# Kofax Power PDF JavaScript Reference Guide

Version 4.0.0

Date: 2020-07-31

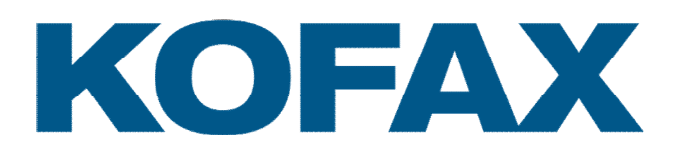

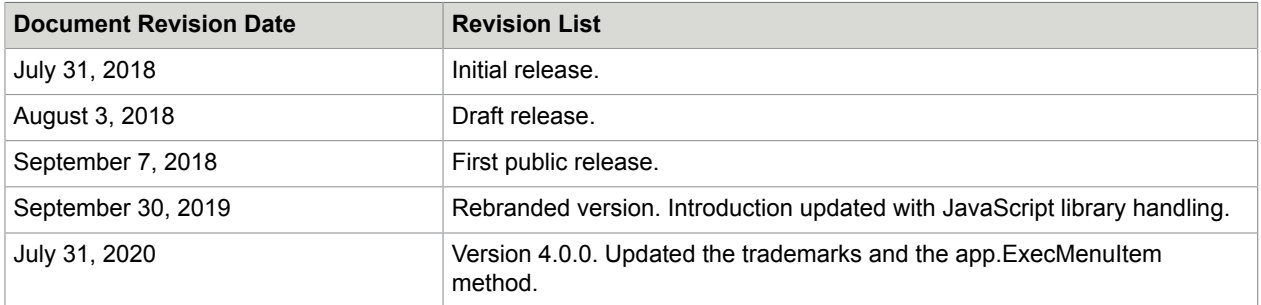

# 2020 © Kofax, Inc.® All rights reserved

All rights to this document, domestic and international, are reserved by Kofax, Inc. No part of this publication may be reproduced, stored in a retrieval system, or transmitted in any form or by any means (electronic, mechanical, photocopying, recording, or otherwise) without prior written permission of Kofax, Inc.

### **Trademarks**

Kofax is a trademark of Kofax, Inc., registered in the U.S. and/or other countries. All other trademarks are the property of their respective owners. No part of this publication may be reproduced, stored, or transmitted in any form without the prior written permission of Kofax.

### Symbols Used In This Guide

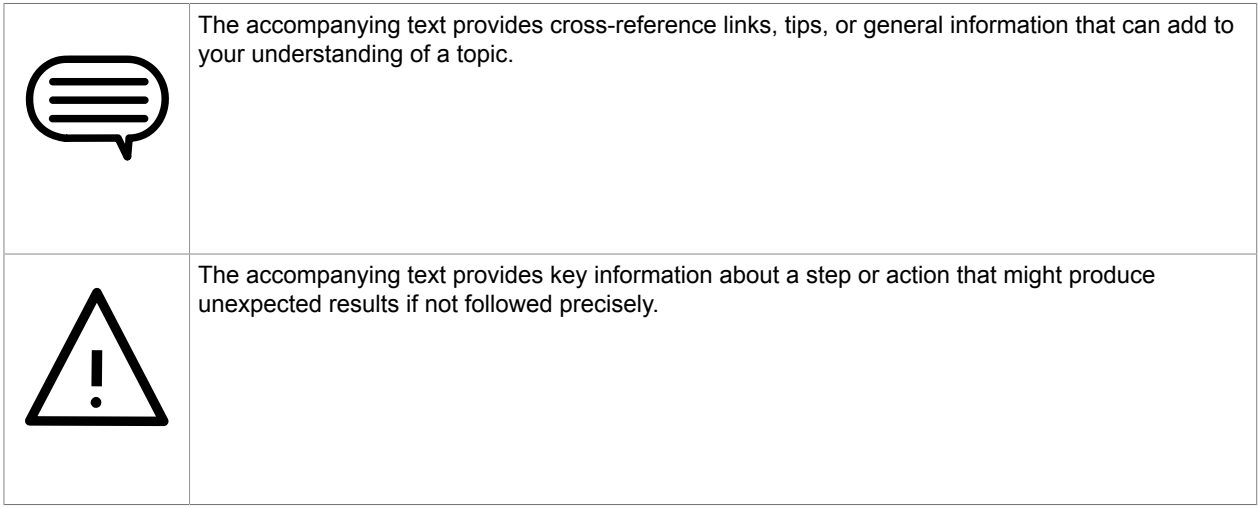

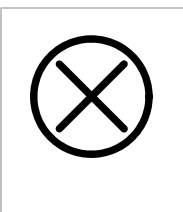

*Read the accompanying text carefully.* This text can help you avoid making errors that might negatively affect program behavior.

# **Table of Contents**

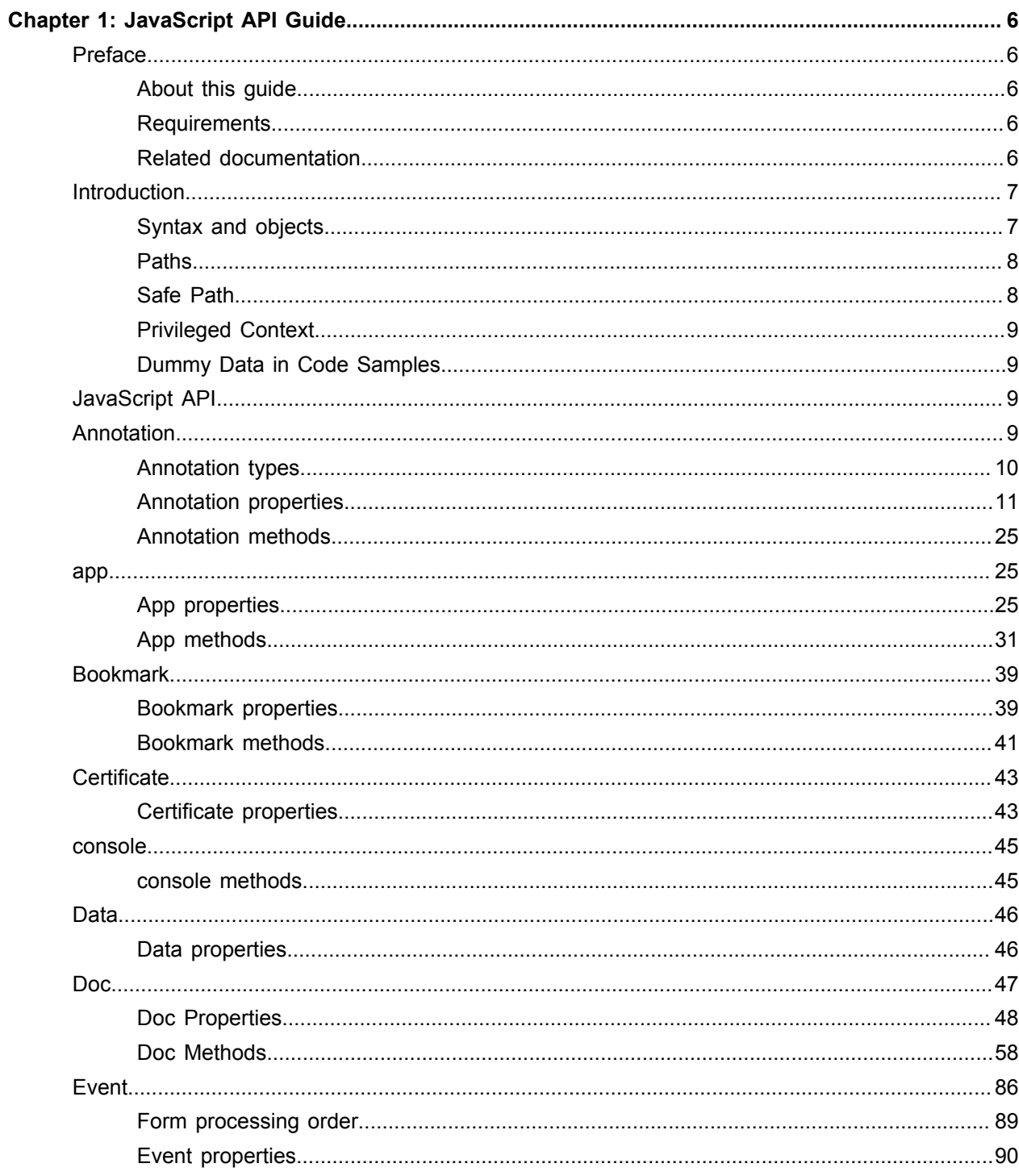

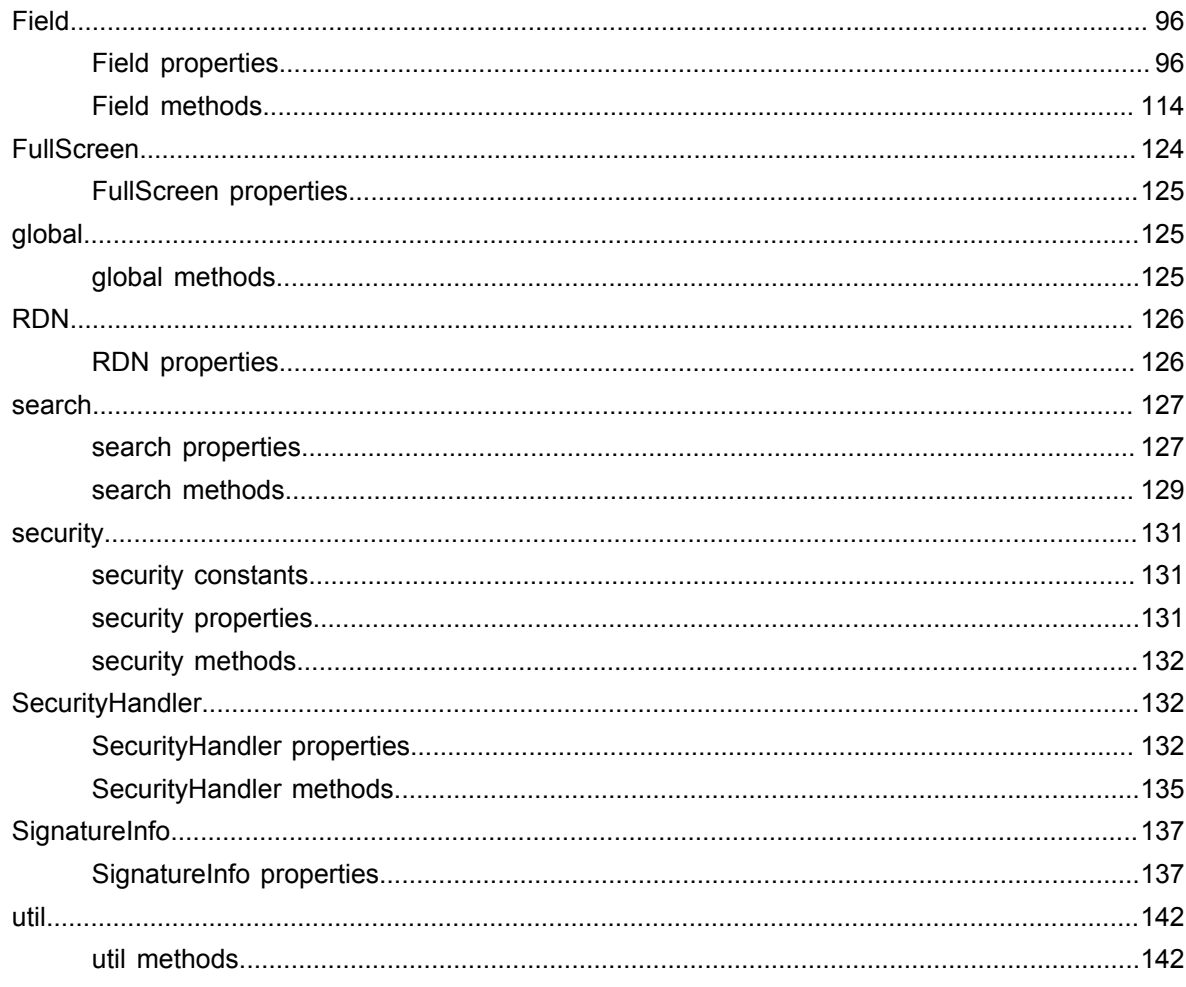

### <span id="page-5-0"></span>Chapter 1

# JavaScript API Guide

### <span id="page-5-1"></span>Preface

This document describes elements supported by the JavaScript API of Power PDF 4.

#### <span id="page-5-2"></span>About this guide

This guide details the JavaScript objects, properties, methods, and constants currently supported by the Power PDF JavaScript API. Each topic has a short description, most of them provide an example too. Descriptions concentrate on structures and connections specific to Power PDF and are not intended to provide information on general JavaScript or PDF issues. This document aims to provide help for interactive PDF programmers and intelligent document designers.

#### <span id="page-5-3"></span>**Requirements**

Software requirements

• You need Power PDF 3.0 or later, either Standard or Advanced edition installed and running on your computer.

**Note** Power PDF 2.x also supports JavaScript, but only with a subset of assets.

Personal requirements

- The ideal reader is familiar with basic JavaScript 1.6 programming concepts such as variables, decisions, cycles, properties, methods, objects, and events. This guide is not a textbook for JavaScript programming but requires the reader to understand programming on a beginner level at least.
- The knowledge of the Power PDF user interface is required to manage to build scenarios for examples. Not required, but advantageous to know the PDF file format structure.

### <span id="page-5-4"></span>Related documentation

This document refers to the following sources:

- *PDF Reference version 1.7*
- *XFA Specification, Version 2.2*

Other useful sources:

• Power PDF Online Help — Refer to the online help for details on features and concepts in Power PDF.

• [JavaScript core tutorials and reference](https://developer.mozilla.org/bm/docs/Web/JavaScript) — Refer to the core documentation, reference, or tutorials to learn more about the JavaScript language, programming concepts, and assets.

### <span id="page-6-0"></span>Introduction

Power PDF has a built in JavaScript engine providing scripting capabilities for designers of interactive PDF documents, for plug-in developers or form designers. The engine covers most of the functionality of the software, making possible to script:

- Form processing
- Batch processing
- Data import and export

Power PDF provides several ways to run or call JavaScript.

- JavaScript Console
- Document JavaScript
- PDF document events

For details on working with JavaScript refer to the *Using JavaScripts* topic in the Power PDF online help.

JavaScript libraries added to the application's JavaScript folder share their functions for any script running in Power PDF. Users need to install their libraries the following way:

**1.** Prepare your JavaScript library  $(.js)$  files. A single file may contain multiple functions.

**Note** No limitation on the number of files to add.

**Note** The size of the . js files is limited to 4MB.

**2.** Copy the .js files to the following folder:

%AppData%\Kofax\PDF\PowerPDF\JavaScript

**3.** Restart Power PDF.

To try your JavaScript function do the following:

- **1.** In Power PDF start the JavaScript console at **Edit** > **JavaScript** > **JavaScript Console** .
- **2.** Type the name of the function with the required actual parameters, then press Ctrl + Enter. For example:

MyFunction(MyParameter);

**3.** Verify the output of your function.

#### <span id="page-6-1"></span>Syntax and objects

Power PDF follows the core JavaScript syntax and uses an object hierarchy following application and document features and structures.

**Note** All identifiers are case sensitive in JavaScript.

#### Static objects

Power PDF JavaScript has the built in objects (such as app or Doc) to reflect Power PDF features and PDF document structure. Most of the objects are dynamic, but the following objects are static and managed by the application:

- app
- event
- global
- search
- security
- util

Other objects are dynamic, so you can assign them to a variable. This script assigns a newly created document to the oDOC variable:

var  $oDOC = app.newDoc()$ ;

Now all properties and methods are accessible with this variable. This script displays the Print dialog:

oDOC.print();

#### Arguments

Methods may receive their arguments two ways:

• Standard argument list — Separate neighboring arguments by a comma, and provide them in the order specified in the method definition.

app.alert( "Power PDF 3.0", 3);

• Single object argument with corresponding property names and values — Surround the argument object by curly brackets. Specify an argument by its parameter name, followed by a colon and a value. Separate argument specifications by a comma.

app.alert({ cMsg: "Power PDF 3.0", nIcon: 3});

#### <span id="page-7-0"></span>Paths

You should provide *device-independent path*s in some method arguments (refer to *PDF Reference version 1.7* for details on the format).

#### <span id="page-7-1"></span>Safe Path

Safe path means the following:

- Paths passed to JavaScript methods and properties writing to files may not point to a system or critical folder (such as the Windows folder or the root folder).
- The specified file name extension should correspond to the data type to write.
- Some methods are blocked to overwrite any file.

• A path or a file name considered not safe raises a  $NotAllowerdError$  exception and the method fails.

### <span id="page-8-0"></span>Privileged Context

Some methods can only run in privileged context. Privileged context provides an elevated state where special operations (which are restricted in other contexts) may run. The following may grant privileged context:

- Running in the JavaScript Console
- Running as a Document Action (Document JavaScript), see [getPath](#page-32-0) for an example.

#### <span id="page-8-1"></span>Dummy Data in Code Samples

This document uses various dummy data in the code samples. You need to replace the following samples with production data:

- Domain names (such as example.com)
- E-mail addresses (such as john.doe@example.com)
- Paths (such as /C/IDs/JohnDoe.pfx)

### <span id="page-8-2"></span>JavaScript API

The following chapters describe the supported JavaScript objects in alphabetical order.

### <span id="page-8-3"></span>Annotation

This object describes a Power PDF annotation. Annotations are designed with the annotation tool, and they have a randomized name (such as 5e944574-926d-c926-6eb7-e5bf3e230653). Since the user cannot gather these names using the UI, currently the best way of accessing annotations is calling the Doc.getAnnots method, which returns with an array of Annotation objects. All objects in this array have the annotation name in their name property, so annotations can be accessed and renamed, as it is demonstrated in the example provided for the name property (see [name](#page-17-0) for details).

To access an annotation by name with JavaScript first it should be bound to a variable using the Doc.getAnnot.

var  $o$ Annot = this.getAnnot  $(0, "ReviewNotes");$ 

As this script assigned the variable, you can then reach the annotation named "ReviewNotes" on the first page (page numbering starts with 0) by means of the variable oAnnot.

The following example shows how to read and write object properties. The first script line stores the type of the annotation in the variable mytype, then the second line of code changes the author to John Doe.

```
var mytype = oAnnot.type; // reads property
oAnnot.author = "John Doe"; // writes property
```
### <span id="page-9-0"></span>Annotation types

There are different kind of Annotations, the type can be determined by checking the  $_{\text{type}}$  property. The table below lists annotation types, providing all documented properties.

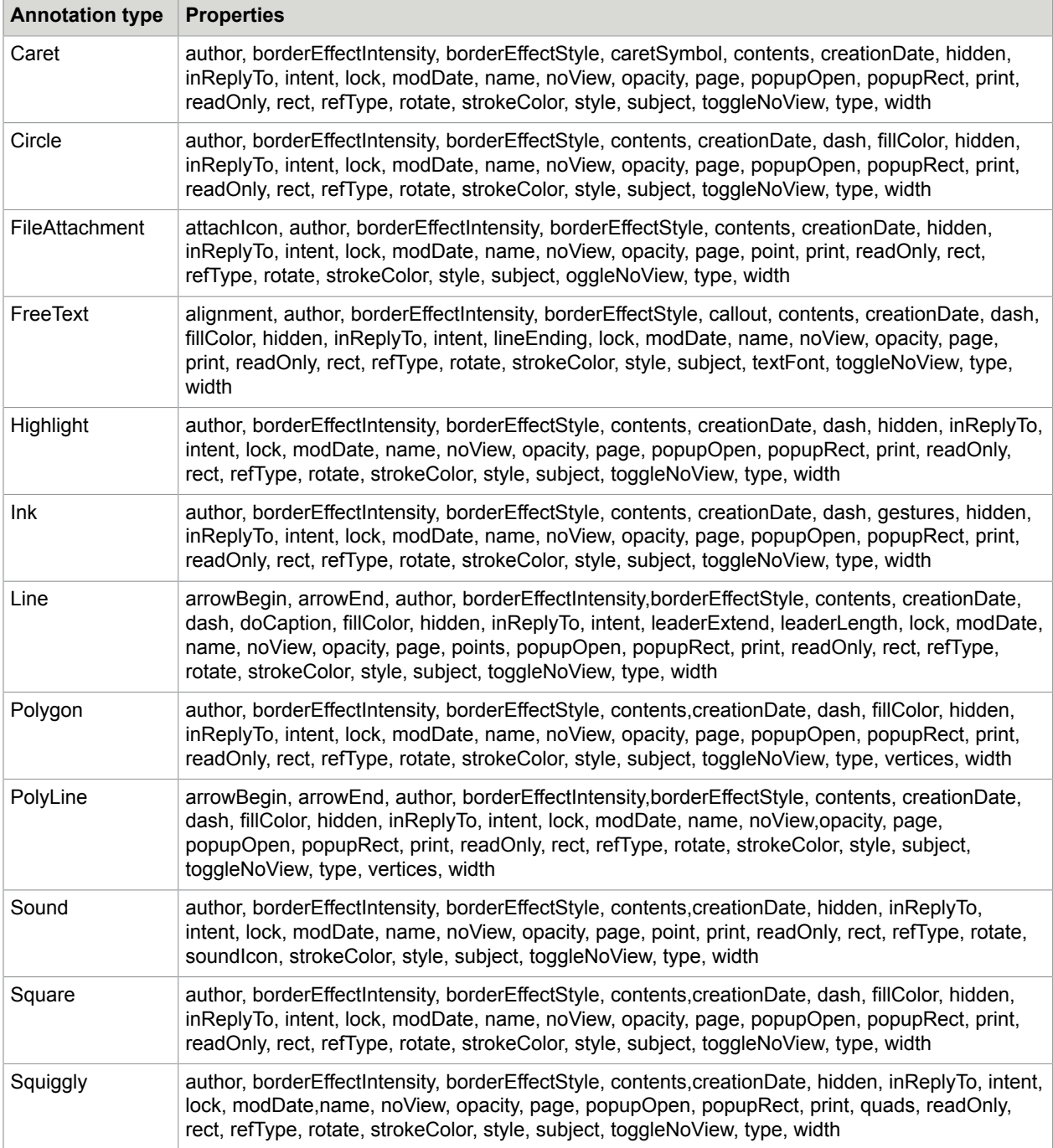

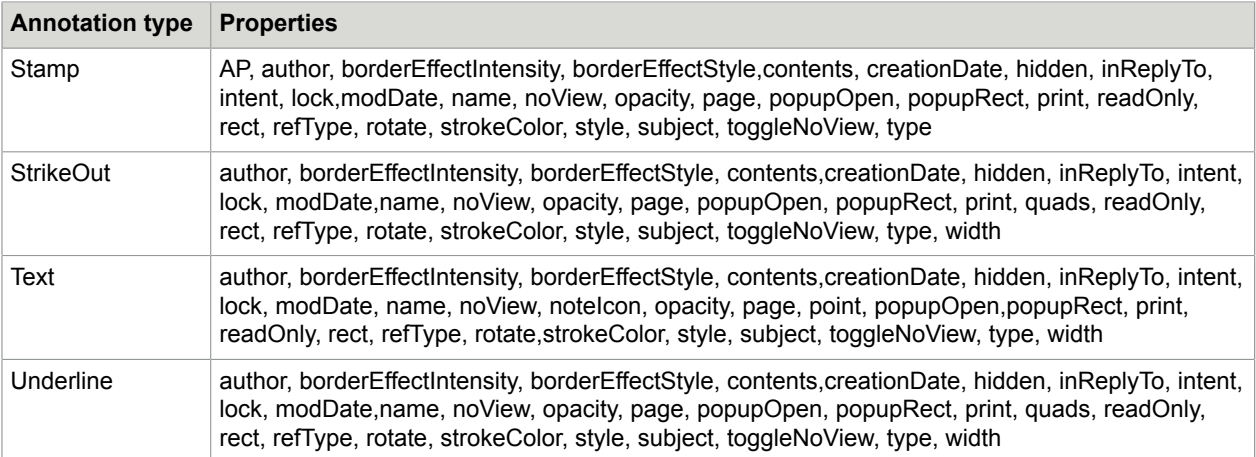

### <span id="page-10-0"></span>Annotation properties

Some properties are stored as names, others are represented by strings in the PDF document. A name property can have 127 characters at most. For further details refer to *PDF Reference version 1.7*.

### alignment

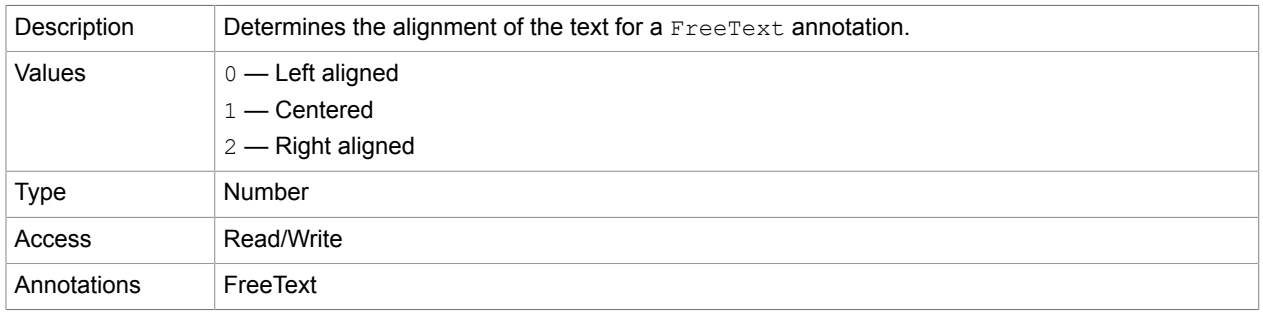

#### AP

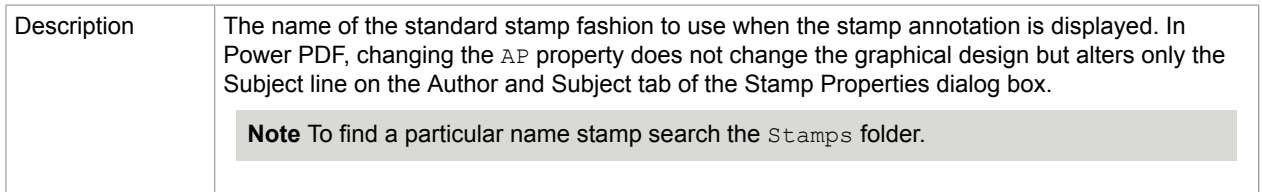

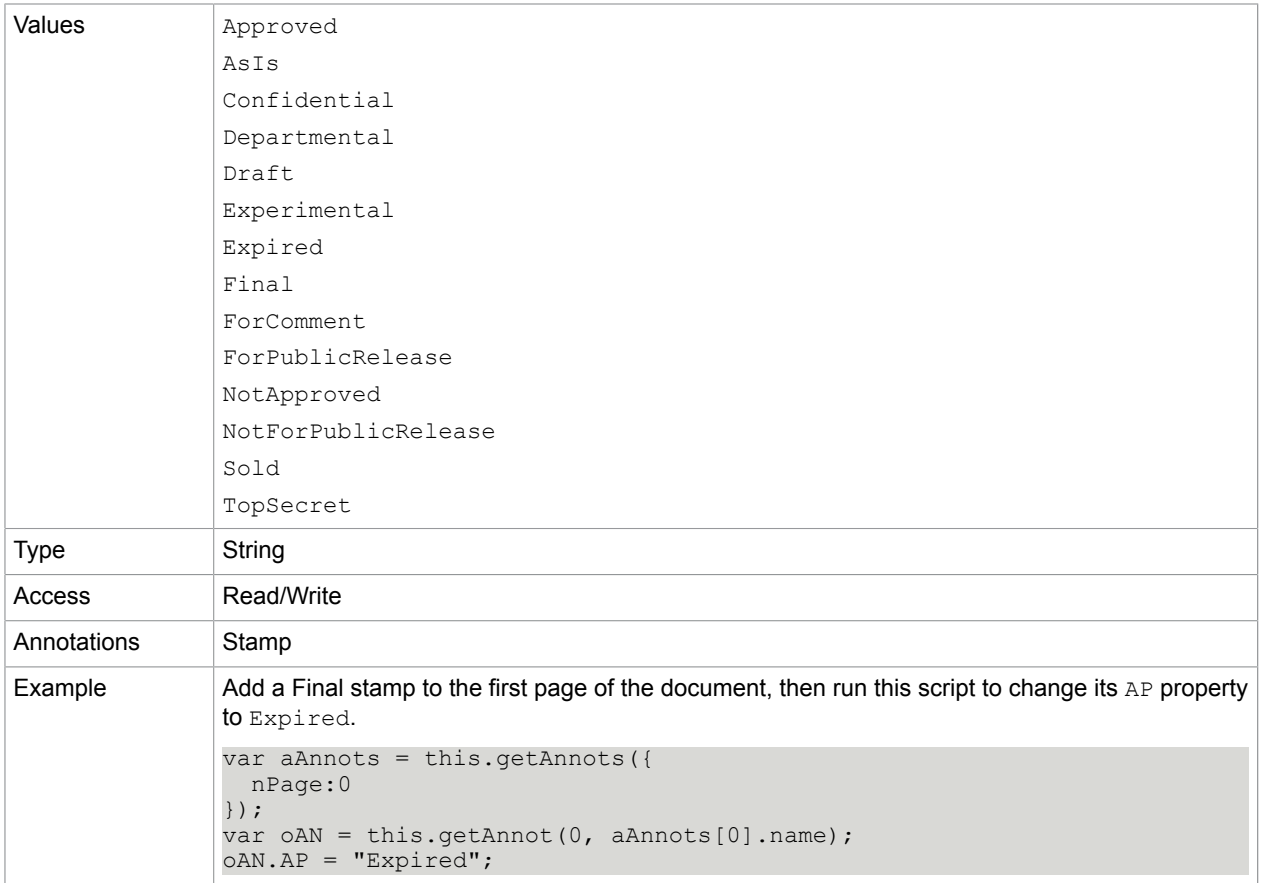

#### **Related concepts**

[icons](#page-51-0)

### <span id="page-11-0"></span>arrowBegin

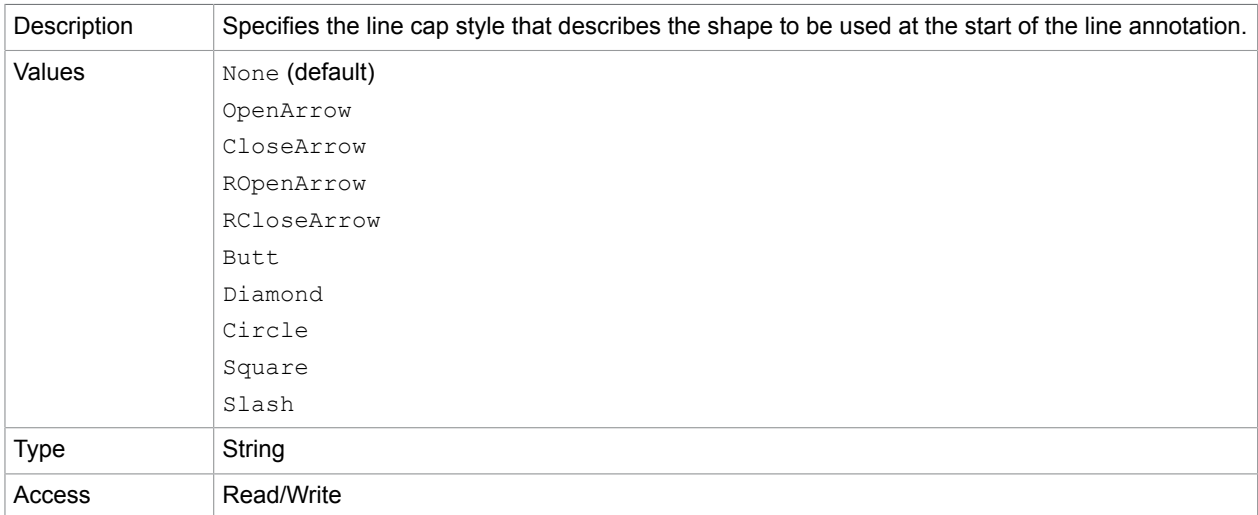

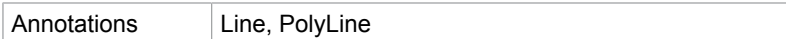

### <span id="page-12-0"></span>arrowEnd

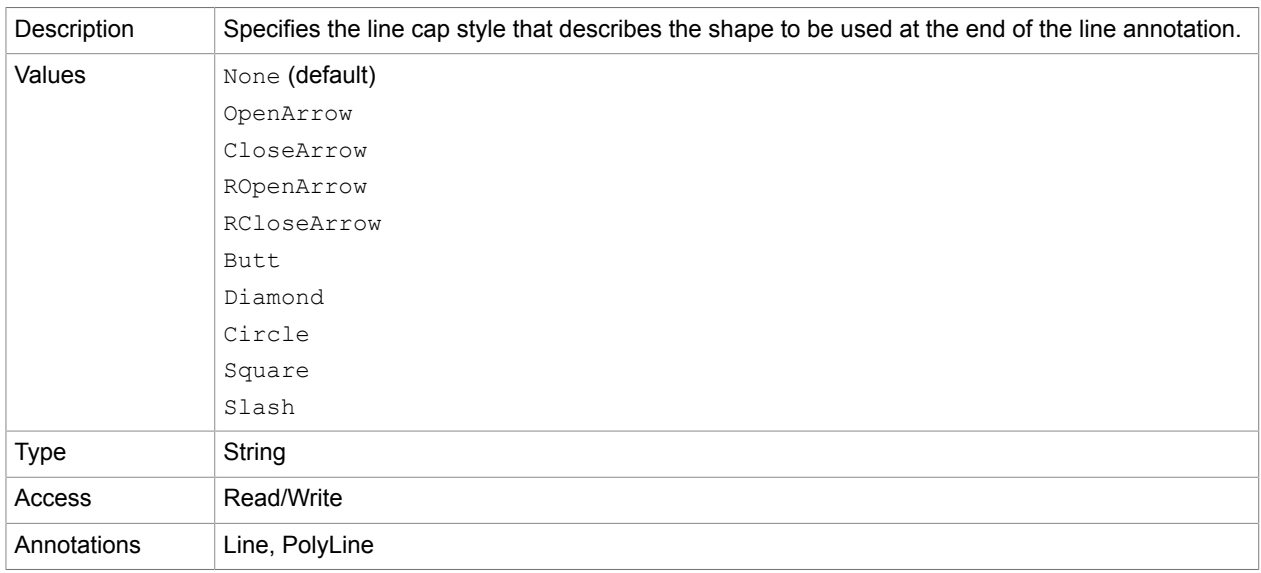

### attachIcon

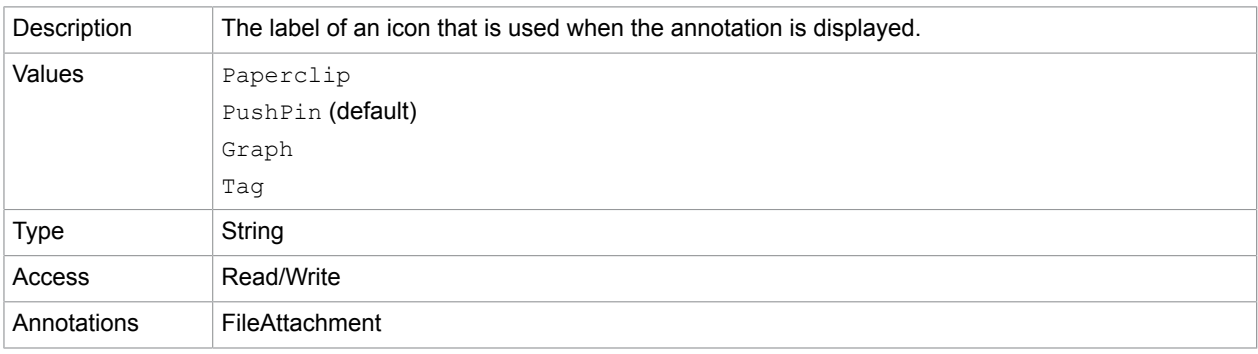

### author

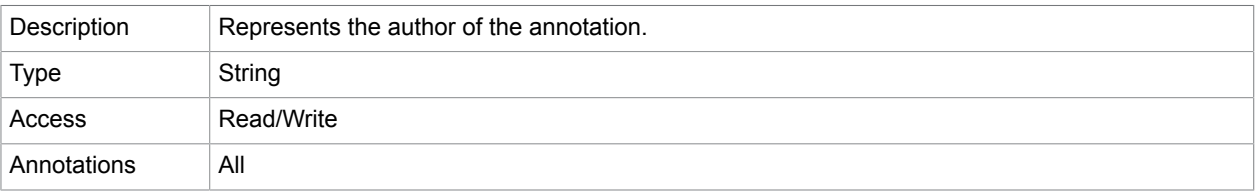

### borderEffectIntensity

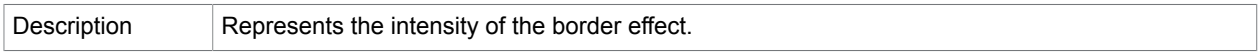

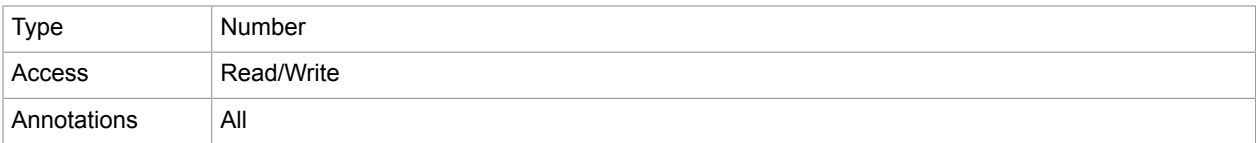

### borderEffectStyle

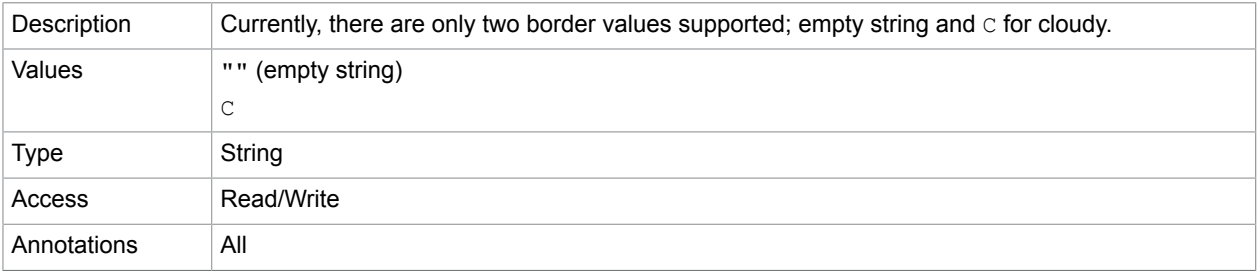

### callout

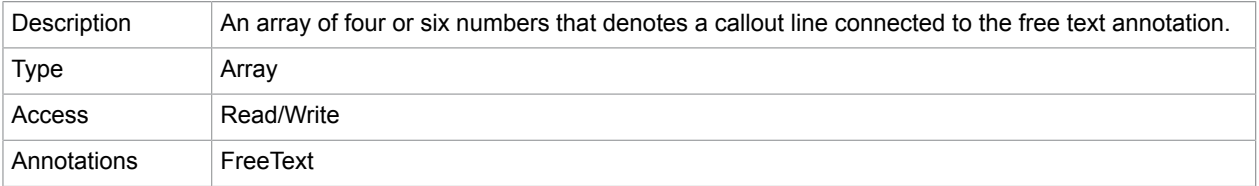

### caretSymbol

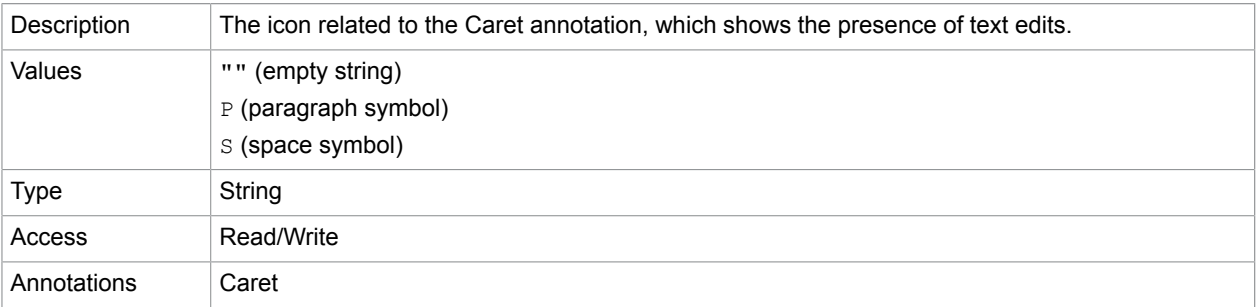

### contents

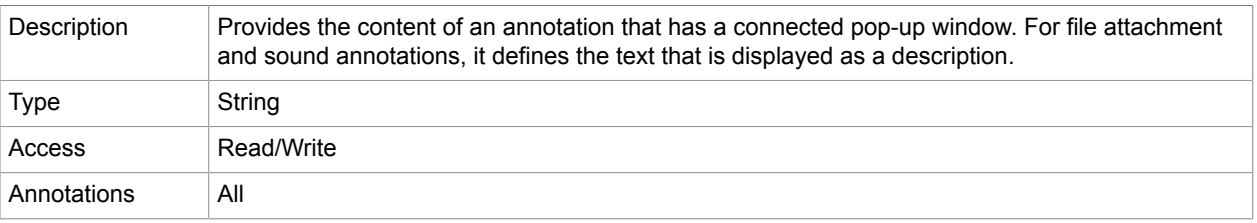

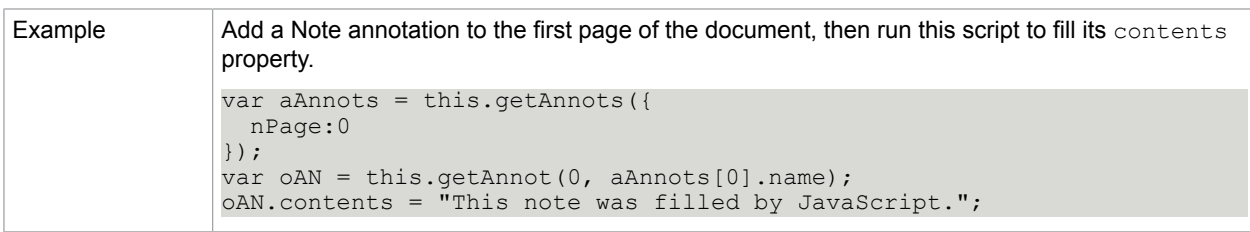

### creationDate

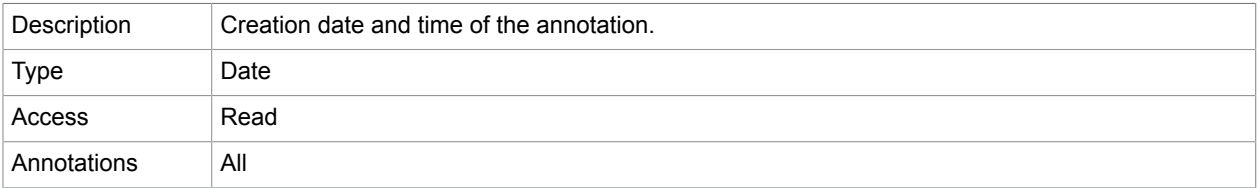

### <span id="page-14-0"></span>dash

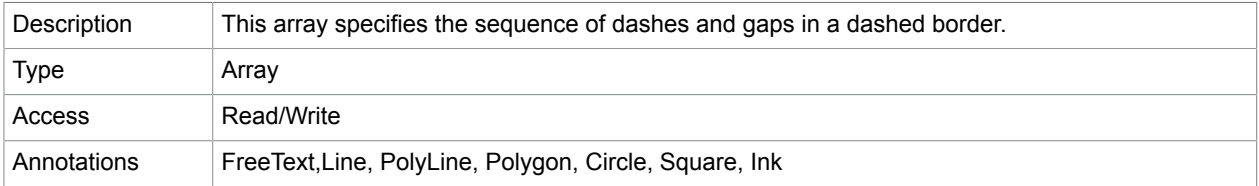

#### **Related concepts**

#### [style](#page-22-0)

#### doc

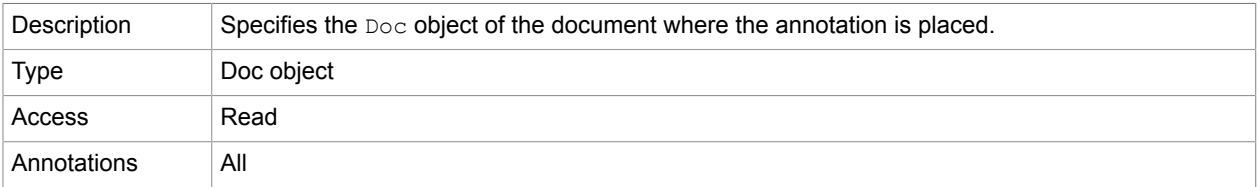

### doCaption

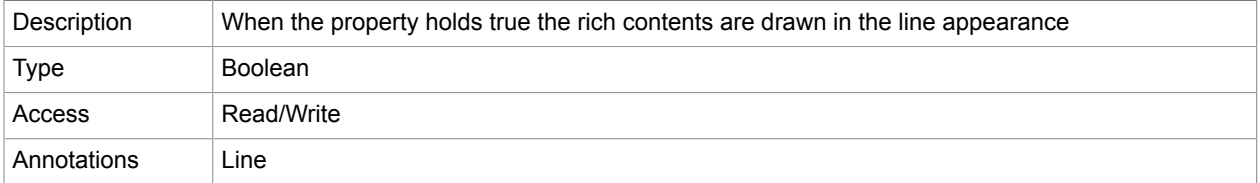

### fillColor

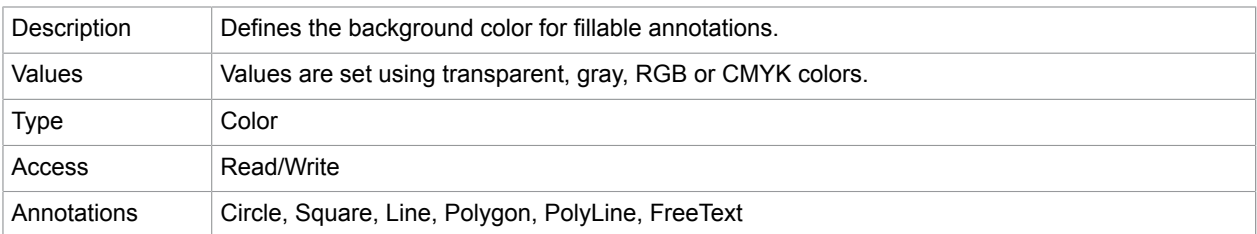

### gestures

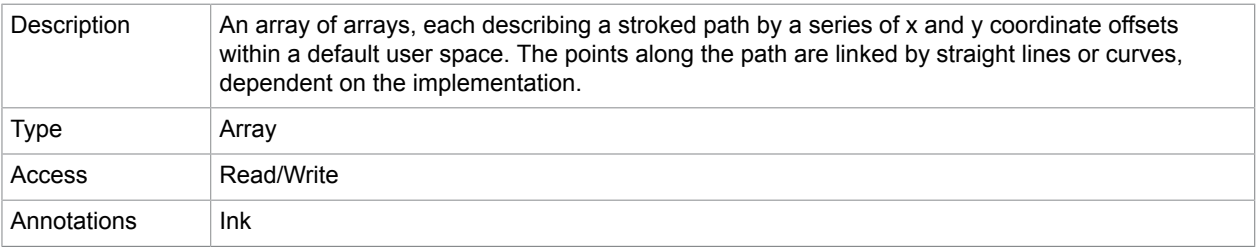

### hidden

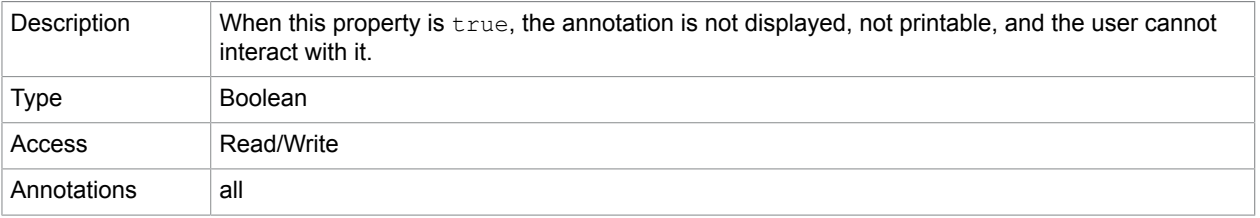

### <span id="page-15-0"></span>inReplyTo

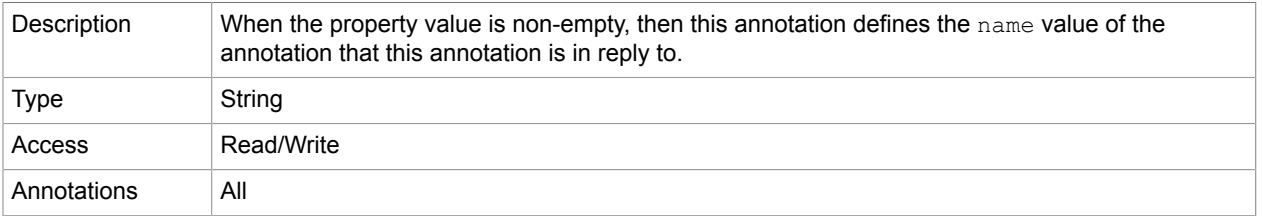

### **Related concepts**

[inReplyTo](#page-15-0)

### intent

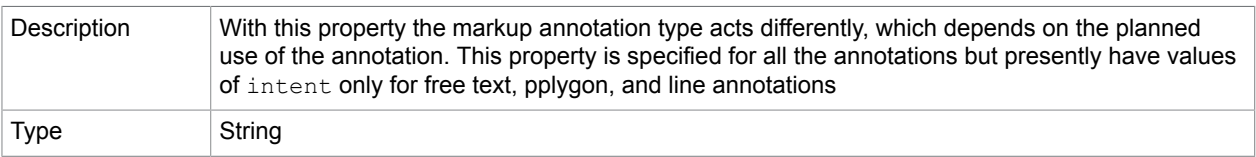

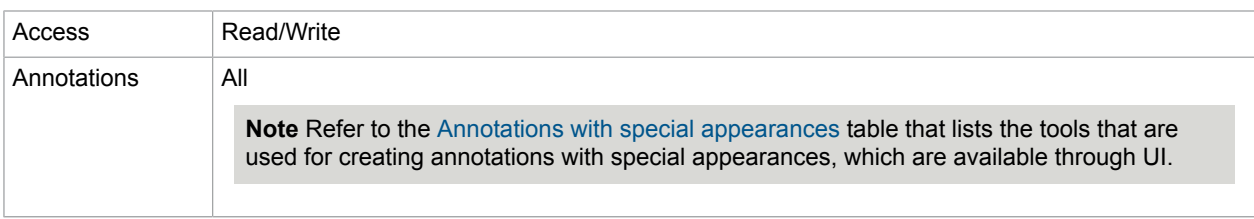

#### **Annotations with special appearances**

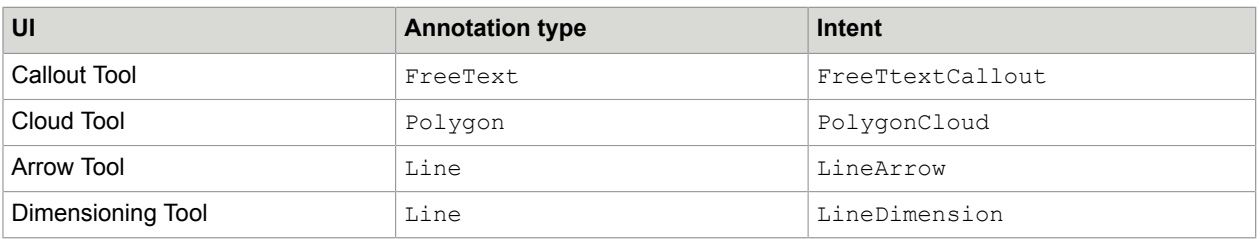

### leaderExtend

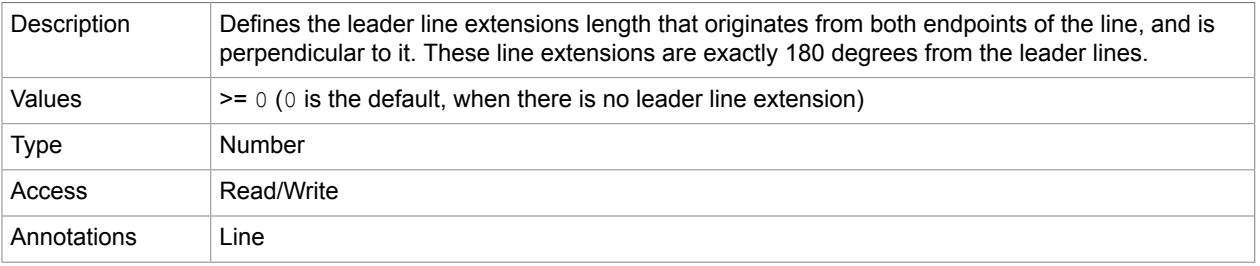

### leaderLength

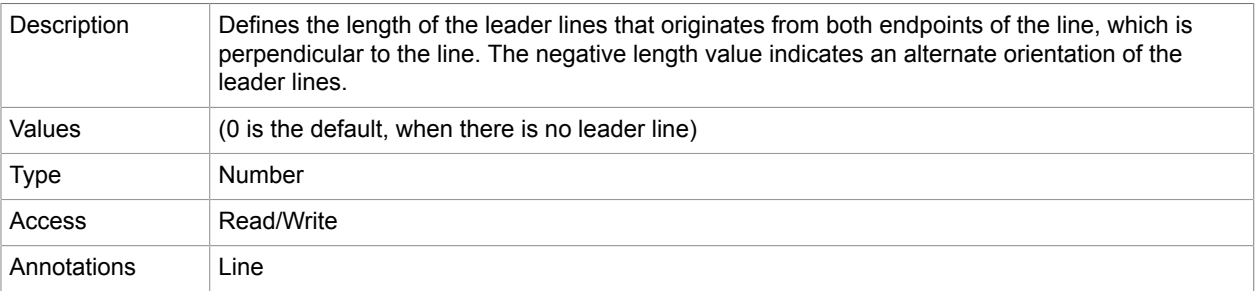

### lineEnding

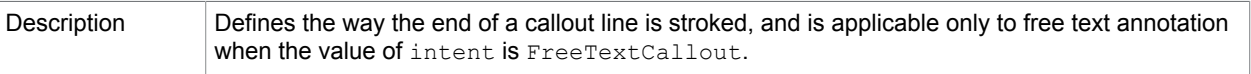

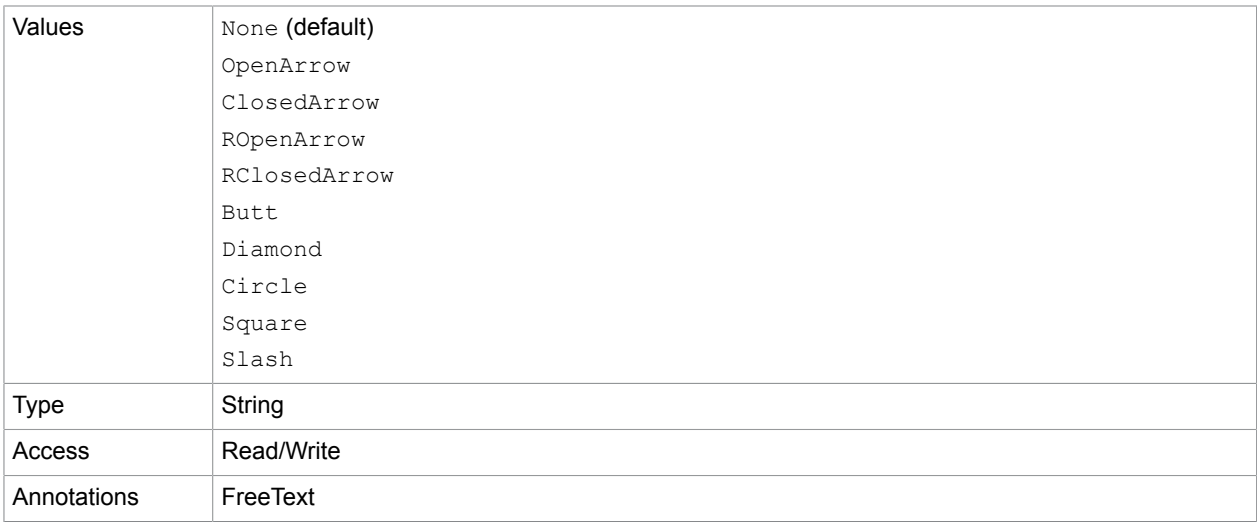

### lock

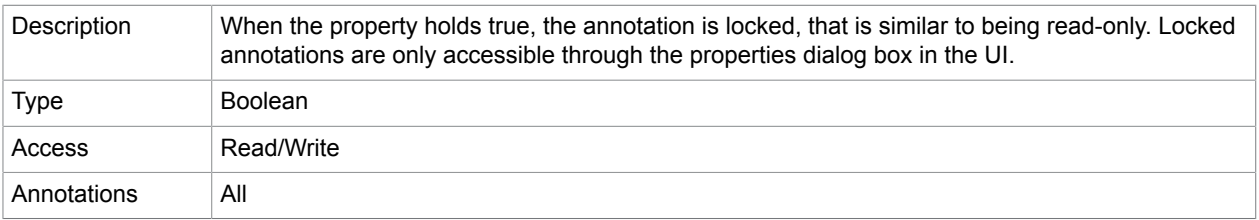

### **Related concepts**

[readOnly](#page-21-0)

### modDate

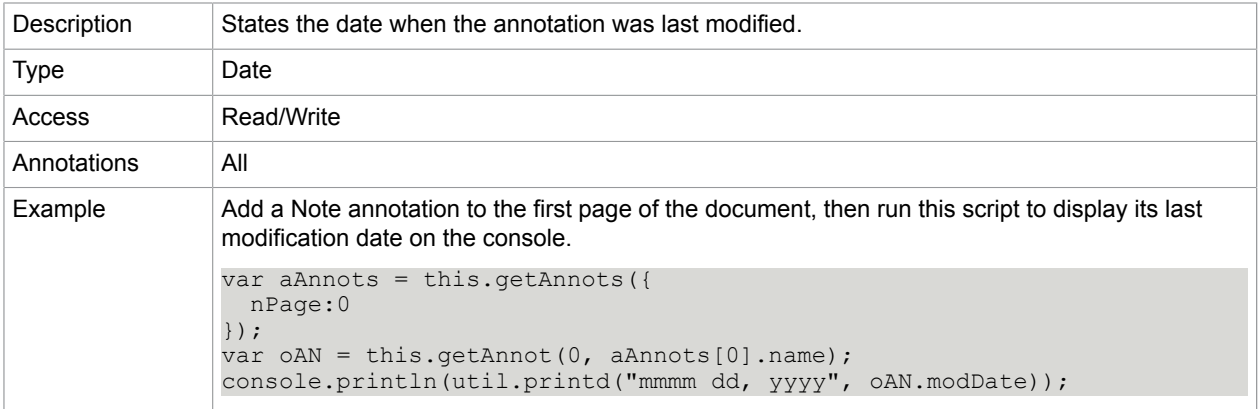

#### <span id="page-17-0"></span>name

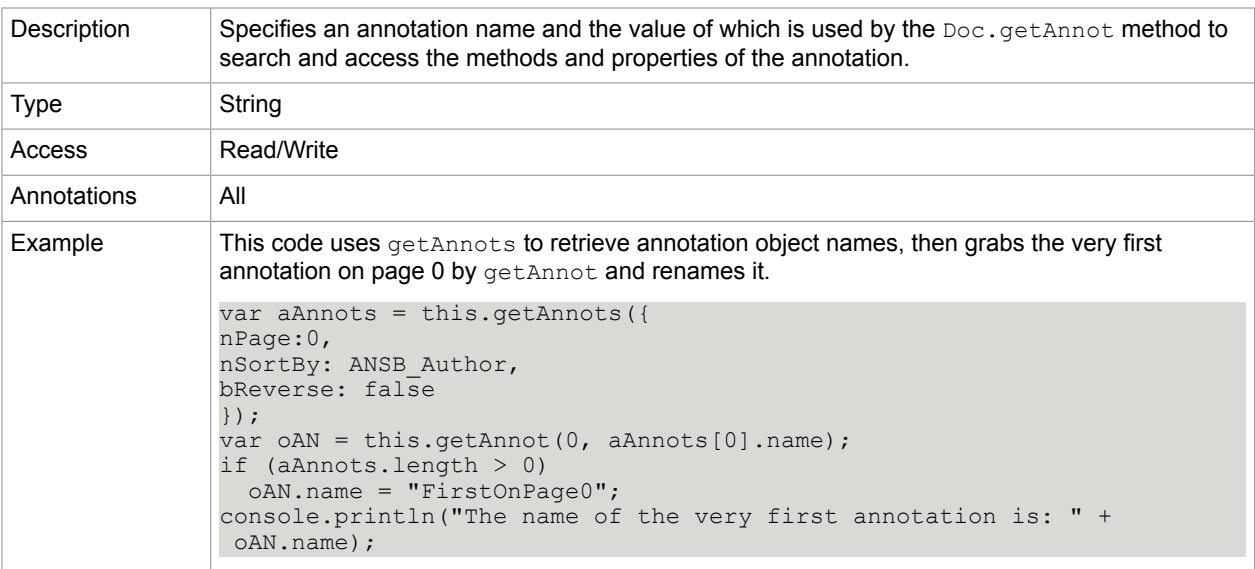

### <span id="page-18-0"></span>noteIcon

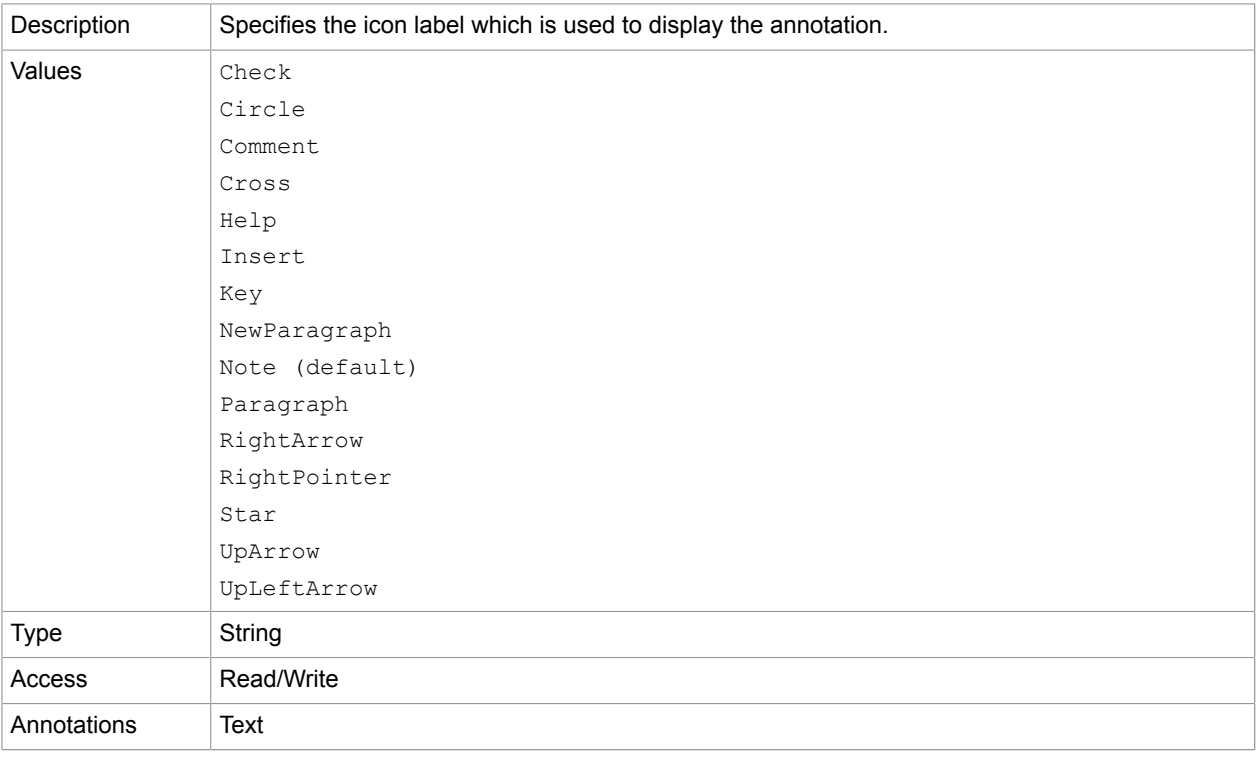

### <span id="page-18-1"></span>noView

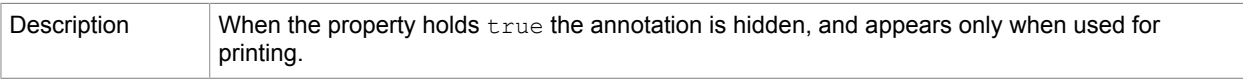

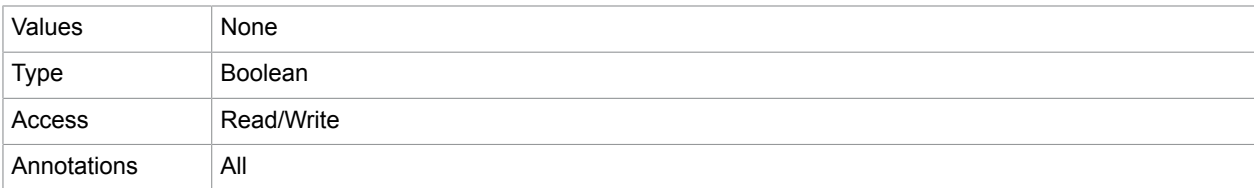

### opacity

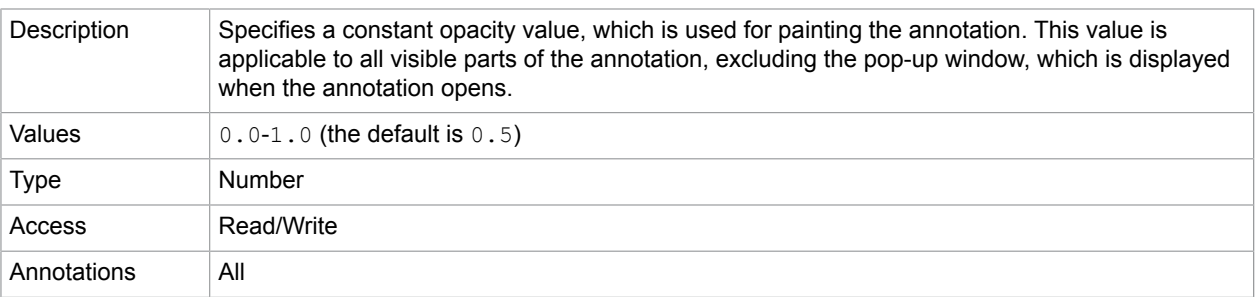

#### page

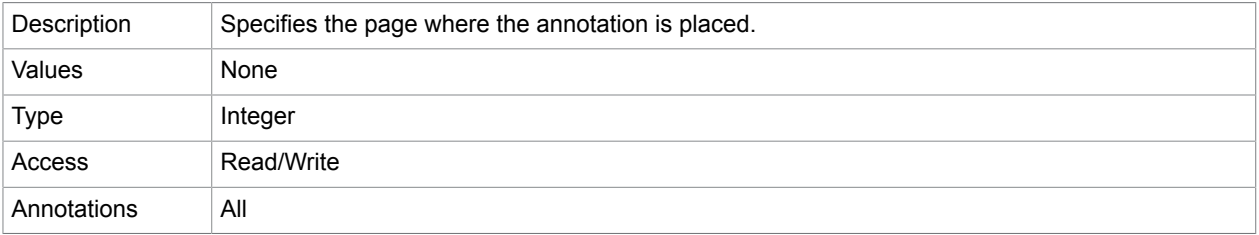

### point

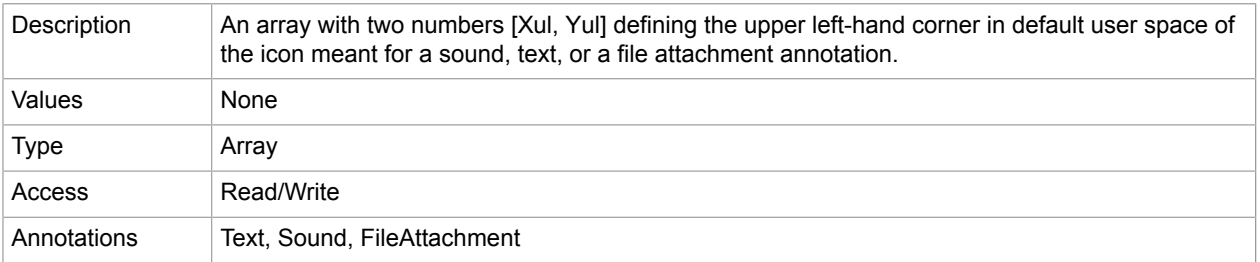

#### **Related concepts**

[noteIcon](#page-18-0)

### points

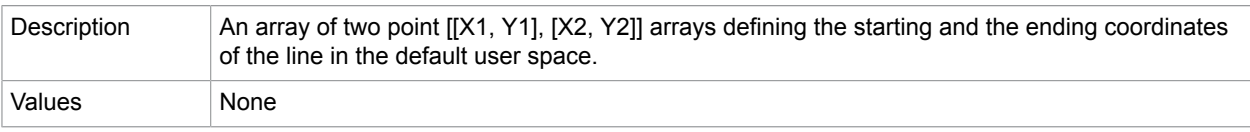

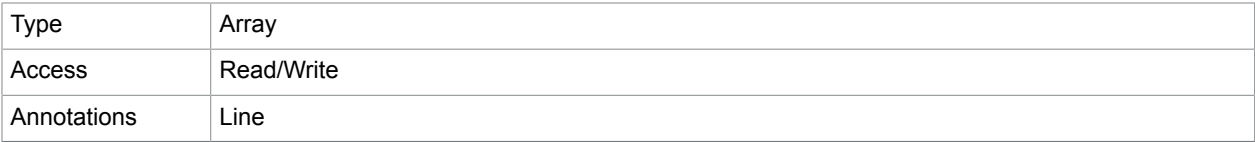

#### **Related concepts**

#### [arrowBegin](#page-11-0)

[arrowEnd](#page-12-0)

### popupOpen

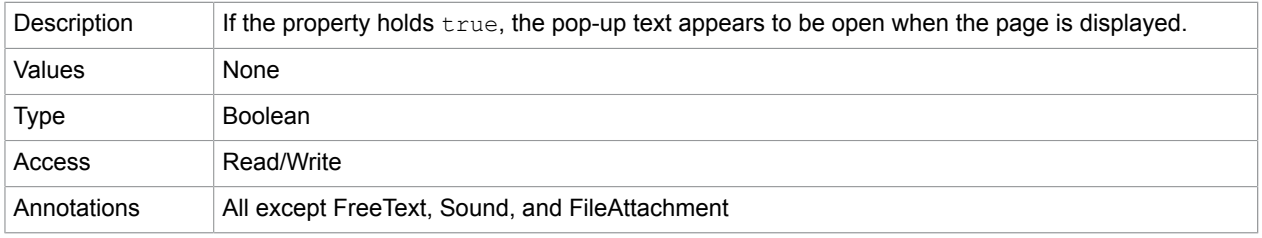

### <span id="page-20-0"></span>popupRect

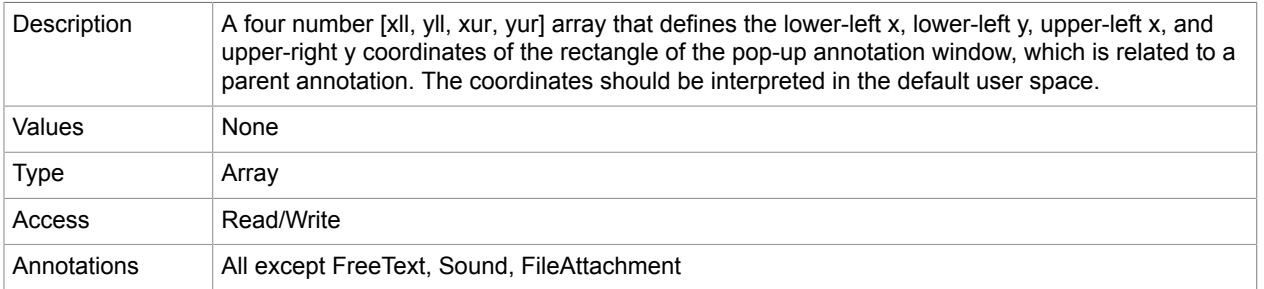

### print

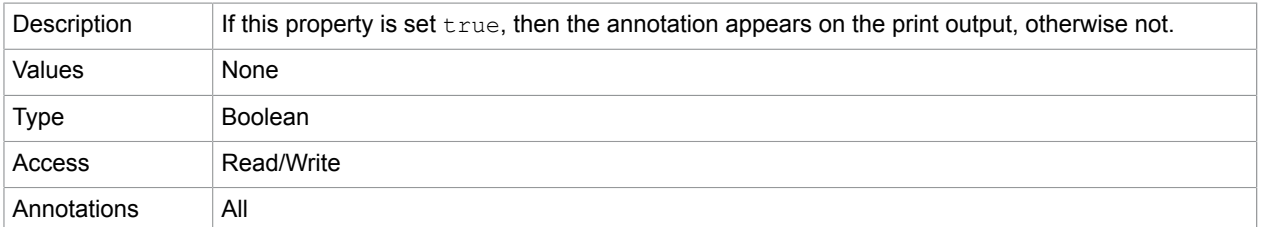

### quads

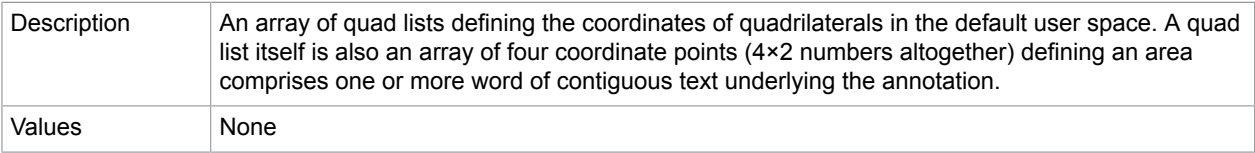

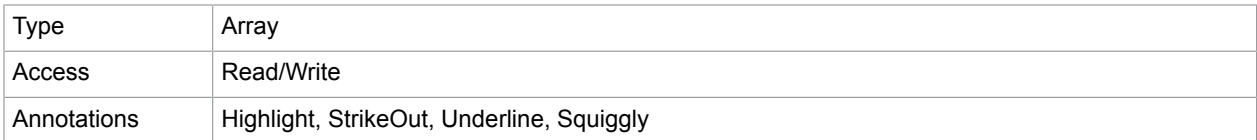

rect

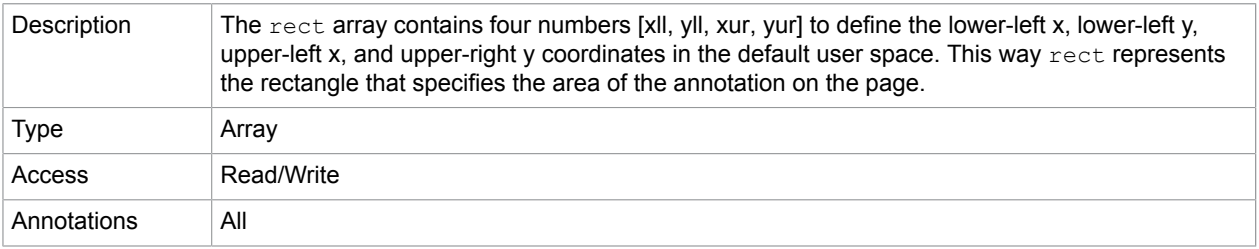

### **Related concepts**

[popupRect](#page-20-0)

### <span id="page-21-0"></span>readOnly

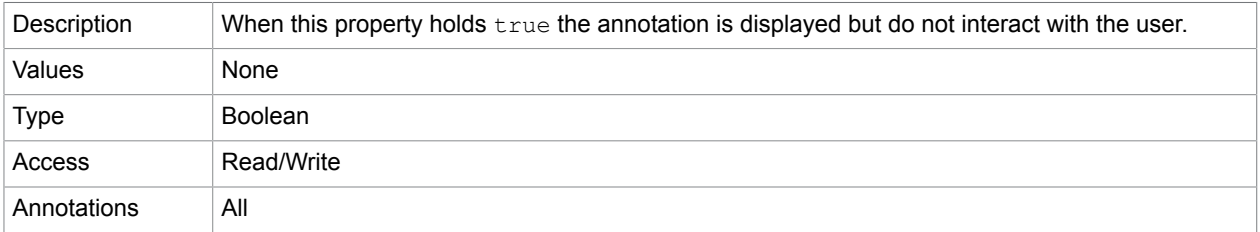

### refType

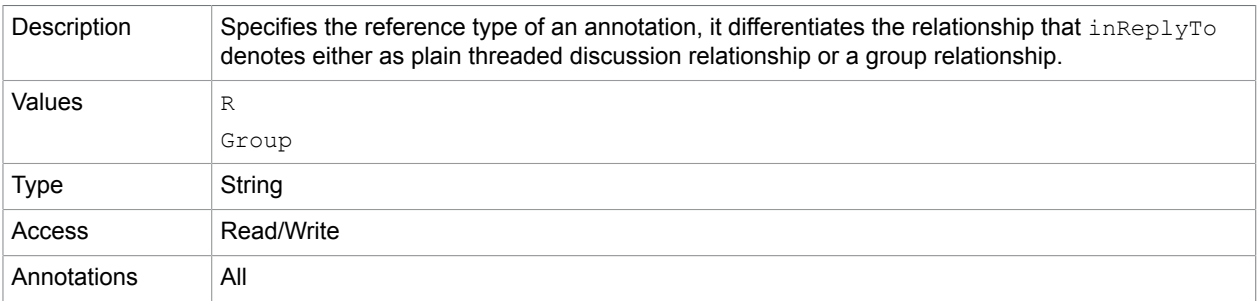

#### **Related concepts** [inReplyTo](#page-15-0)

#### rotate

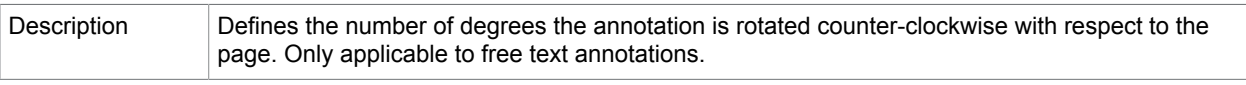

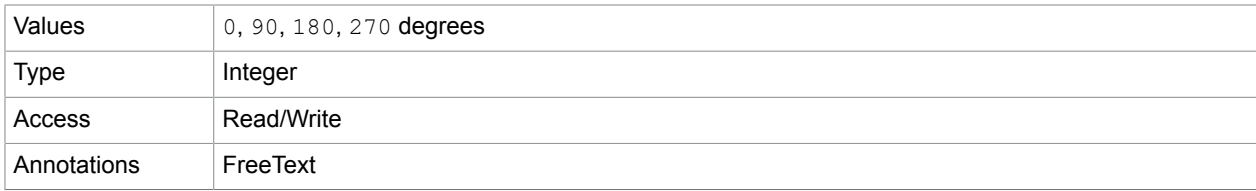

### soundIcon

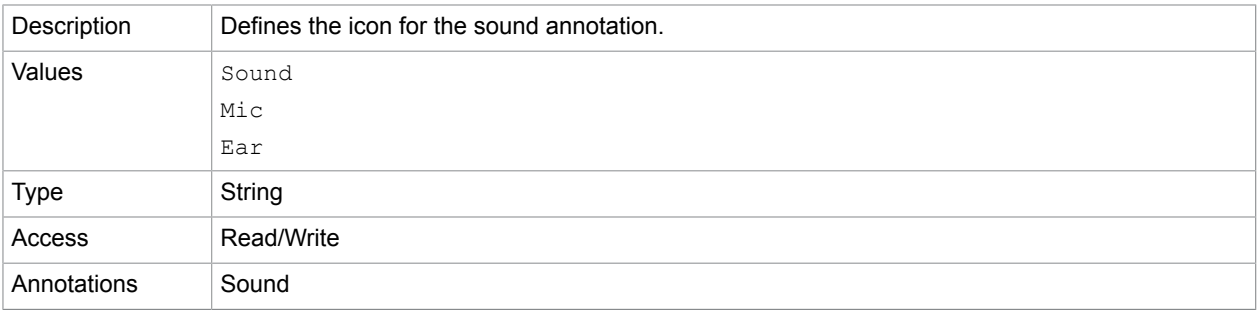

### strokeColor

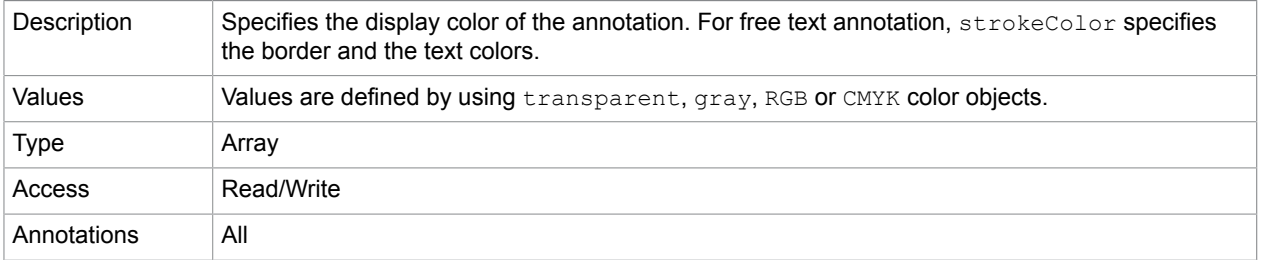

### <span id="page-22-0"></span>style

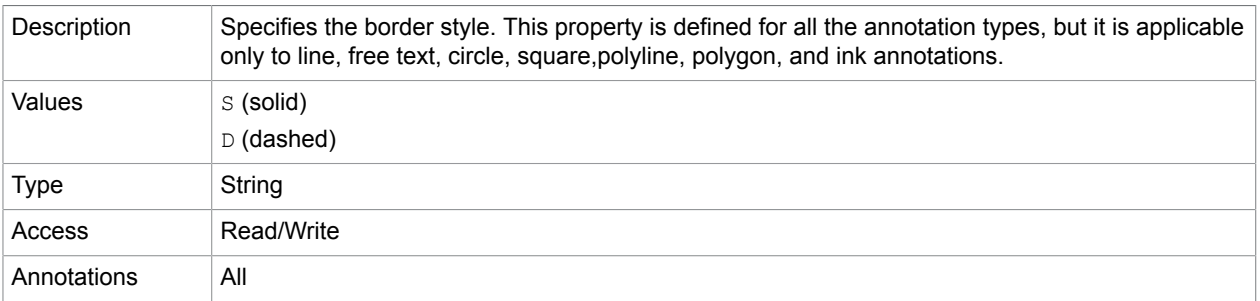

#### **Related concepts**

[dash](#page-14-0)

subject

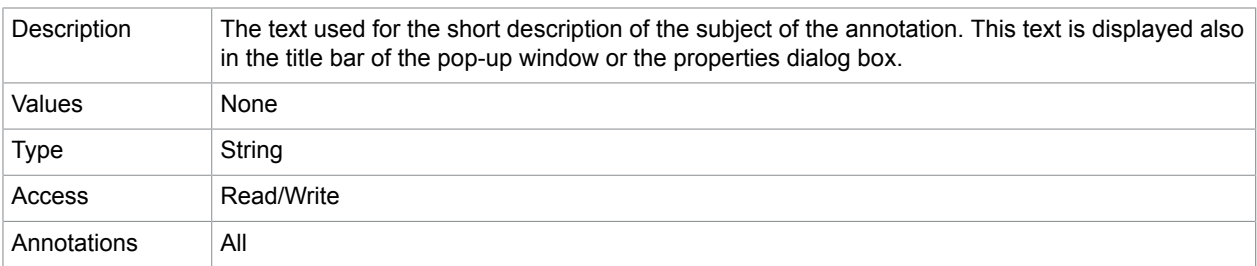

### <span id="page-23-0"></span>toggleNoView

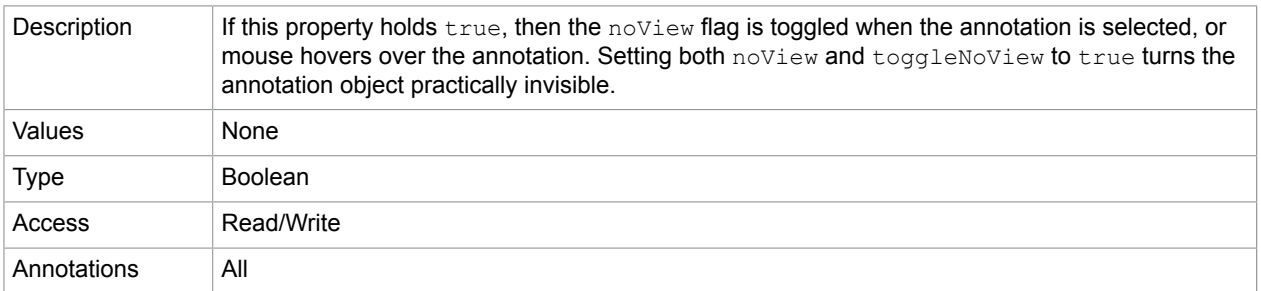

#### **Related concepts**

[noView](#page-18-1)

#### [toggleNoView](#page-23-0)

### type

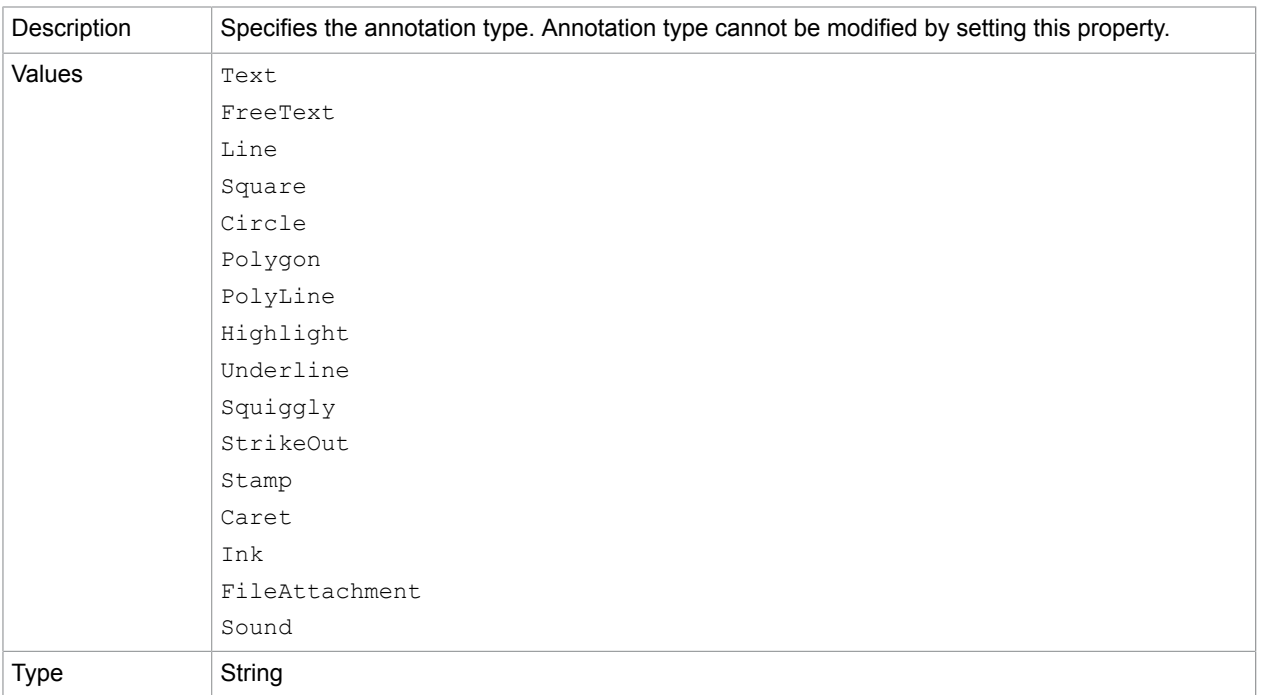

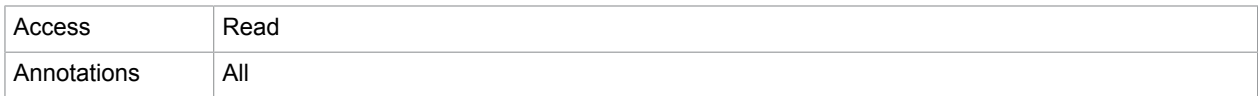

#### vertices

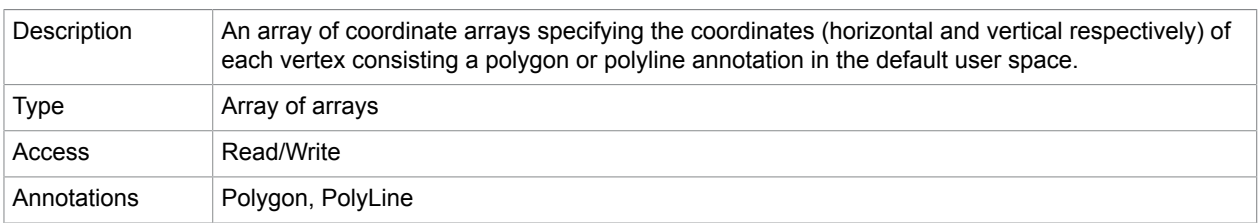

#### width

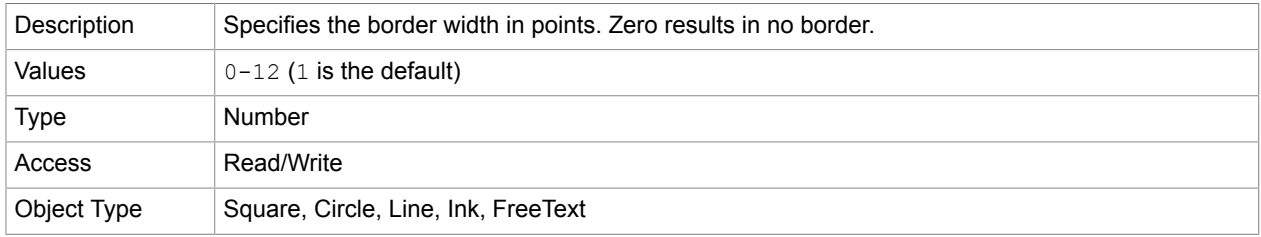

### <span id="page-24-0"></span>Annotation methods

### destroy

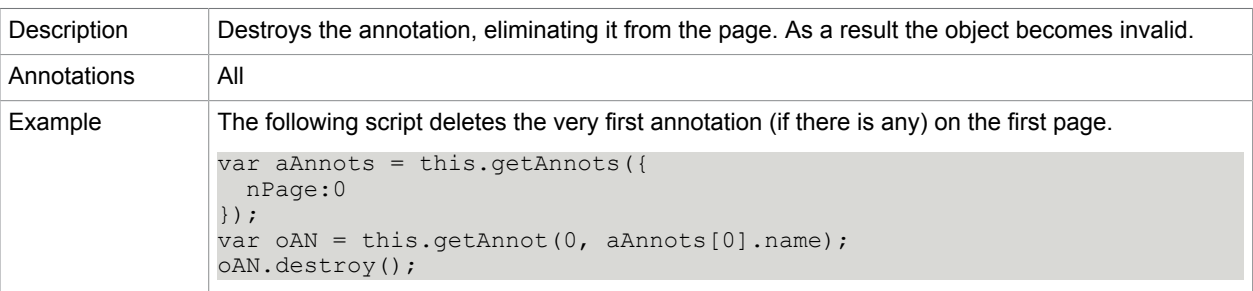

### <span id="page-24-1"></span>app

This static object represents the Power PDF application instance currently running. Provides tools related to timing, view, printing, paths, and others.

### <span id="page-24-2"></span>App properties

### activeDocs

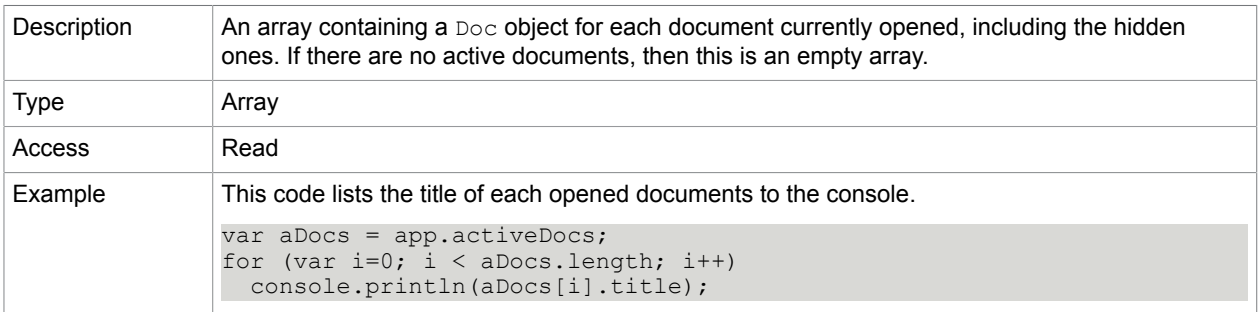

### calculate

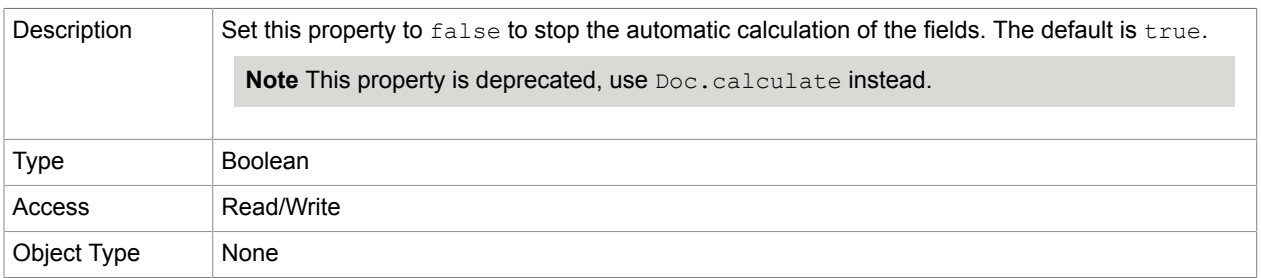

#### **Related concepts**

#### [Doc.calculate](#page-47-1)

### focusRect

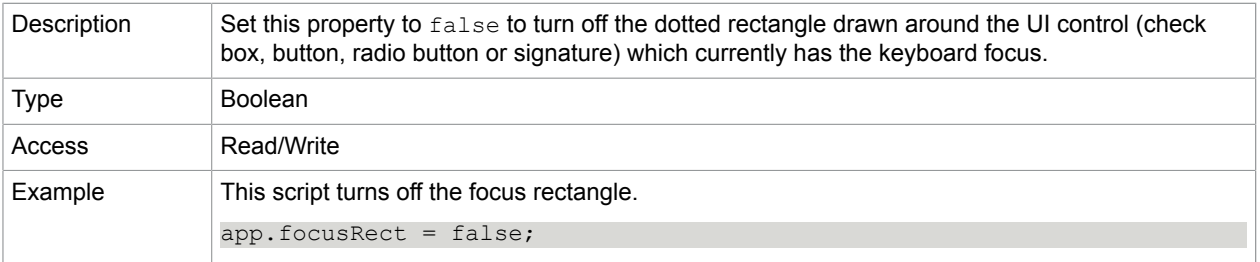

### <span id="page-25-0"></span>formsVersion

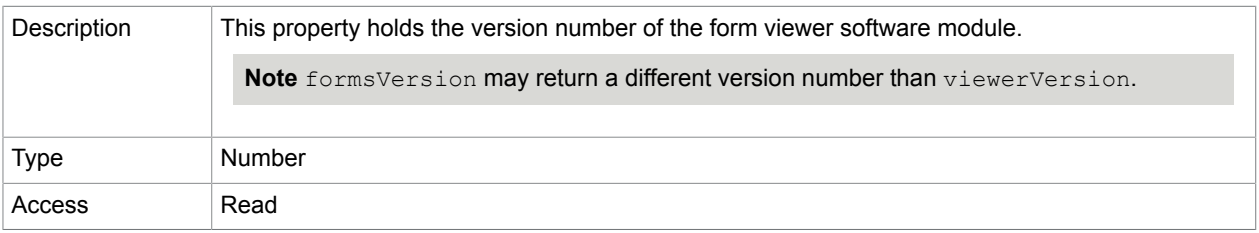

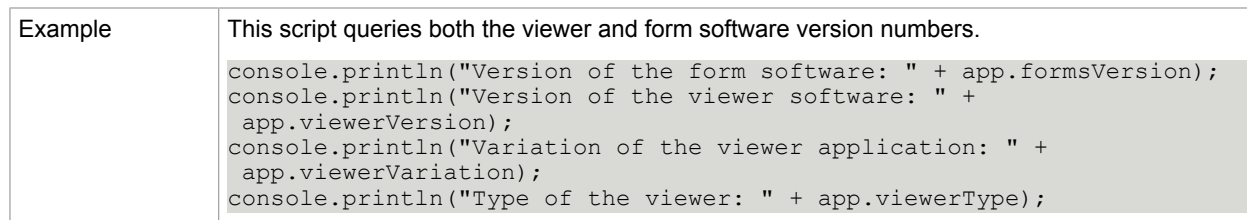

#### **Related concepts**

[viewerVersion](#page-29-0)

[viewerType](#page-28-0)

[viewerVariation](#page-29-1)

### fromPDFConverters

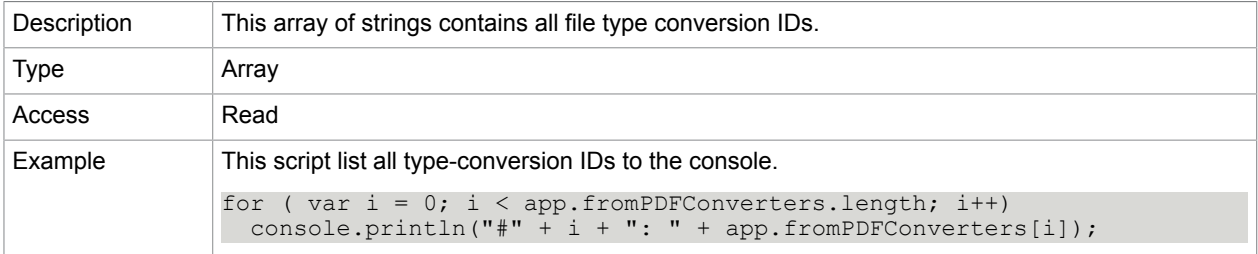

#### fs

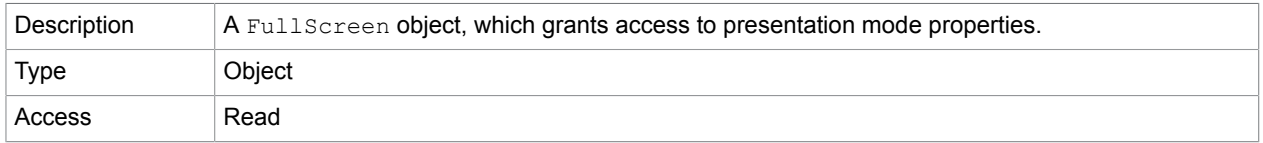

#### **Related concepts**

[FullScreen object](#page-123-0)

[FullScreen.isFullScreen](#page-124-3)

#### fullscreen

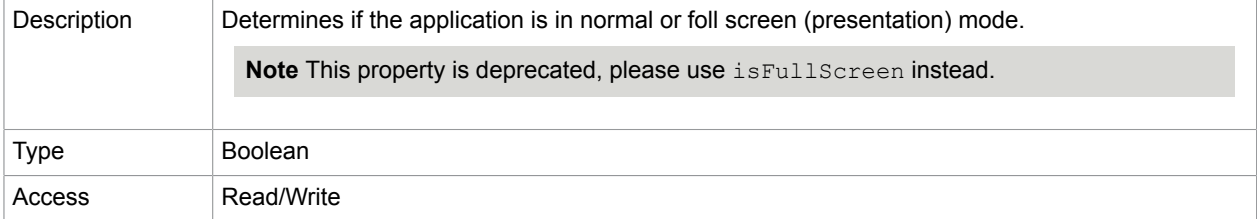

### **Related concepts**

[FullScreen object](#page-123-0)

#### [FullScreen.isFullScreen](#page-124-3)

### language

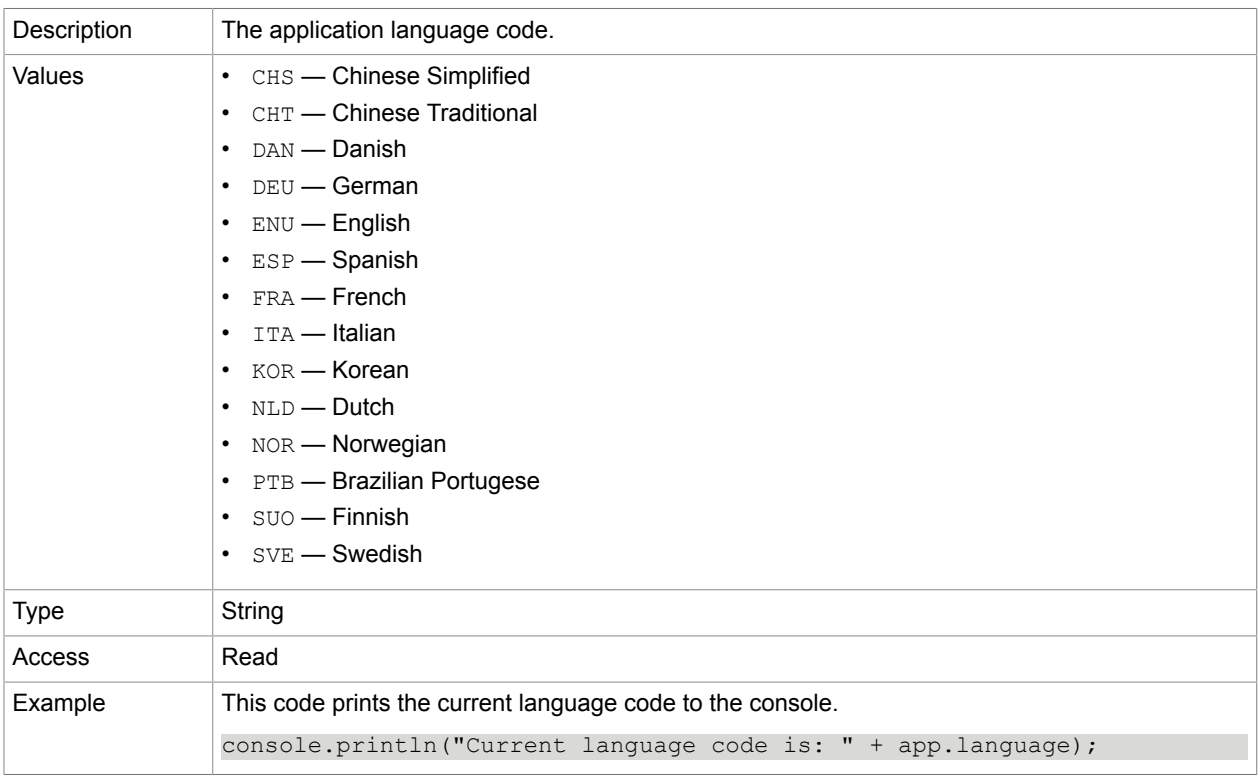

### numPlugIns

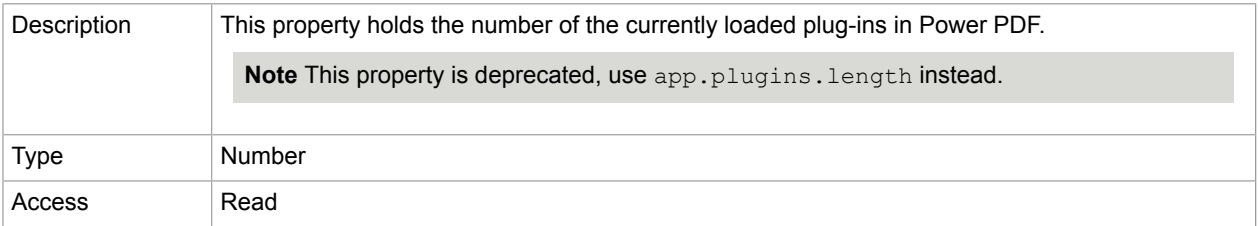

#### **Related concepts**

[plugIns](#page-28-1)

### openInPlace

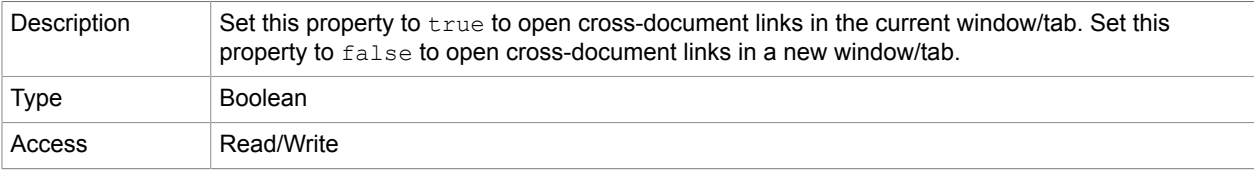

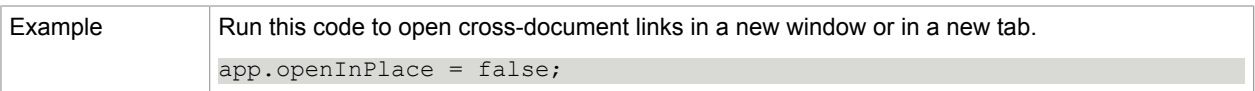

### platform

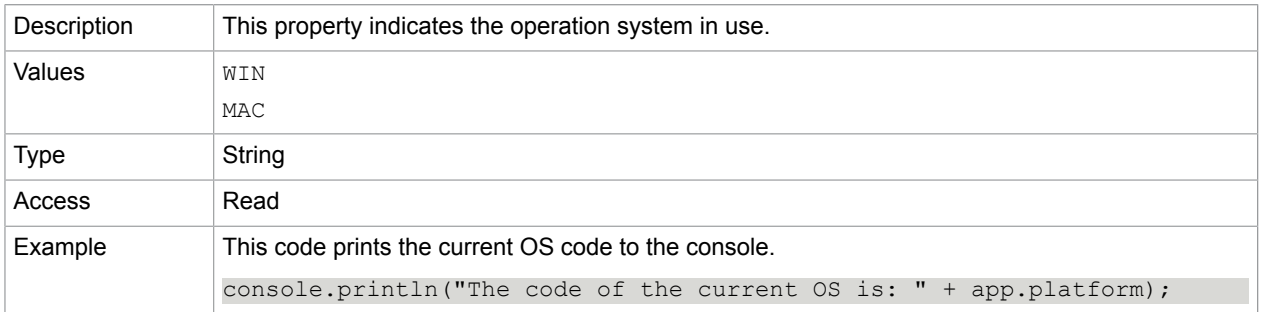

### <span id="page-28-1"></span>plugIns

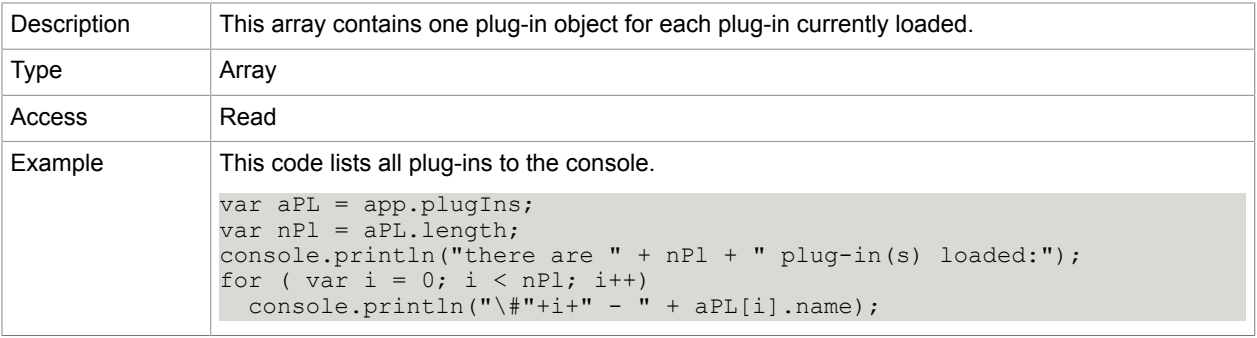

### printerNames

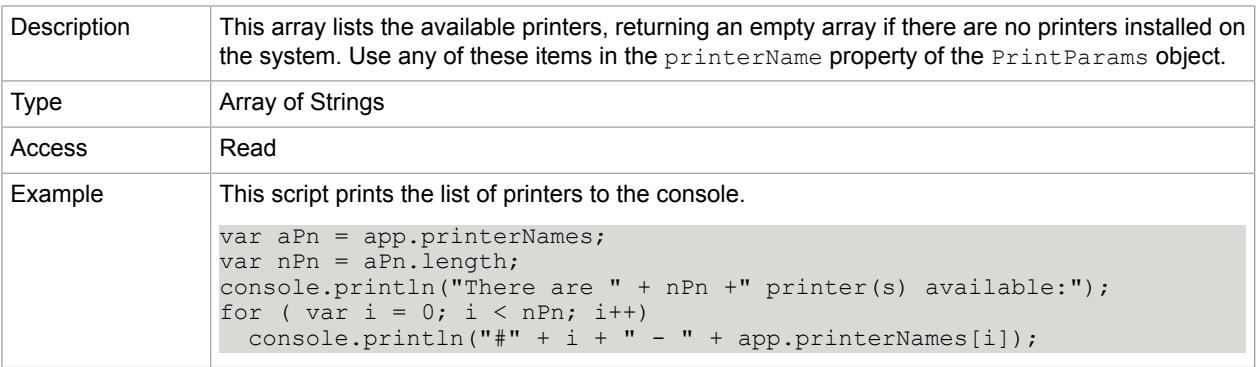

#### **Related concepts**

[getPrintParams](#page-72-0)

<span id="page-28-0"></span>viewerType

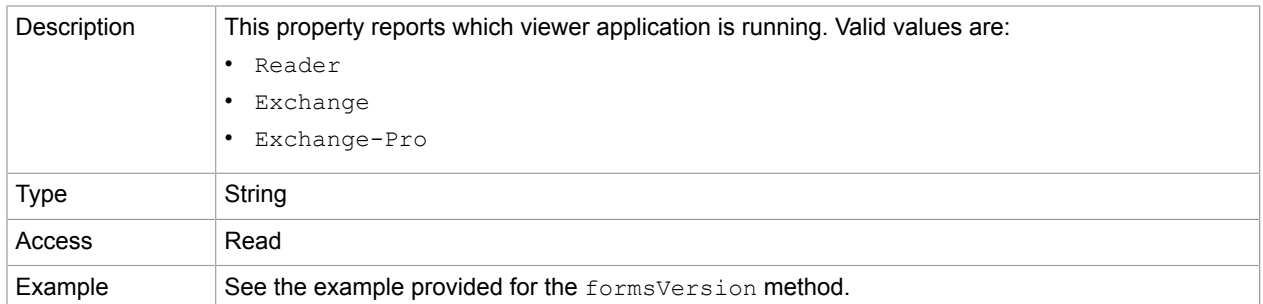

#### **Related concepts**

[formsVersion](#page-25-0)

[viewerVariation](#page-29-1)

[viewerVersion](#page-29-0)

### <span id="page-29-1"></span>viewerVariation

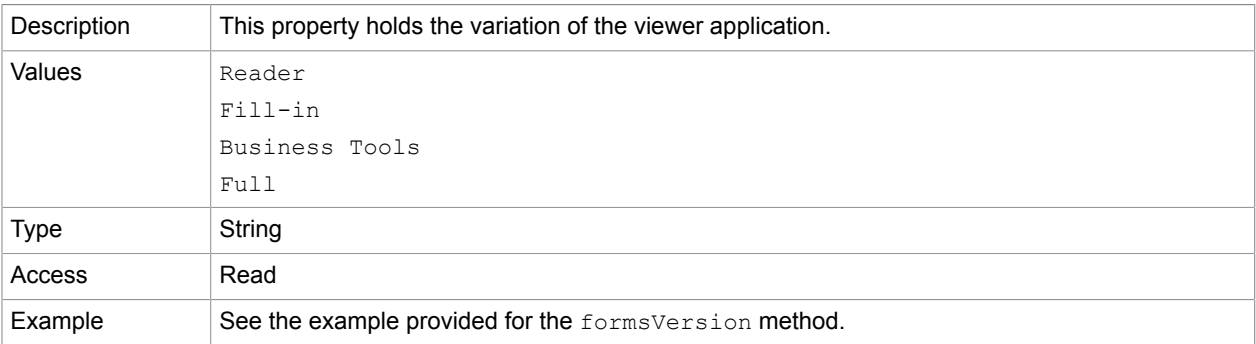

#### **Related concepts**

[formsVersion](#page-25-0)

[viewerType](#page-28-0) [viewerVersion](#page-29-0)

#### <span id="page-29-0"></span>viewerVersion

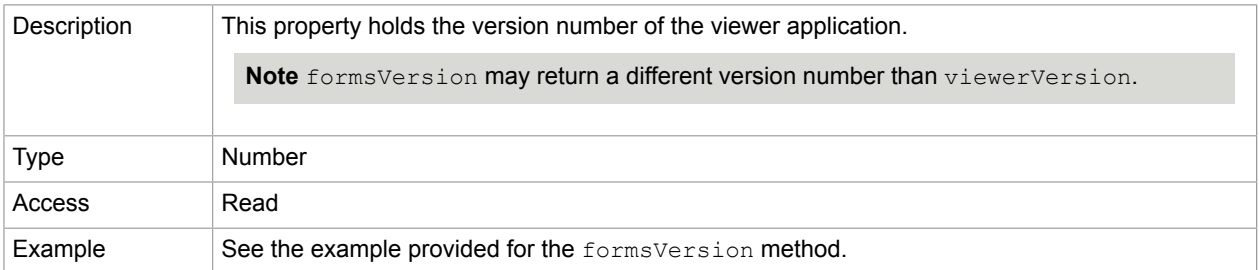

#### **Related concepts**

[formsVersion](#page-25-0)

#### [viewerType](#page-28-0)

[viewerVariation](#page-29-1)

### <span id="page-30-0"></span>App methods

### alert

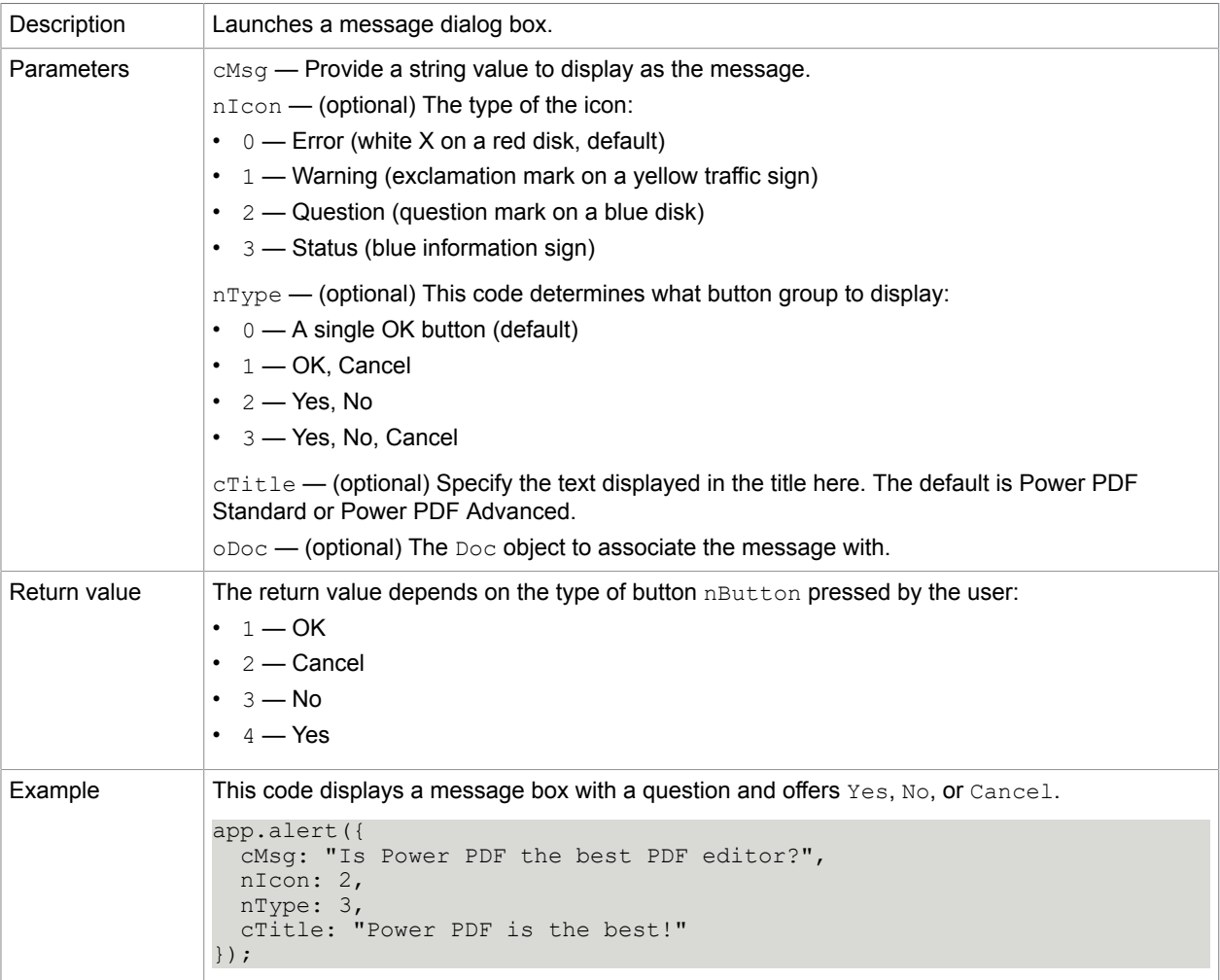

### beep

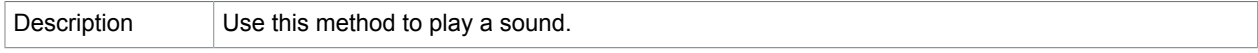

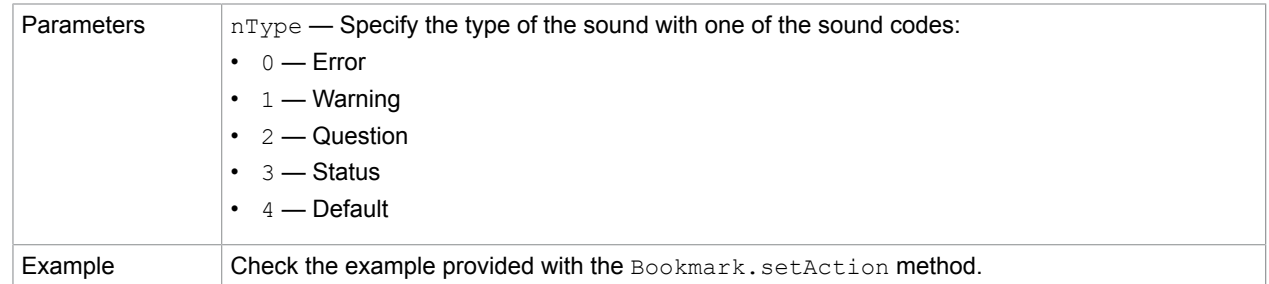

#### **Related concepts**

[Bookmark.setAction](#page-42-2)

#### <span id="page-31-1"></span>clearInterval

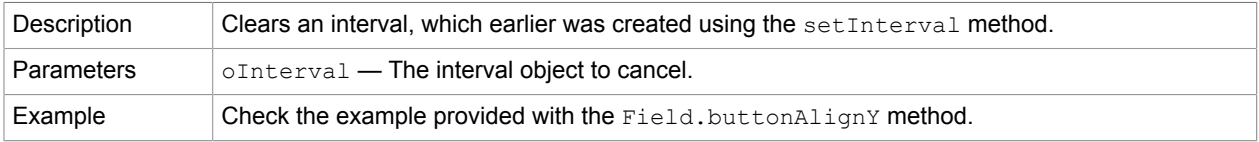

#### **Related concepts**

[clearTimeOut](#page-31-0) [setTimeOut](#page-37-0)

[setInterval](#page-37-1)

[Field.buttonAlignY](#page-96-0)

### <span id="page-31-0"></span>clearTimeOut

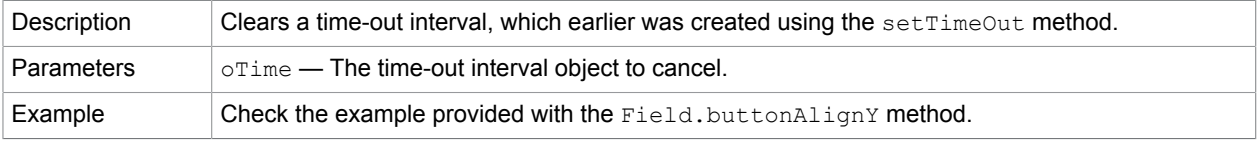

#### **Related concepts**

[clearTimeOut](#page-31-0)

[clearInterval](#page-31-1)

[setInterval](#page-37-1)

[setTimeOut](#page-37-0)

[Field.buttonAlignY](#page-96-0)

execMenuItem

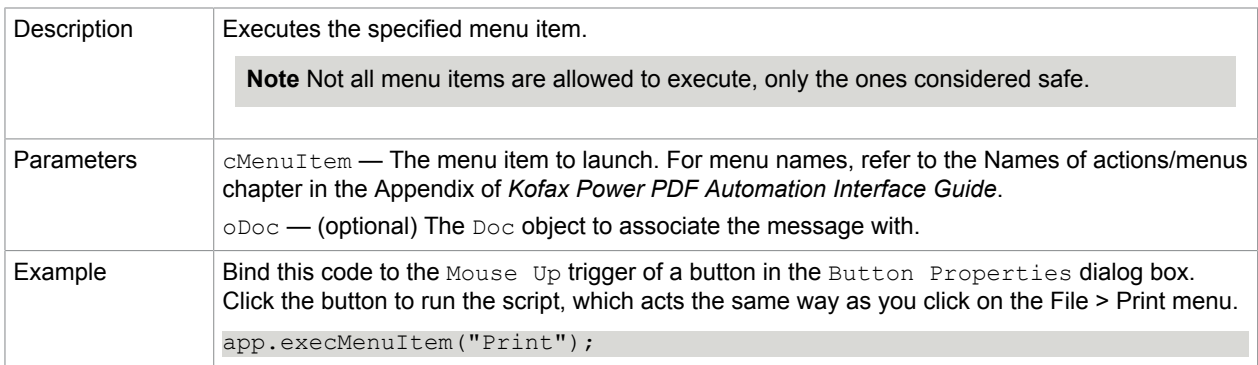

### getNthPlugInName

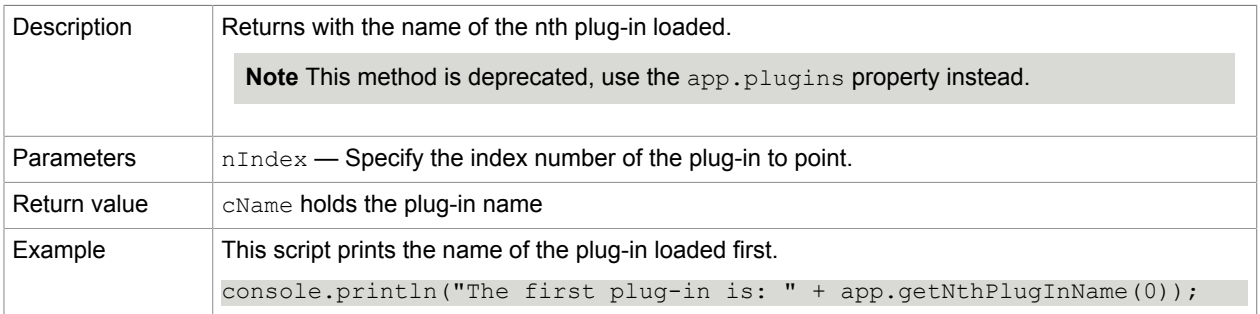

#### **Related concepts** [plugIns](#page-28-1)

<span id="page-32-0"></span>getPath

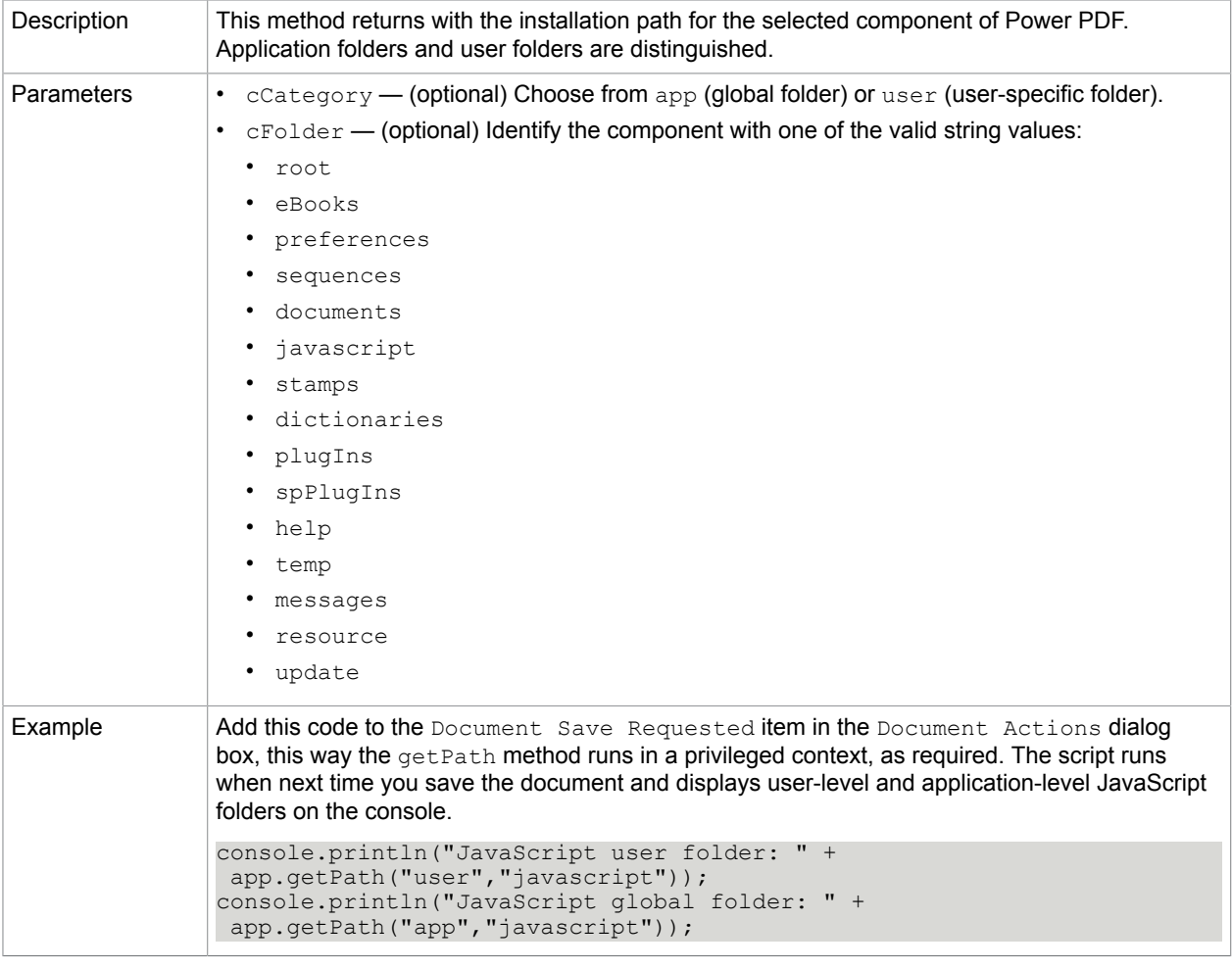

### <span id="page-33-1"></span>goBack

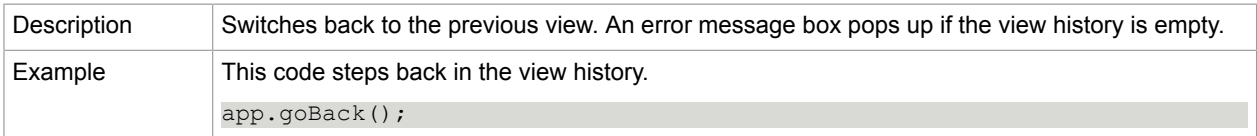

#### **Related concepts** [goForward](#page-33-0)

### <span id="page-33-0"></span>goForward

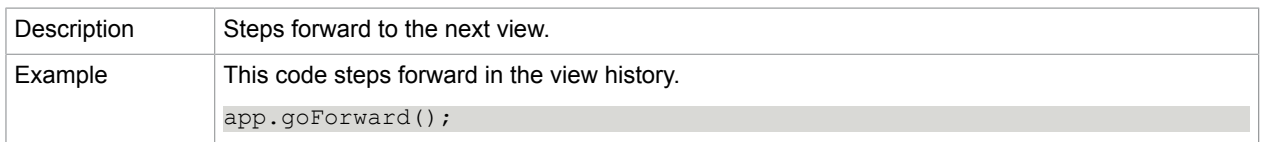

### **Related concepts**

### [goBack](#page-33-1)

### launchURL

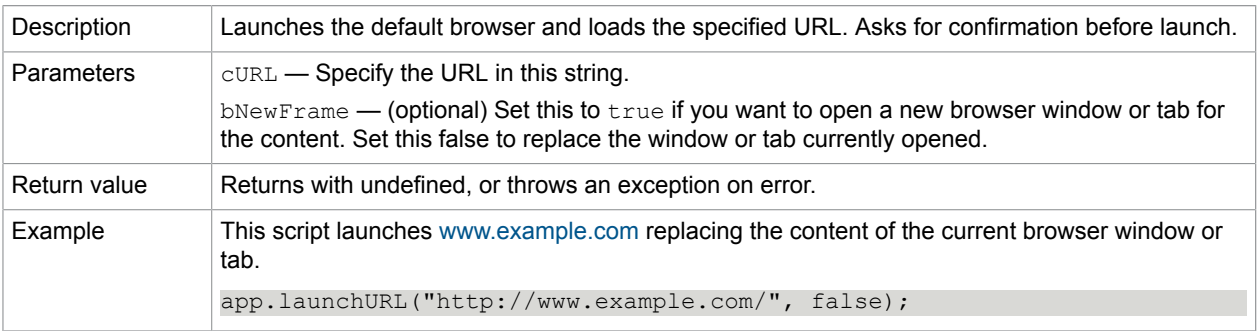

### mailMsg

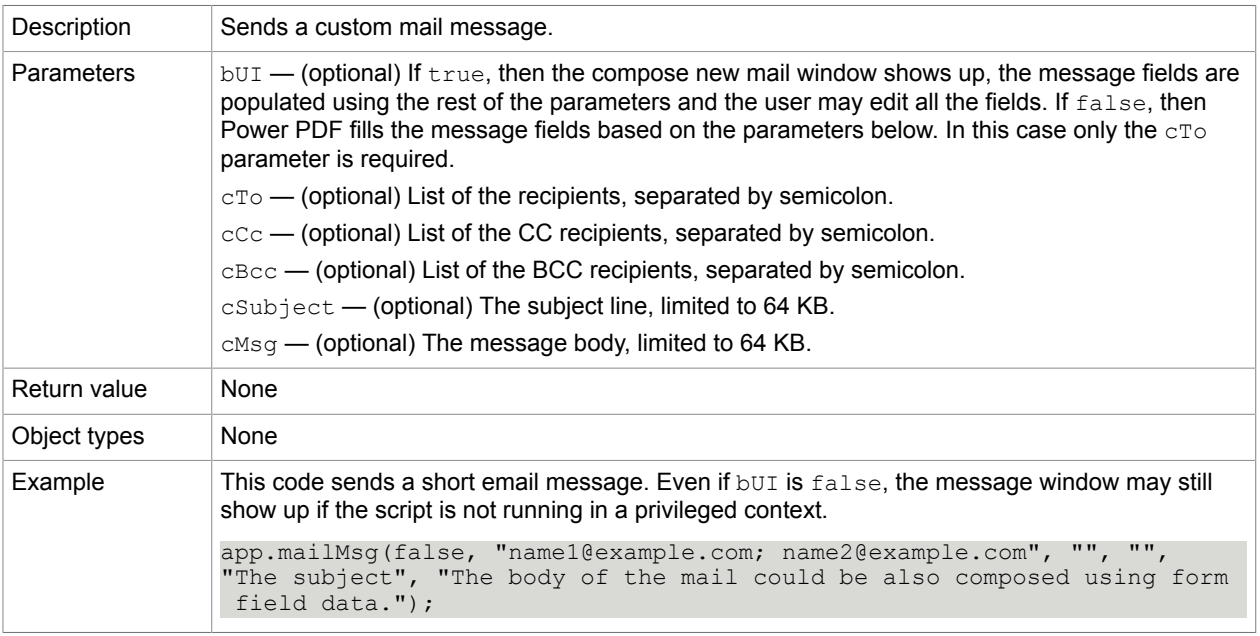

#### **Related concepts**

[mailDoc](#page-75-0)

[mailForm](#page-75-1)

#### newDoc

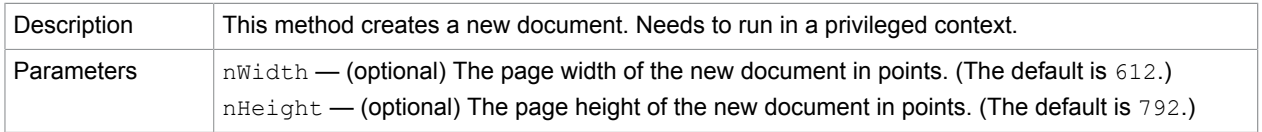

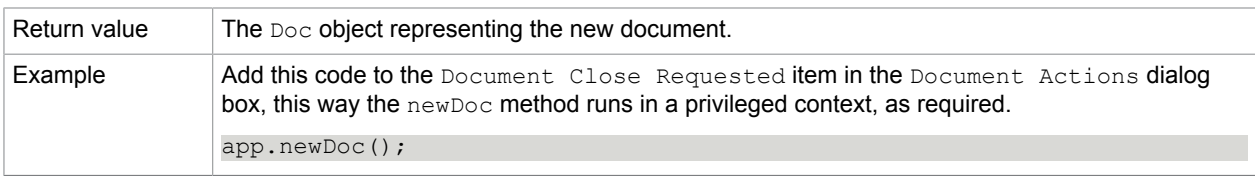

#### **Related concepts** [Event](#page-85-0)

# popUpMenu

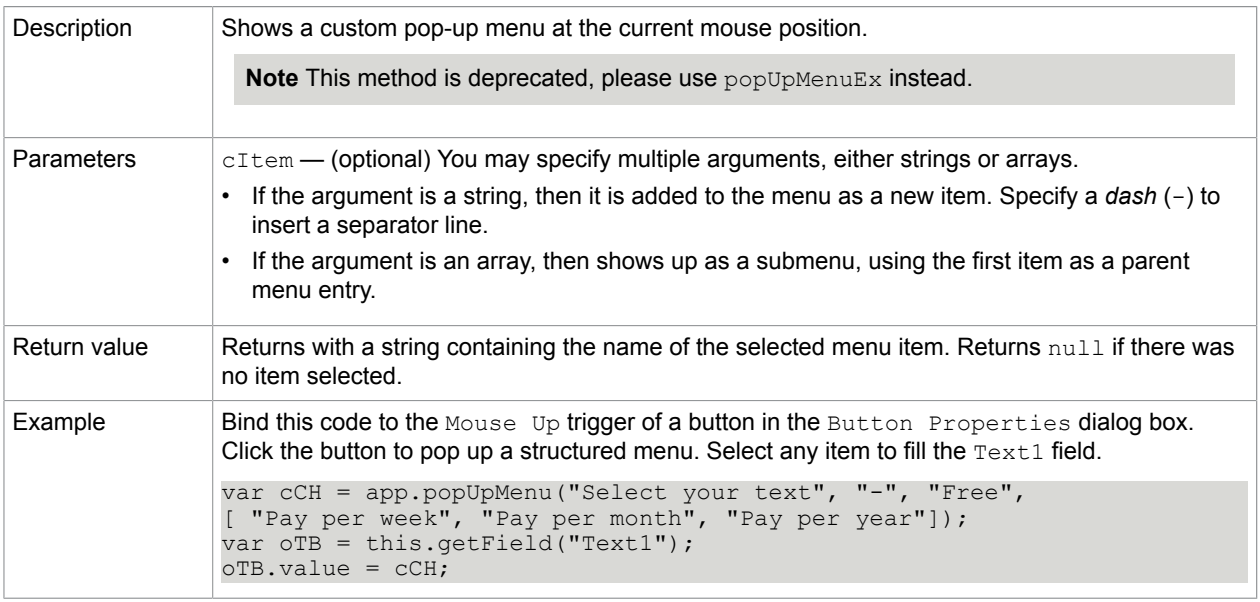

#### **Related concepts**

[popUpMenuEx](#page-35-0)

### <span id="page-35-0"></span>popUpMenuEx

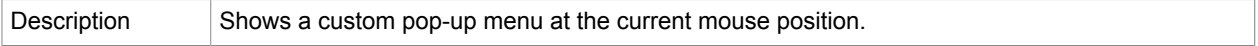
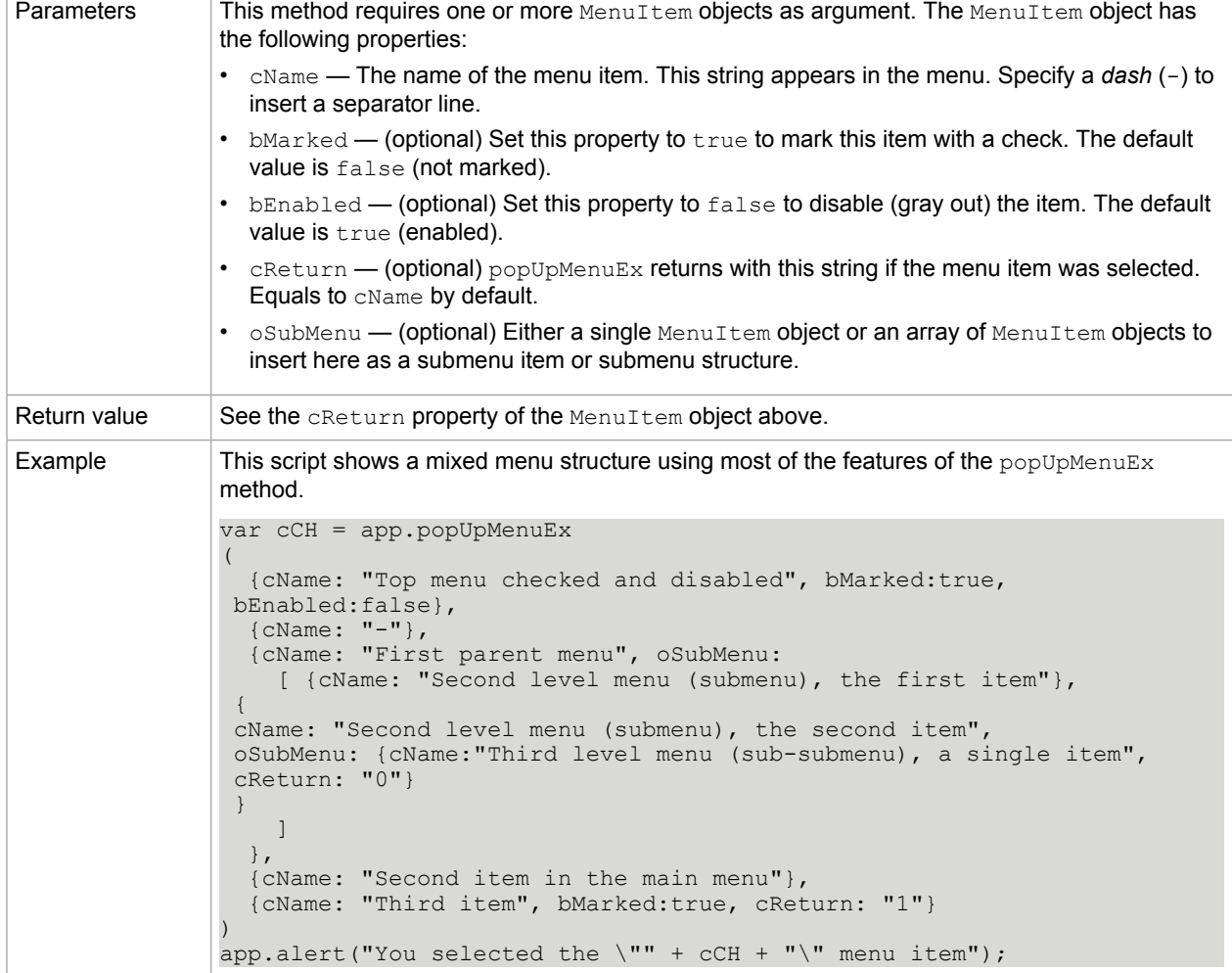

[popUpMenu](#page-35-0)

## response

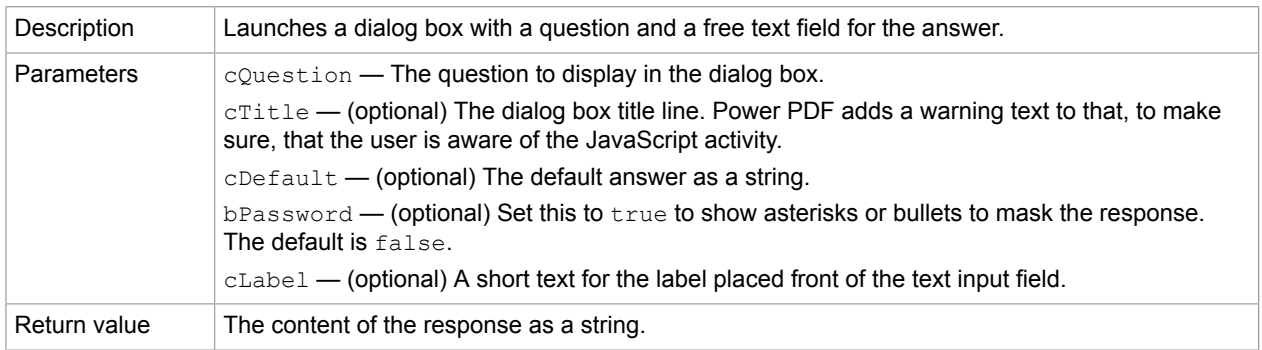

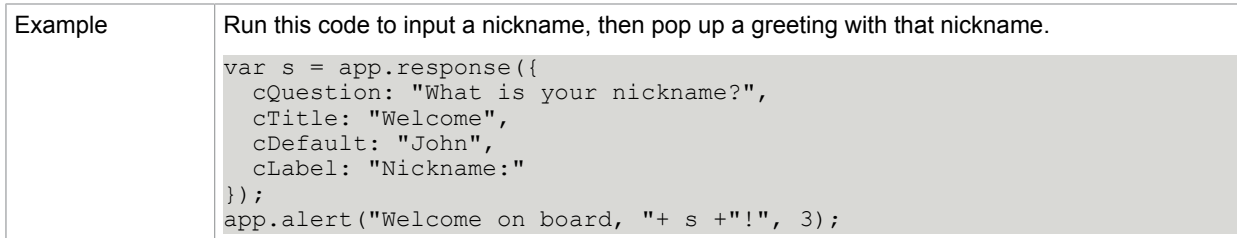

## <span id="page-37-1"></span>setInterval

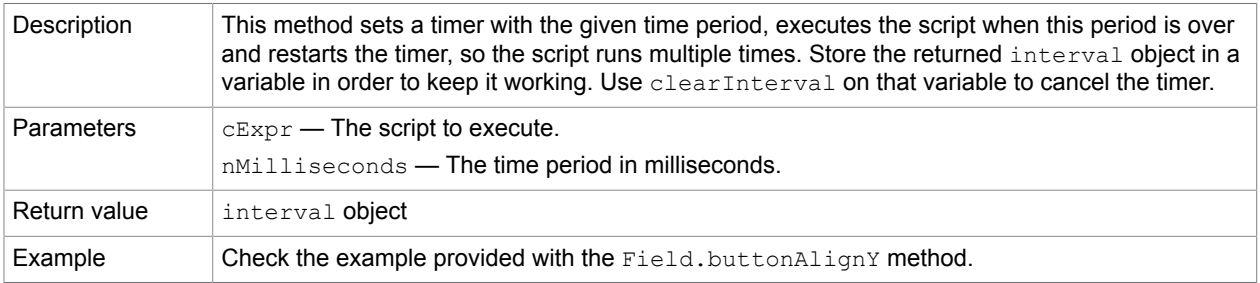

### **Related concepts**

[clearTimeOut](#page-31-0)

[clearInterval](#page-31-1)

[setTimeOut](#page-37-0)

[Field.buttonAlignY](#page-96-0)

## <span id="page-37-0"></span>setTimeOut

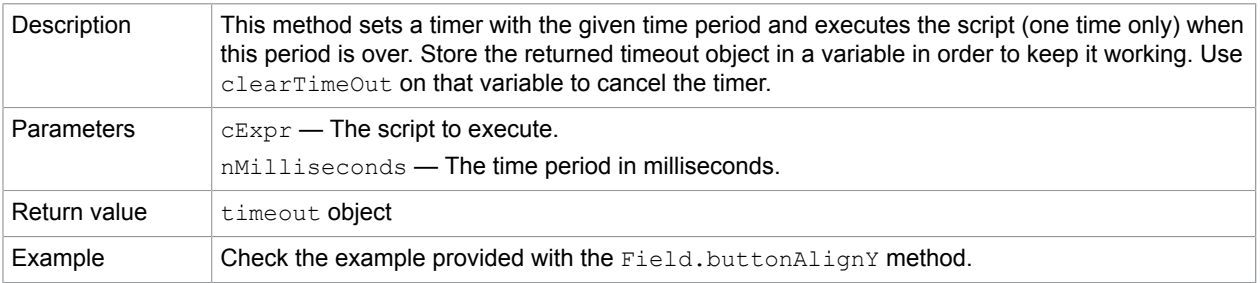

#### **Related concepts**

[clearTimeOut](#page-31-0)

[clearInterval](#page-31-1)

[setInterval](#page-37-1)

[setTimeOut](#page-37-0)

[Field.buttonAlignY](#page-96-0)

# <span id="page-38-2"></span>**Bookmark**

This object represents a junction in the bookmark tree that is displayed in the Bookmarks panel. Bookmarks help the user to move through the topics as required and serves as the source for the table of contents.

# Bookmark properties

## <span id="page-38-0"></span>children

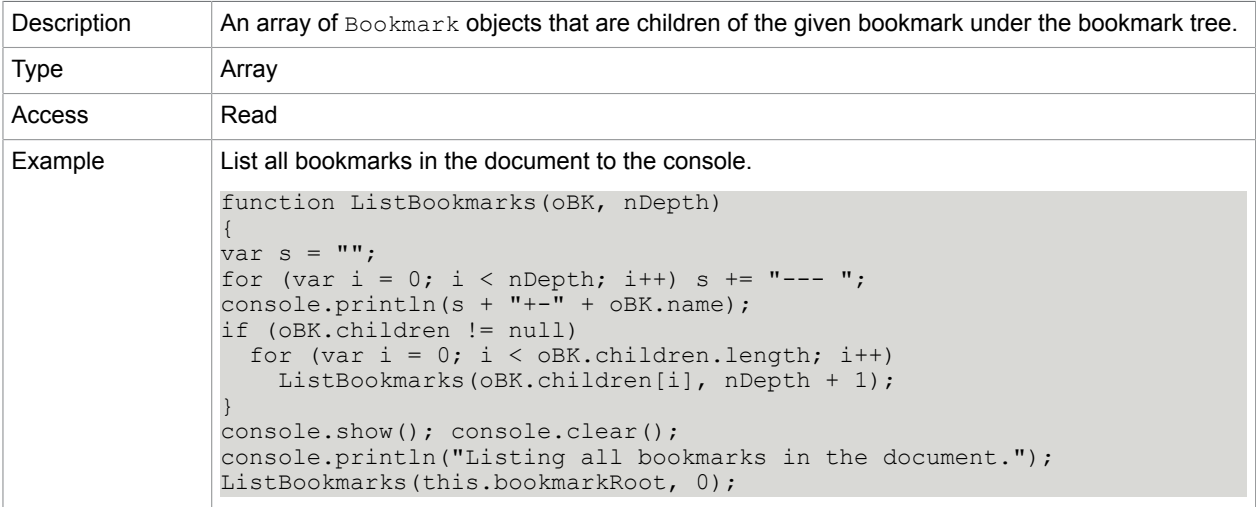

#### **Related concepts**

[parent](#page-39-0)

[Doc.bookmarkRoot](#page-47-0)

### <span id="page-38-1"></span>color

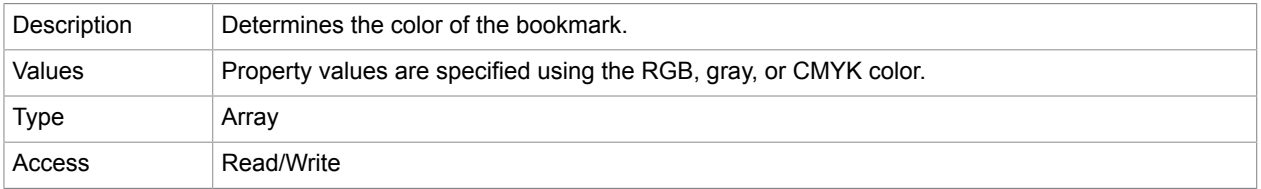

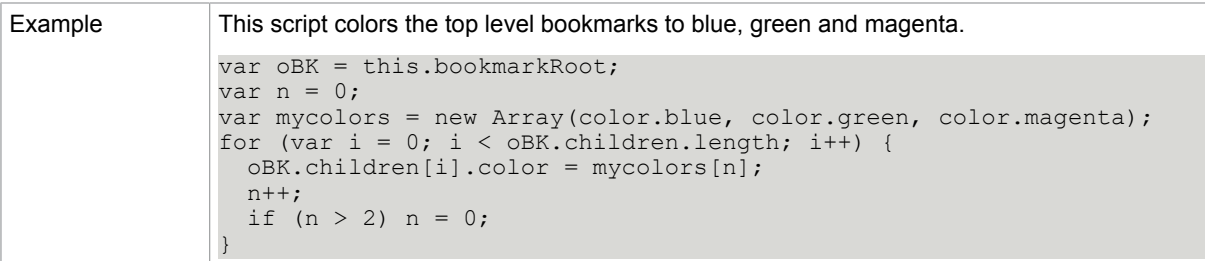

[style](#page-40-0)

## doc

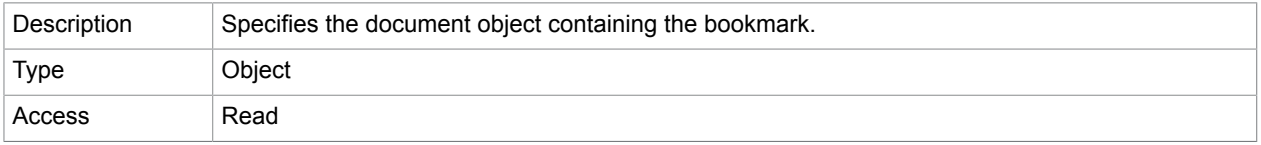

### name

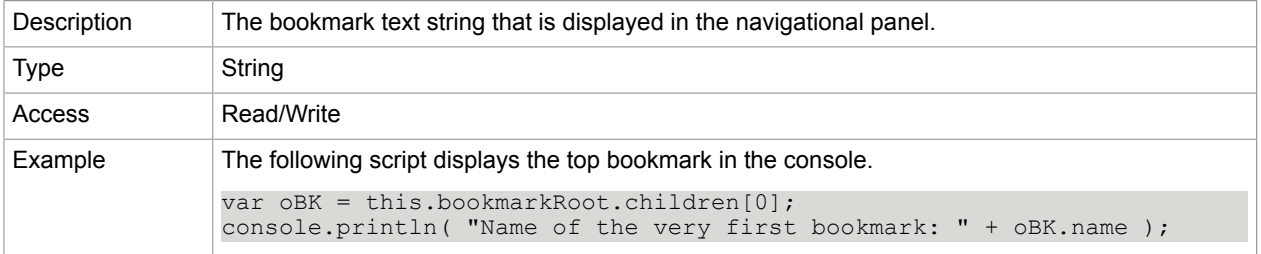

# open

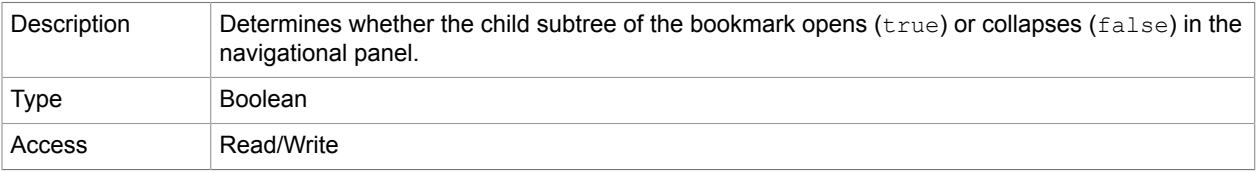

## <span id="page-39-0"></span>parent

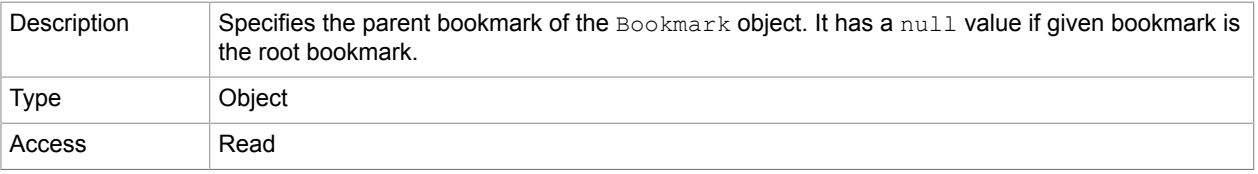

[children](#page-38-0) [Doc.bookmarkRoot](#page-47-0)

<span id="page-40-0"></span>style

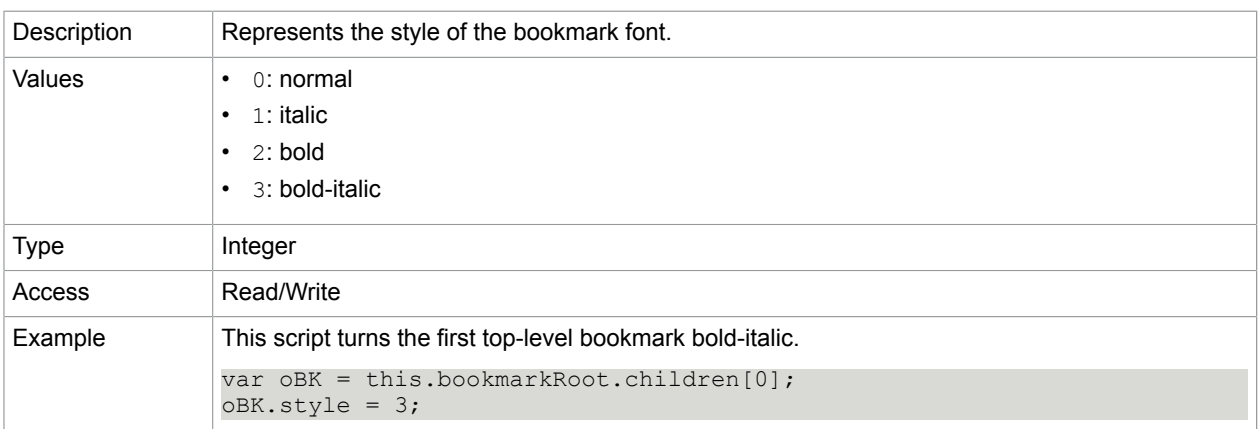

## **Related concepts**

[color](#page-38-1)

# Bookmark methods

## <span id="page-40-1"></span>createChild

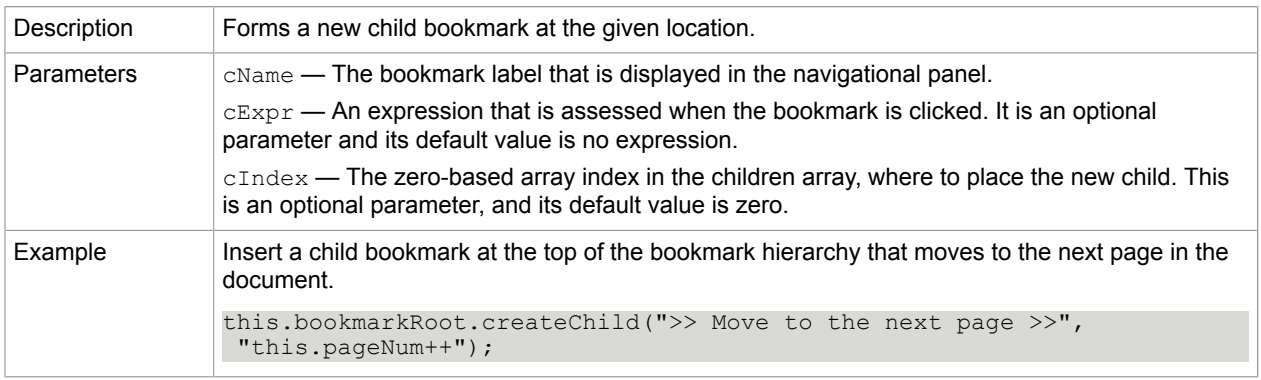

#### **Related concepts**

[children](#page-38-0)

[insertChild](#page-41-0)

[remove](#page-41-1)

[execute](#page-41-2)

## <span id="page-41-2"></span>execute

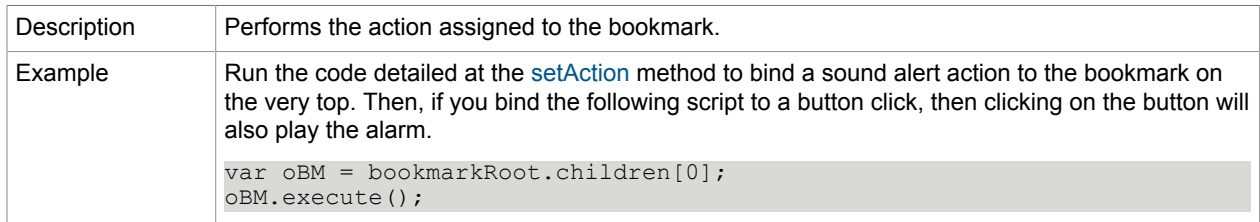

#### **Related concepts**

#### [createChild](#page-40-1)

## <span id="page-41-0"></span>insertChild

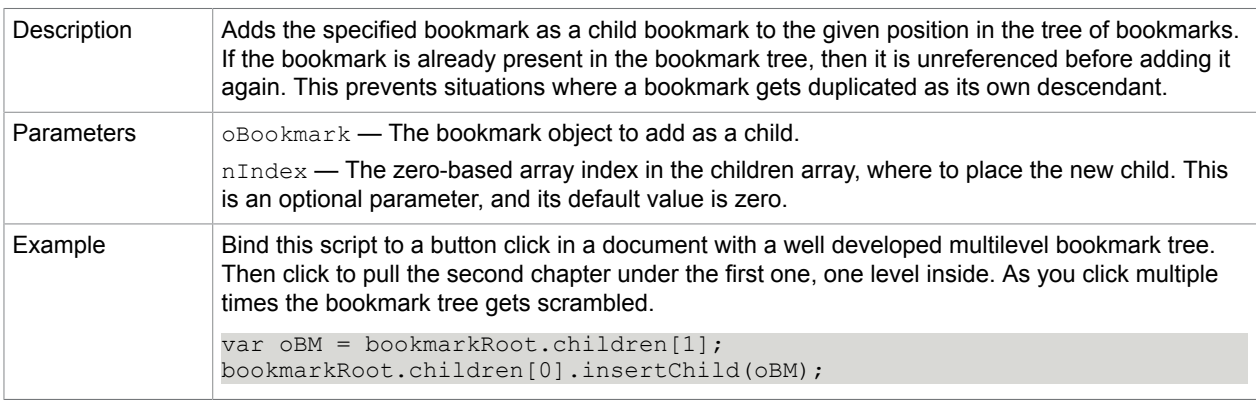

### **Related concepts**

[children](#page-38-0)

[createChild](#page-40-1)

[remove](#page-41-1)

#### <span id="page-41-1"></span>remove

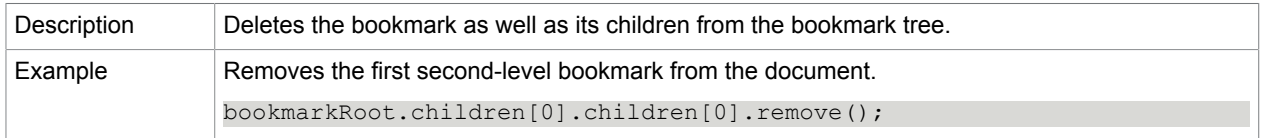

### **Related concepts**

[children](#page-38-0)

[createChild](#page-40-1)

[insertChild](#page-41-0)

## <span id="page-42-0"></span>setAction

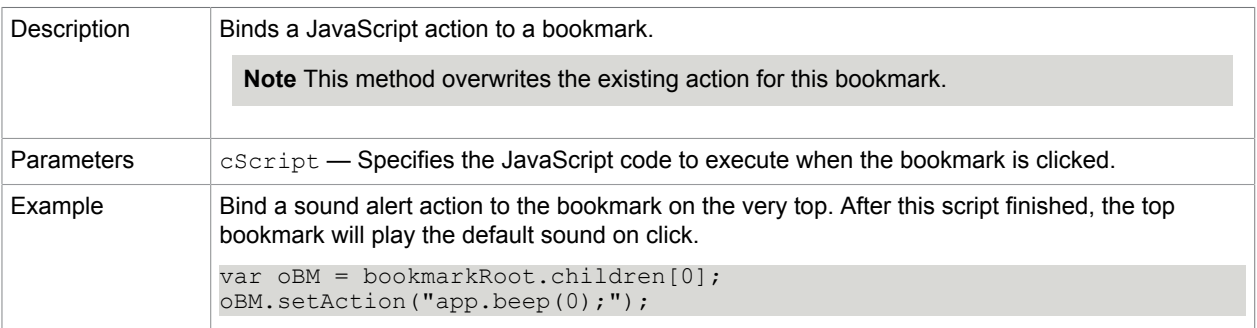

#### **Related concepts**

[setPageAction](#page-81-0) [setAction](#page-120-0) [app.beep](#page-30-0)

# **Certificate**

The object facilitates the read-only access for the properties of an X.509 public key certificate.

**Note** This object has no security constraints.

#### **Related concepts**

[RDN](#page-125-0) [Field.signatureInfo](#page-121-0)

[Field.signatureValidate](#page-123-0)

## Certificate properties

## binary

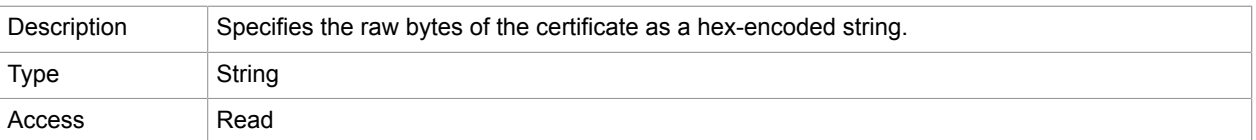

# issuerDN

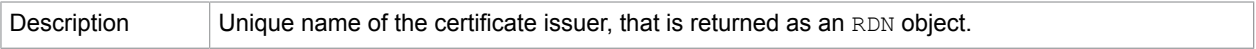

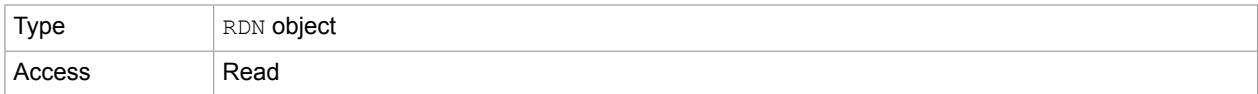

### [RDN object](#page-125-0)

## MD5Hash

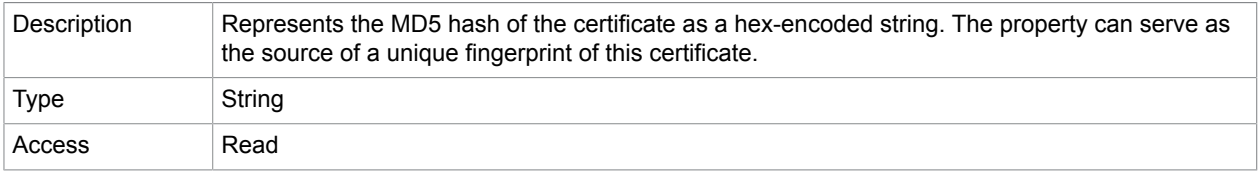

# SHA1Hash

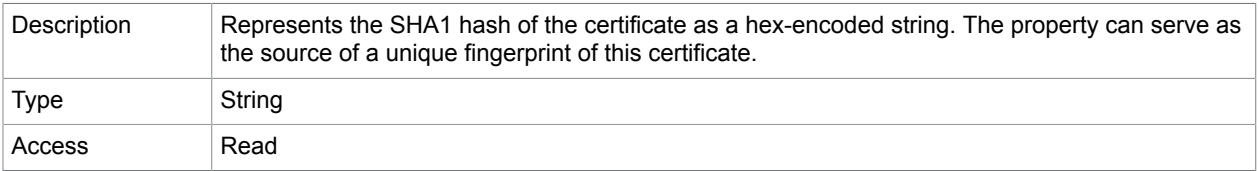

## serialNumber

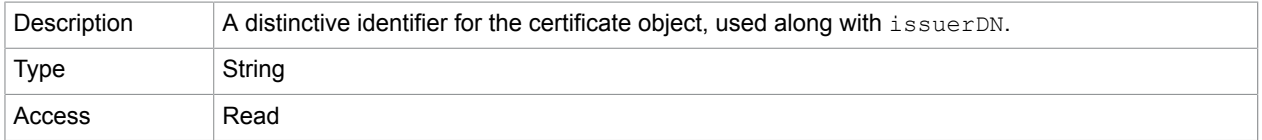

# subjectCN

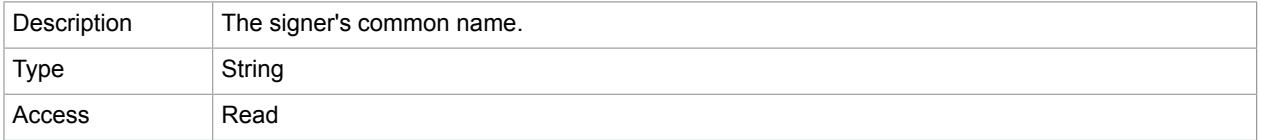

## **Related concepts**

[RDN object](#page-125-0)

# subjectDN

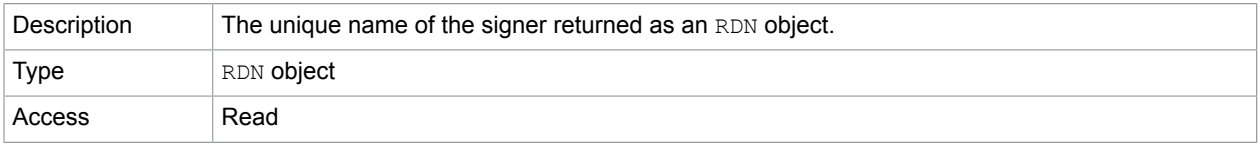

## [RDN object](#page-125-0)

# console

This is a static object that facilitates access to the JavaScript console for executing JavaScript and displaying error messages.

## console methods

### show

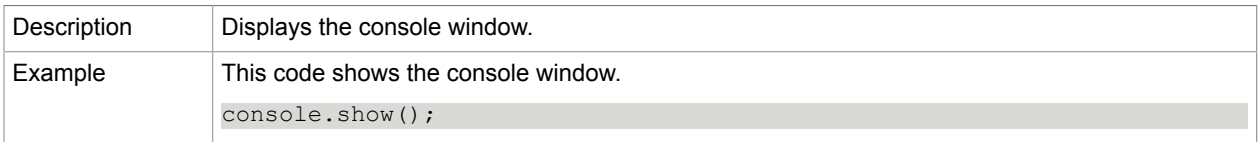

## hide

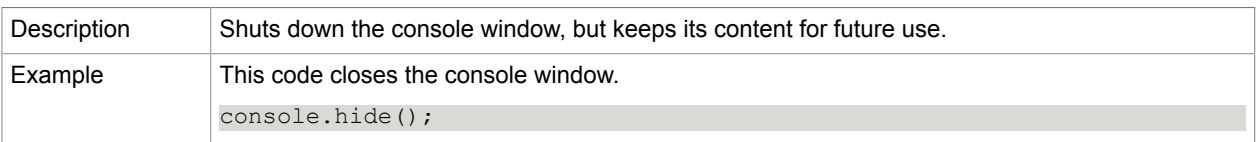

# printIn

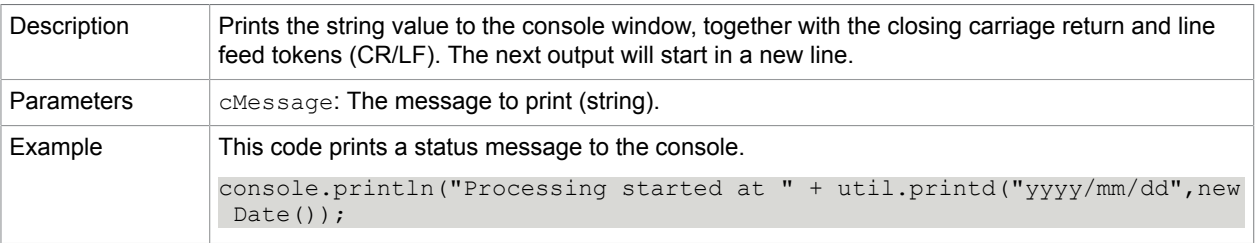

## clear

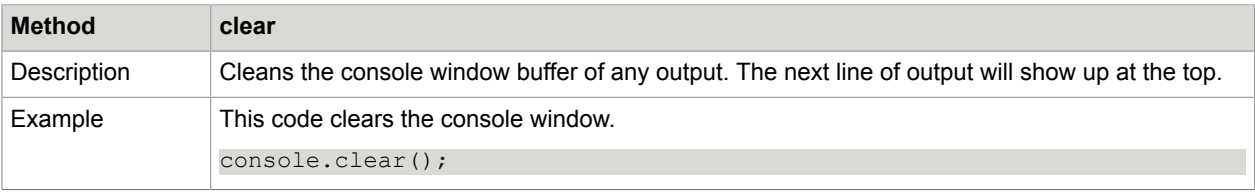

# <span id="page-45-0"></span>Data

The Data object is the depiction of an embedded file or data stream that is kept embedded in the document. Data objects can be added from a file, queried, and extracted.

**Related concepts**

[Doc.createDataObject](#page-60-0)

[Doc.dataObjects](#page-48-0)

[Doc.exportDataObjects](#page-65-0)

[Doc.getDataObject](#page-68-0)

[Doc.importDataObject](#page-72-0)

[Doc.removeDataObject](#page-78-0)

[Doc.openDataObject](#page-76-0)

[Doc.getDataObjectContents](#page-68-1)

[detDataObjectContents](#page-81-1)

## Data properties

## creationDate

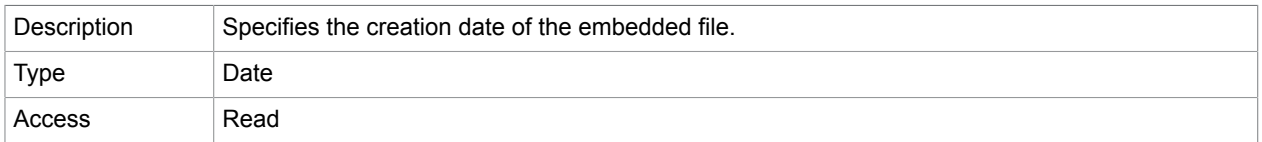

## description

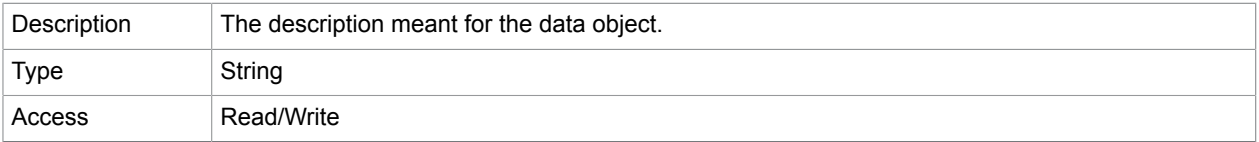

## MIMEType

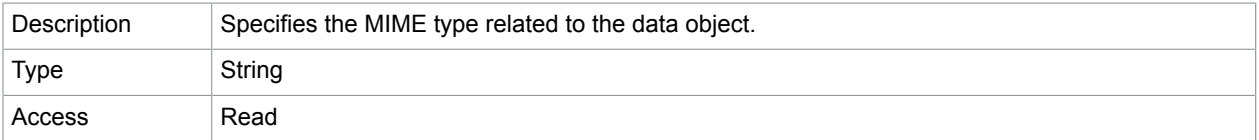

## modDate

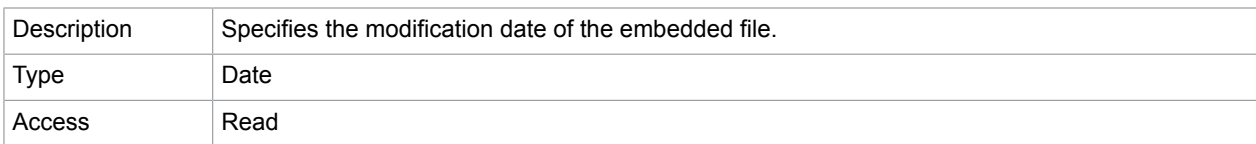

#### name

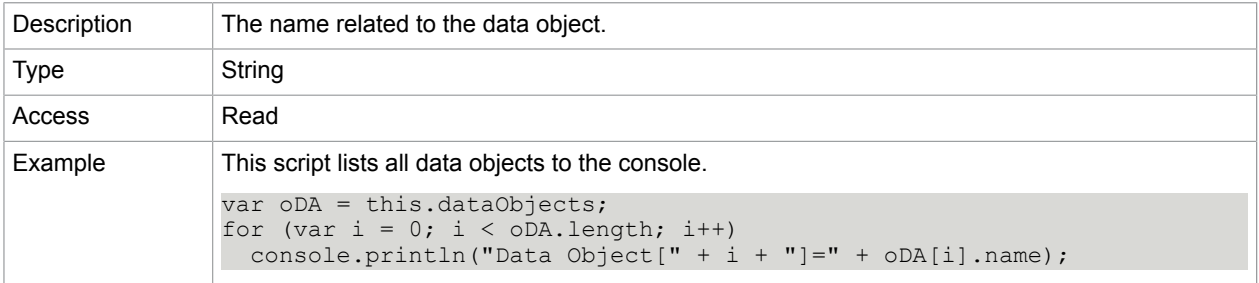

#### **Related concepts**

[Data object](#page-45-0)

#### path

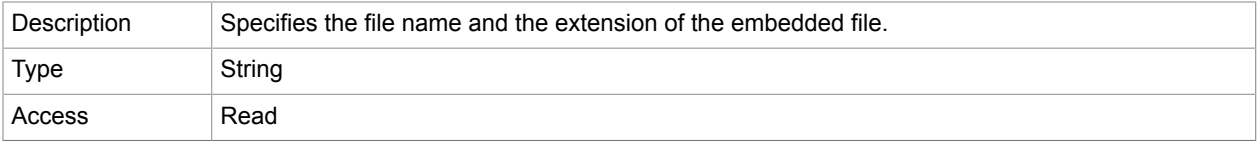

size

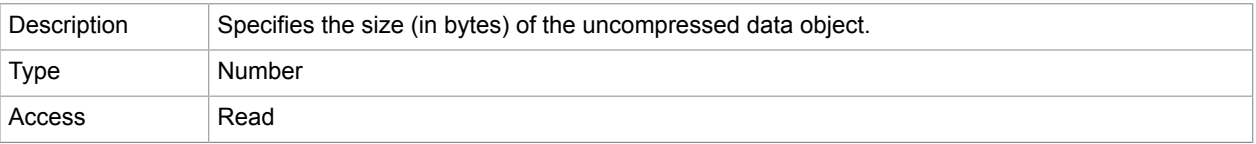

# Doc

The Doc object represents a PDF document open in Power PDF, providing methods and properties to access content. You can grab a Doc object in various ways:

- If you refer to the this keyword in an event action script belonging to a field or document, usually points to the Doc object of the current document. Check the example provided with the app.[popUpMenu](#page-35-0) method (see popUpMenu).
- The app.activeDocs property is an array, which has a Doc object for each of the open documents. Check the example provided with the app.activeDocs property (see [activeDocs\)](#page-25-0).

• The target property of some events refers to the corresponding Field object, which has a doc property referring to the current document as a Doc object. The target property of some other events directly refers to the current Doc object.

# Doc Properties

### <span id="page-47-1"></span>author

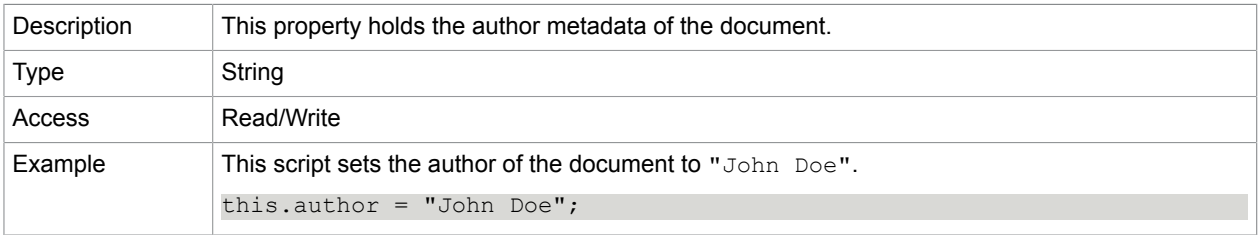

#### **Related concepts**

[info](#page-51-0)

## <span id="page-47-0"></span>bookmarkRoot

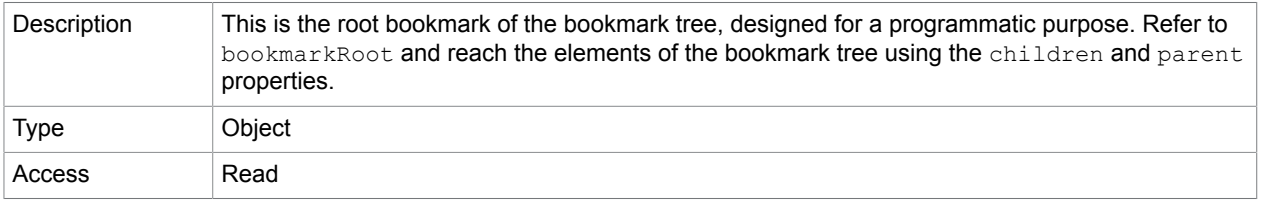

#### **Related concepts**

**[Bookmark](#page-38-2)** 

[Bookmark.children](#page-38-0)

[Bookmark.parent](#page-39-0)

## <span id="page-47-3"></span>calculate

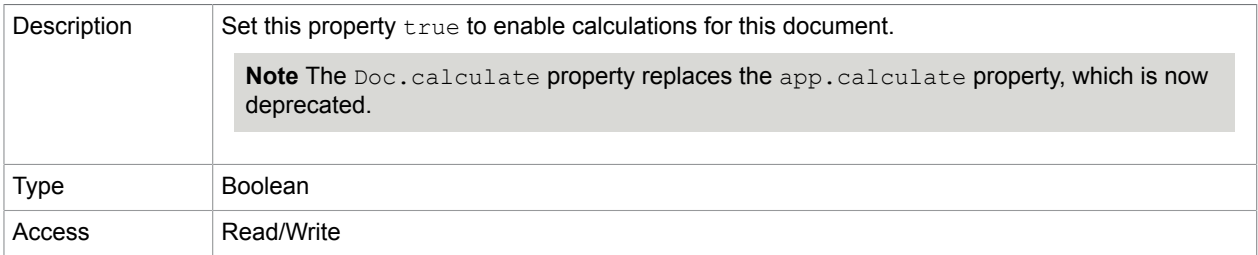

## <span id="page-47-2"></span>creationDate

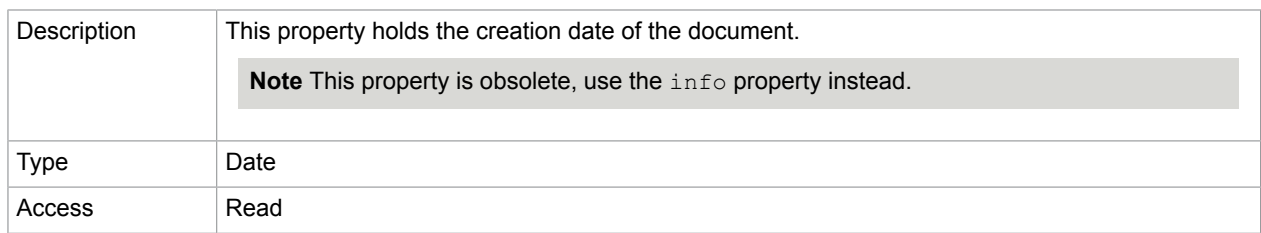

[info](#page-51-0)

### <span id="page-48-1"></span>creator

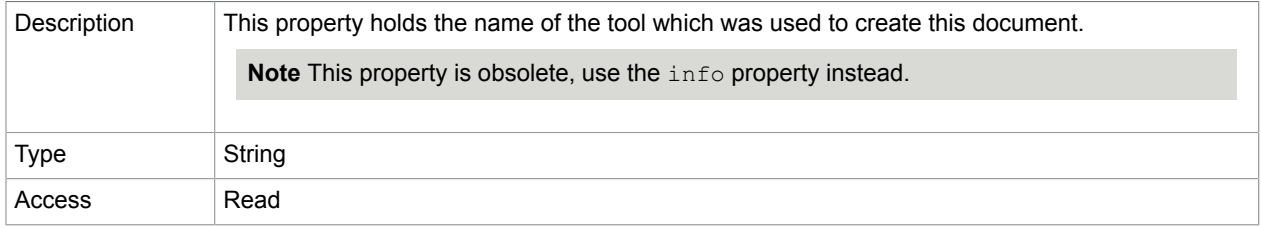

#### **Related concepts** [info](#page-51-0)

## <span id="page-48-0"></span>dataObjects

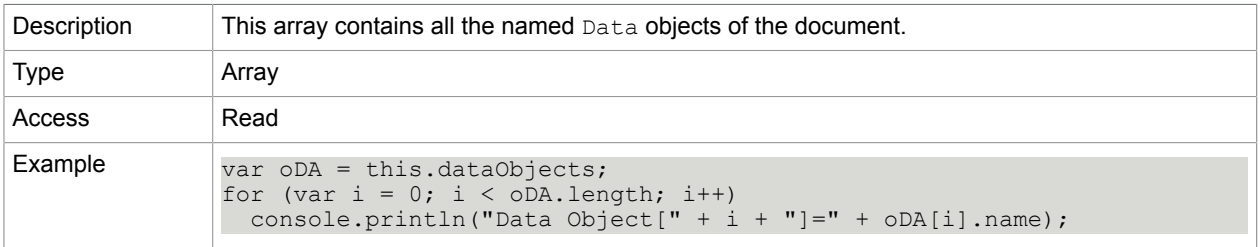

#### **Related concepts**

[createDataObject](#page-60-0)

[openDataObject](#page-76-0)

[getDataObject](#page-68-0)

[getDataObjectContents](#page-68-1)

[importDataObject](#page-72-0)

[removeDataObject](#page-78-0)

[setDataObjectContents](#page-81-1)

delay

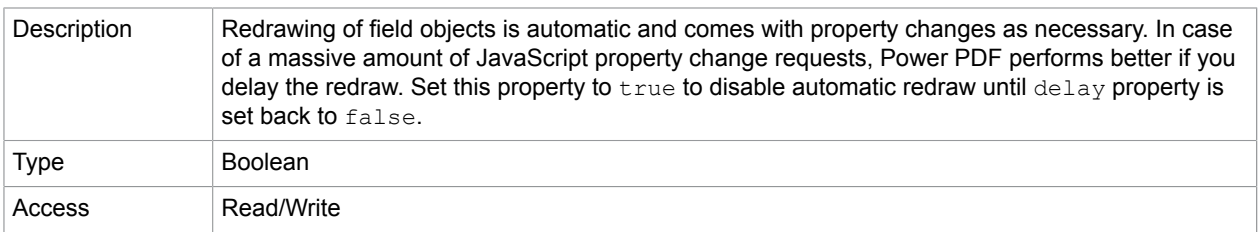

### [Field.delay](#page-102-0)

dirty

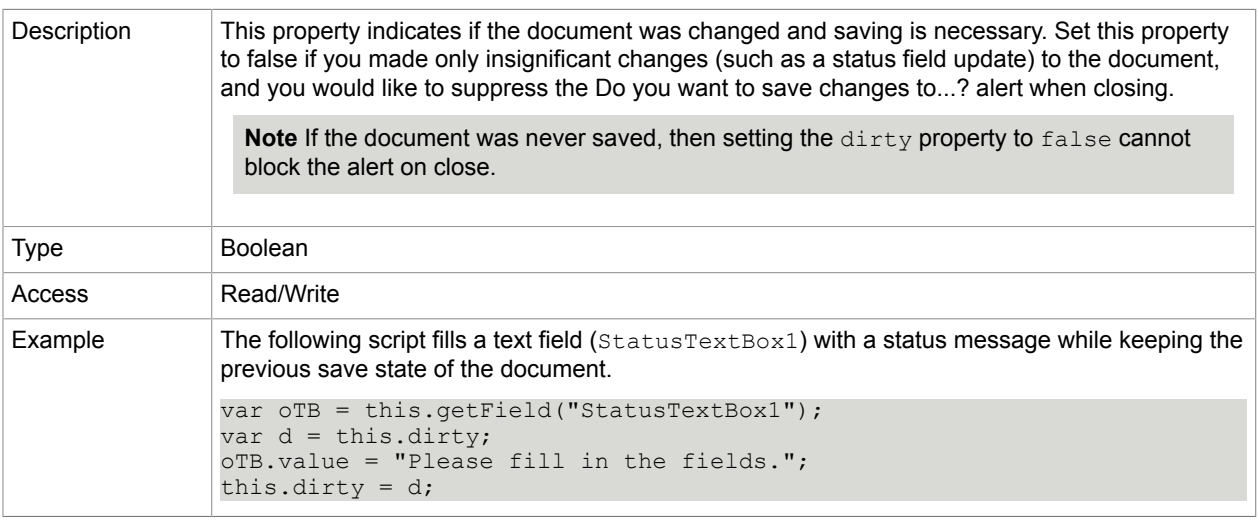

# docID

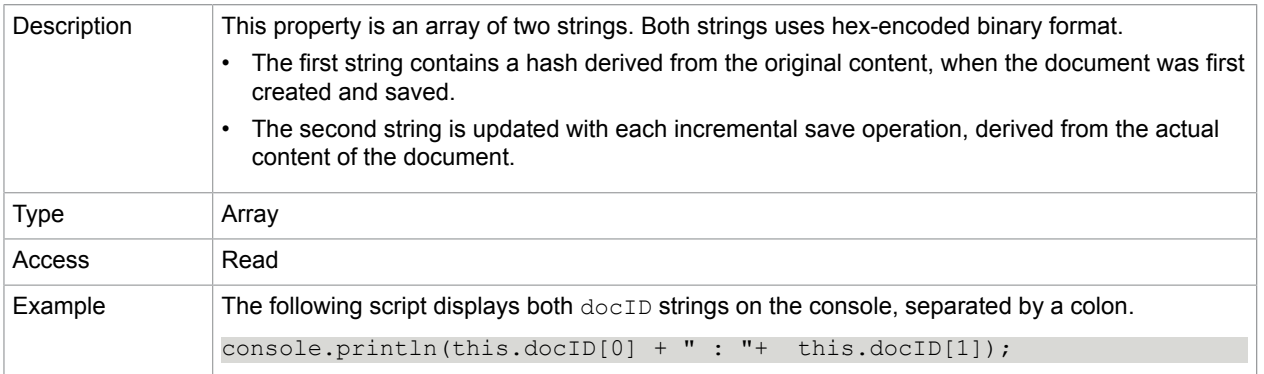

# <span id="page-49-0"></span>documentFileName

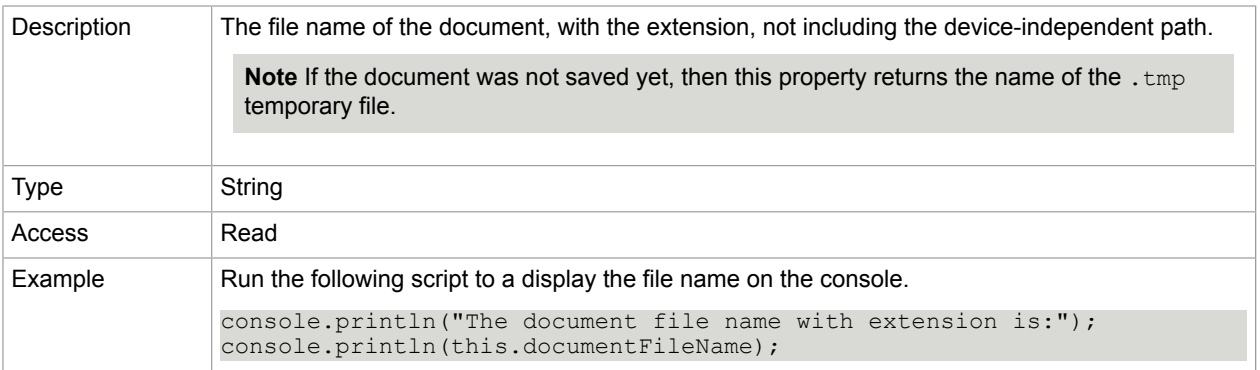

[filesize](#page-50-0)

[path](#page-55-0)

[URL](#page-56-0)

## external

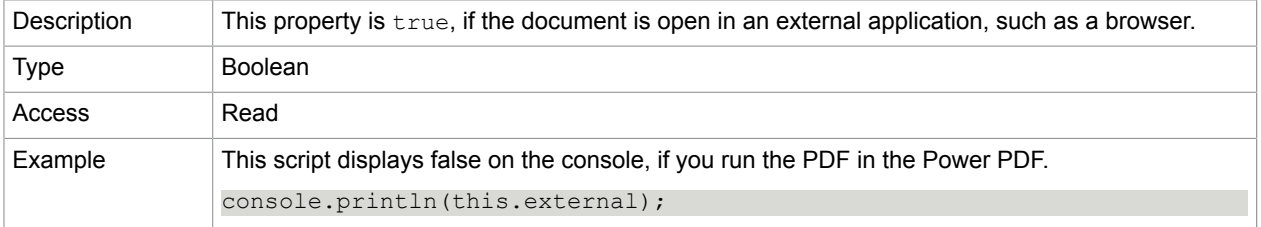

## <span id="page-50-0"></span>filesize

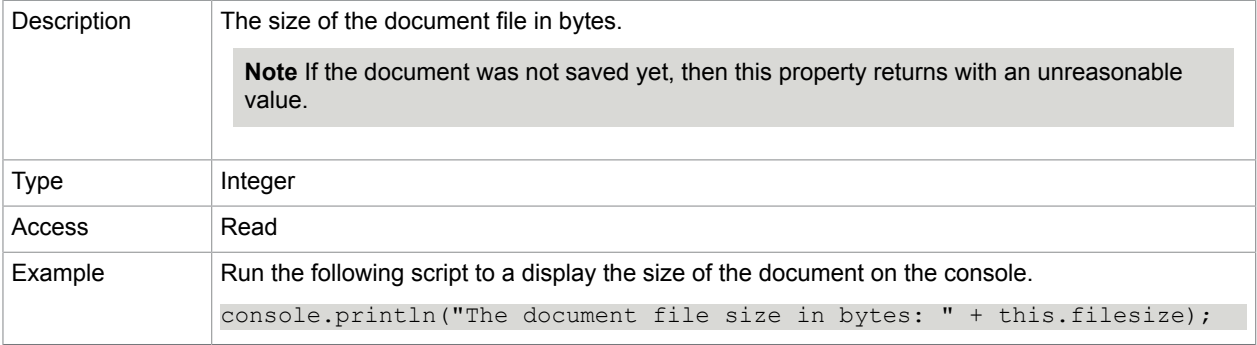

### **Related concepts**

[documentFileName](#page-49-0)

[path](#page-55-0)

[URL](#page-56-0)

hidden

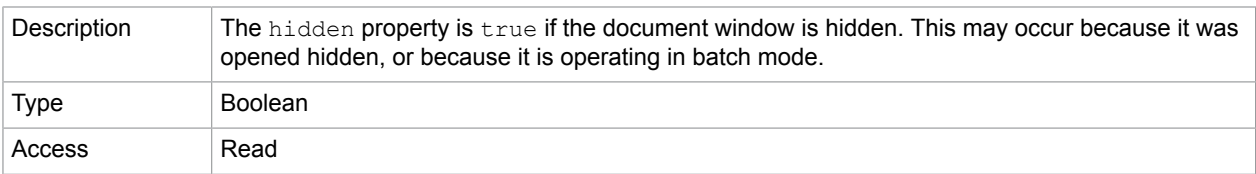

## <span id="page-51-1"></span>icons

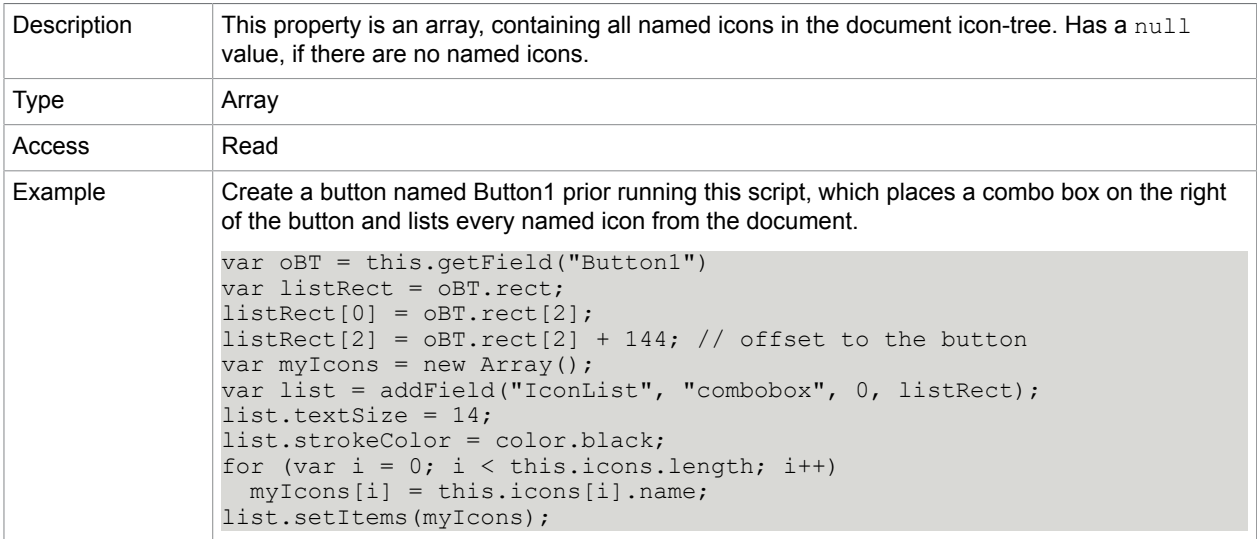

### **Related concepts**

[addIcon](#page-58-0)

[getIcon](#page-69-0)

[importIcon](#page-74-0)

[removeIcon](#page-79-0)

[Field.buttonGetIcon](#page-113-0)

[Field.buttonImportIcon](#page-113-1)

[Field.buttonSetIcon](#page-114-0)

<span id="page-51-0"></span>info

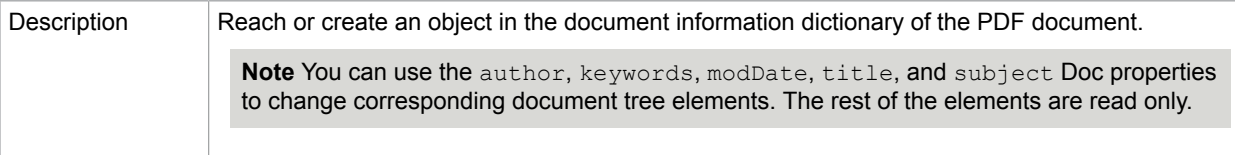

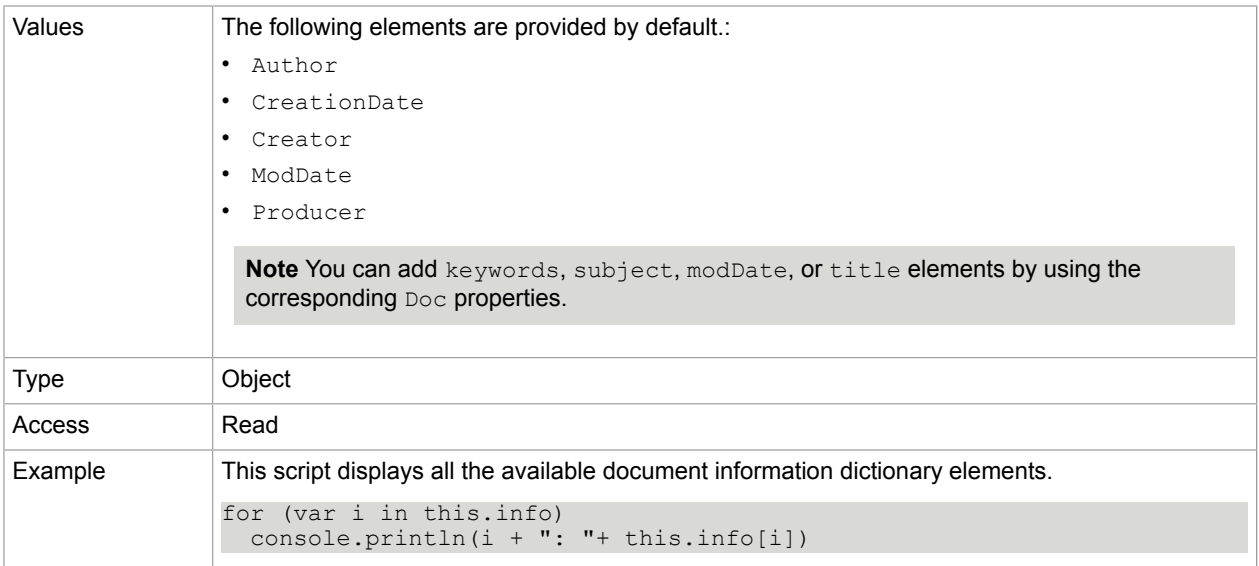

[author](#page-47-1)

[creator](#page-48-1)

[creationDate](#page-47-2)

[keywords](#page-52-0)

[modDate](#page-53-0)

[producer](#page-55-1)

[subject](#page-56-1)

[title](#page-56-2)

# <span id="page-52-0"></span>keywords

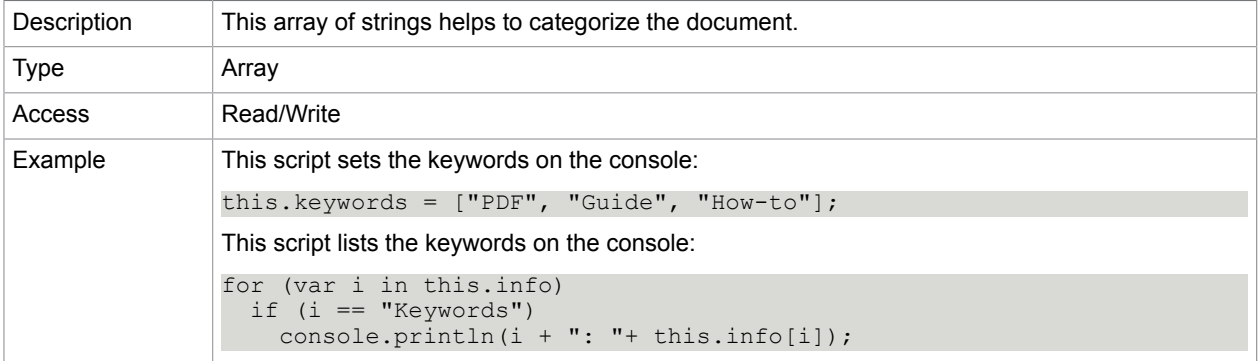

### **Related concepts**

[author](#page-47-1)

[creator](#page-48-1)

[info](#page-51-0)

[producer](#page-55-1)

[subject](#page-56-1)

[title](#page-56-2)

layout

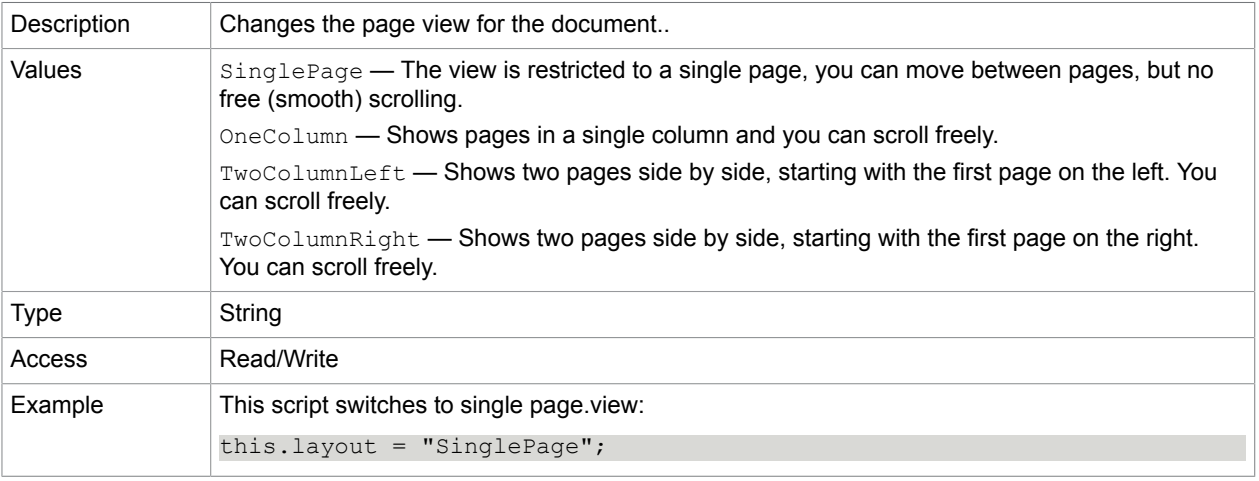

# <span id="page-53-0"></span>modDate

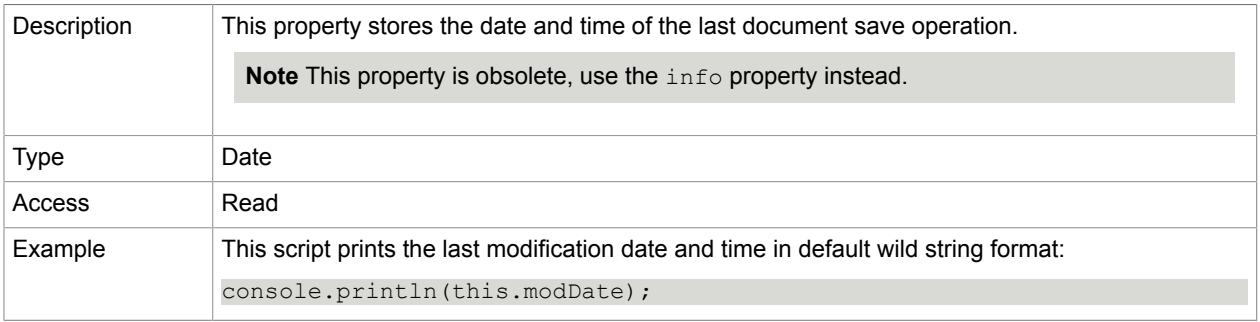

# **Related concepts**

[info](#page-51-0)

# <span id="page-53-1"></span>mouseX

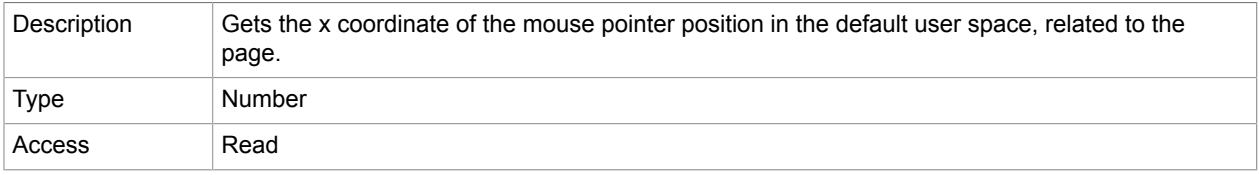

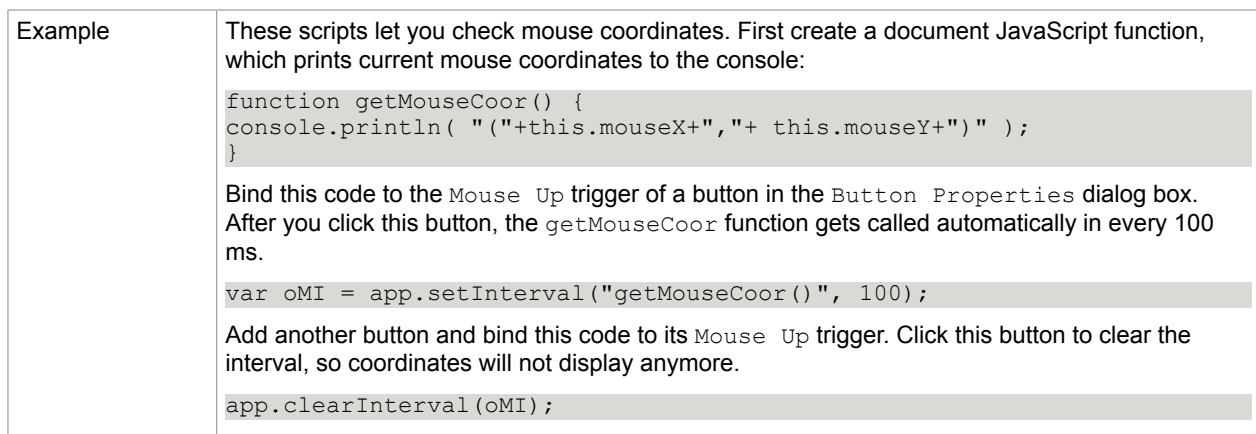

[mouseY](#page-54-0)

#### [app.clearInterval](#page-31-1)

[app.setInterval](#page-37-1)

## <span id="page-54-0"></span>mouseY

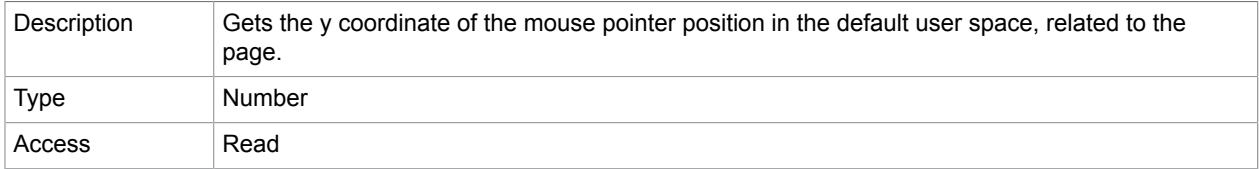

#### **Related concepts**

[mouseX](#page-53-1)

## nocache

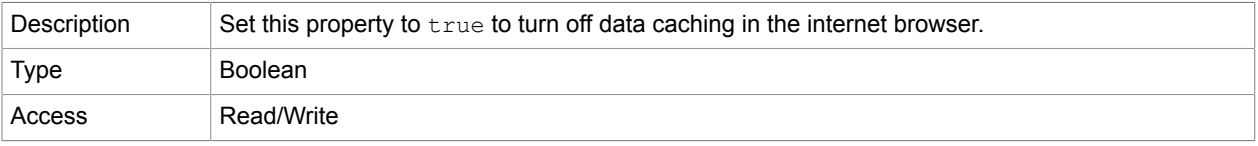

## <span id="page-54-1"></span>numFields

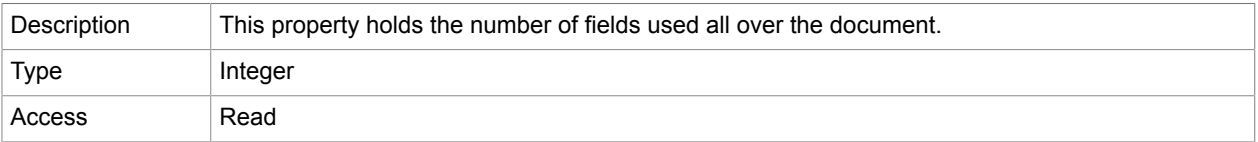

#### **Related concepts**

[getNthFieldName](#page-70-0)

[Field.strokeColor](#page-110-0)

# numPages

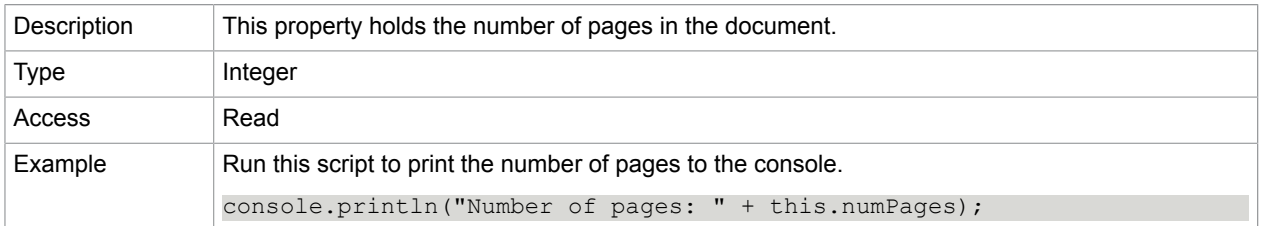

# <span id="page-55-0"></span>path

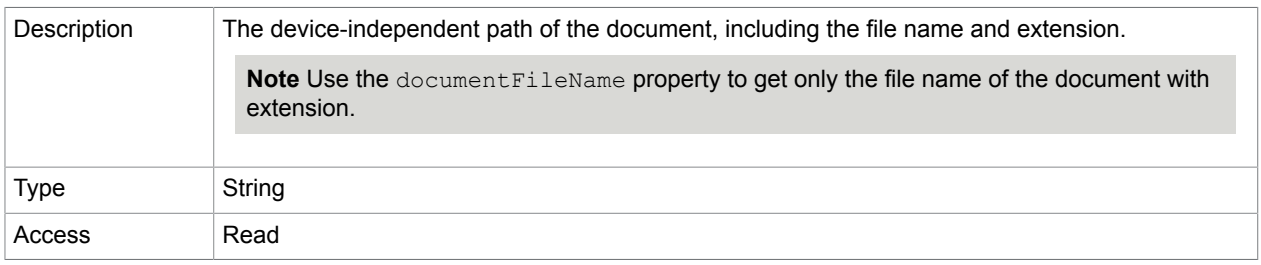

### **Related concepts**

[documentFileName](#page-49-0)

### [URL](#page-56-0)

# pageNum

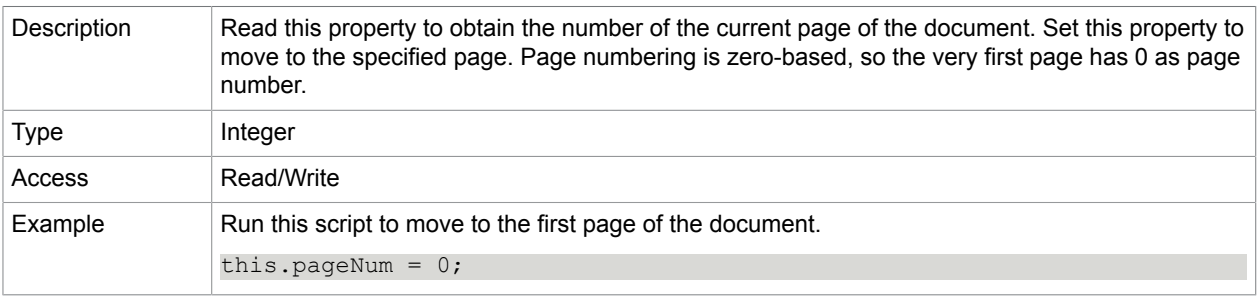

# <span id="page-55-1"></span>producer

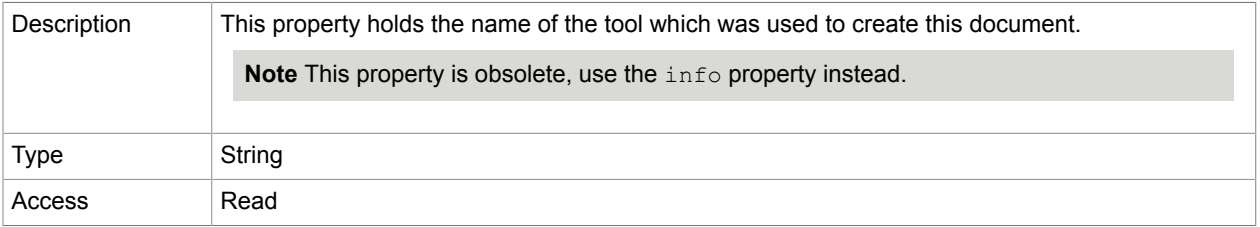

### [info](#page-51-0)

# securityHandler

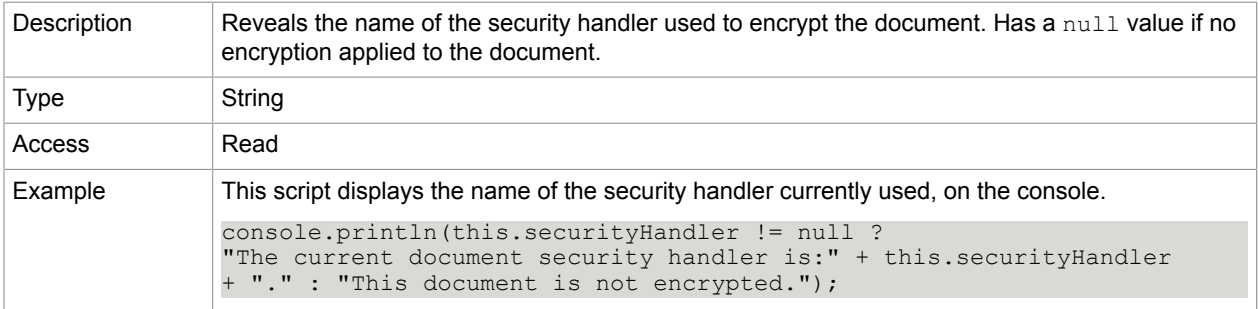

# <span id="page-56-1"></span>subject

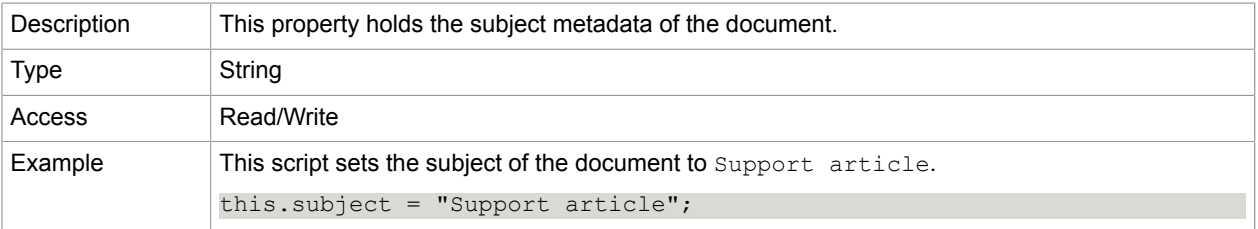

#### **Related concepts**

[info](#page-51-0)

## <span id="page-56-2"></span>title

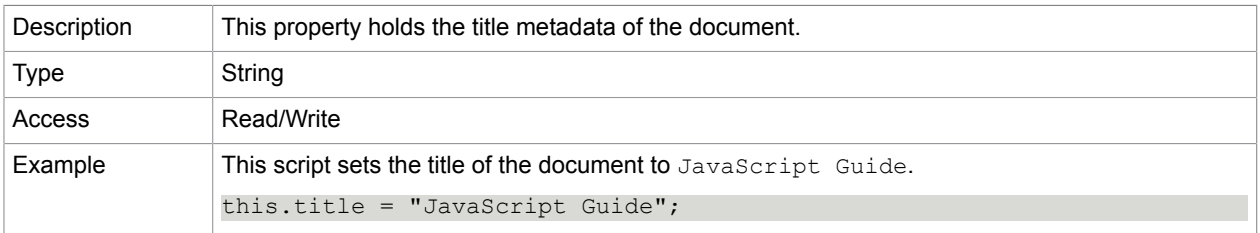

### **Related concepts**

[info](#page-51-0)

<span id="page-56-0"></span>URL

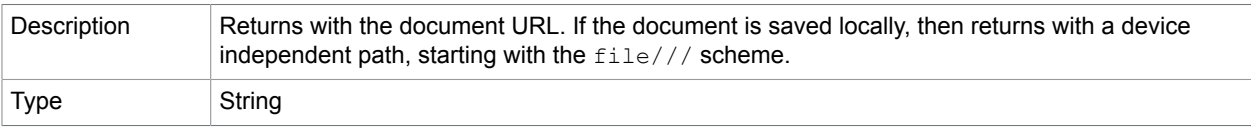

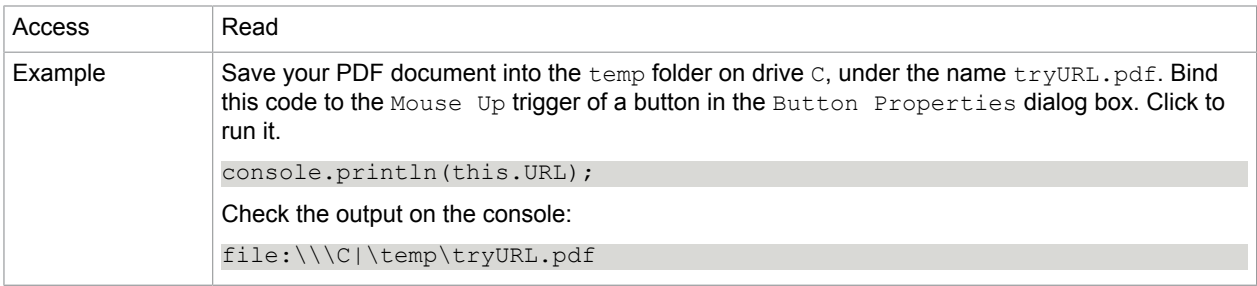

## zoom

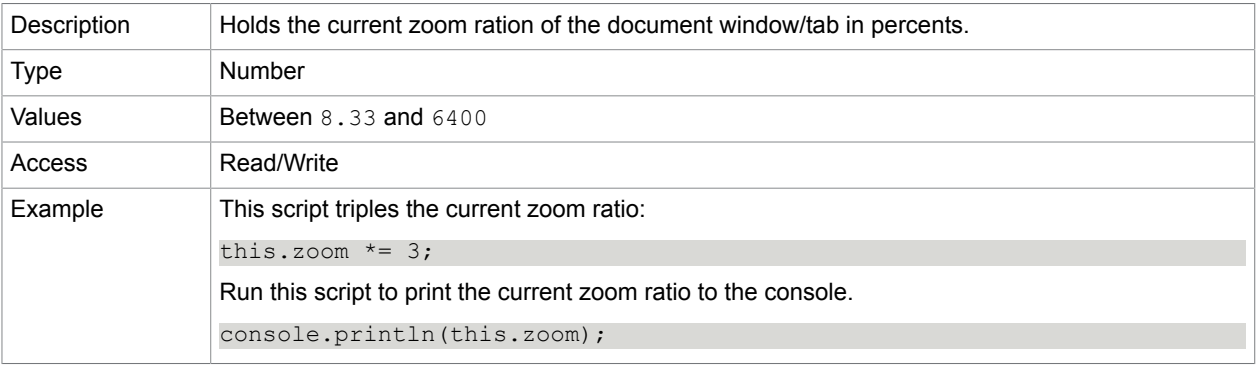

# zoomType

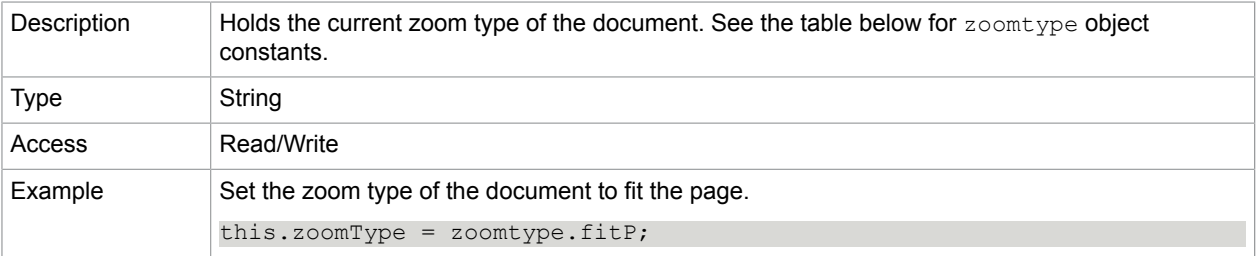

### **zoomtype object constants**

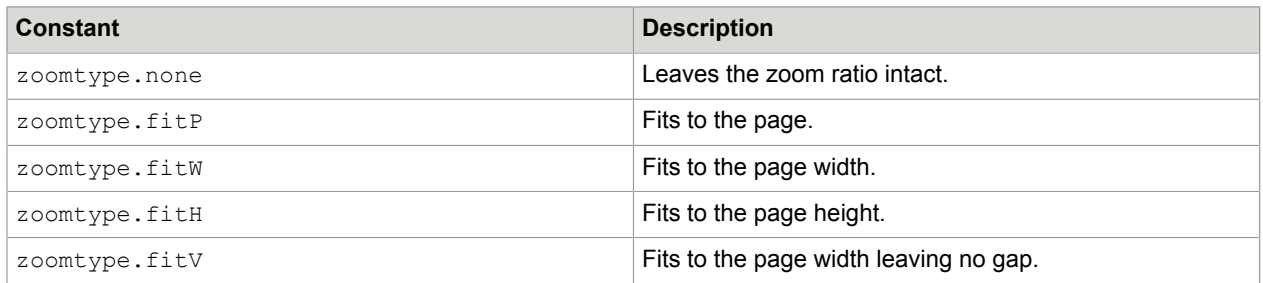

# Doc Methods

## <span id="page-58-0"></span>addIcon

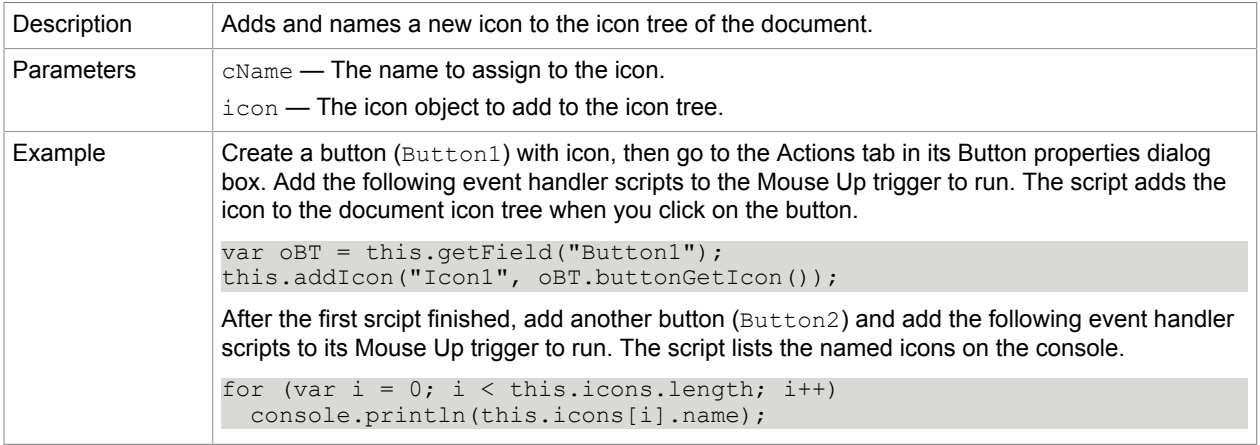

# <span id="page-58-1"></span>addField

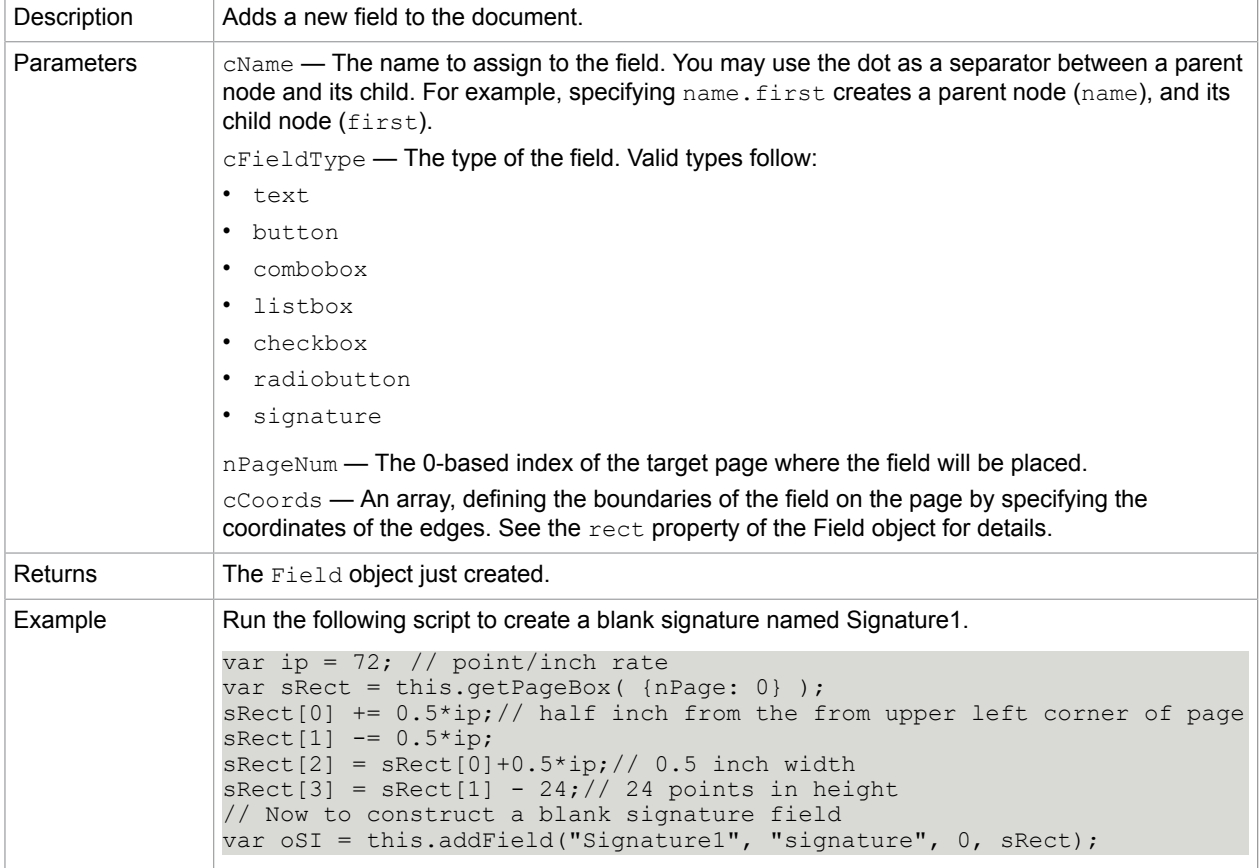

#### [Field.rect](#page-109-0)

## addLink

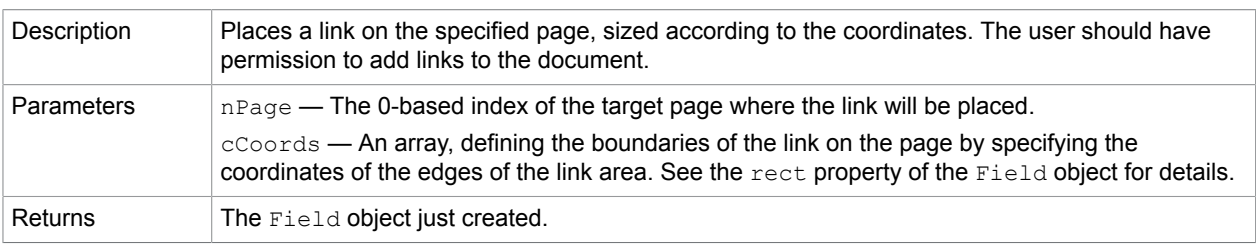

#### **Related concepts**

[Field.rect](#page-109-0)

## addScript

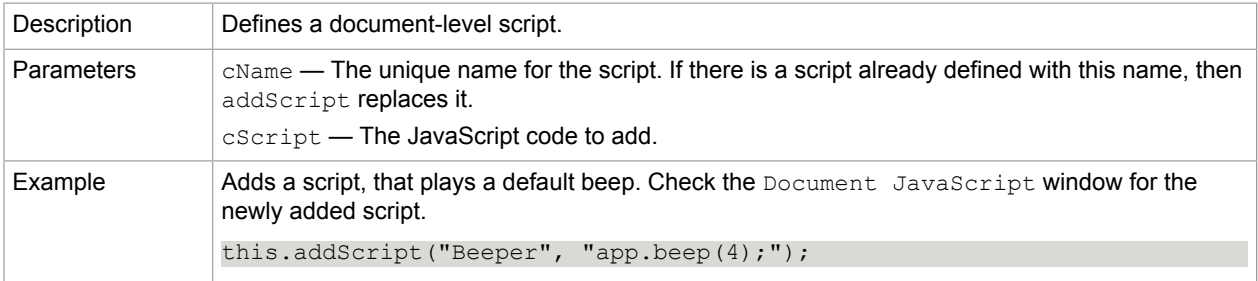

#### **Related concepts**

[removeScripts](#page-79-1)

[setAction](#page-80-0)

[setPageAction](#page-81-0)

[Bookmark.setAction](#page-42-0)

[Field.setAction](#page-120-0)

## calculateNow

Description Call this method to compute all calculations in the document.

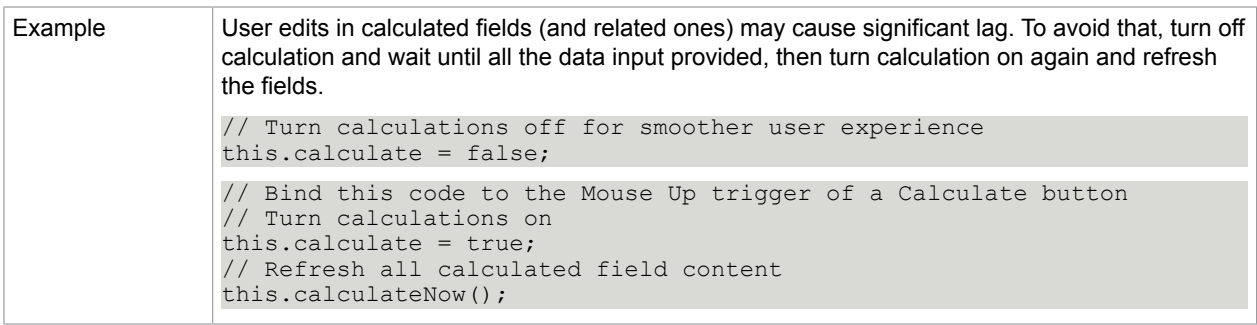

[calculate](#page-47-3)

## closeDoc

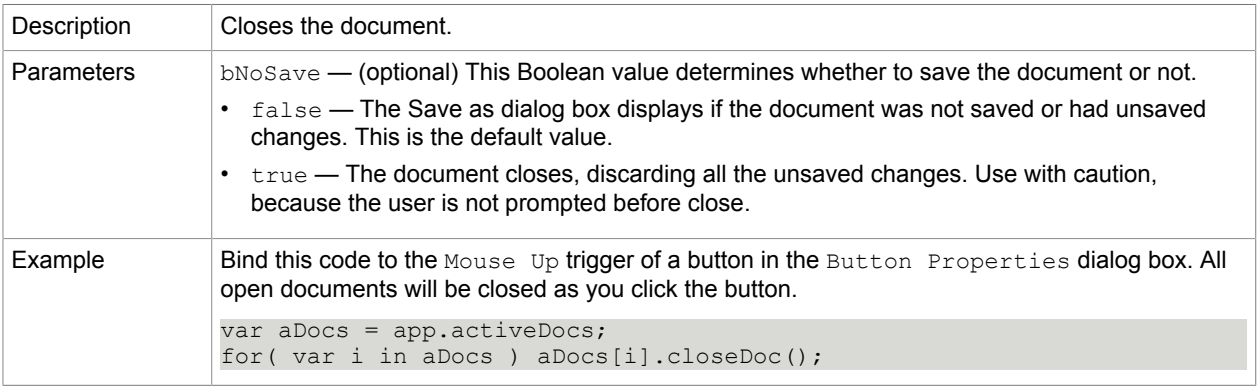

#### **Related concepts**

[App.activeDocs](#page-25-0)

# <span id="page-60-0"></span>createDataObject

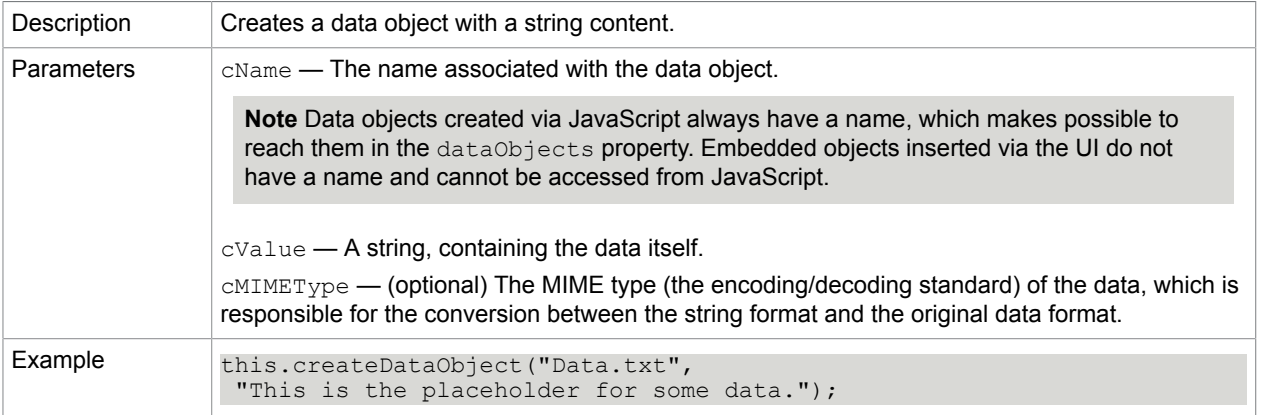

### **Related concepts** [dataObjects](#page-48-0)

[getDataObject](#page-68-0) [getDataObjectContents](#page-68-1) [importDataObject](#page-72-0) [openDataObject](#page-76-0) [removeDataObject](#page-78-0) [setDataObjectContents](#page-81-1) [exportDataObject](#page-65-0)

# deletePages

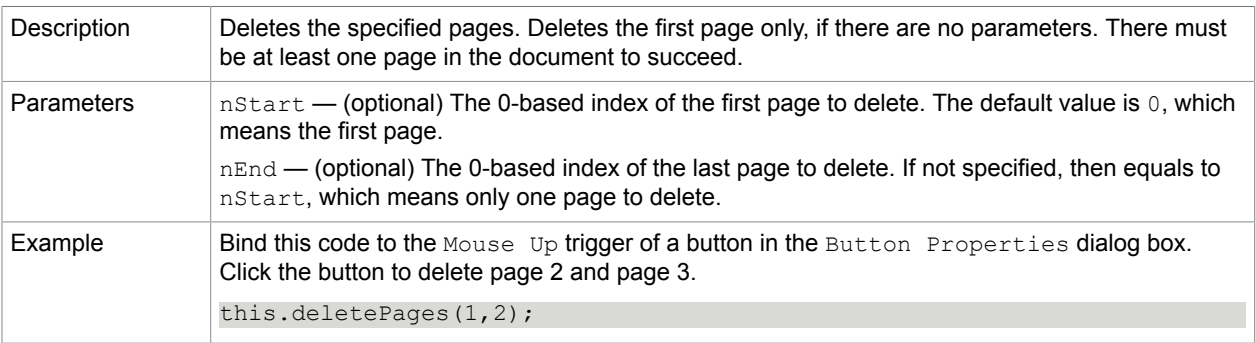

# <span id="page-61-0"></span>exportAsFDF

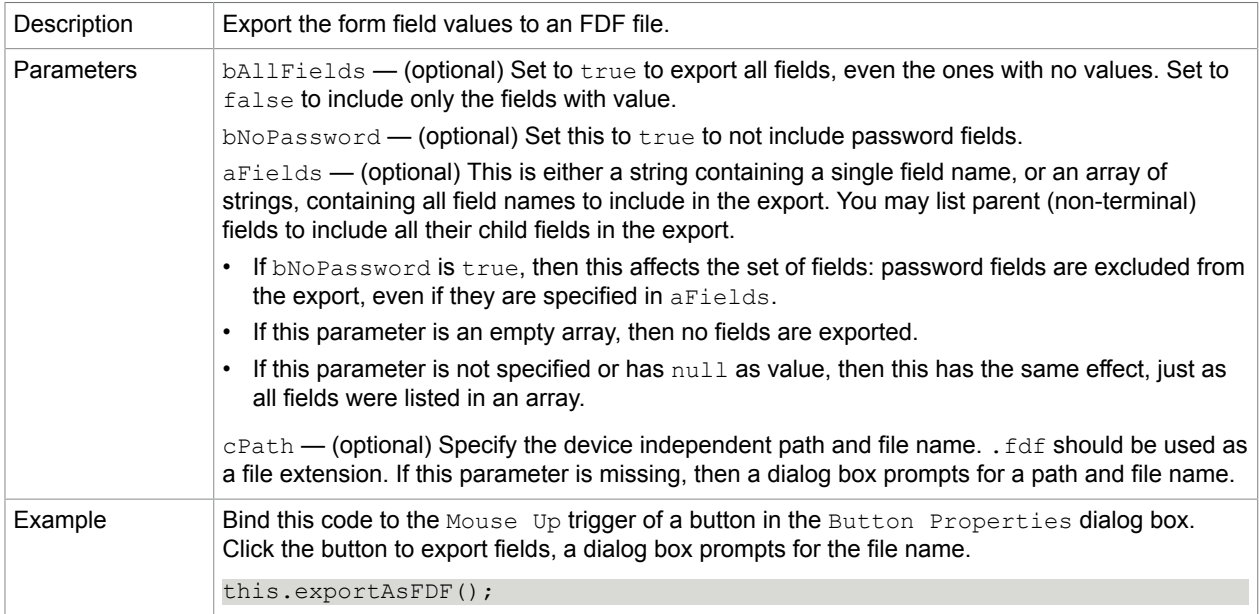

### **Related concepts**

[Field.getArray](#page-117-0) [exportAsFDFStr](#page-62-0)

# [exportAsText](#page-62-1)

# [exportAsTextStr](#page-63-0)

# [exportAsXFDF](#page-64-0)

## [exportAsXFDFStr](#page-64-1)

# <span id="page-62-0"></span>exportAsFDFStr

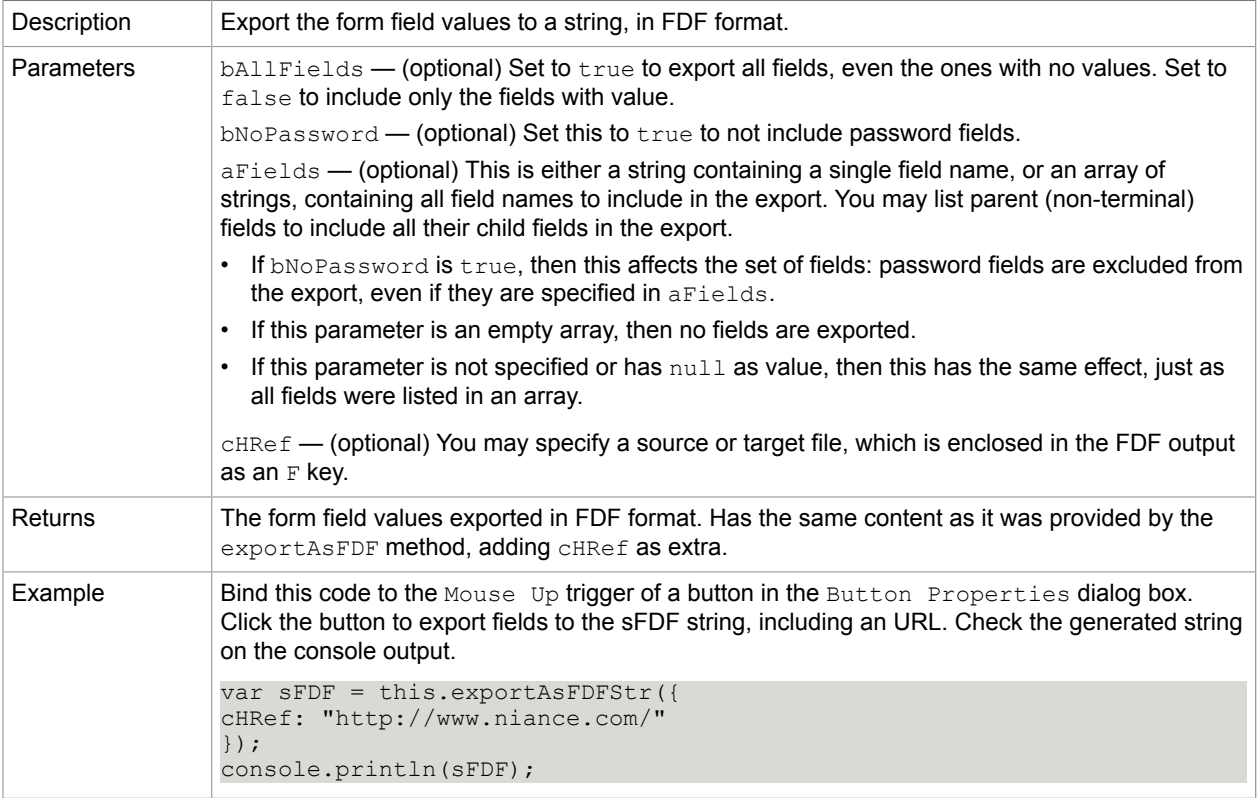

#### **Related concepts**

- [Field.getArray](#page-117-0) [exportAsFDF](#page-61-0)
- [exportAsTextStr](#page-63-0)
- [exportAsText](#page-62-1)
- [exportAsXFDF](#page-64-0)

[exportAsXFDFStr](#page-64-1)

# <span id="page-62-1"></span>exportAsText

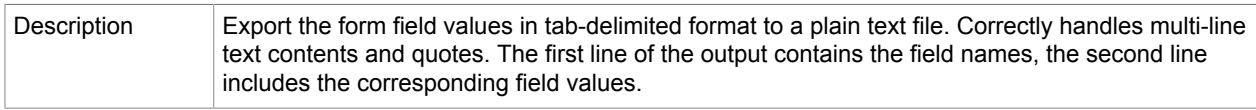

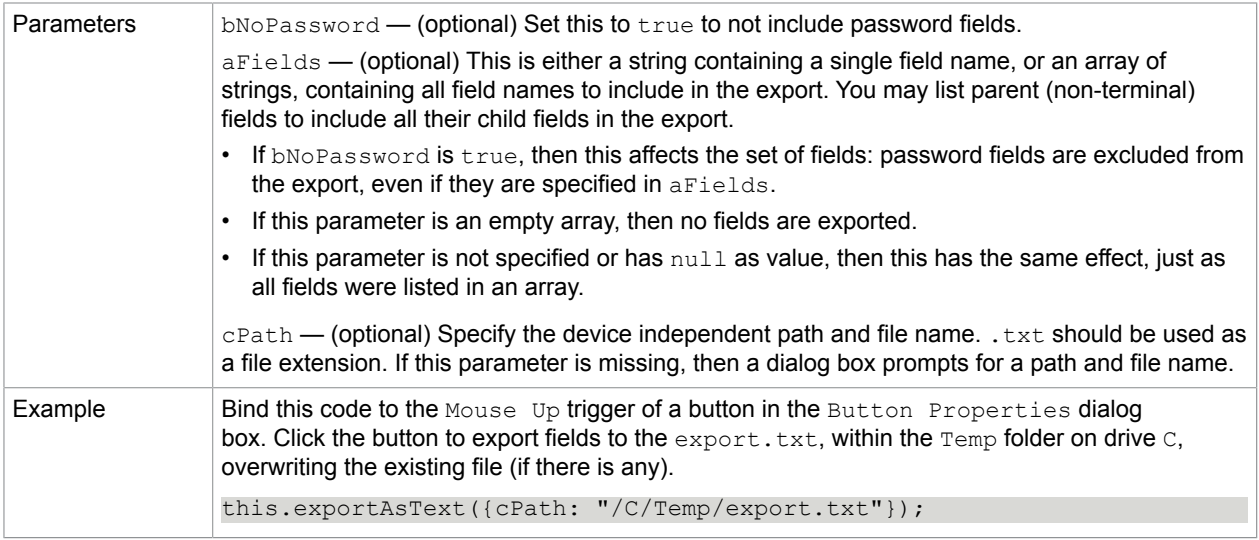

[exportAsFDF](#page-61-0) [exportAsFDFStr](#page-62-0) [exportAsTextStr](#page-63-0) [exportAsXFDF](#page-64-0) [exportAsXFDFStr](#page-64-1)

# <span id="page-63-0"></span>exportAsTextStr

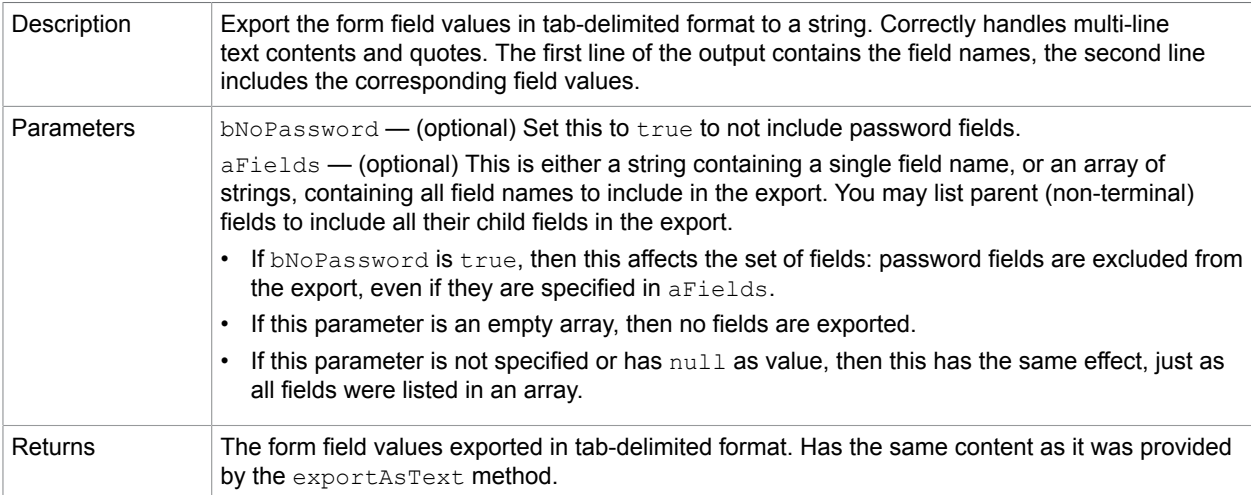

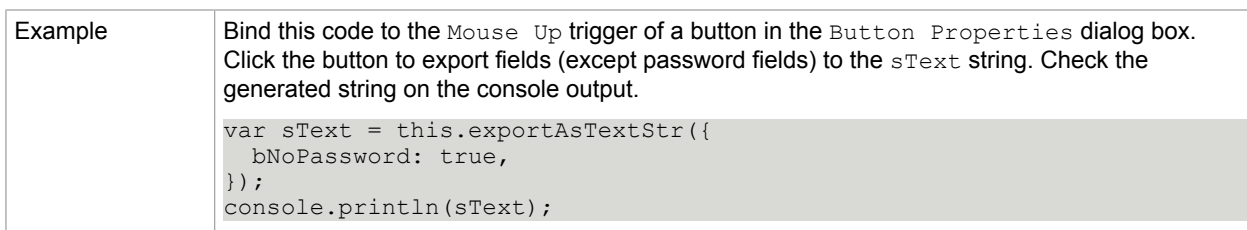

[exportAsFDF](#page-61-0)

[exportAsFDFStr](#page-62-0)

[exportAsText](#page-62-1)

[exportAsXFDF](#page-64-0)

[exportAsXFDFStr](#page-64-1)

# <span id="page-64-0"></span>exportAsXFDF

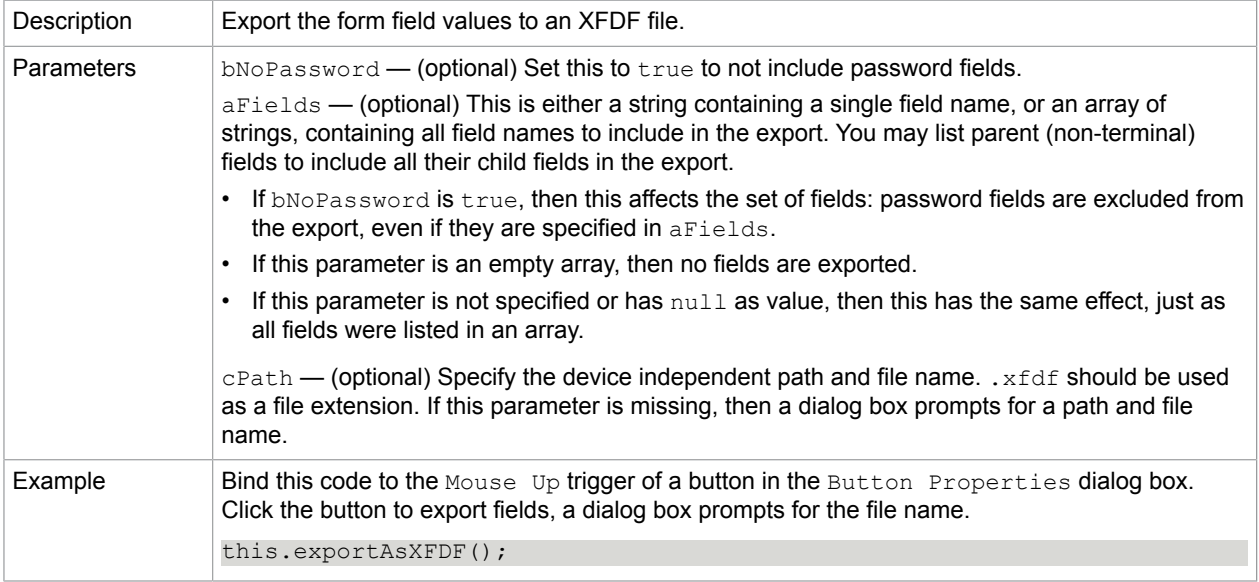

#### **Related concepts**

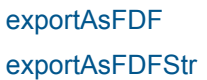

[exportAsText](#page-62-1)

[exportAsTextStr](#page-63-0)

[exportAsXFDFStr](#page-64-1)

## <span id="page-64-1"></span>exportAsXFDFStr

Description Export the form field values to a string, in XFDF format.

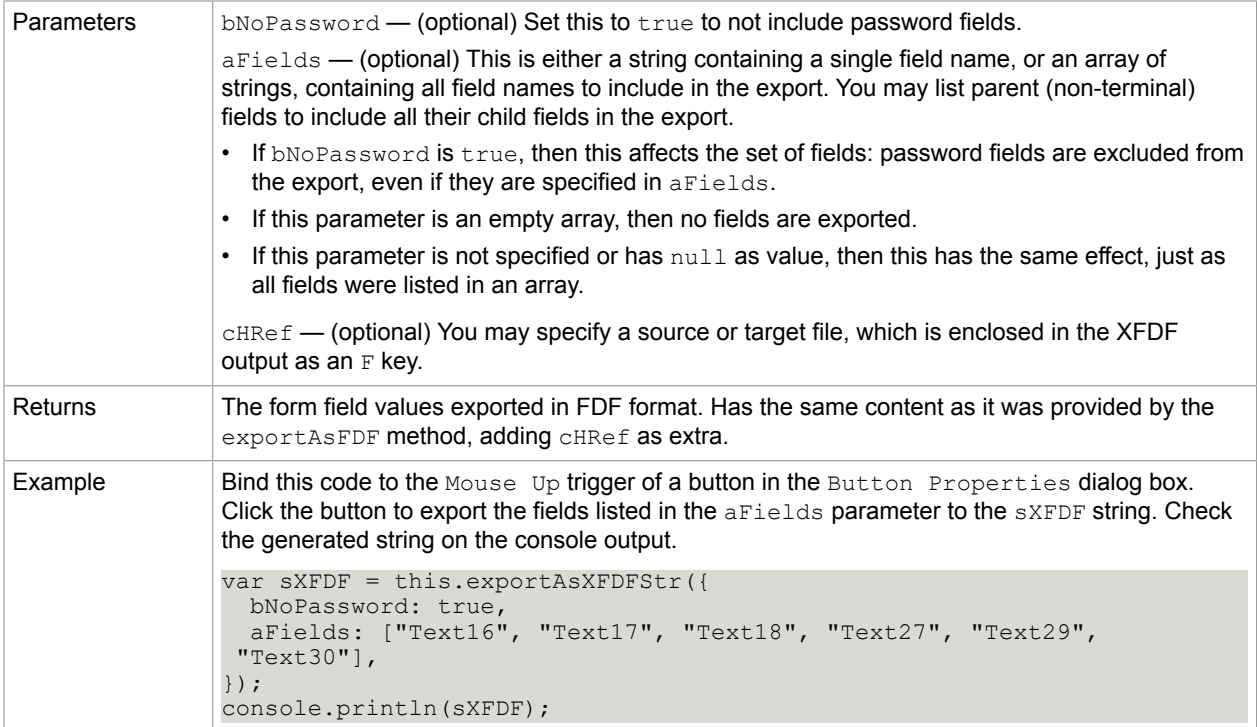

[exportAsFDF](#page-61-0) [exportAsFDFStr](#page-62-0) [exportAsText](#page-62-1) [exportAsTextStr](#page-63-0) [exportAsXFDF](#page-64-0) exportDataObject

<span id="page-65-0"></span>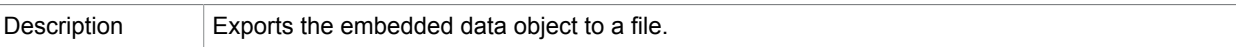

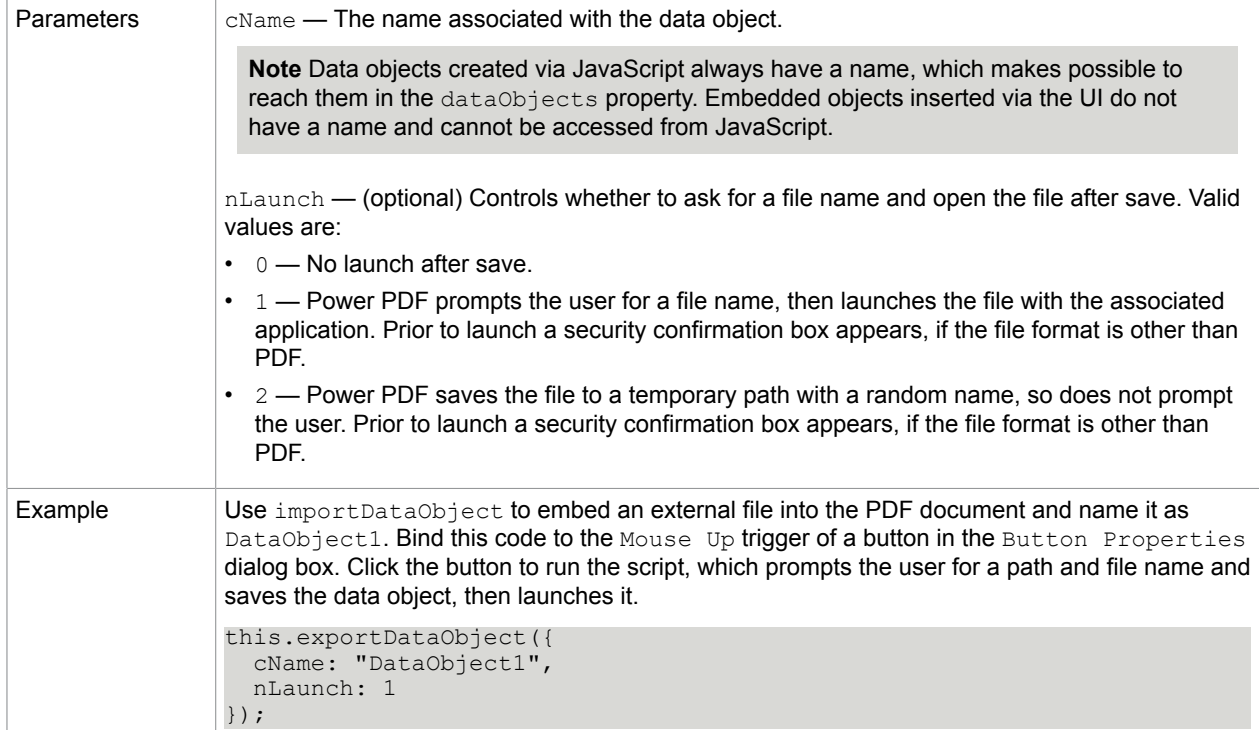

[dataObjects](#page-48-0)

- [createDataObject](#page-60-0)
- [getDataObject](#page-68-0)
- [getDataObjectContents](#page-68-1)
- [importDataObject](#page-72-0)
- [openDataObject](#page-76-0)
- [removeDataObject](#page-78-0)
- [setDataObjectContents](#page-81-1)

## flattenPages

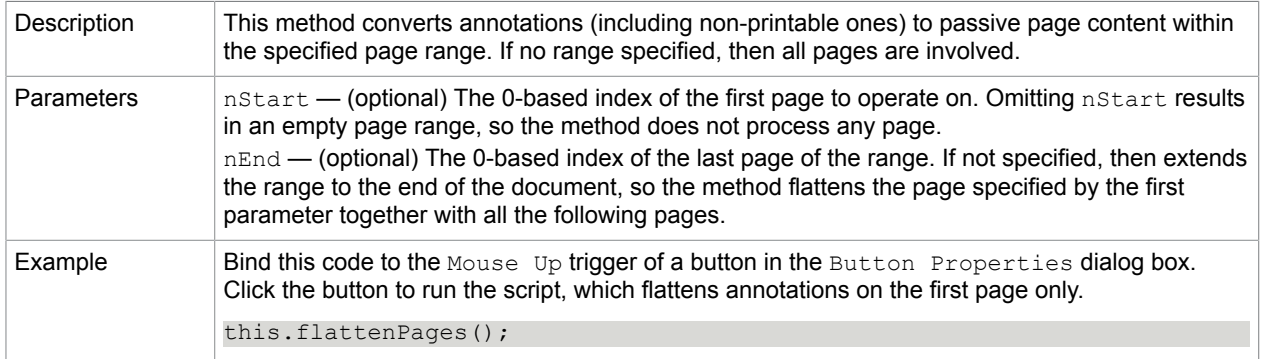

# <span id="page-67-1"></span>getAnnot

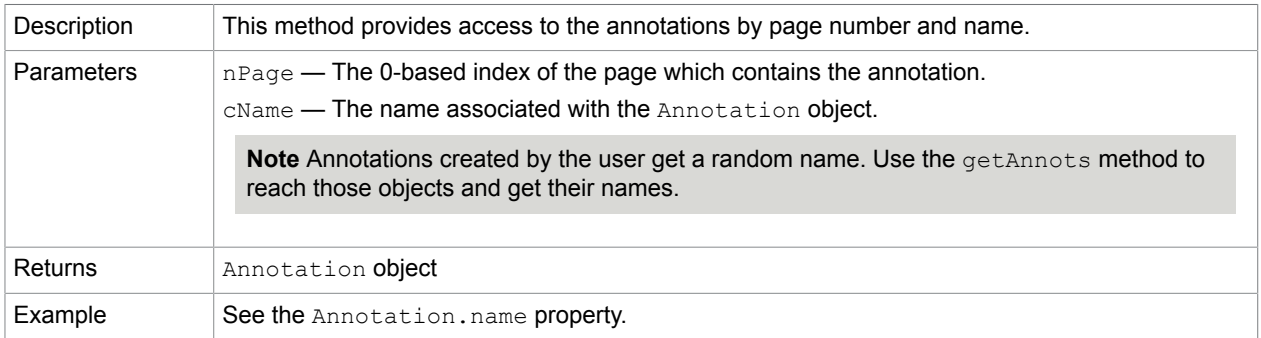

### **Related concepts**

## [Annotation.name](#page-17-0)

## [getAnnots](#page-67-0)

# <span id="page-67-0"></span>getAnnots

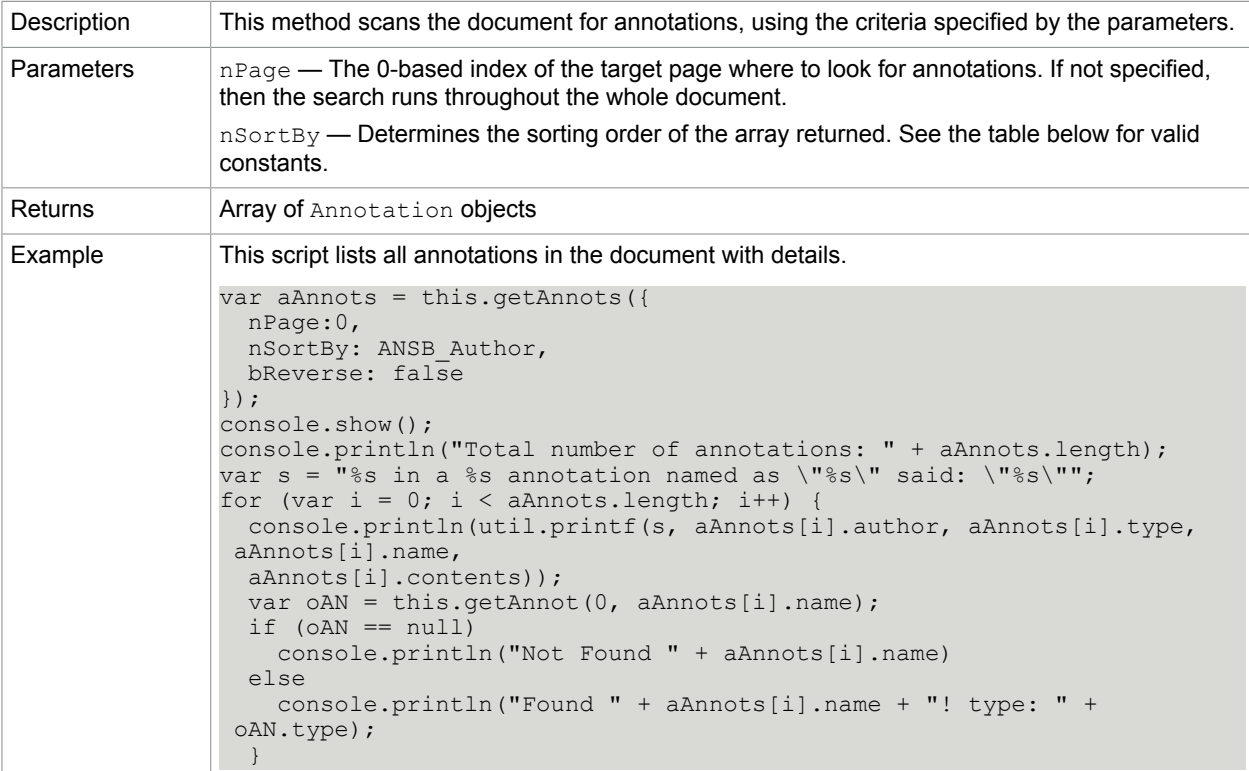

#### **nSortBy constants**

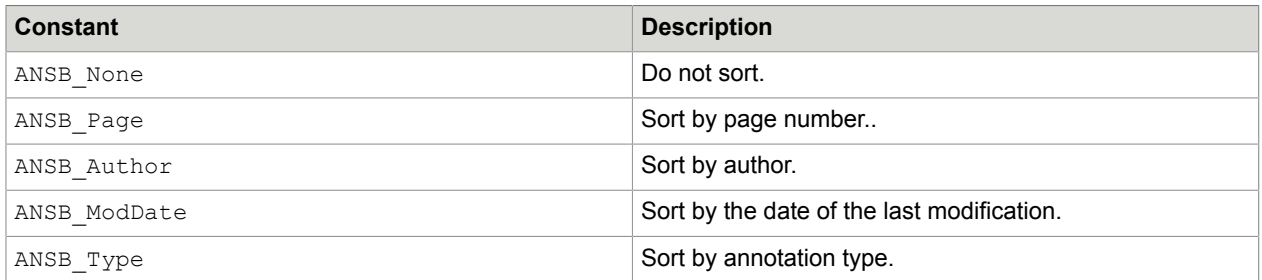

#### **Related concepts**

#### [getAnnot](#page-67-1)

# <span id="page-68-0"></span>getDataObject

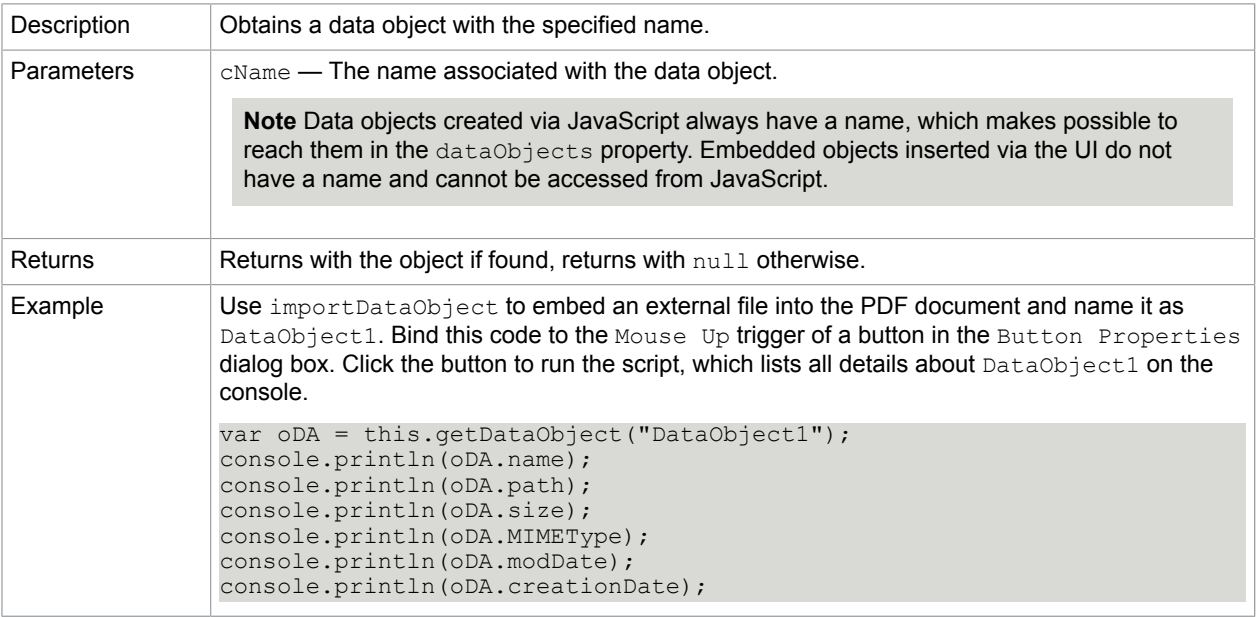

### **Related concepts**

[dataObjects](#page-48-0)

[createDataObject](#page-60-0)

[getDataObjectContents](#page-68-1)

[importDataObject](#page-72-0)

[openDataObject](#page-76-0)

[removeDataObject](#page-78-0)

[setDataObjectContents](#page-81-1)

<span id="page-68-1"></span>getDataObjectContents

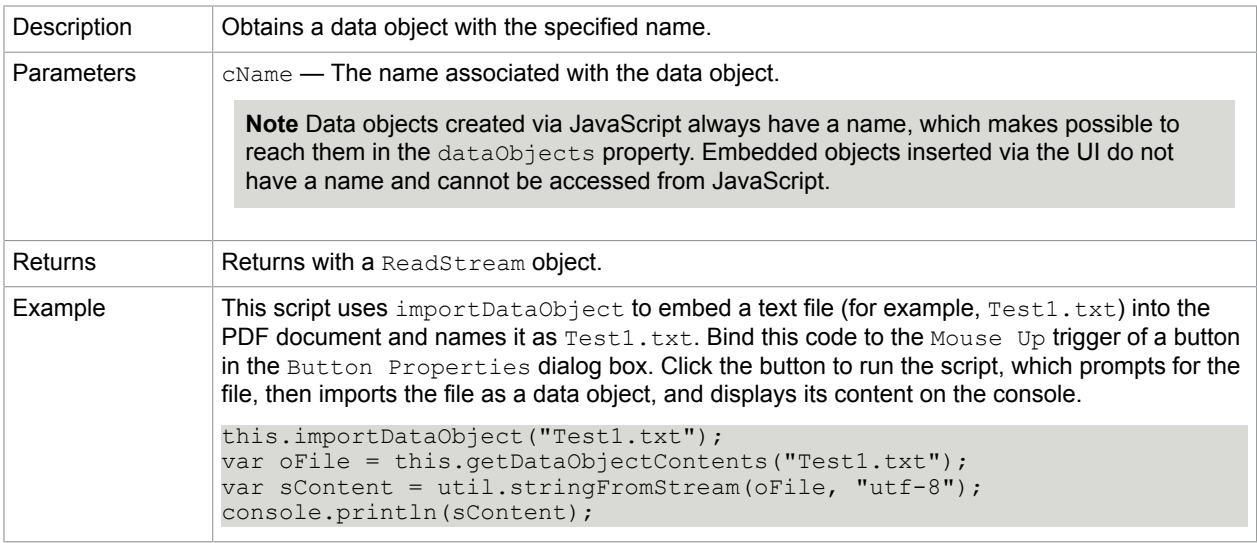

[dataObjects](#page-48-0) [createDataObject](#page-60-0) [getDataObject](#page-68-0) [importDataObject](#page-72-0) [openDataObject](#page-76-0) [removeDataObject](#page-78-0) [setDataObjectContents](#page-81-1) [util.stringFromStream](#page-144-0)

# <span id="page-69-1"></span>getField

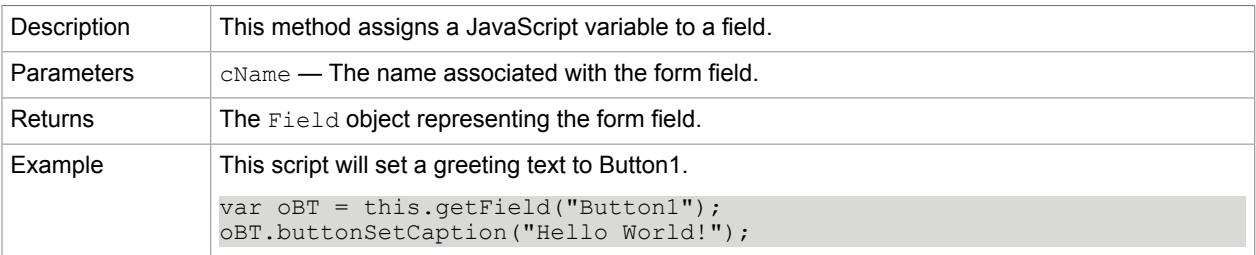

#### **Related concepts**

[Field object](#page-95-0) [numFields](#page-54-1)

## <span id="page-69-0"></span>getIcon

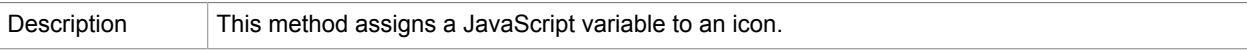

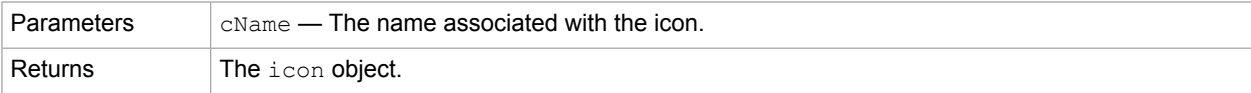

[addIcon](#page-58-0)

[icons](#page-51-1)

[importIcon](#page-74-0)

[removeIcon](#page-79-0)

[Field.buttonGetIcon](#page-113-0)

[Field.buttonImportIcon](#page-113-1)

[Field.buttonSetIcon](#page-114-0)

# <span id="page-70-0"></span>getNthFieldName

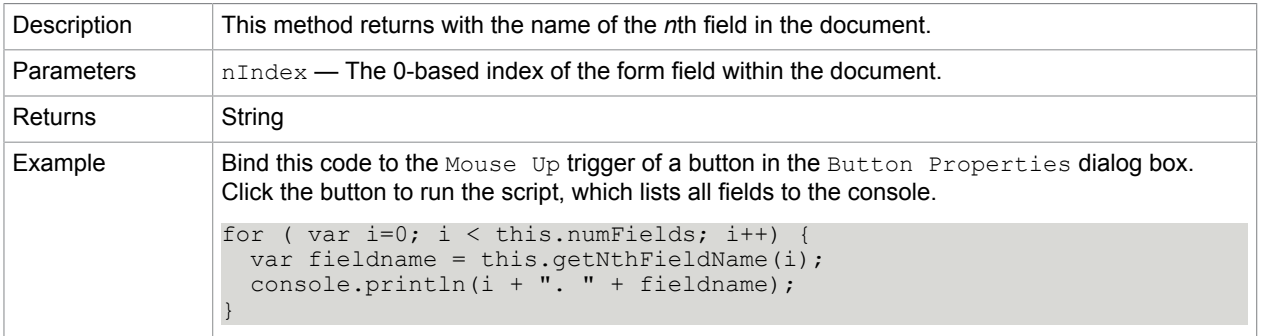

### **Related concepts**

[Field object](#page-95-0) [getField](#page-69-1)

[numFields](#page-54-1)

# getPageBox

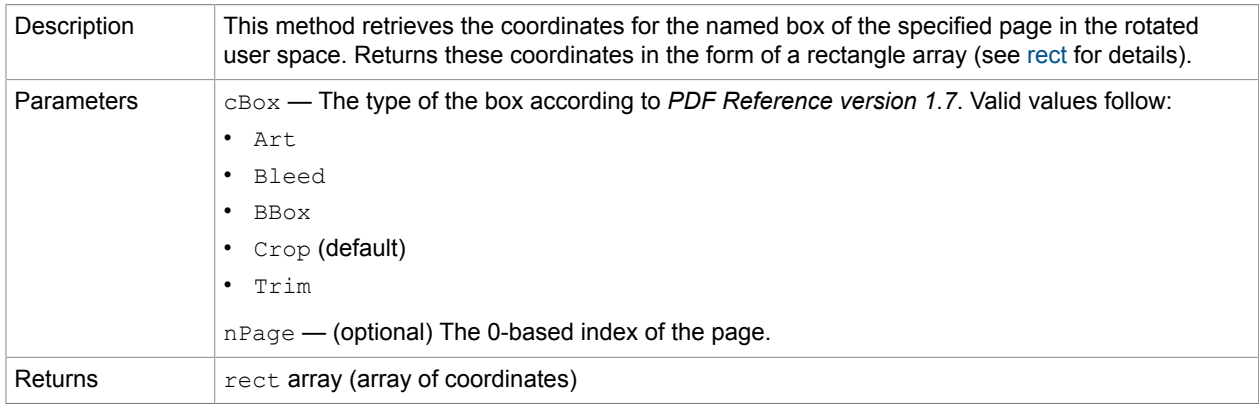

Example See the addField method.

#### **Related concepts**

[addField](#page-58-1)

[setPageBoxes](#page-82-0)

# getPageNthWord

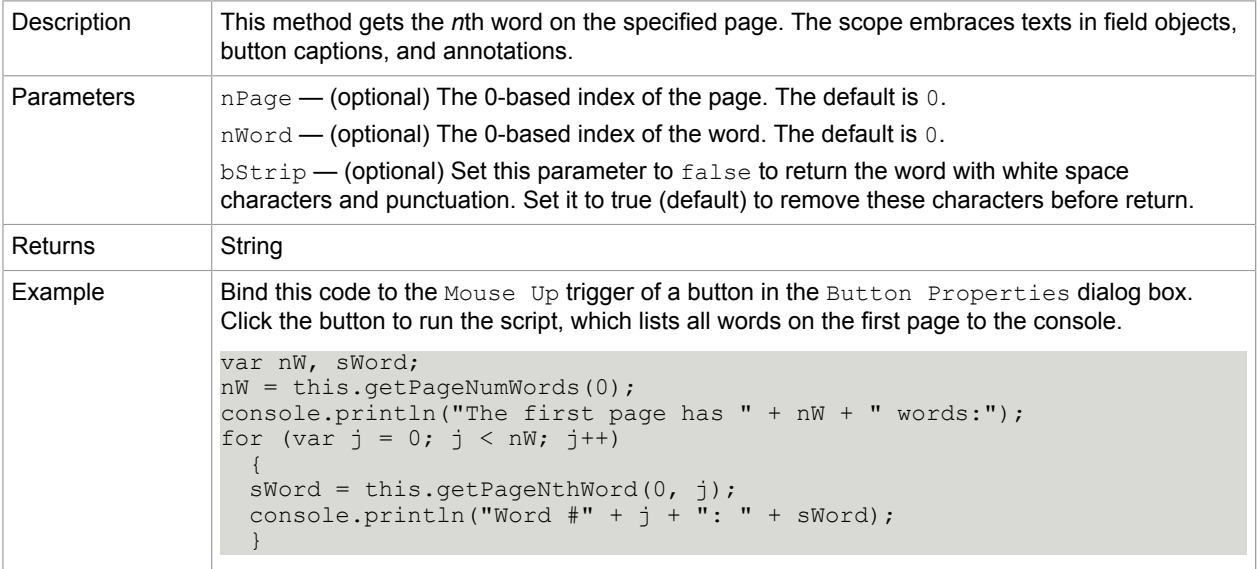

# **Related concepts**

[getPageNumWords](#page-71-0) [selectPageNthWord](#page-80-1)

# <span id="page-71-0"></span>getPageNumWords

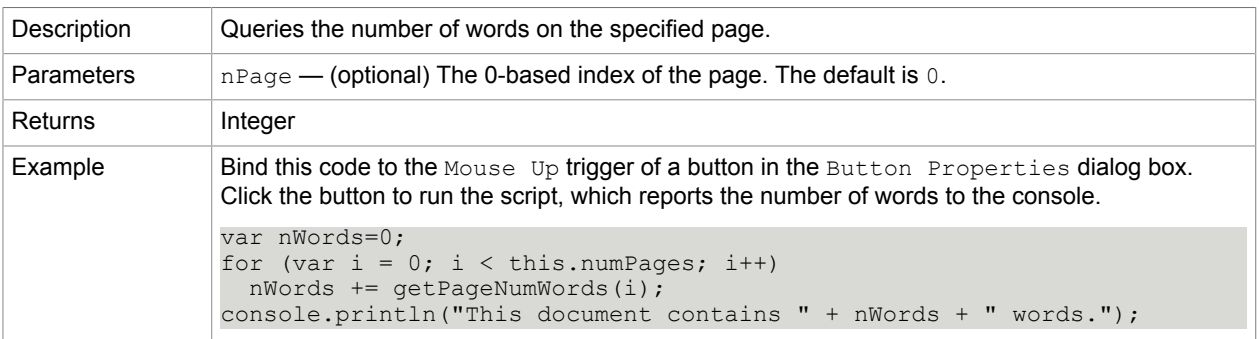

#### **Related concepts**

[selectPageNthWord](#page-80-1)
# <span id="page-72-2"></span>getPageRotation

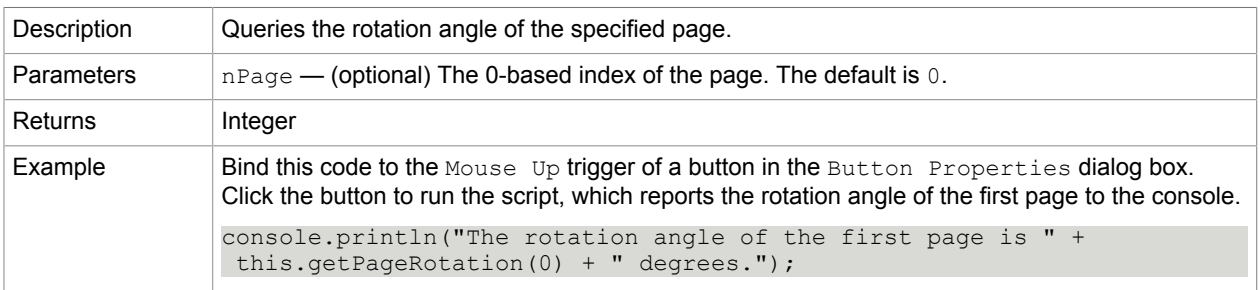

## **Related concepts**

[setPageRotations](#page-82-0)

# <span id="page-72-1"></span>getPrintParams

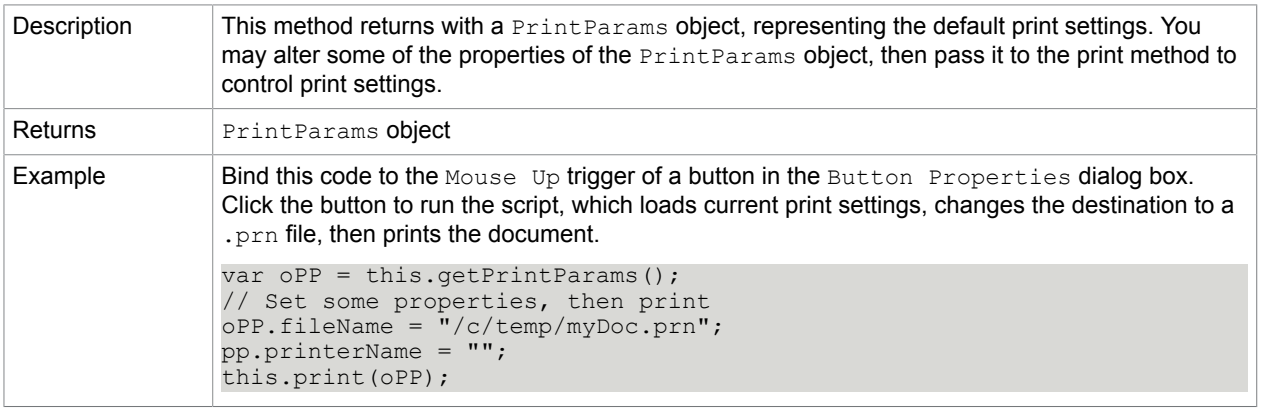

#### **Related concepts** [print](#page-77-0)

# <span id="page-72-0"></span>importDataObject

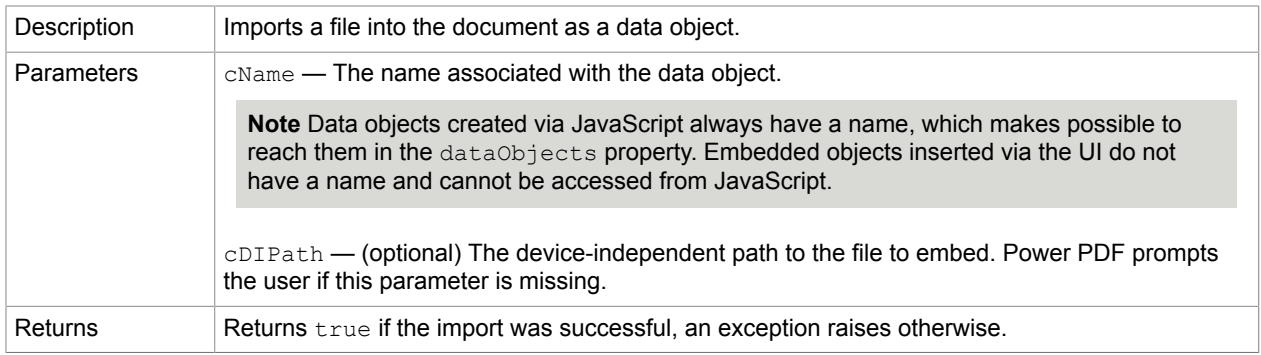

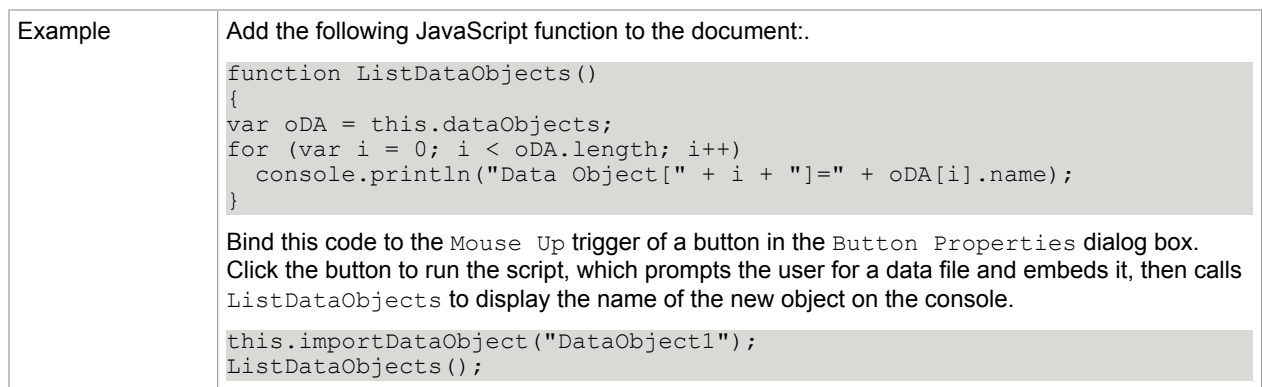

[dataObjects](#page-48-0) [createDataObject](#page-60-0) [exportDataObject](#page-65-0) [getDataObject](#page-68-0) [getDataObjectContents](#page-68-1) [openDataObject](#page-76-0) [removeDataObject](#page-78-0) [setDataObjectContents](#page-81-0)

## <span id="page-73-1"></span>importAnFDF

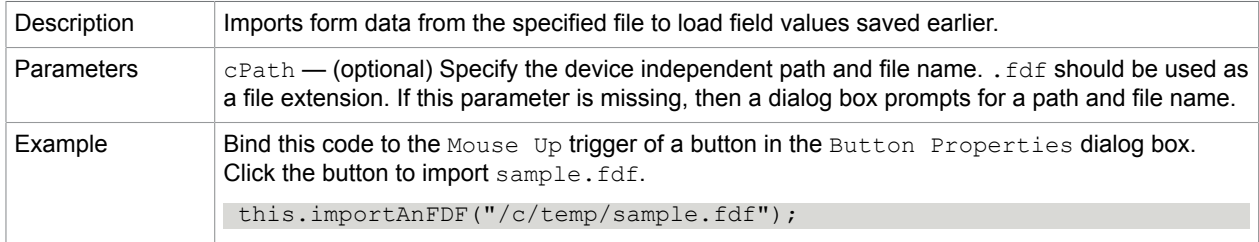

#### **Related concepts**

[importAnXFDF](#page-73-0)

[importTextData](#page-74-0)

# <span id="page-73-0"></span>importAnXFDF

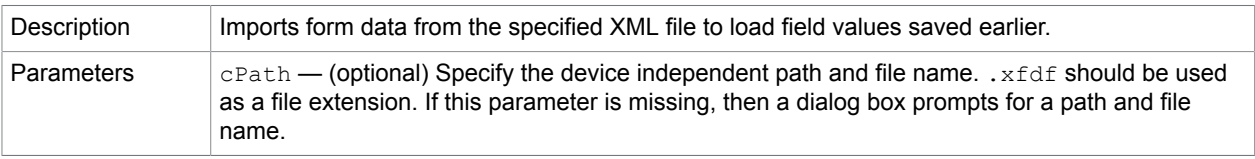

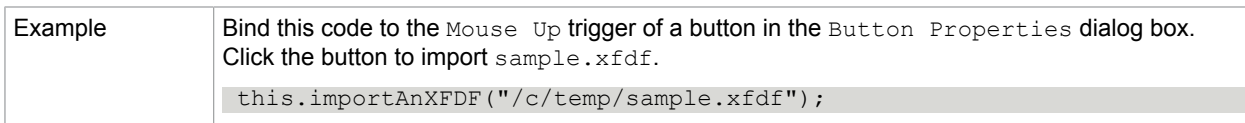

[importAnFDF](#page-73-1)

[importTextData](#page-74-0)

# <span id="page-74-0"></span>importTextData

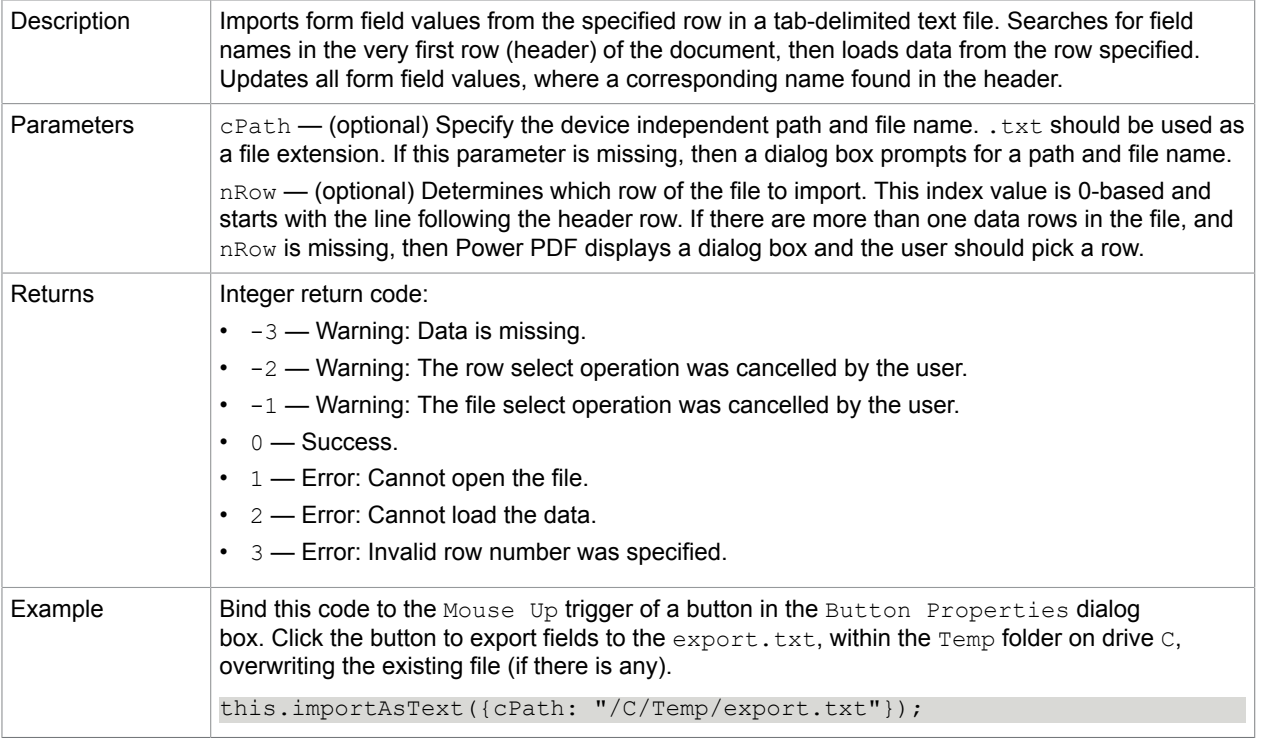

#### **Related concepts**

[importAnFDF](#page-73-1)

[importAnXFDF](#page-73-0)

importIcon

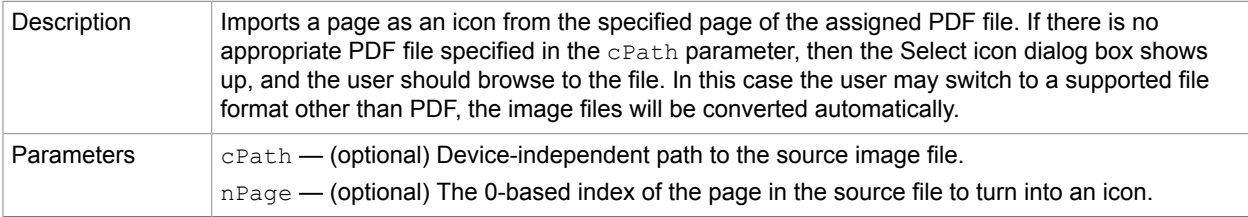

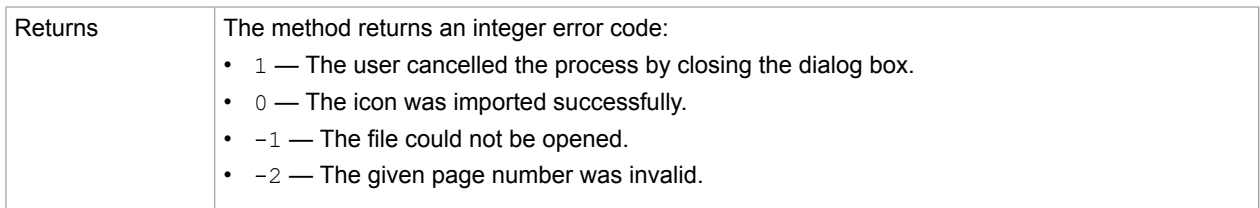

## <span id="page-75-1"></span>mailDoc

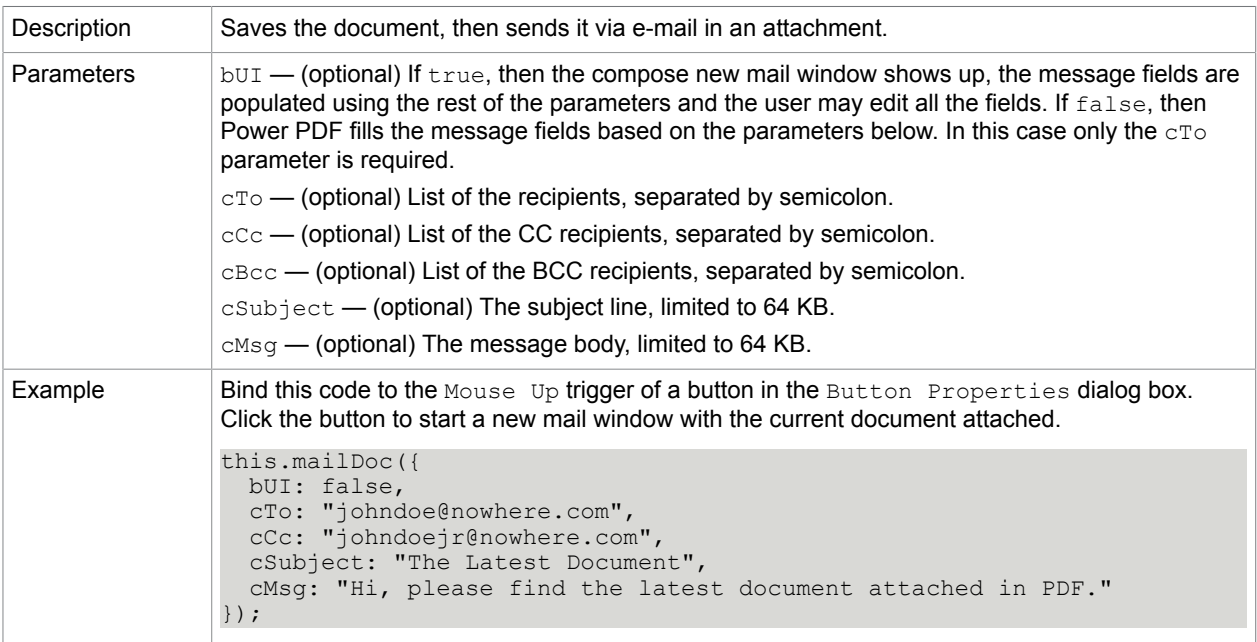

#### **Related concepts** [mailForm](#page-75-0)

# <span id="page-75-0"></span>mailForm

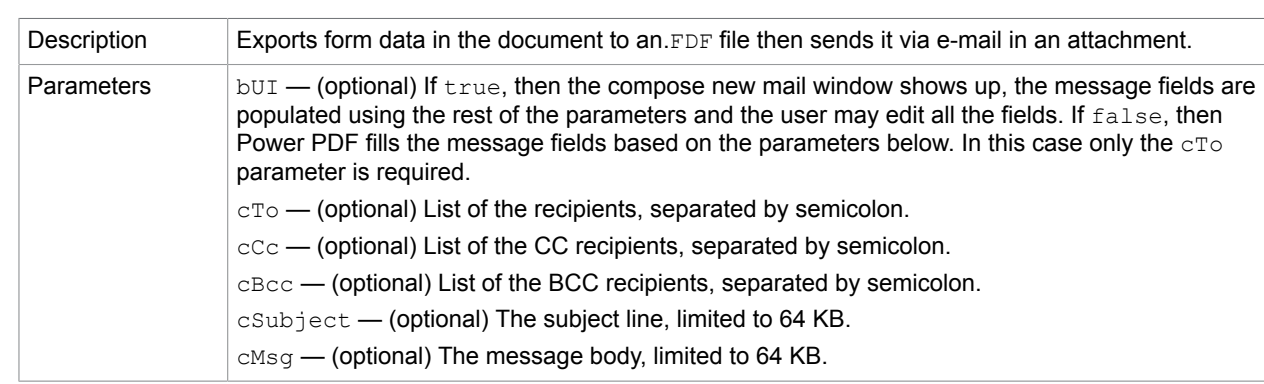

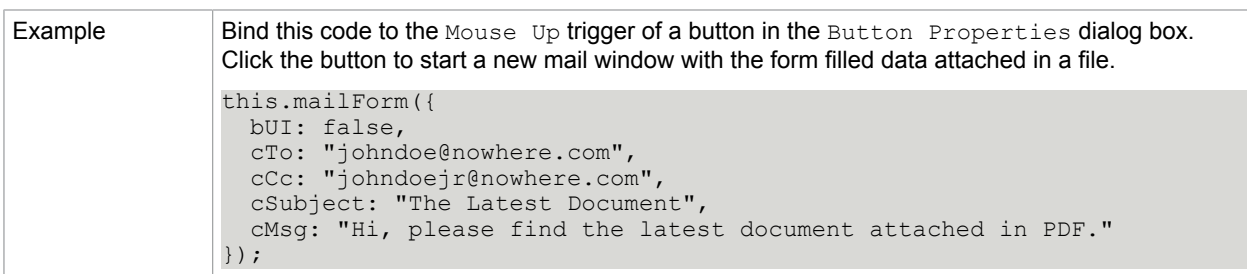

[mailDoc](#page-75-1)

# movePage

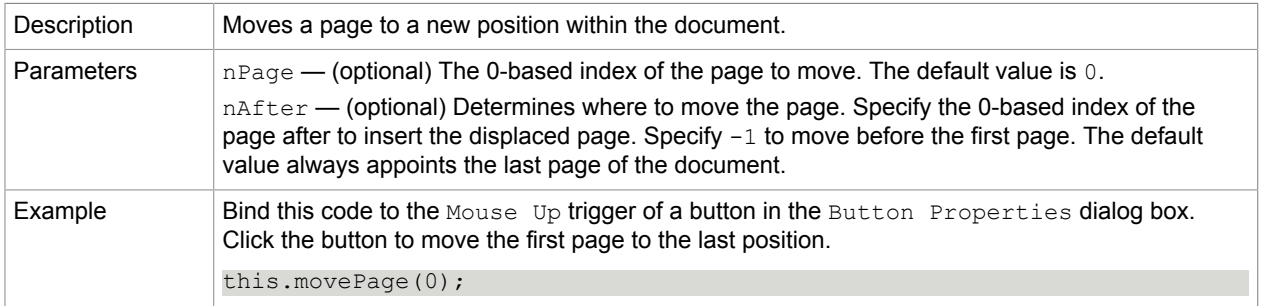

# <span id="page-76-0"></span>openDataObject

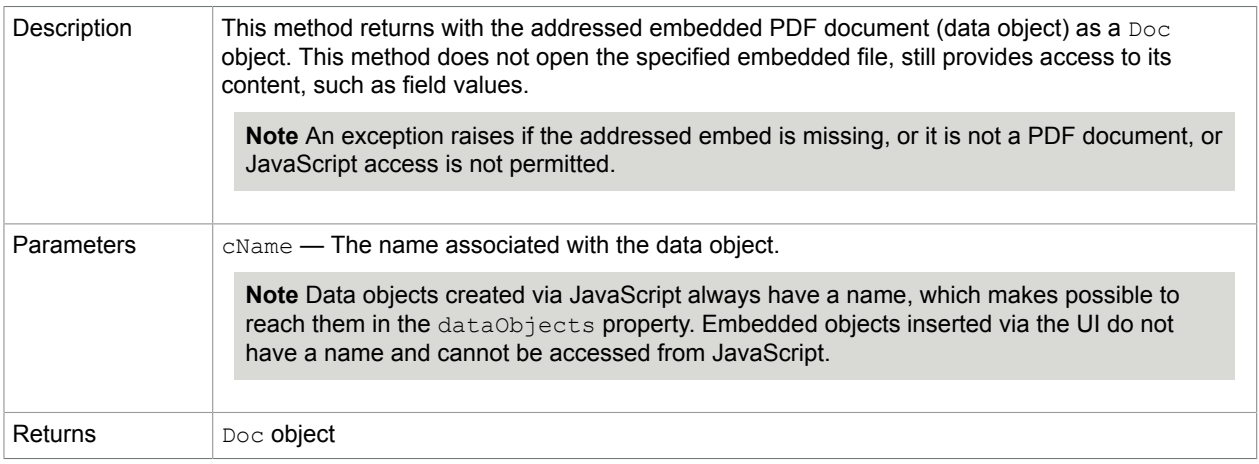

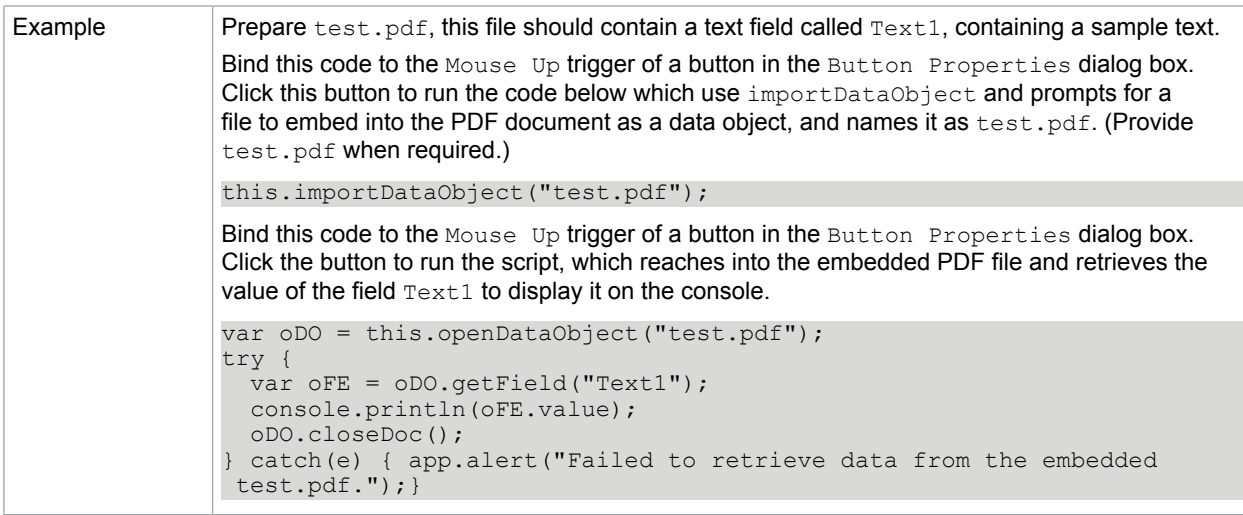

[dataObjects](#page-48-0)

[createDataObject](#page-60-0) [getDataObjectContents](#page-68-1) [importDataObject](#page-72-0) [removeDataObject](#page-78-0) [setDataObjectContents](#page-81-0) [util.stringFromStream](#page-144-0)

<span id="page-77-0"></span>print

Description Prints the document or a selected page range in the document.

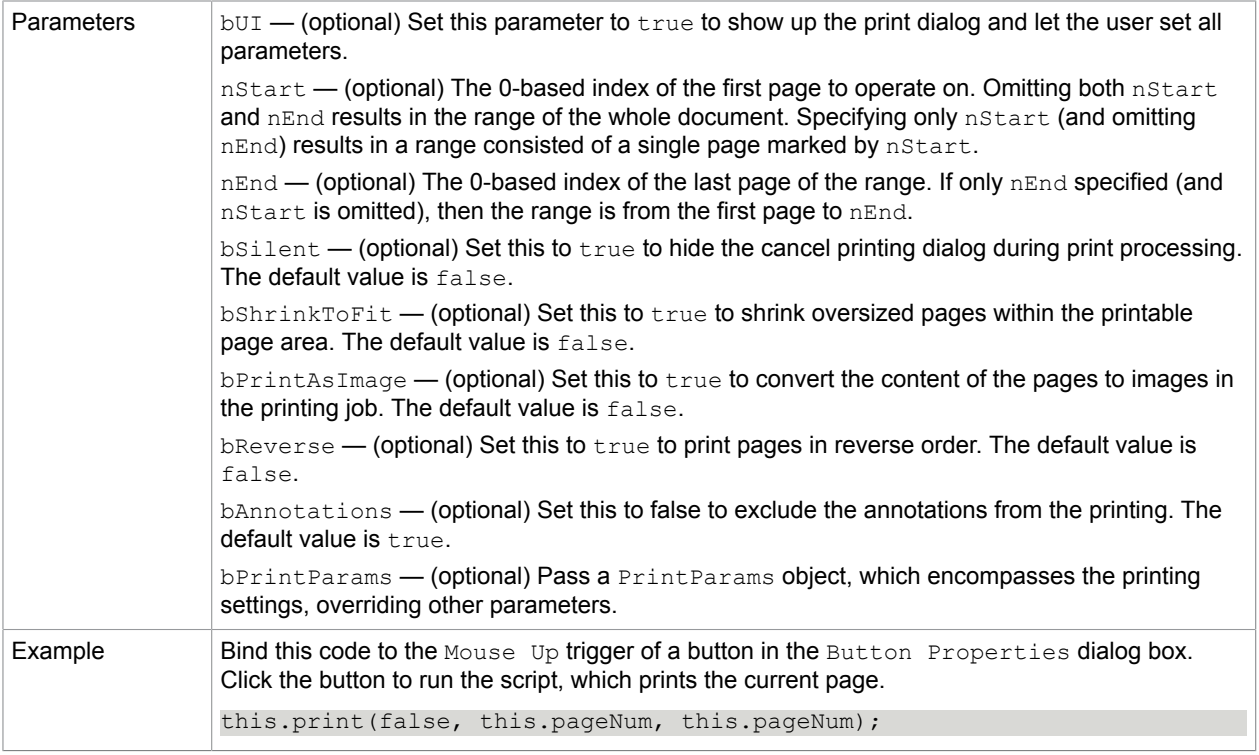

[getPrintParams](#page-72-1)

## <span id="page-78-0"></span>removeDataObject

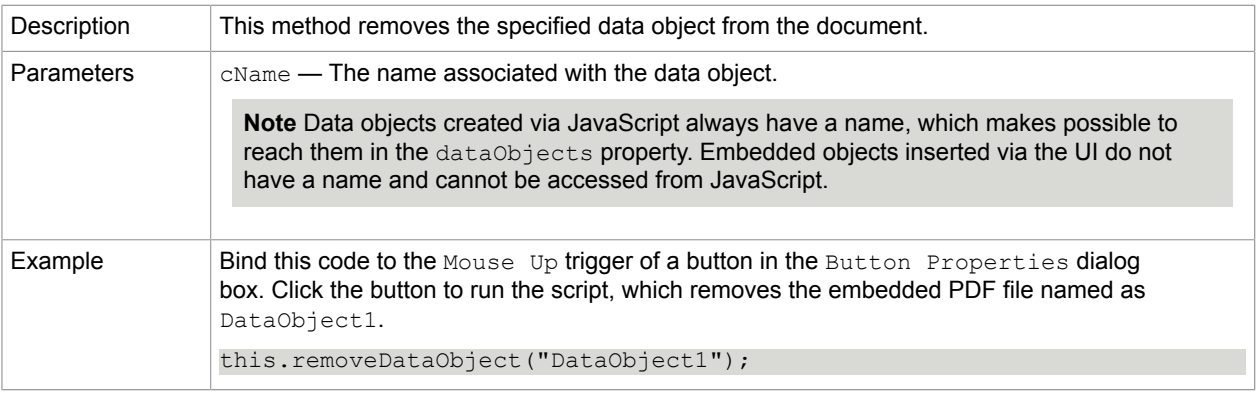

#### **Related concepts**

[dataObjects](#page-48-0) [createDataObject](#page-60-0) [getDataObject](#page-68-0) [getDataObjectContents](#page-68-1)

[importDataObject](#page-72-0)

## [openDataObject](#page-76-0) [setDataObjectContents](#page-81-0) [util.stringFromStream](#page-144-0)

## removeField

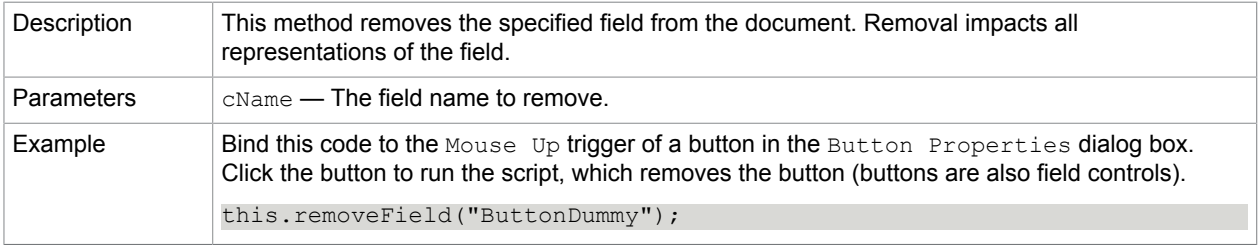

### removeIcon

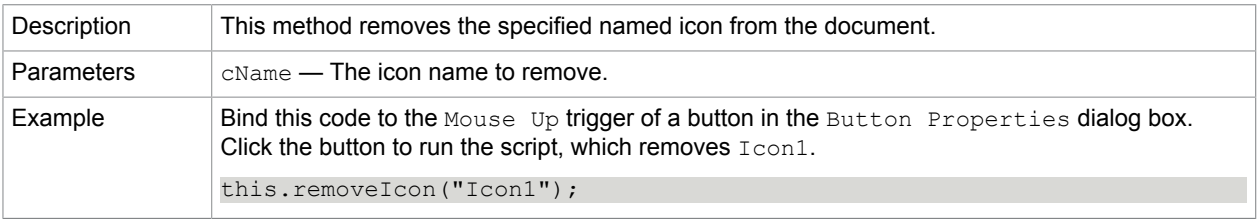

# removeScripts

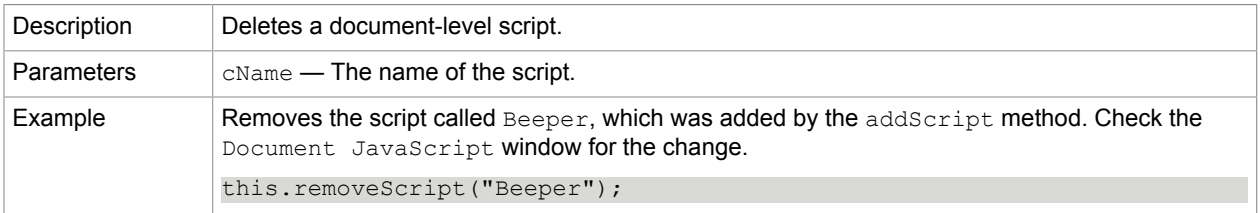

### **Related concepts**

[addScript](#page-59-0)

[setAction](#page-80-0)

[setPageAction](#page-81-1)

[Bookmark.setAction](#page-42-0)

[Field.setAction](#page-120-0)

## <span id="page-79-0"></span>resetForm

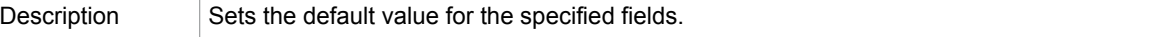

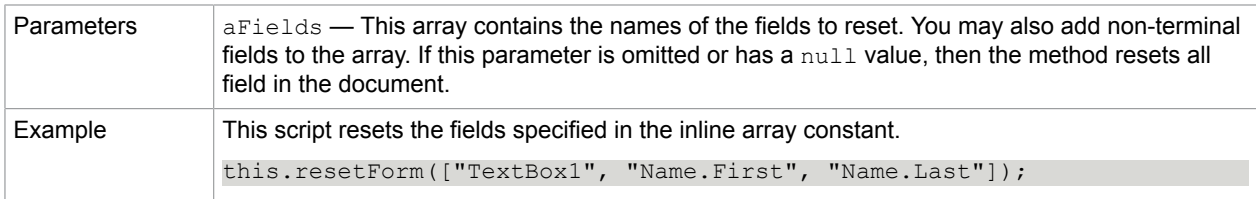

### [submitForm](#page-83-0)

scroll

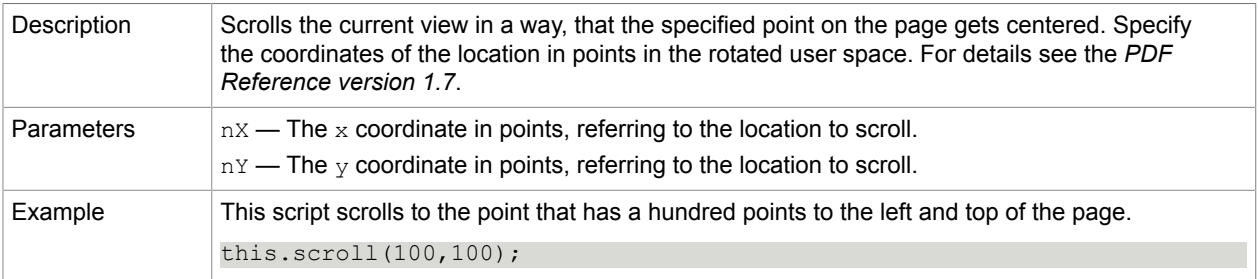

# selectPageNthWord

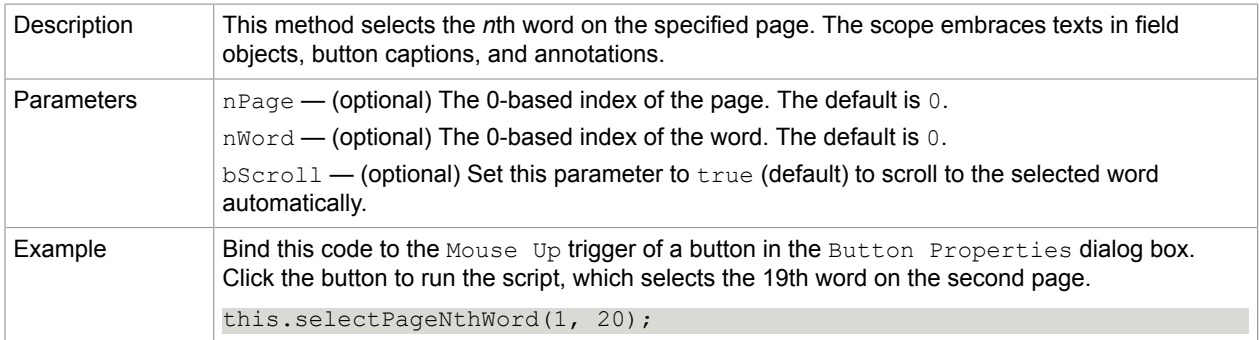

#### **Related concepts**

[getPageNthWord](#page-71-0)

[getPageNumWords](#page-71-1)

## <span id="page-80-0"></span>setAction

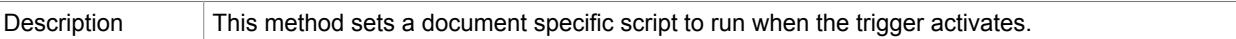

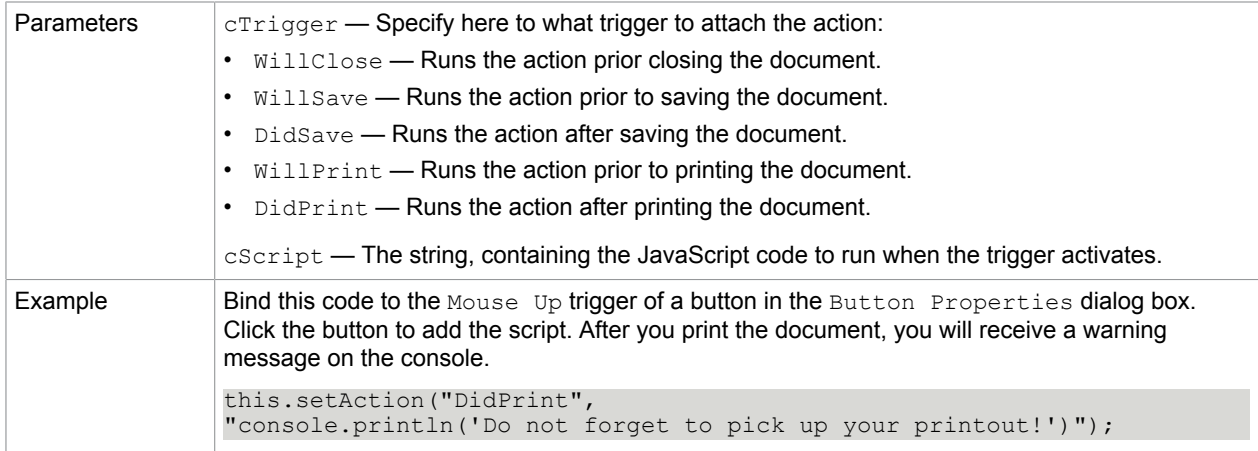

[addScript](#page-59-0) [setPageAction](#page-81-1) [Field.setAction](#page-120-0)

## <span id="page-81-0"></span>setDataObjectContents

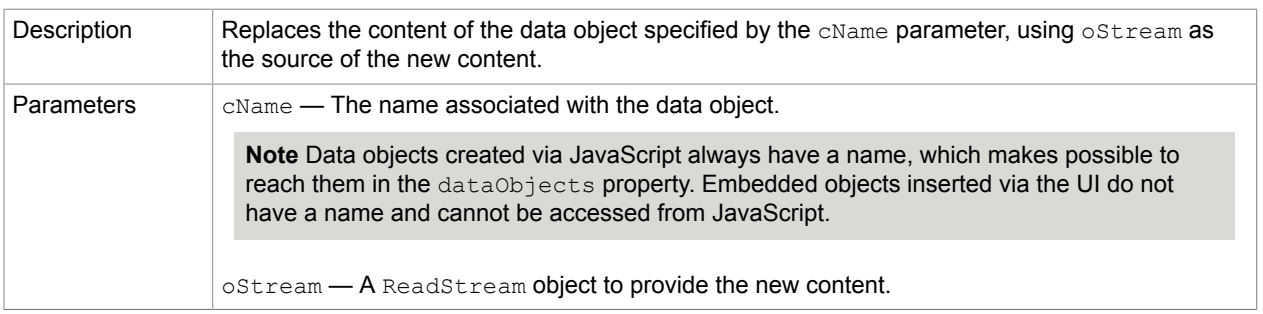

#### **Related concepts**

[dataObjects](#page-48-0)

[createDataObject](#page-60-0)

[getDataObject](#page-68-0)

[getDataObjectContents](#page-68-1)

[importDataObject](#page-72-0)

[openDataObject](#page-76-0)

[removeDataObject](#page-78-0)

[util.stringFromStream](#page-144-0)

<span id="page-81-1"></span>setPageAction

Description This method sets a page-specific script to run when the trigger activates.

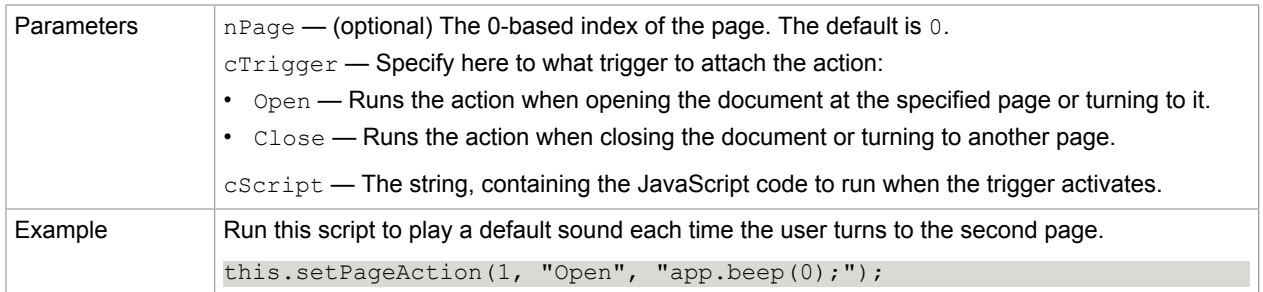

# <span id="page-82-1"></span>setPageBoxes

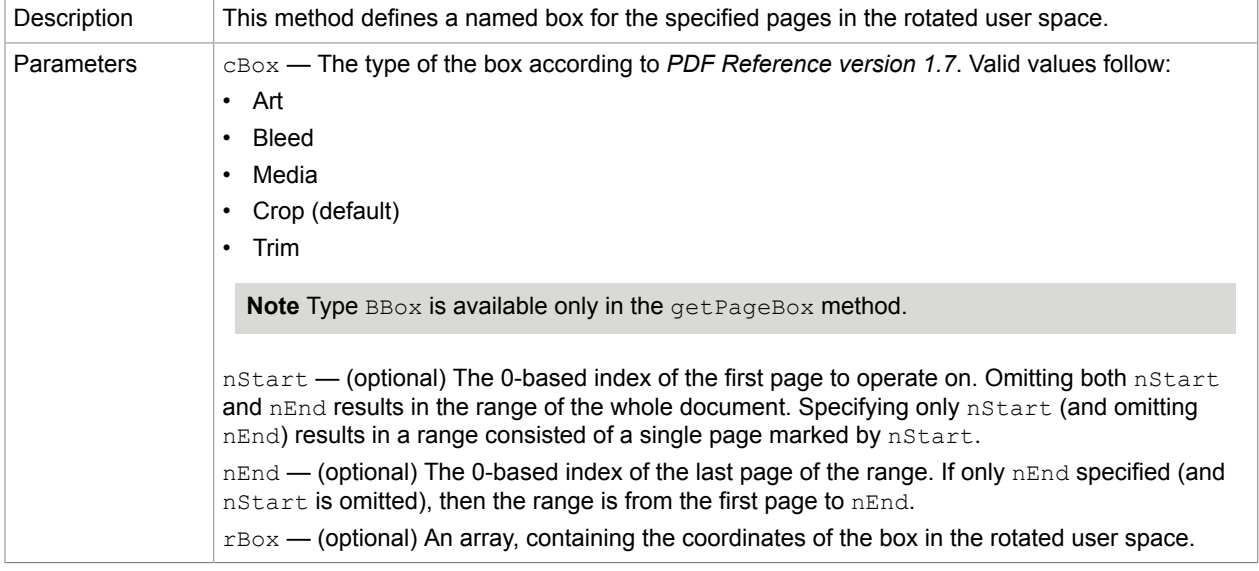

### **Related concepts**

[addField](#page-58-0)

[getPageBox](#page-70-0)

[setPageBoxes](#page-82-1)

[Field.rect](#page-109-0)

# <span id="page-82-0"></span>setPageRotations

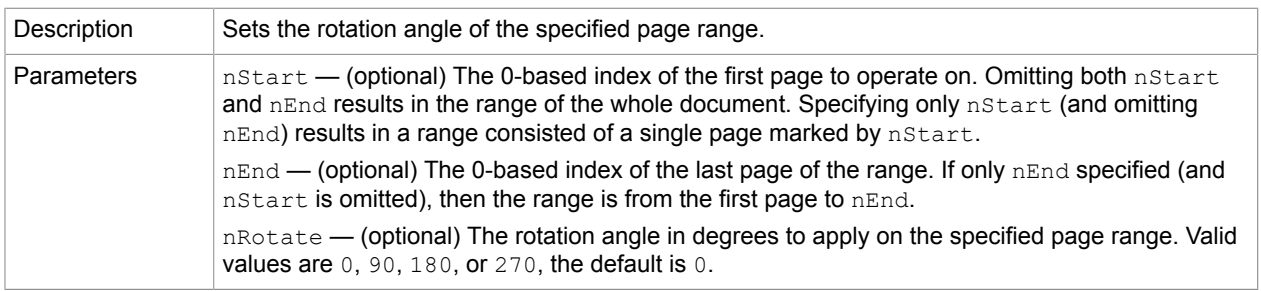

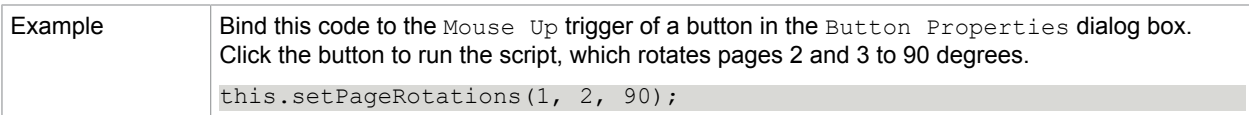

[getPageRotation](#page-72-2)

## <span id="page-83-0"></span>submitForm

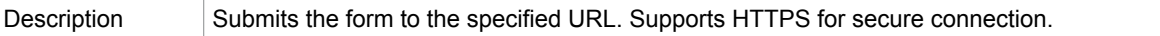

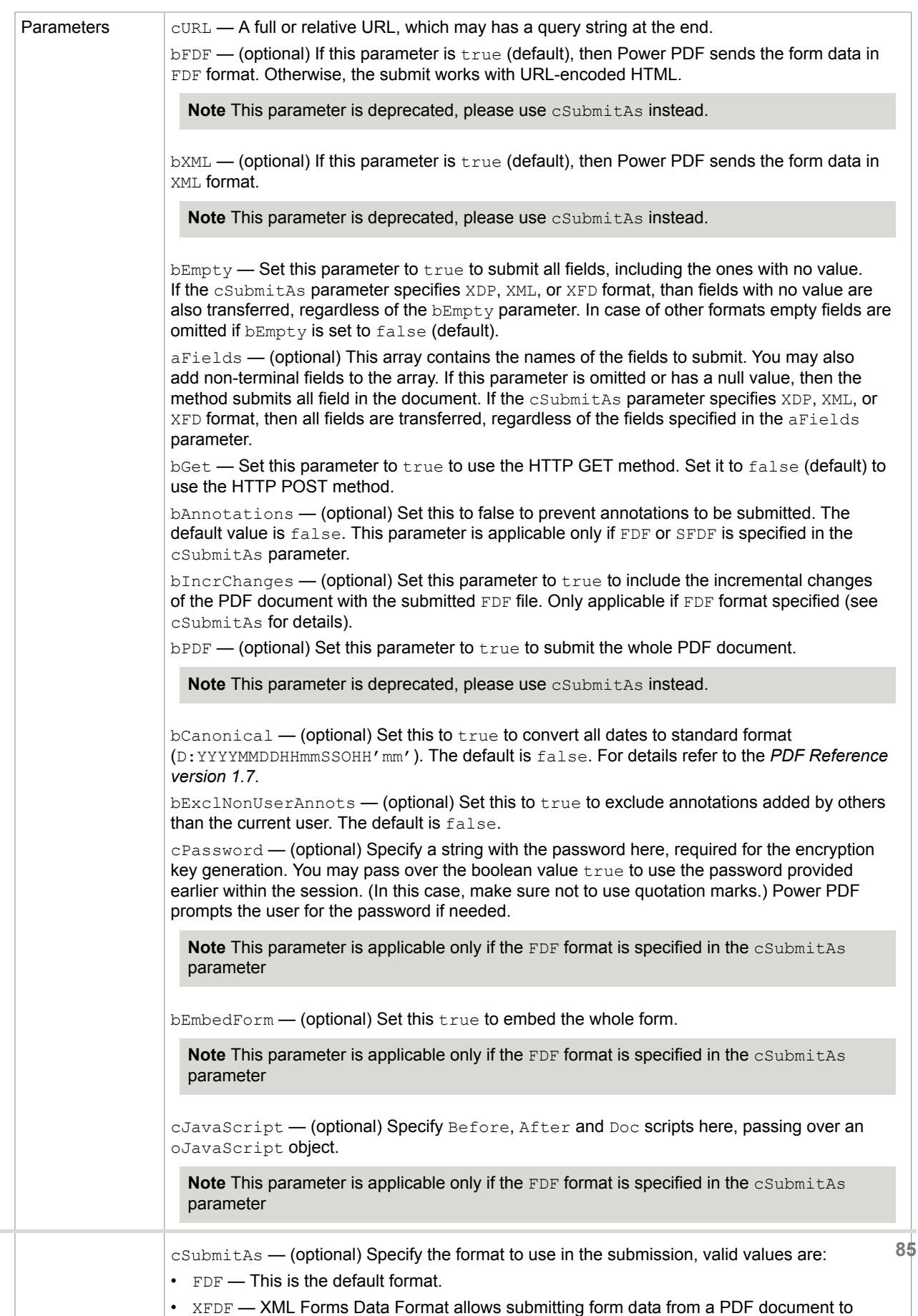

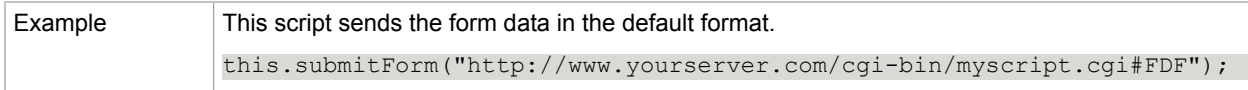

## **Related concepts** [docID](#page-49-0)

[resetForm](#page-79-0)

# <span id="page-85-0"></span>Event

JavaScripts are always executed by a certain event. The currently running script can access the event object at any time, which is representing the context of the script regarding the situation.

Events have a unique type and name property combination. You may check these two properties with your script to recognize the situation. Some event properties are available only for certain type of events.

The  $r c$  property has a special role, it serves as a return code. Check the description of the event to see, if it is listening to the return code or not.

#### **Event type/name combinations**

## **App/Init** The Application Initialization event occurs when Power PDF started. This event does not process the rc code. **Batch/Exec** This event occurs every time a document gets processed in a batch sequence. The target property of this event links to the Doc object. This event processes the  $rc$  return code: if the  $rc$  property is  $false$ , then interrupts the batch sequence. **Bookmark/Mouse Up** This event occurs if a mouse click on a bookmark starts a script. The target property of this event links to the Bookmark object clicked. This event does not process the rc code. **Console/Exec** This event occurs if the user runs a script in the JavaScript Console window. This event does not process the  $rc$  code. **Doc/DidPrint** This event occurs after a document was printed. The target property of this event links to the Doc object. This event does not process the rc code. **Doc/DidSave**

This event occurs after a document was saved. The target property of this event links to the Doc object. This event does not process the rc code.

#### **Doc/Open**

This event occurs when a document is opened.

The target property of this event links to the Doc object.

This event also defines a targetName property.

This event does not process the  $rc$  code.

#### **Doc/WillClose**

This event occurs prior a document is closed.

The target property of this event links to the Doc object.

This event does not process the rc code.

#### **Doc/WillPrint**

This event occurs prior document printing.

The target property of this event links to the Doc object.

This event does not process the rc code.

#### **Doc/WillSave**

This event occurs prior a document is saved.

The target property of this event links to the Doc object.

This event does not process the rc code.

#### **External/Exec**

This event occurs when Power PDF works by external access, such as OLE.

This event does not process the rc code.

#### **Field/Blur**

This event occurs when a field loses focus, either by the user clicked away the field or pressed the Tab key.

The target property of this event links to the field under validation.

This event also defines the modifier, shift, targetName and value properties.

This event does not process the rc code.

#### **Field/Calculate**

This event occurs when a field recalculates its value. When a field value changes, then each field calculating with that value should refresh, while respecting the calculation order.

The target property of this event links to the field object under calculation.

This event also defines the source and targetName properties.

This event processes the  $rc$  return code: if the  $rc$  property is  $false$ , then the new field value will not be stored.

#### **Field/Focus**

This event occurs between the Mouse Down and Mouse Up events. Useful for processing and validation that should happen prior the user interacts with the field.

The target property of this event links to the field under validation.

This event also defines the modifier, shift and targetName properties.

This event does not process the  $rc$  code.

#### **Field/Format**

This event occurs after all calculations finished. Allows using a formatting script to change the appearance of the field. For example, a script may represent the value as a currency, with a dollar sign and two decimals only.

For text fields you may edit the Format Script in the Format tab of the Text Field Properties dialog box.

The target property of this event is linked to the field with the formatting script currently running.

This event also defines the commitKey, targetName and willCommit properties.

This event does not process the  $r c$  code. The value of the field is used as the formatted appearance.

#### **Field/Keystroke**

This event occurs if:

- The user types while the text field or combo box field is in focus.
- The user cuts and pastes text while the text field or combo box is in focus.
- The user uses the keyboard and selects an item in a list box or combo box.
- Prior to the validate event this event is called to allow a final check on the value or format. During the prevalidation run the  $width$   $v$  illcommit property is always set to true, indicating that the script is now running the last time before commit, and the user finished the input.
- When validating default field values, or values provided by the autofill feature. The target property will be undefined in these cases.

In case of list boxes and combo boxes you may edit the Selection Change script in the selection in the field properties dialog box. The Selection Change script added to a list box receives the export value of the selected item in the changeEx property. The Selection Change script added to a combo box receives the export value only if a listed item was selected.

The target property of this event is linked to the field with the keystroke script currently running. This event also defines the commitKey, change, changeEX, keyDonw, modifier, selEnd, selStart, shift, targetName, value and willCommit properties.

This event processes the  $rc$  return code: if the  $rc$  property is  $false$ , then the keystroke is ignored. The script may alter the change property and this way replace the keystroke. The script may alter also the selStart and selEnd properties to define a new selection.

#### **Field/Mouse Down**

This event occurs as the user pushes the mouse button, which is still down and not released yet. The event is always preceded by a Mouse Enter event. There is only a short time available between Mouse Down and Mouse Up, what is limiting the script in terms of runtime.

The target property of this event links to the field under validation.

This event also defines the modifier, shift and targetName properties.

This event does not process the rc code.

#### **Field/Mouse Enter**

This event occurs as the user moves the mouse pointer inside the field rectangle. You may use this event to display help texts for the field.

The target property of this event links to the field under validation.

This event also defines the modifier, shift and targetName properties.

This event does not process the rc code.

#### **Field/Mouse Exit**

This event occurs as the user moves the mouse pointer outside the field rectangle. The event is always preceded by a mouse-enter event.

The target property of this event links to the field under validation.

This event also defines the modifier, shift and targetName properties.

This event does not process the rc code.

#### **Field/Mouse Up**

This event occurs after the user clicks on the field, and then releases the mouse button. The event is always preceded by a Mouse Down event. Use this event to launch typical processing actions, such as submitting a form.

The target property of this event links to the field under validation.

This event also defines the modifier, shift and targetName properties.

This event does not process the rc code.

#### **Field/Validate**

Validation takes place right after committing the field value, which means the user clicked outside of the field rectangle, tabbed away or pressed the Enter key. This is the first event raised after commit to allow the JavaScript to verify it. If successful, then the calculate event is triggered next.

The target property of this event links to the field under validation.

This event also defines the change, changeEX, keyDown, modifier, shift and targetName properties.

This event processes the  $rc$  return code: if the  $rc$  property is  $false$ , then the field value is considered invalid, and remains unchanged.

#### **Link/Mouse Up**

When a link containing a JavaScript action is activated by the user, then this event occurs.

The target property of this event links to the Doc object.

This event does not process the  $rc$  code.

#### **Page/Open**

When a new page displays to the user and the page drawing is completed, then this event occurs.

The target property of this event links to the Doc object.

This event does not process the rc code.

#### **Page/Close**

When the user switched away from the current page or closed it, then this event occurs.

The target property of this event links to the Doc object.

This event does not process the rc code.

## Form processing order

Form processing connects with mouse and keyboard handling closely and works according to the following:

• The field receives focus either by mouse or keyboard actions.

 $\bullet$  The Mouse Up event may lead the focus away: the user may hold down the mouse button over the field

rectangle (Field/Focus occurs), but still may move away the mouse pointer before releasing the mouse

button.

• The field processes (a series of) mouse and keyboard actions by Keystroke and Selection Change

events. All changes are passed in the change and changeEX properties to the events.

- The Validate event occurs right after committing the field value.
- The Calculate event follows on a successful validation (if the field is dependant on other fields).
- The Field/Format event raises.
- Finally the Field/Blur event occurs when the field loses focus either by mouse or keyboard actions.

## Event properties

### change

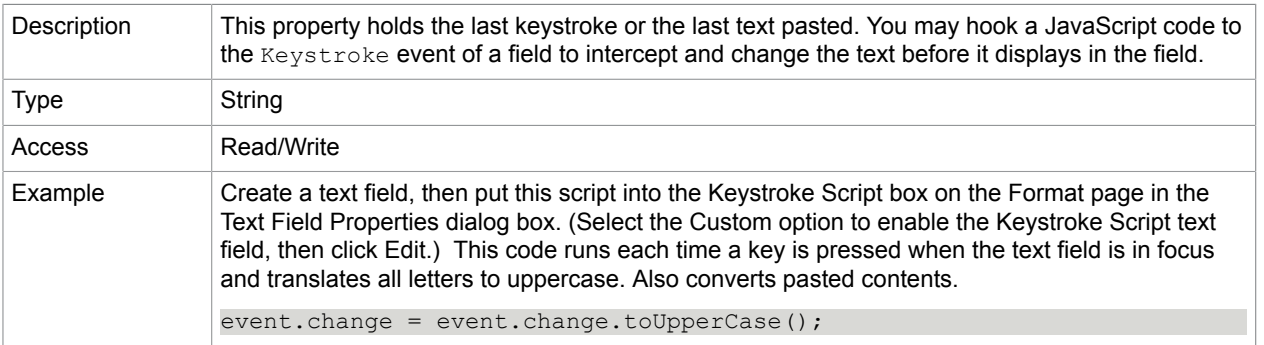

## <span id="page-89-0"></span>changeEx

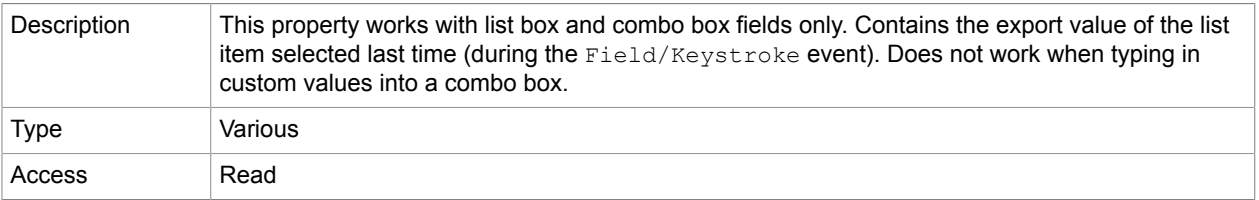

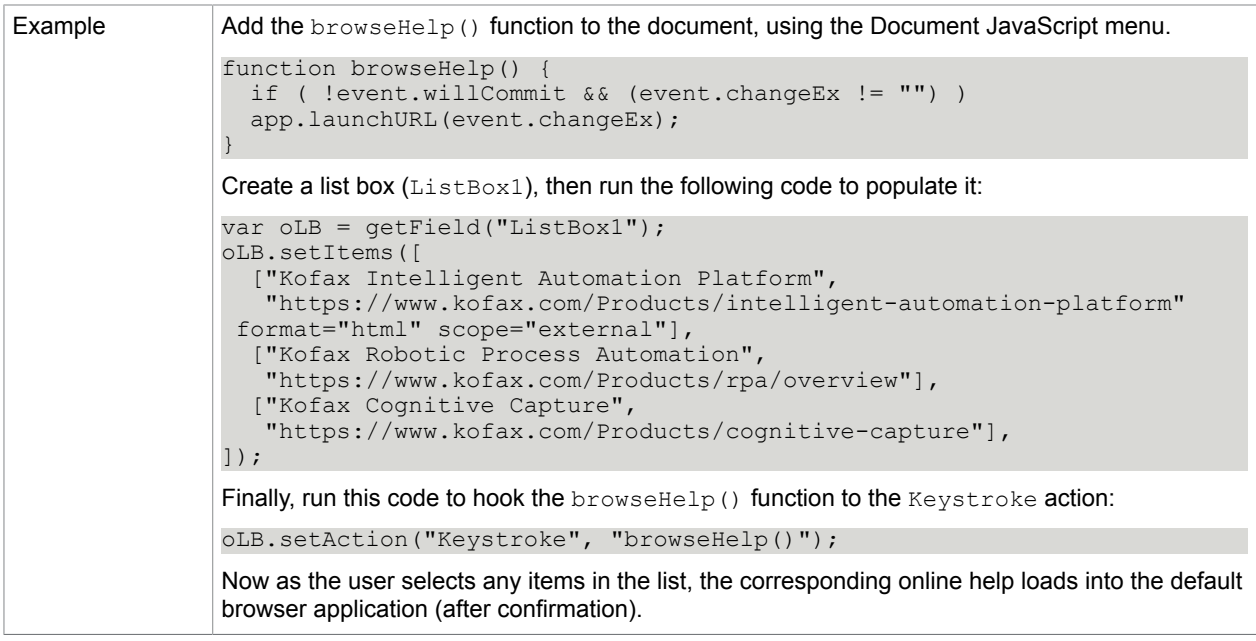

# commitKey

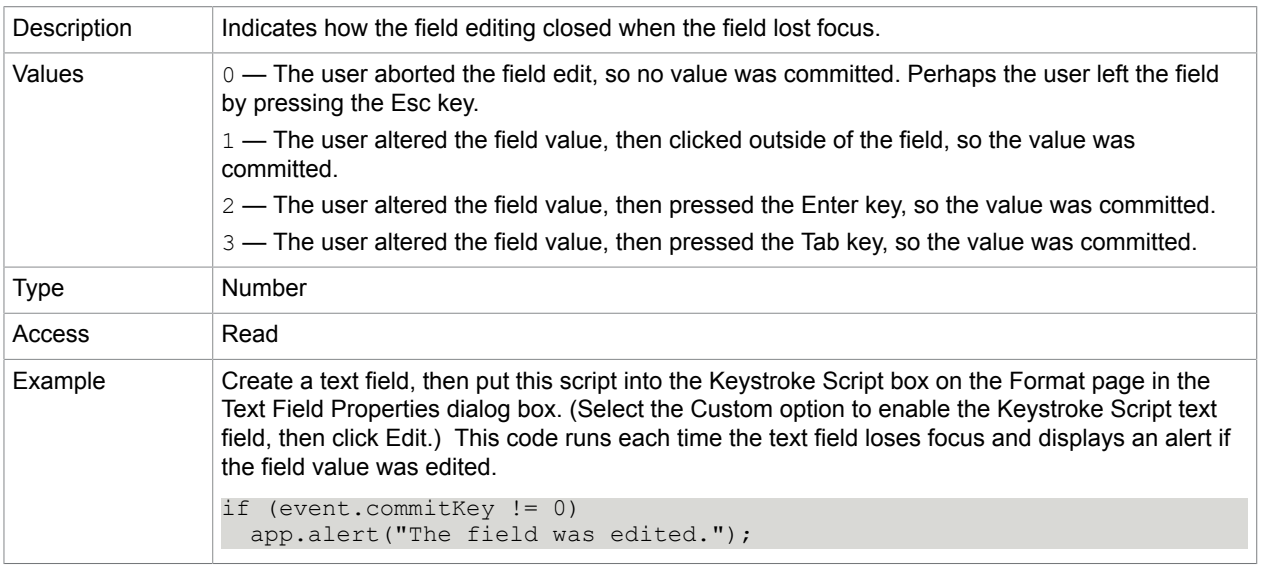

# keyDown

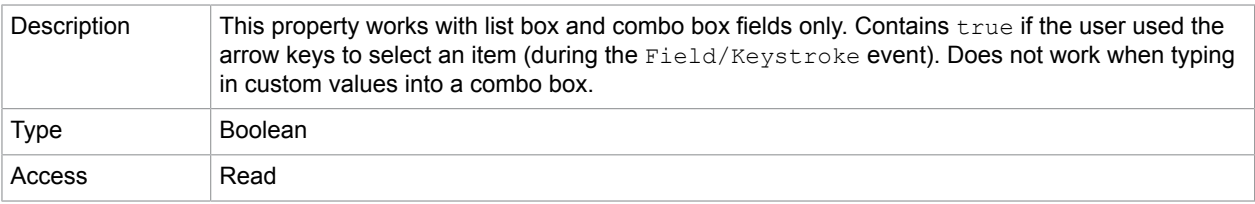

## modifier

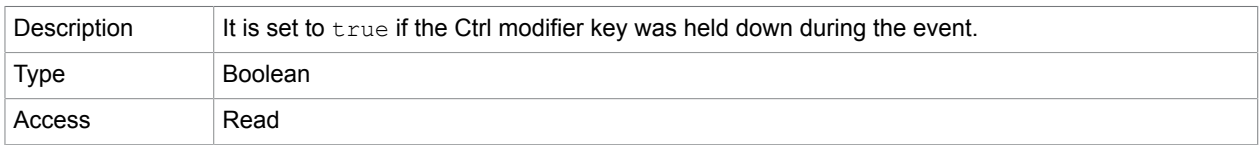

### <span id="page-91-1"></span>name

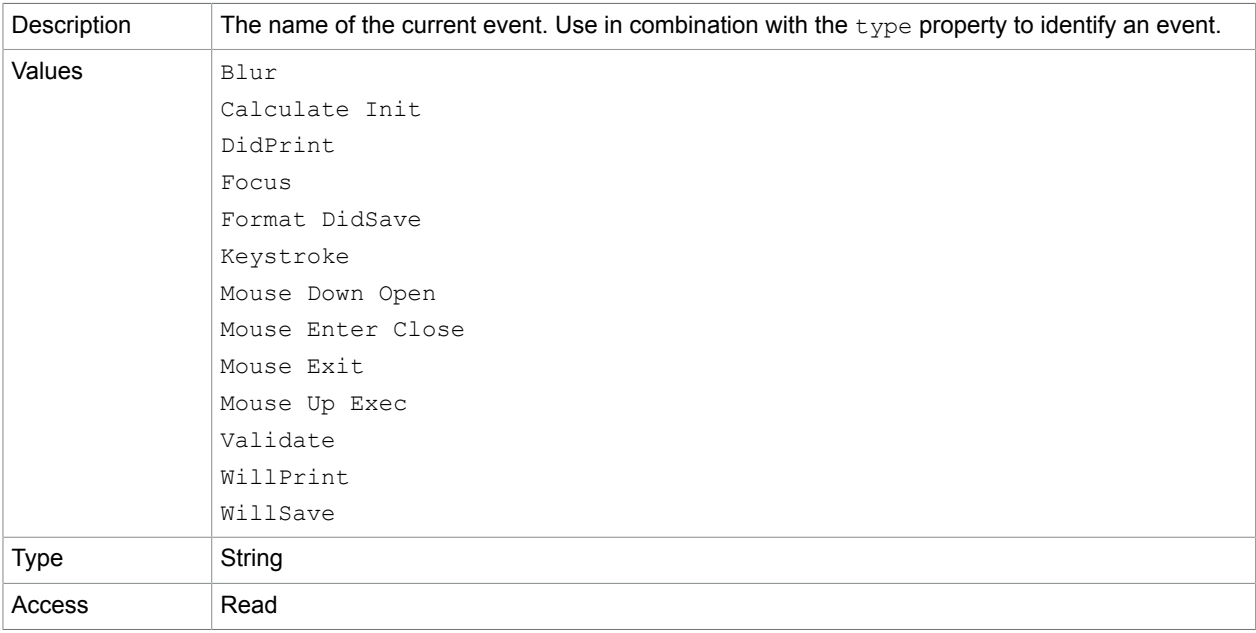

## **Related concepts**

## [type](#page-93-0)

rc

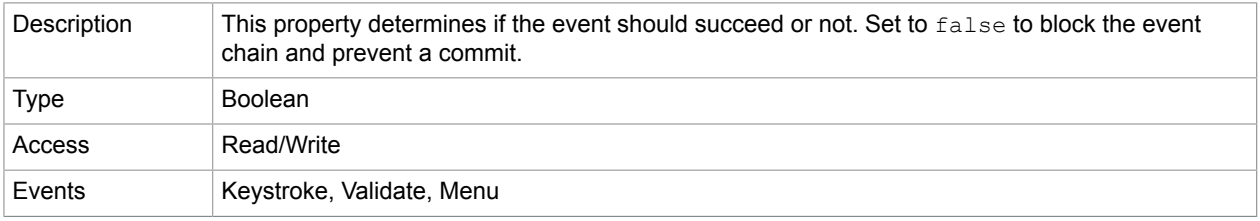

## <span id="page-91-0"></span>selEnd

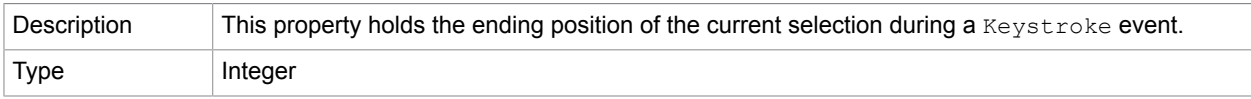

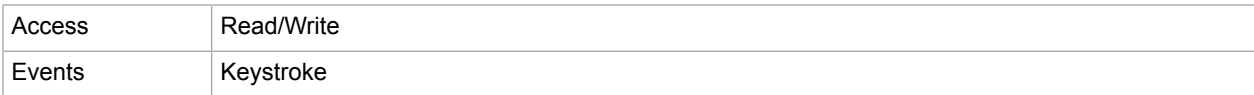

#### **Related concepts** [selStart](#page-92-0)

# <span id="page-92-0"></span>selStart

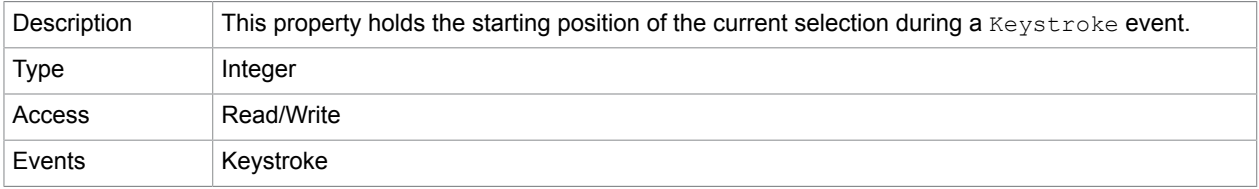

## **Related concepts**

#### [selEnd](#page-91-0)

#### source

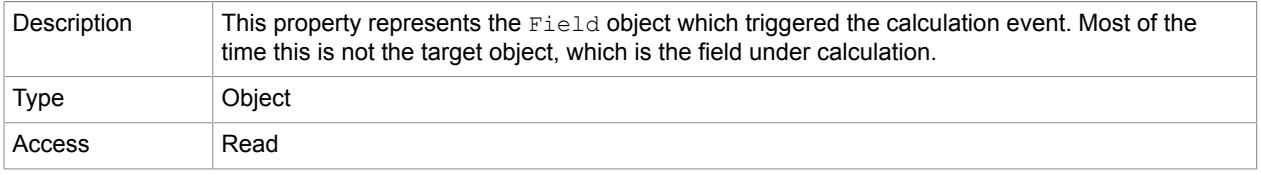

# **Related concepts**

[target](#page-92-1)

## shift

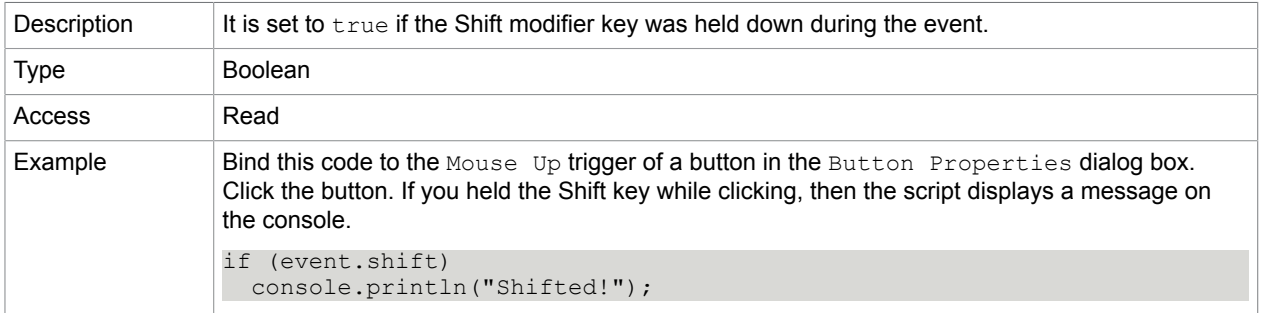

# <span id="page-92-1"></span>target

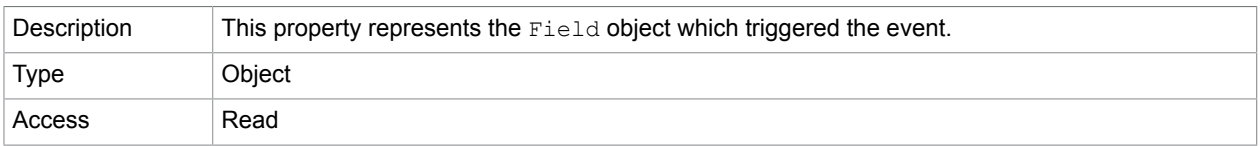

[Field](#page-95-0)

# targetName

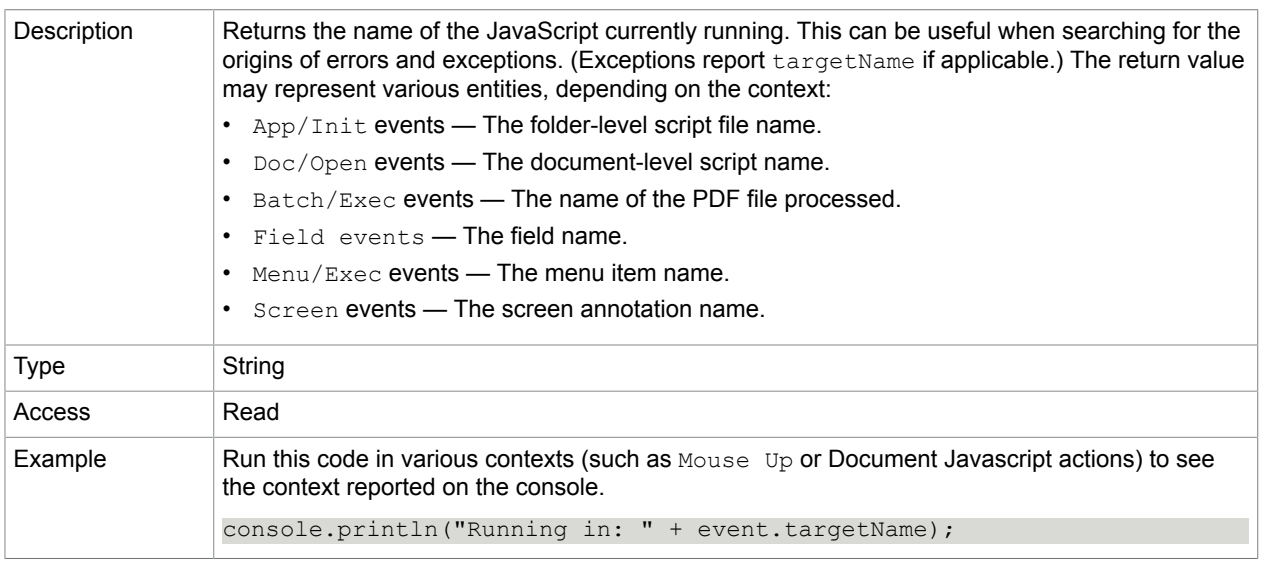

### **Related concepts**

[Event](#page-85-0)

# <span id="page-93-0"></span>type

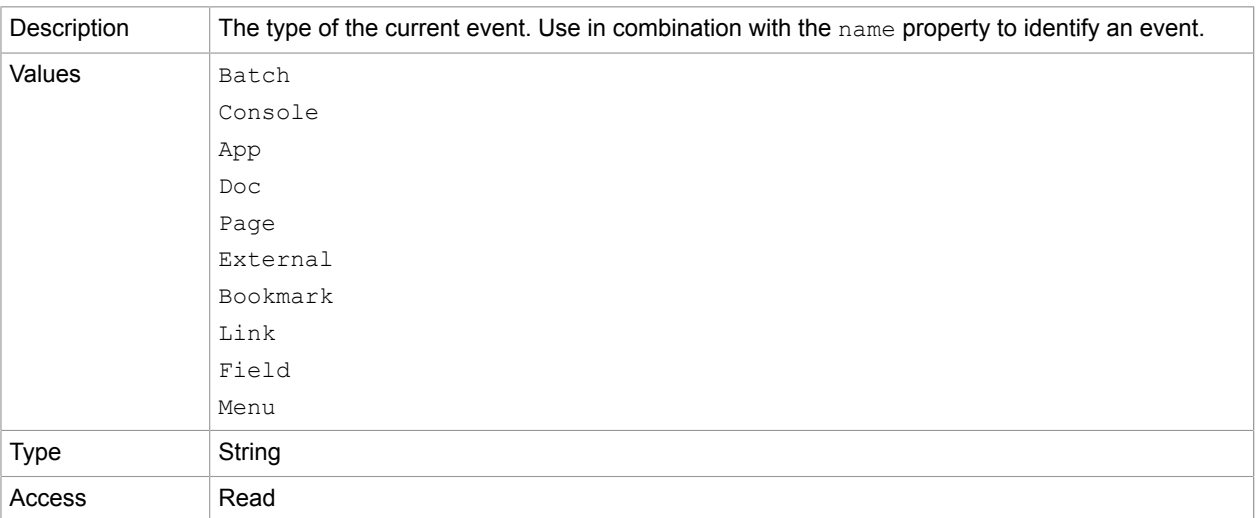

### **Related concepts**

[name](#page-91-1)

## value

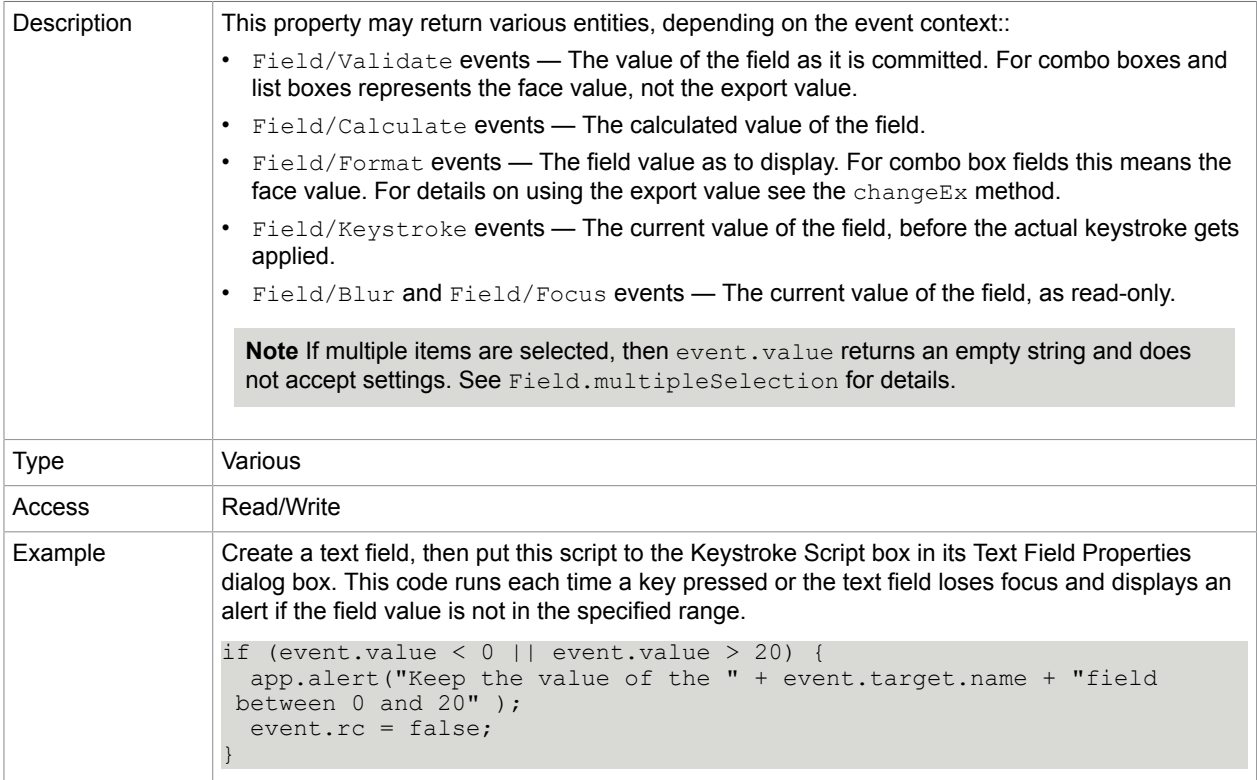

## **Related concepts**

### [changeEx](#page-89-0)

[Field.multipleSelection](#page-106-0)

## willCommit

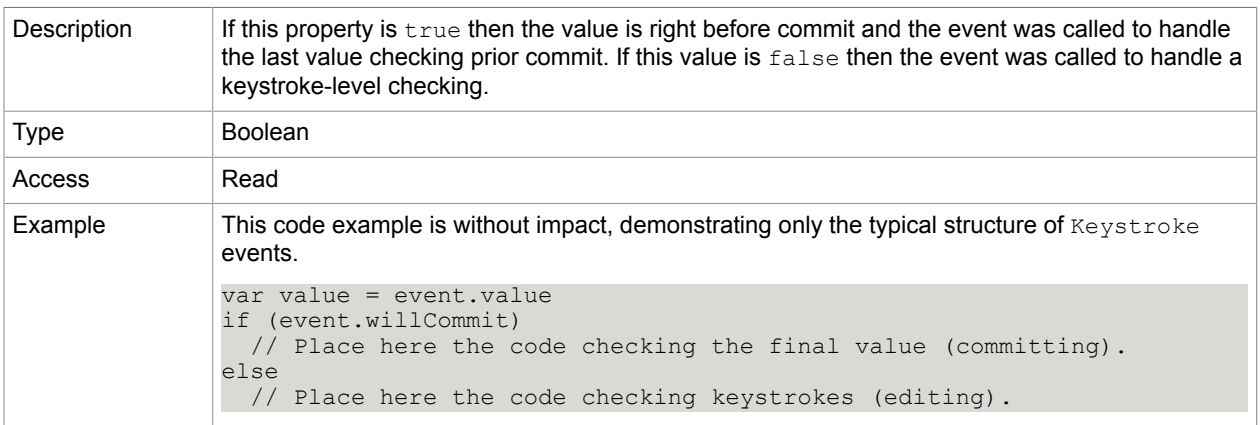

## <span id="page-95-0"></span>Field

This object represents a form field in the PDF document. Fields can be created either by the UI, using the tools in the Form Elements group of the Forms ribbon, or by JavaScript, using the Doc. addField method. To use a field by JavaScript, first you need to assign it to a variable with the Doc. get Field method:

var oTB = this.getField("Text1");

The graphical presentation of the field is called widget. The same field may have multiple widgets, holding the same value, but displaying it on different pages, positions, in various style (color, font, etc.). If the user creates a field, then Power PDF names it automatically (such as,  $Text2$ ). If there is a  $Text1$  field already existing, and the user renames  $Text2$  to  $Text1$ , then the second field will share on the same value. You may set visual properties (such as text or fill color, border) of the widgets uniquely using the properties dialog box, but not by JavaScript. The  $q$ et  $Field$  method cannot address widgets, only the terminal fields, therefore changing properties reflects on all widgets belonging to the field.

You may build a field hierarchy by using the period (".") separator between parent and child field names. For example, create a field named Name. First, then create another one named Name. Last. Both Name.First and Name.Last are the children of Name, which is an internal field (not visible), created automatically. Name. First and Name. Last are terminal fields, which are visible on the screen and have separate values. Setting properties of the field Name may change both children or may not work. (Setting fillColor for Name turns the fill color of both children, but setting Name. value does nothing.)

## Field properties

Some properties are stored as names, others are represented by strings in the PDF document. A name property can have 127 characters at most. For further details refer to *PDF Reference version 1.7*.

alignment

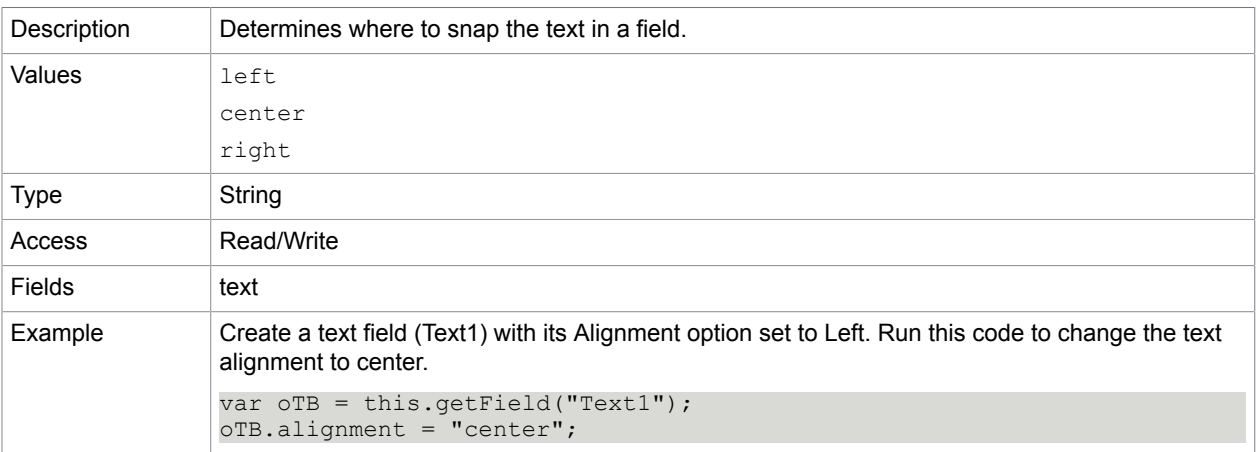

borderStyle

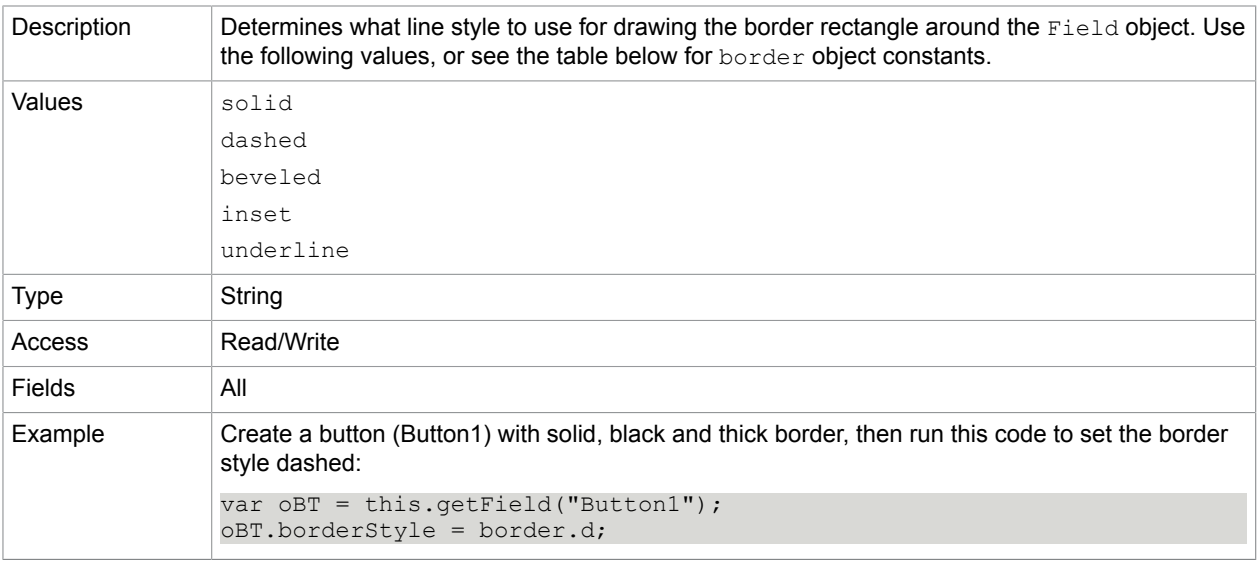

### **border object constants**

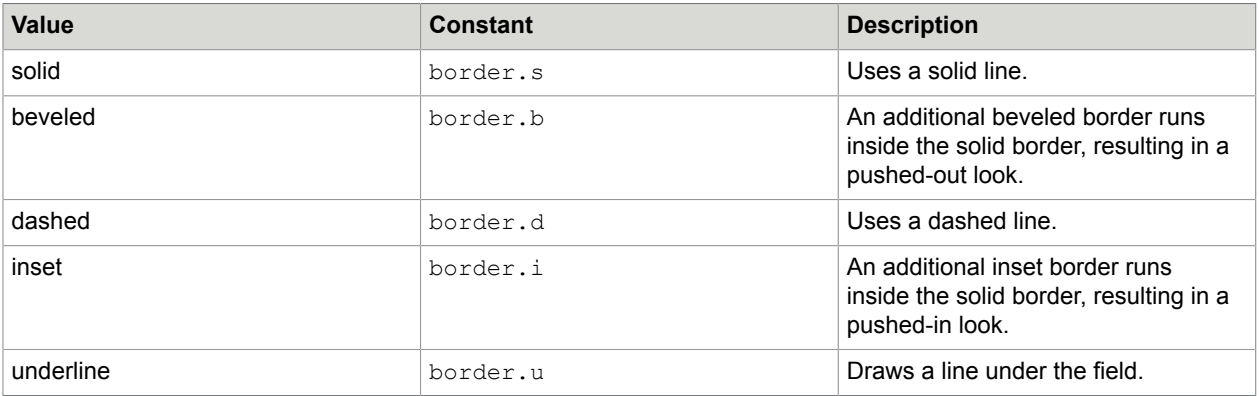

# <span id="page-96-0"></span>buttonAlignX

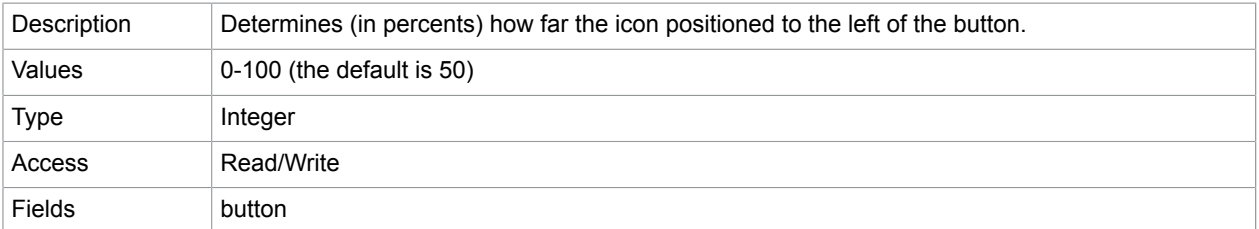

# <span id="page-96-1"></span>buttonAlignY

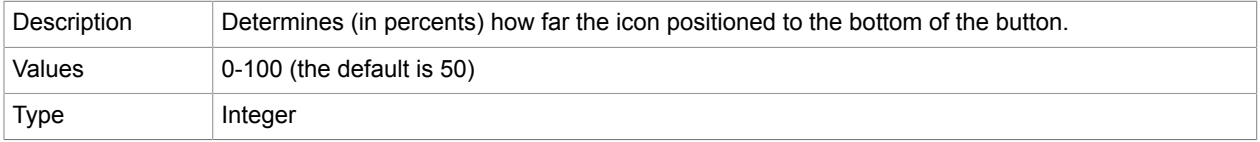

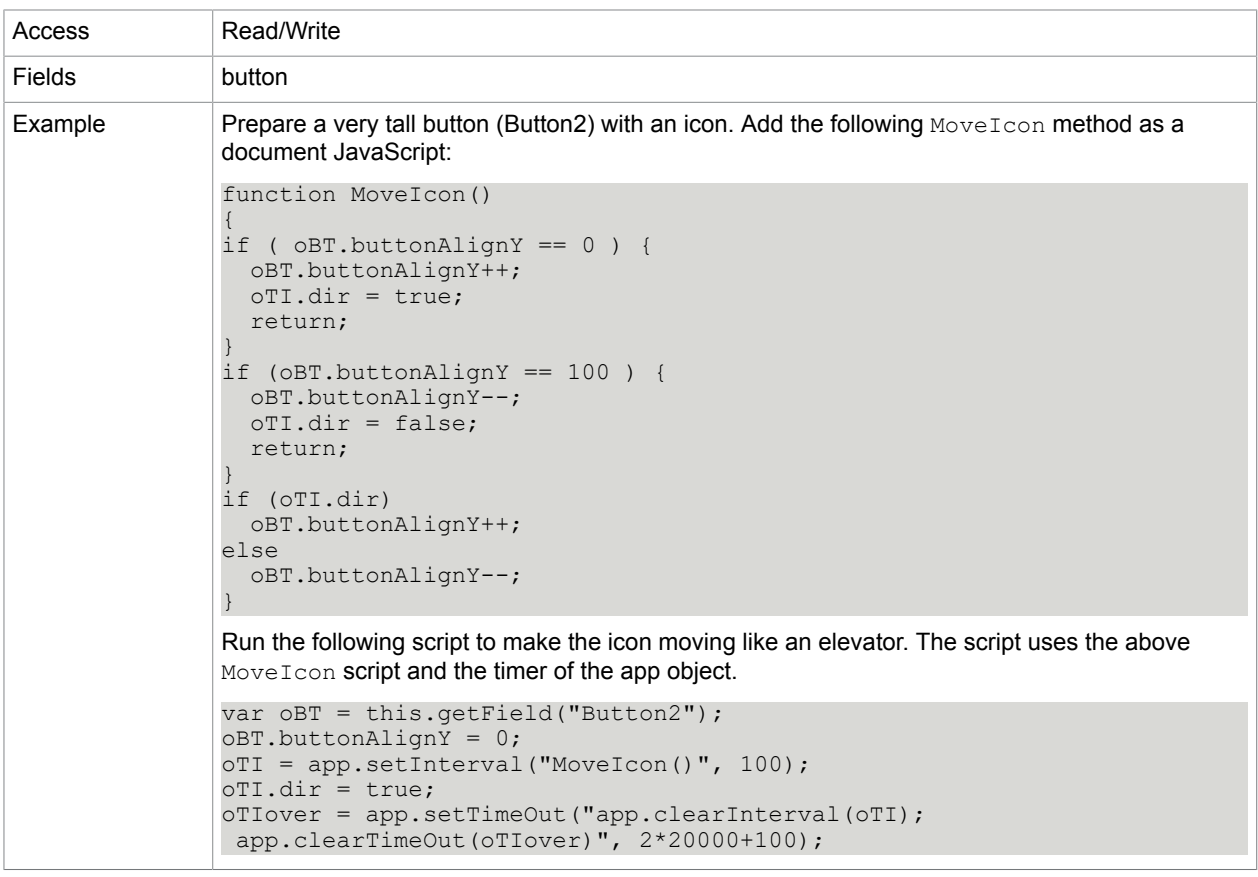

[app.clearInterval](#page-31-0) [app.clearTimeOut](#page-31-1) [app.setInterval](#page-37-0) [app.setTimeOut](#page-37-1)

## <span id="page-97-0"></span>buttonFitBounds

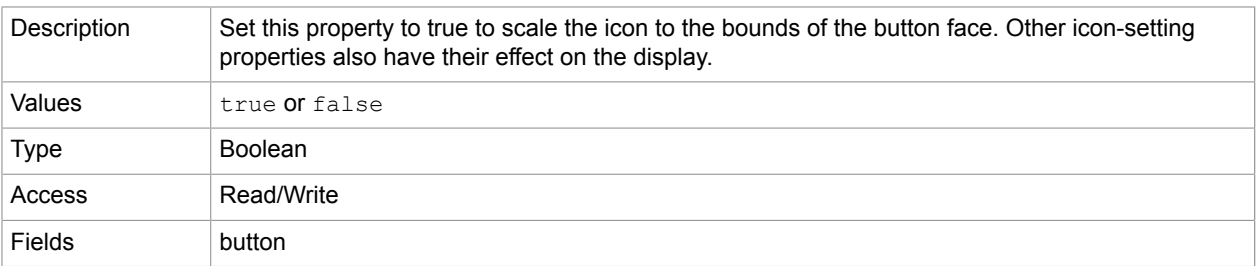

## **Related concepts** [buttonAlignX](#page-96-0)

[buttonAlignY](#page-96-1)

# [buttonFitBounds](#page-97-0)

# [buttonPosition](#page-98-0)

# [buttonScaleHow](#page-98-1)

# [buttonScaleWhen](#page-99-0)

# <span id="page-98-0"></span>buttonPosition

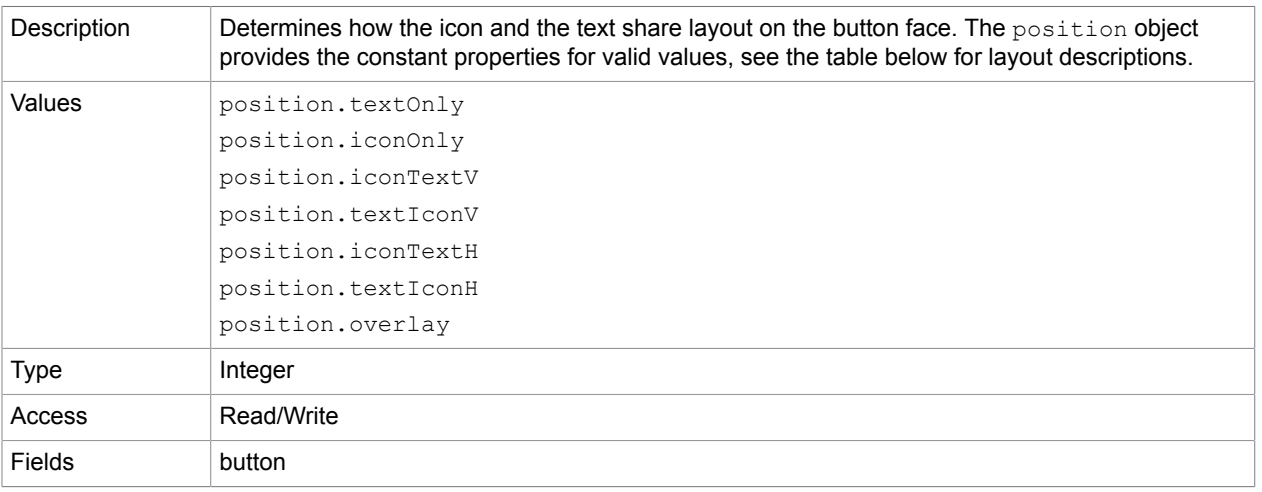

### **position object constants**

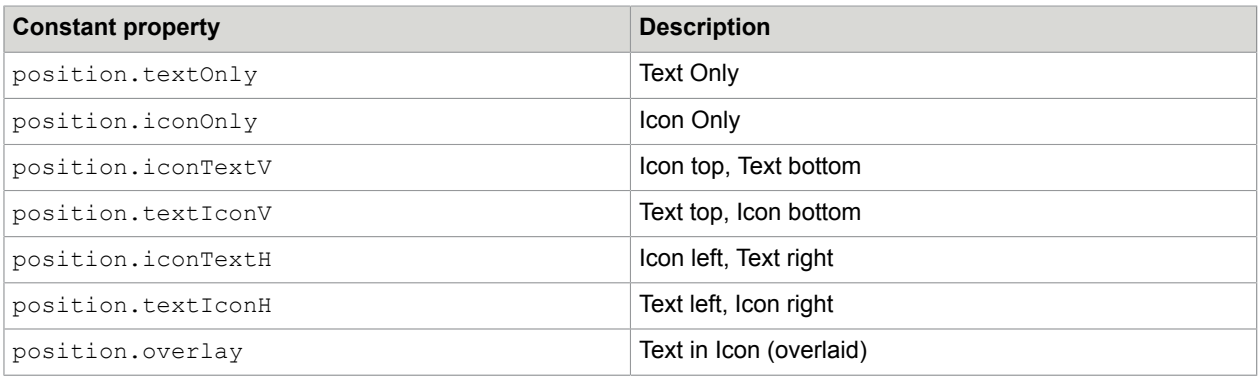

## <span id="page-98-1"></span>buttonScaleHow

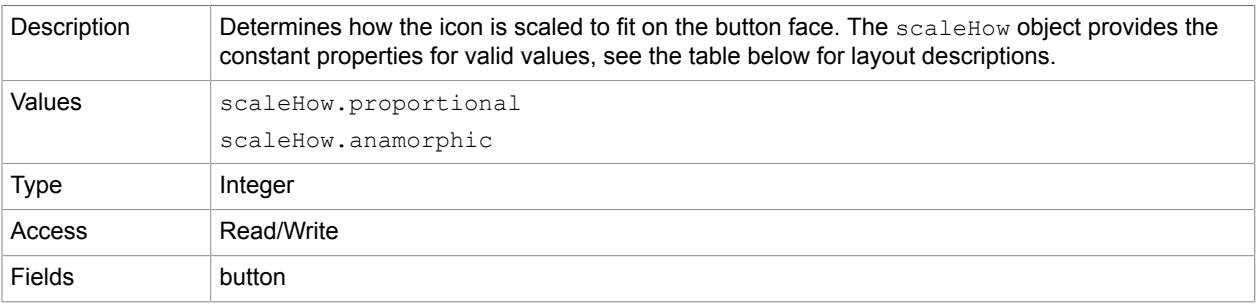

### **scaleHow object constants**

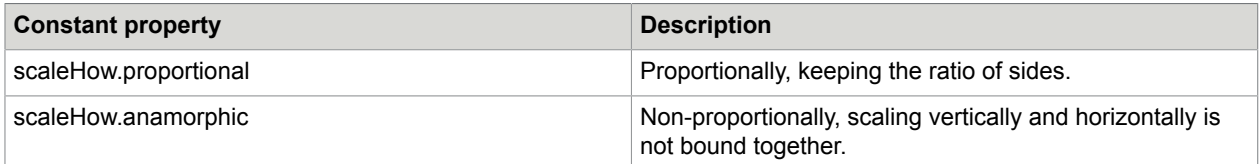

## <span id="page-99-0"></span>buttonScaleWhen

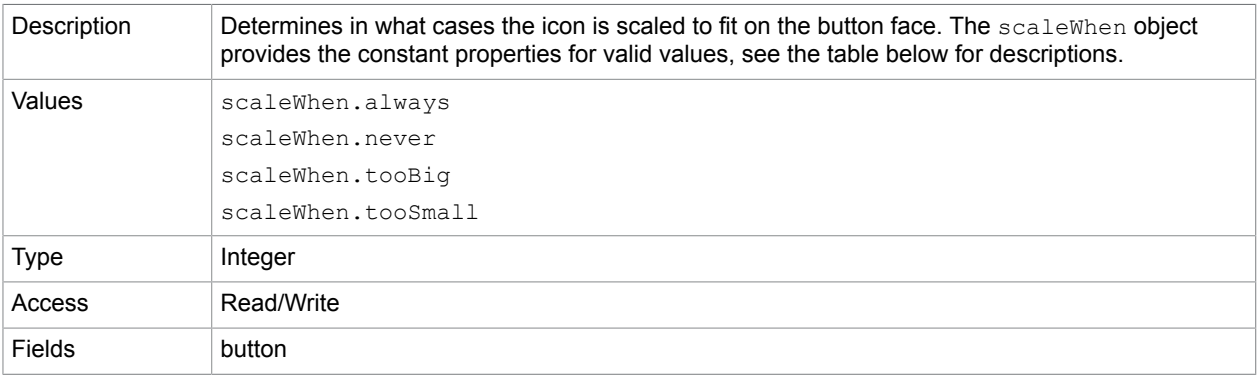

### **scaleWhen object constants**

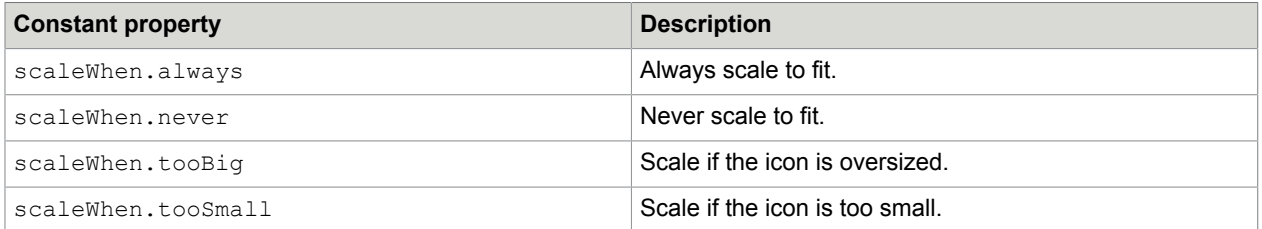

## calcOrderIndex

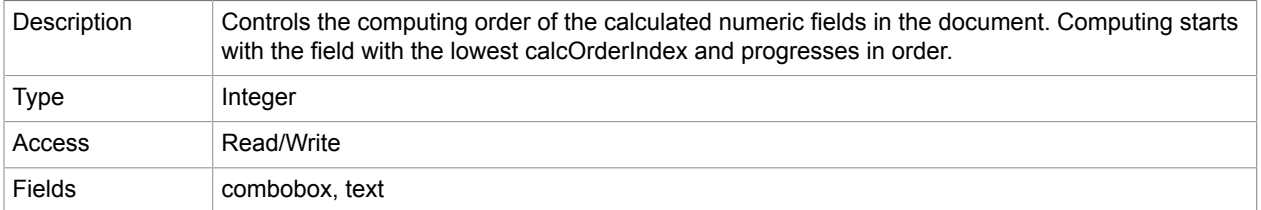

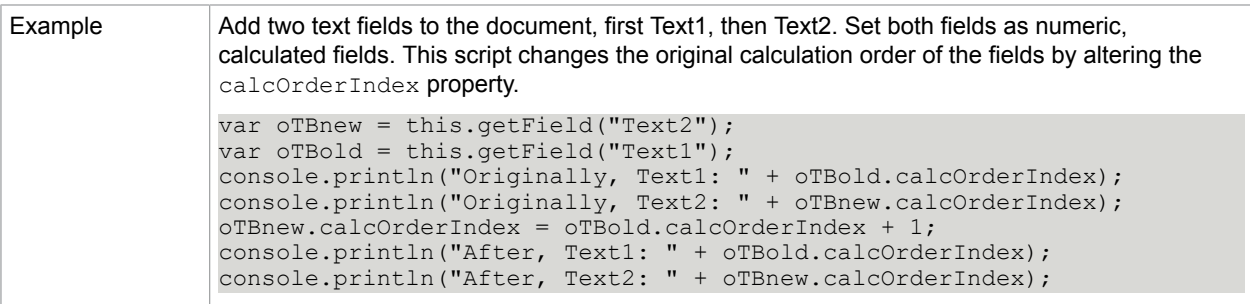

## <span id="page-100-0"></span>charLimit

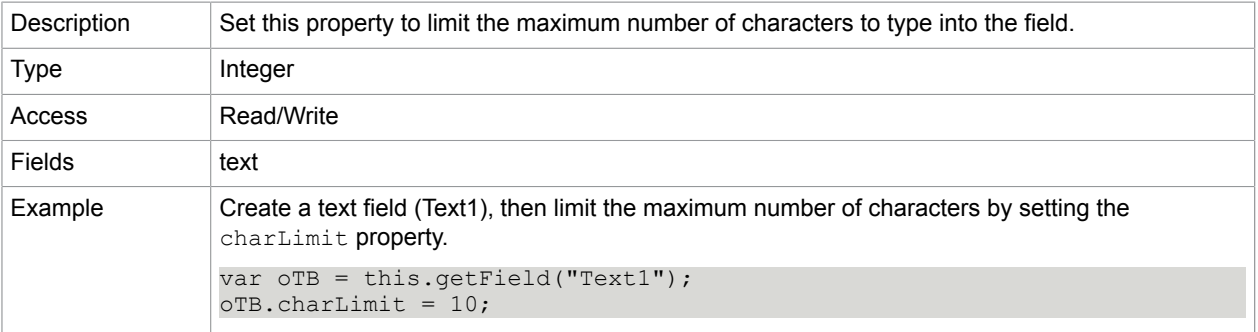

## comb

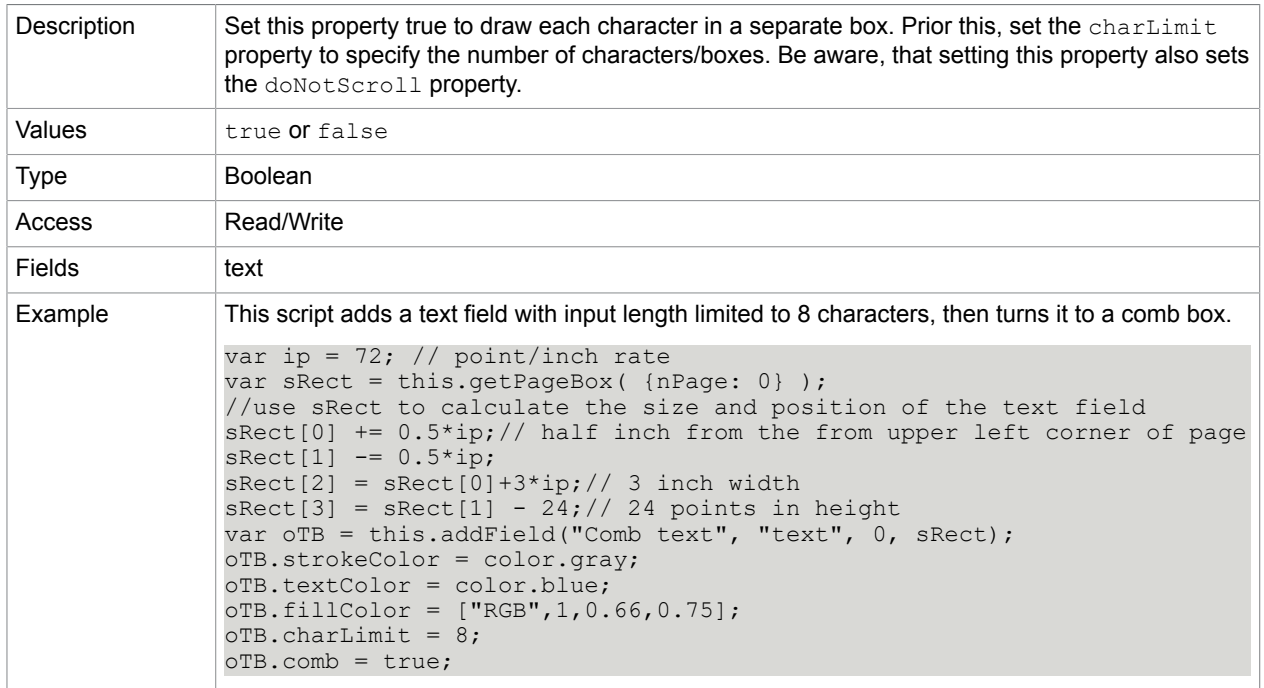

[charLimit](#page-100-0)

### [doNotScroll](#page-102-0)

# commitOnSelChange

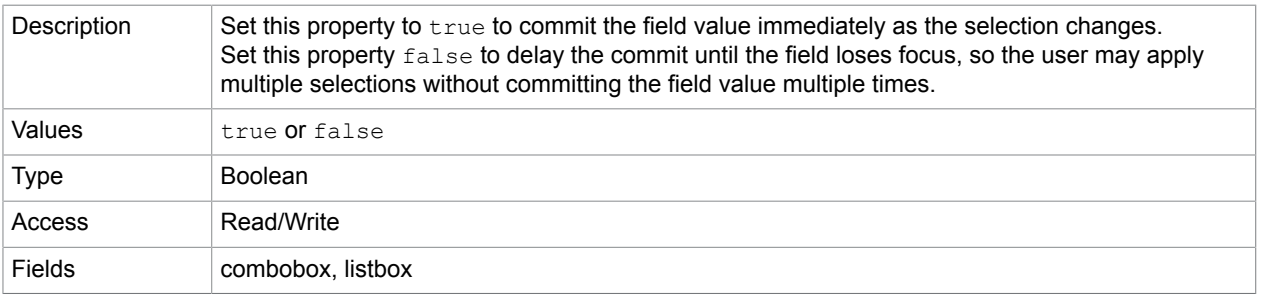

## <span id="page-101-0"></span>currentValueIndices

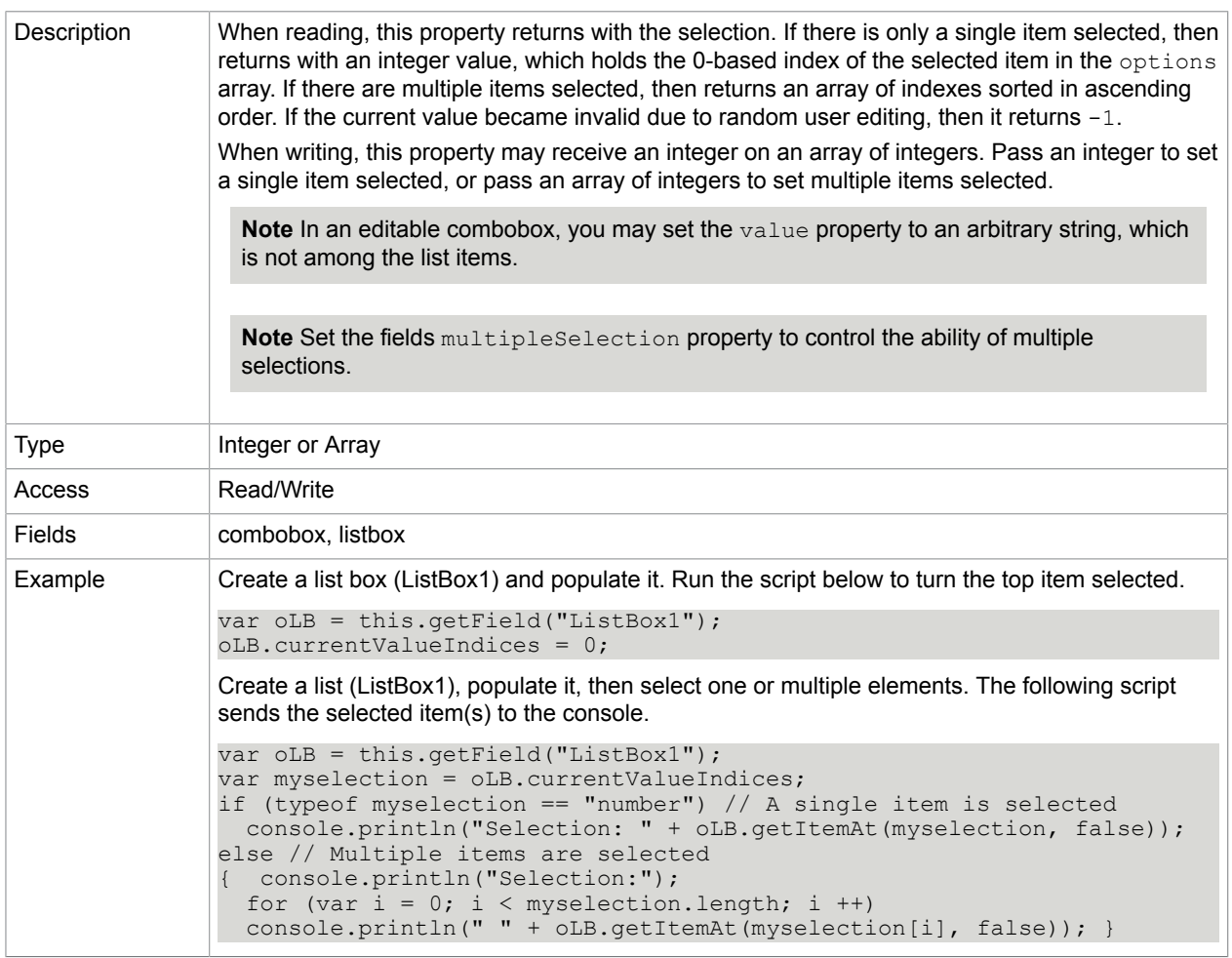

[deleteItemAt](#page-116-0)

- [getItemAt](#page-117-0)
- [insertItemAt](#page-118-0)
- [multipleSelection](#page-106-0) [numItems](#page-107-0)
- [setItems](#page-121-0)

## defaultValue

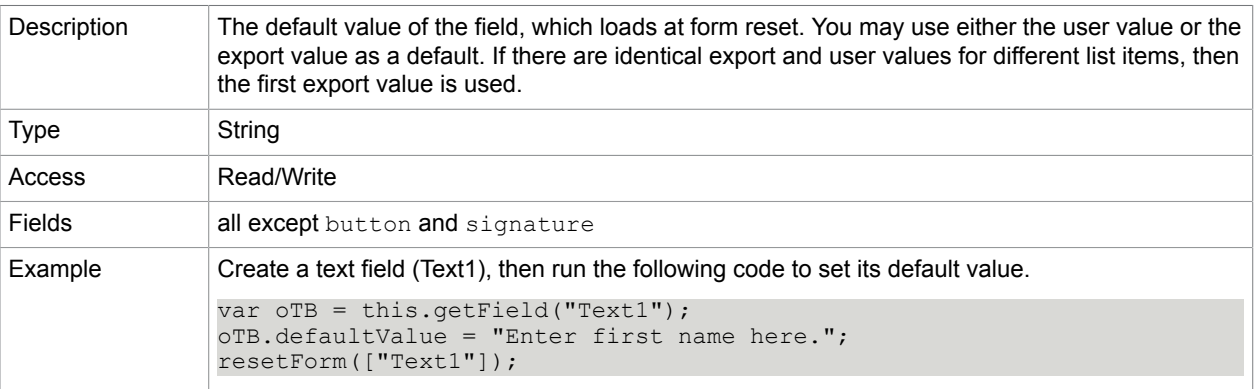

## <span id="page-102-0"></span>doNotScroll

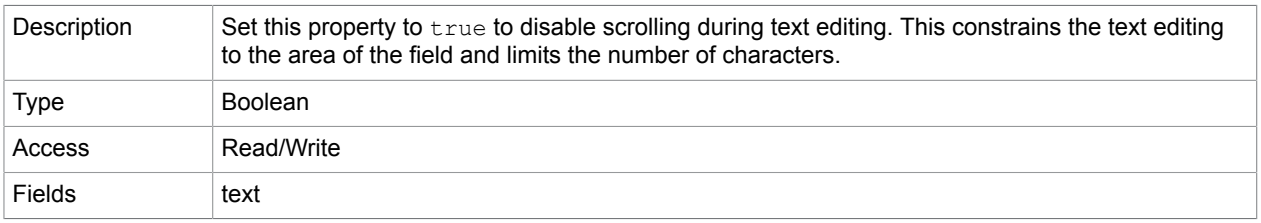

# delay

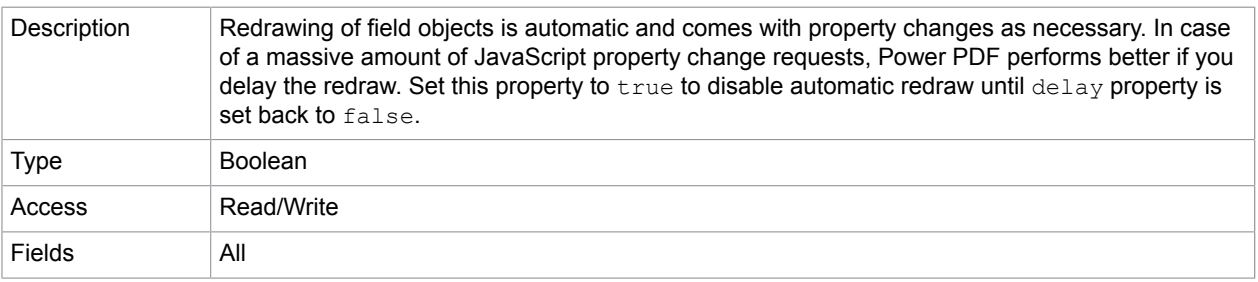

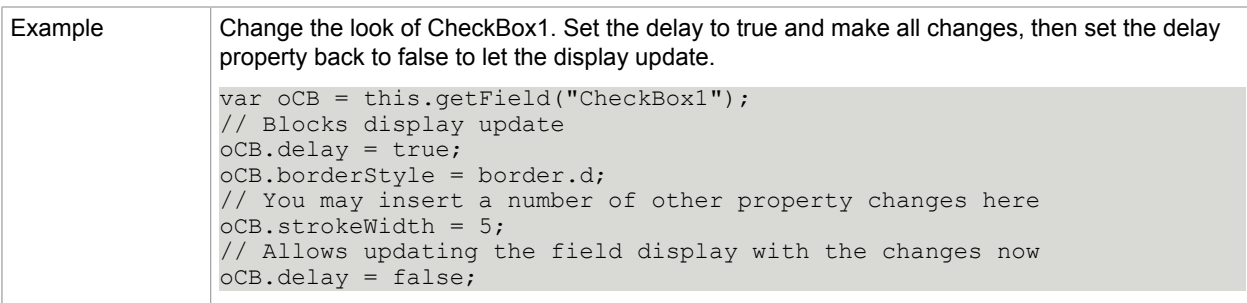

# display

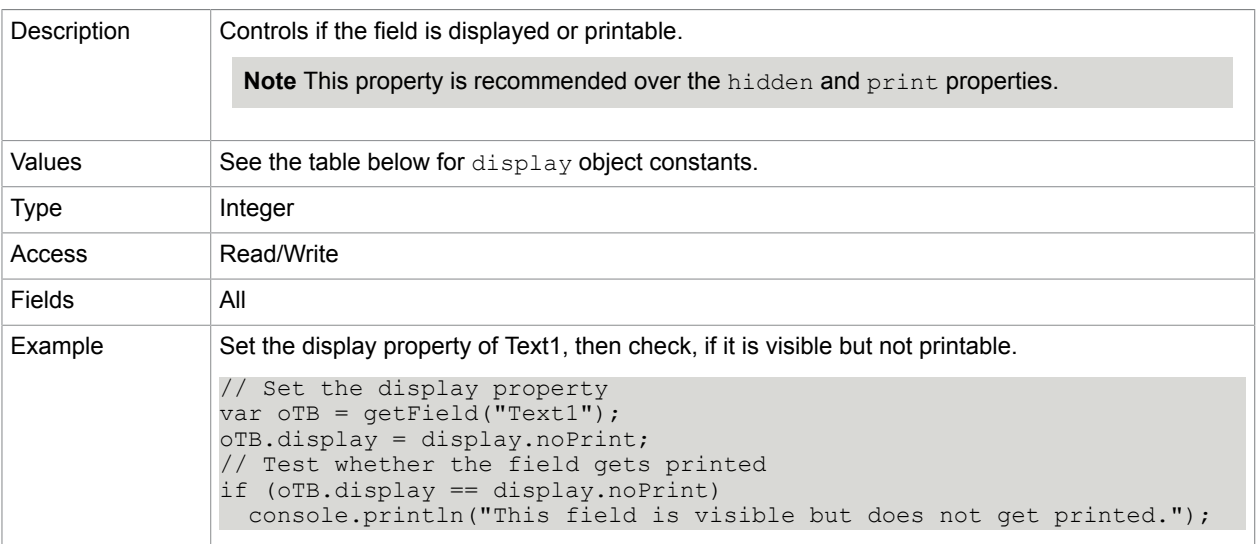

### **display object constants**

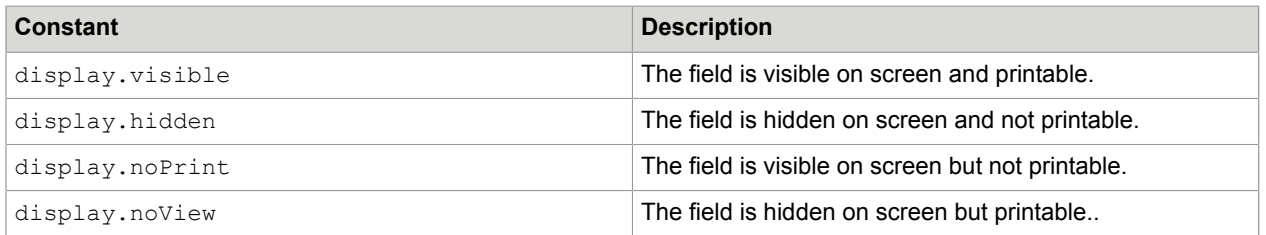

### **Related concepts**

[hidden](#page-105-0)

[print](#page-108-0)

doc

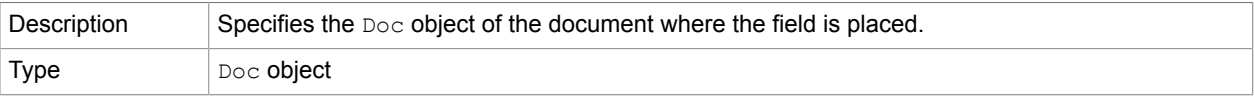

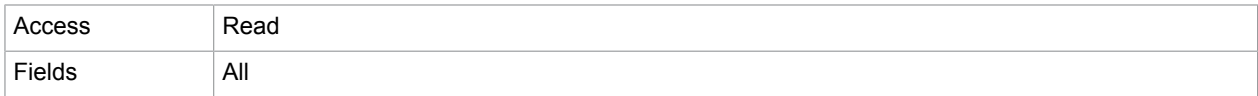

## editable

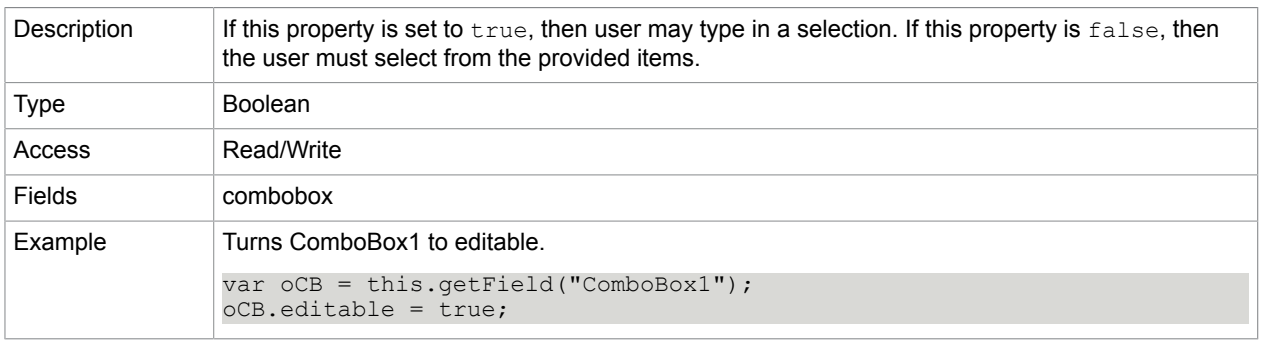

# exportValues

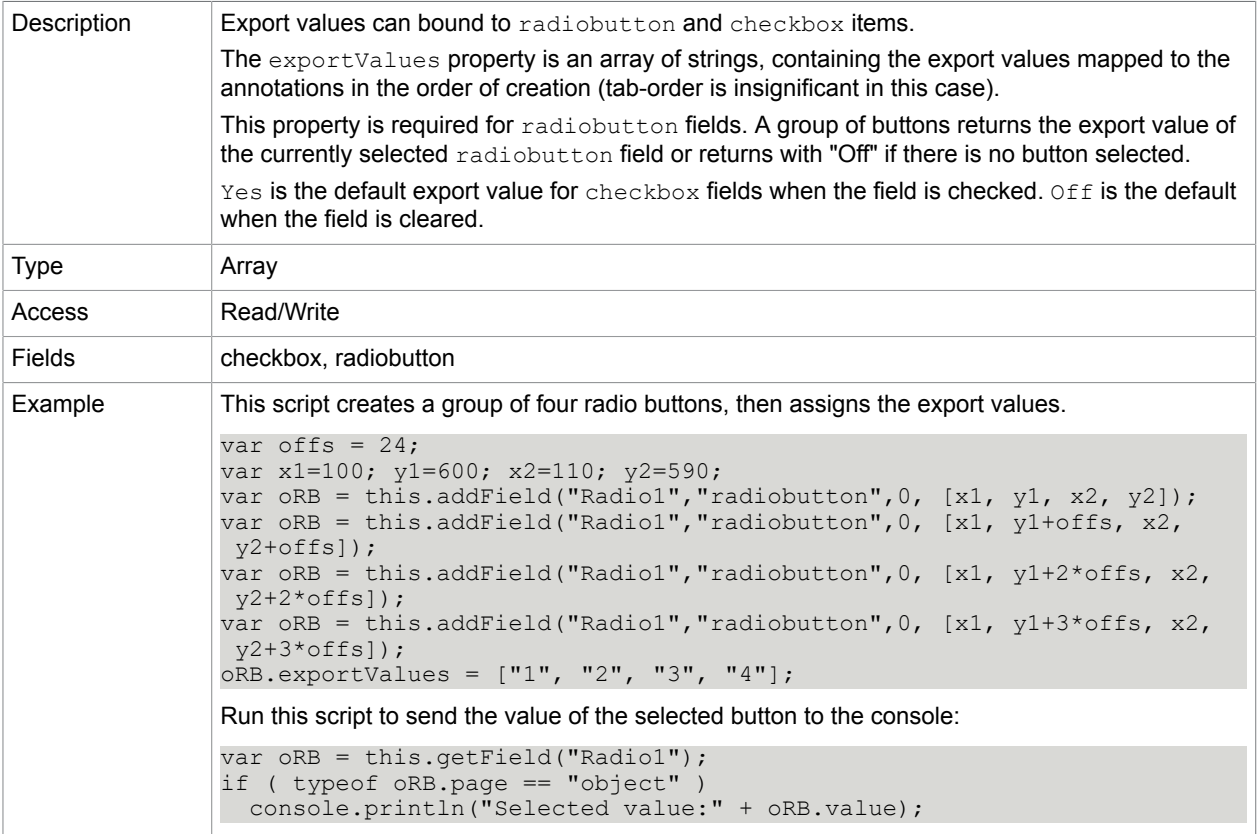

fillColor

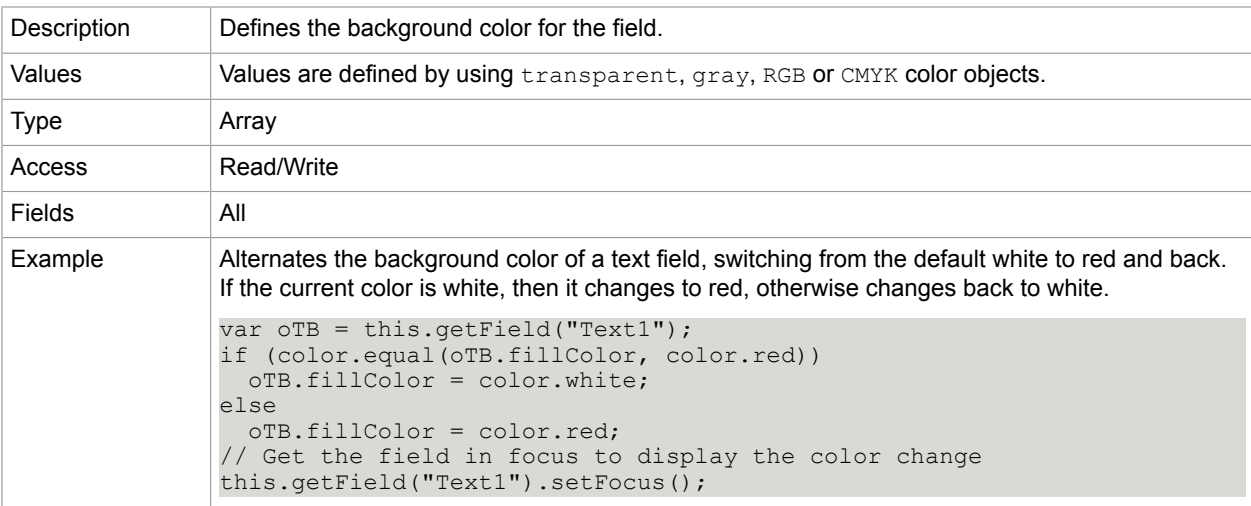

## <span id="page-105-0"></span>hidden

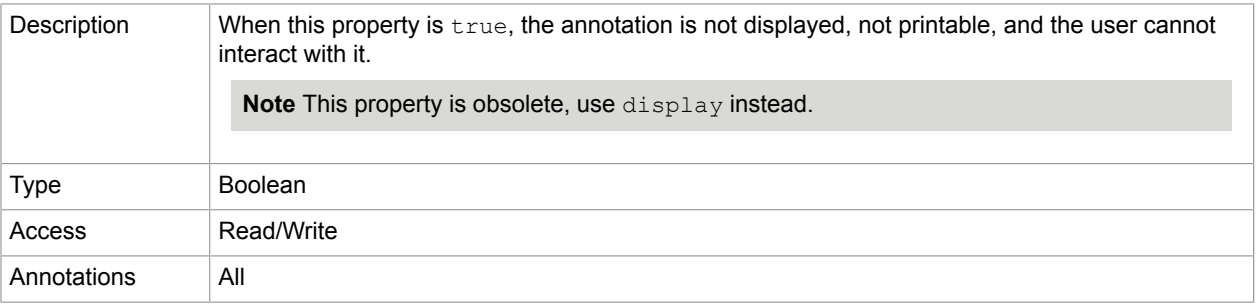

# highlight

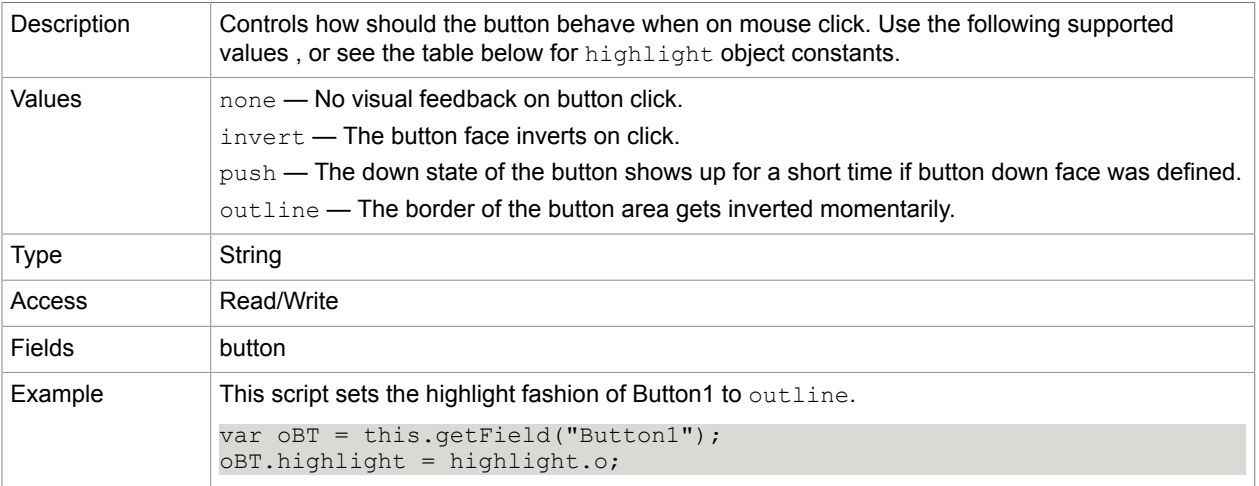

### **highlight object constants**

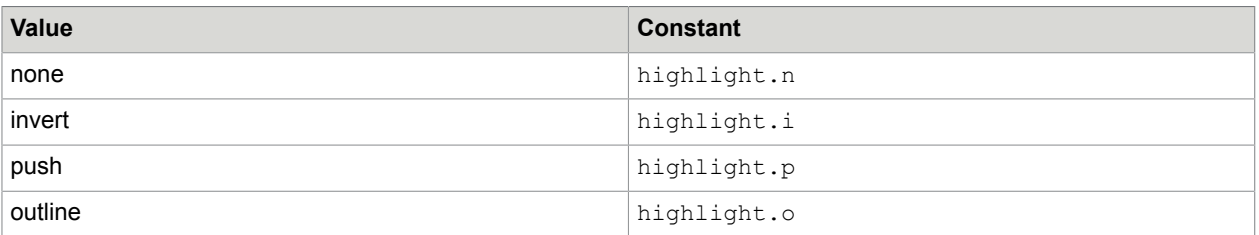

## lineWidth

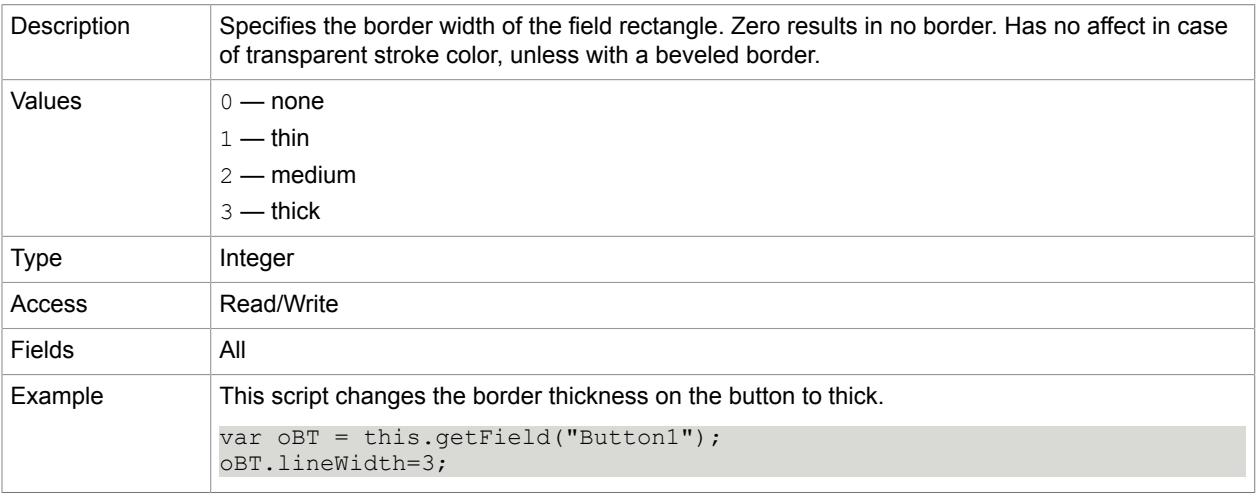

# <span id="page-106-0"></span>multipleSelection

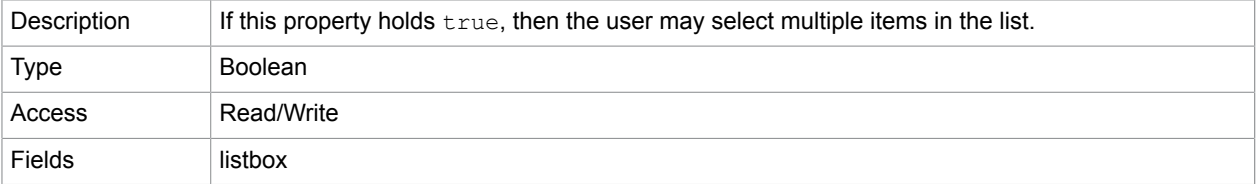

### **Related concepts**

[currentValueIndices](#page-101-0)

[type](#page-111-0)

[value](#page-112-0)

#### name

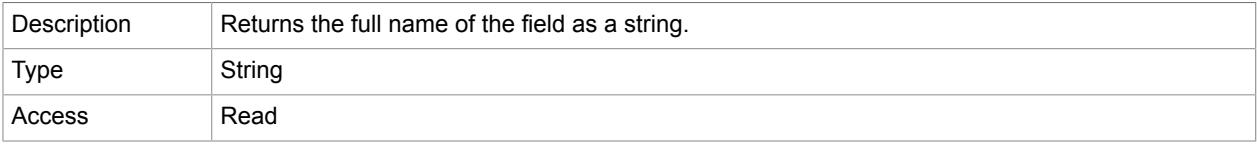

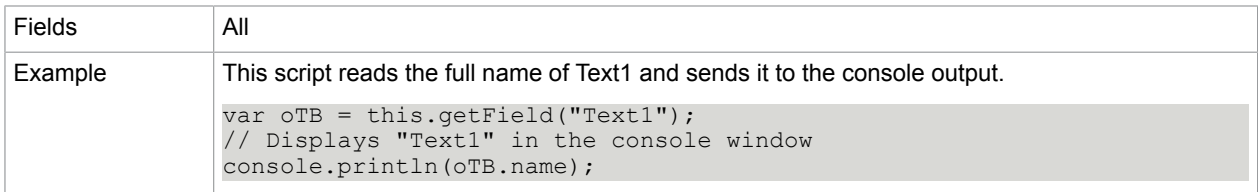

## <span id="page-107-0"></span>numItems

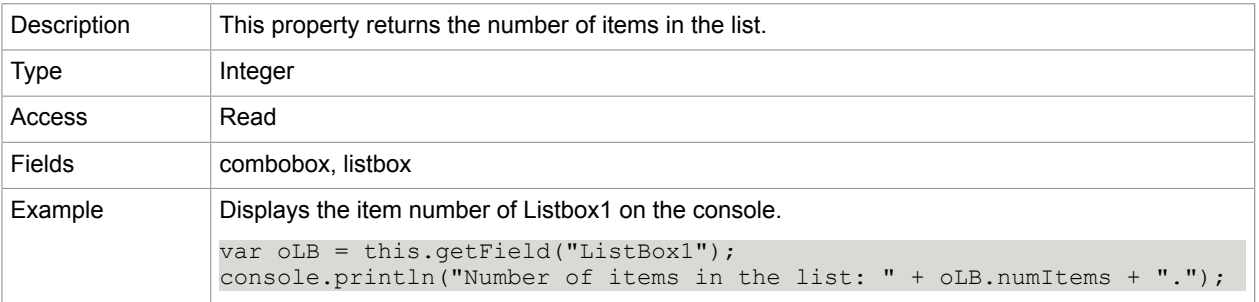

## page

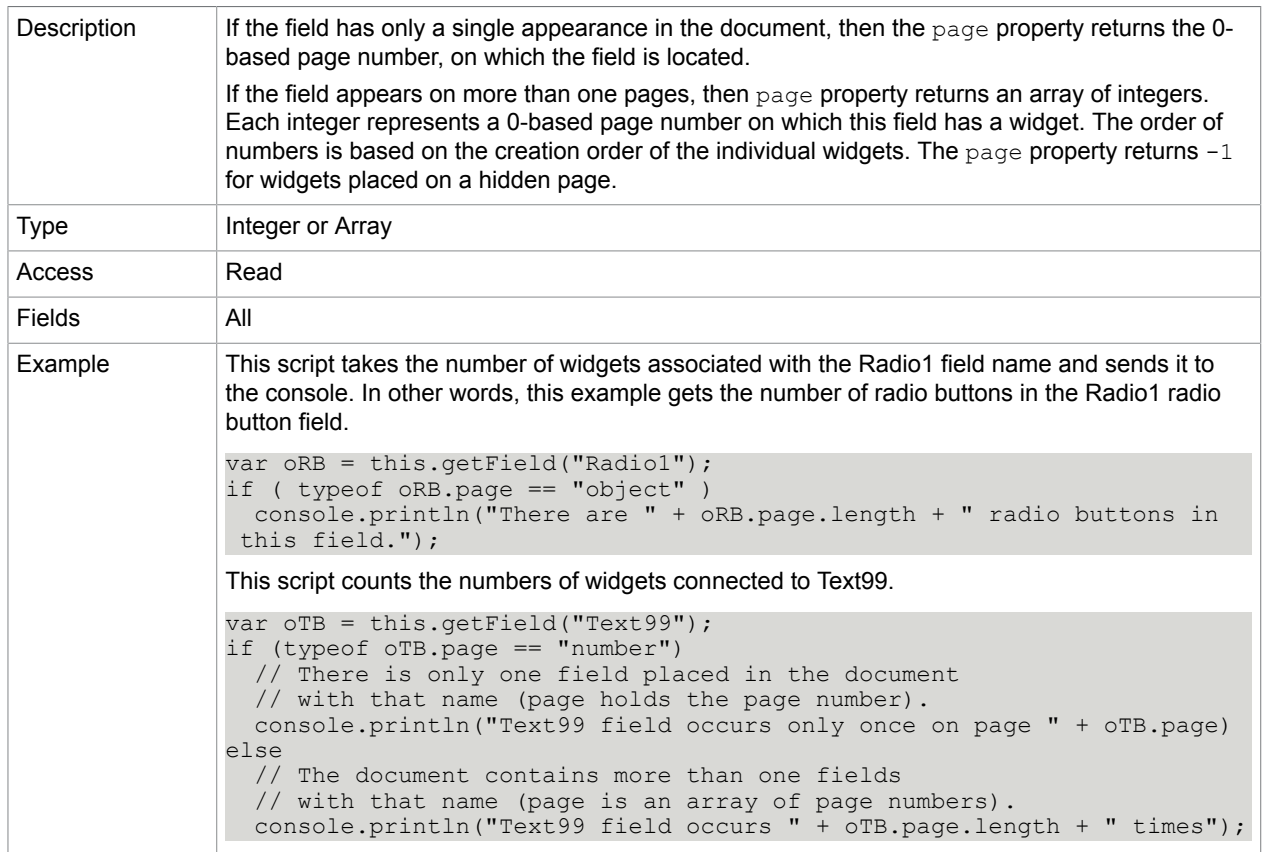
# password

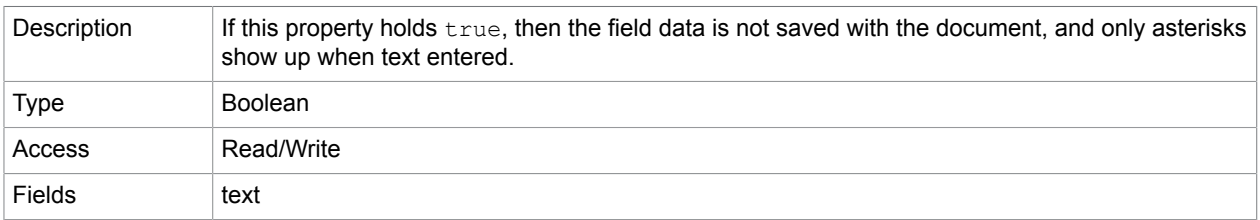

# print

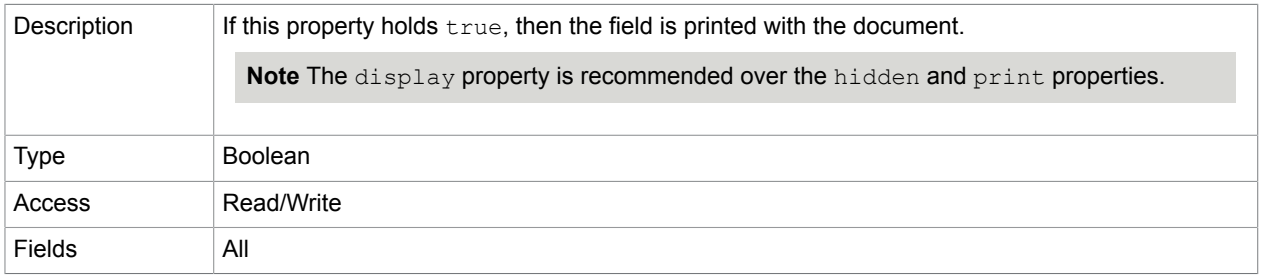

# **Related concepts**

[display](#page-103-0)

## required

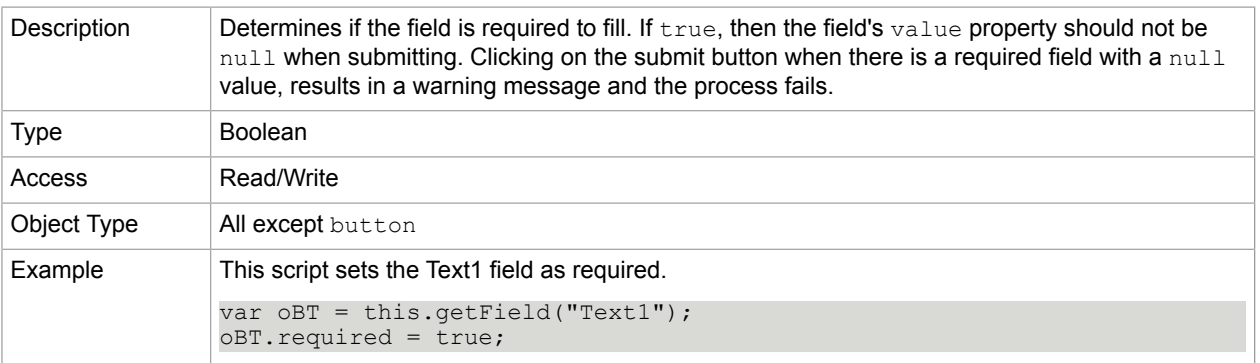

# radioInUnison

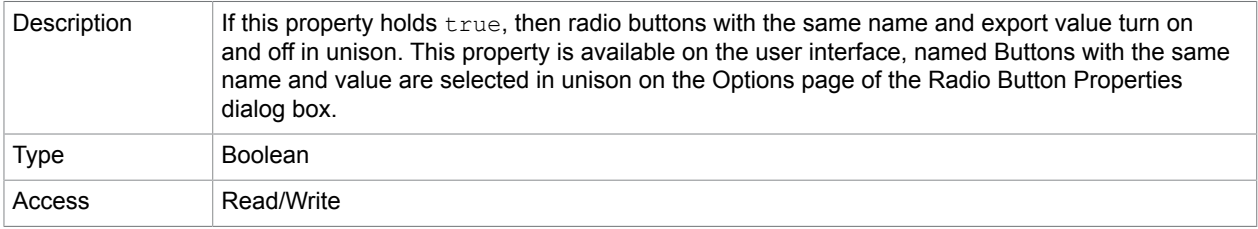

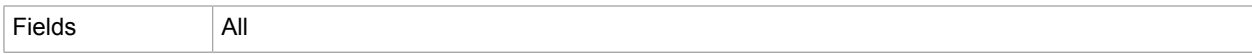

# readOnly

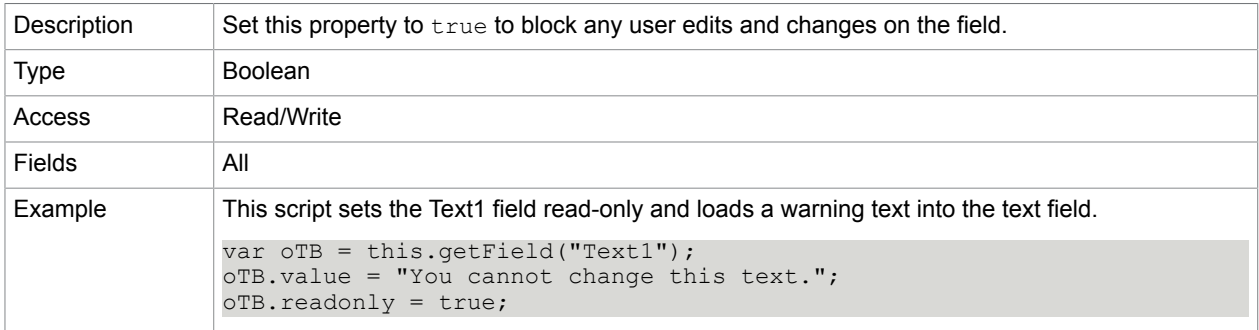

### rect

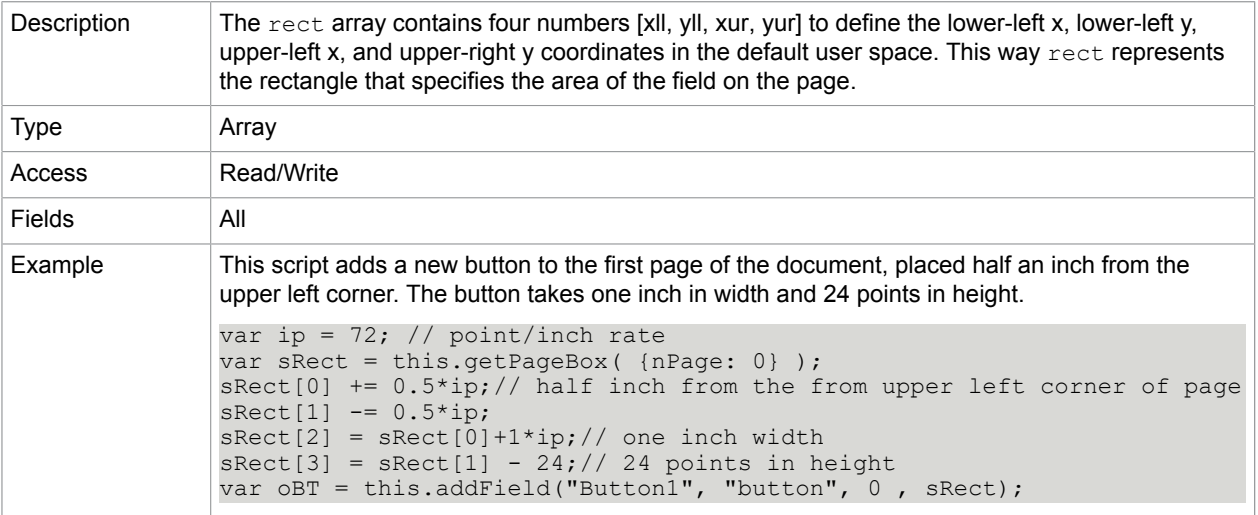

## rotation

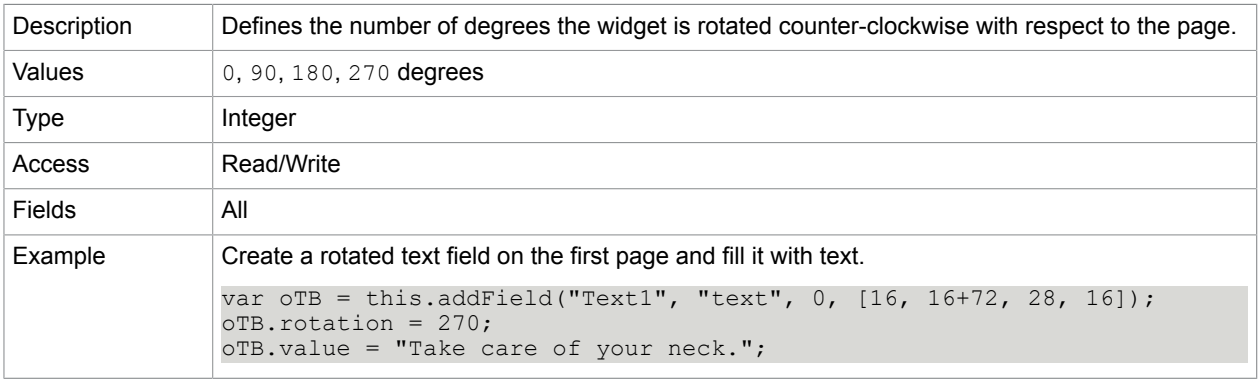

## strokeColor

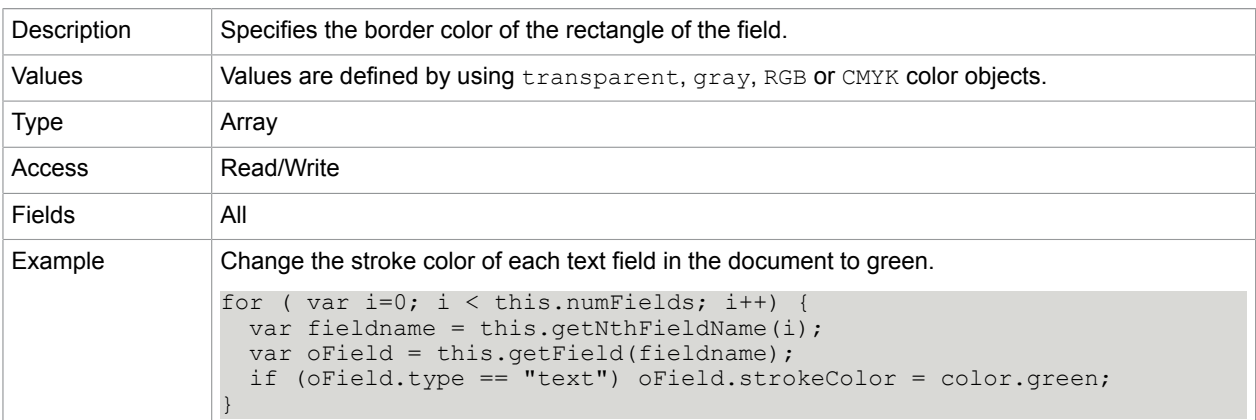

# style

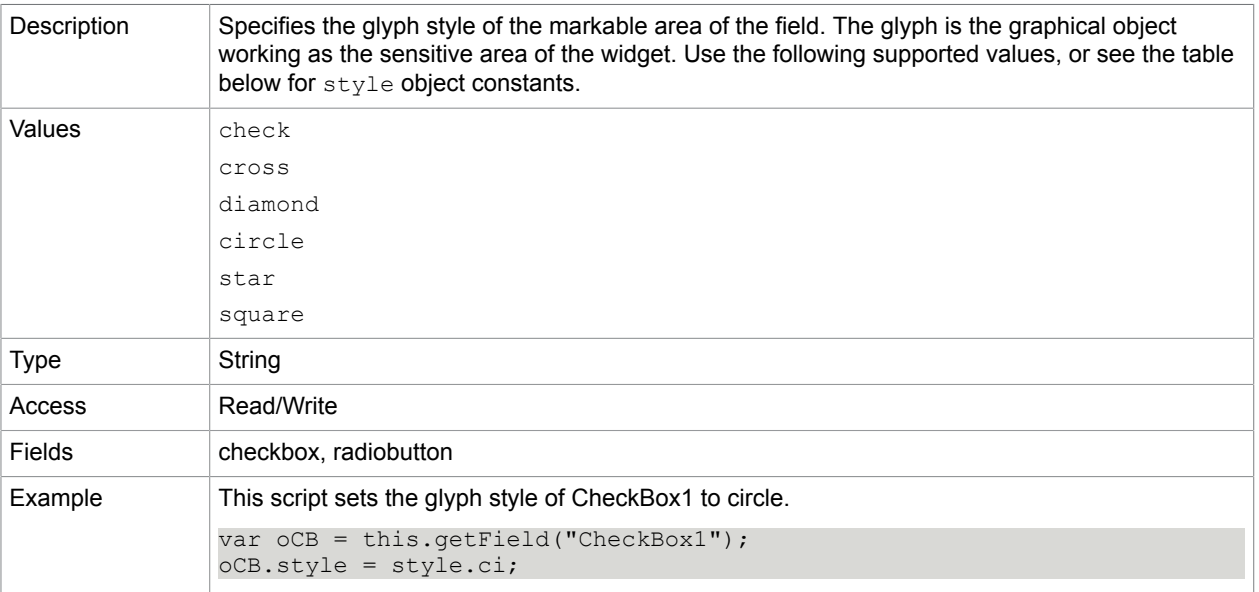

### **style object constants**

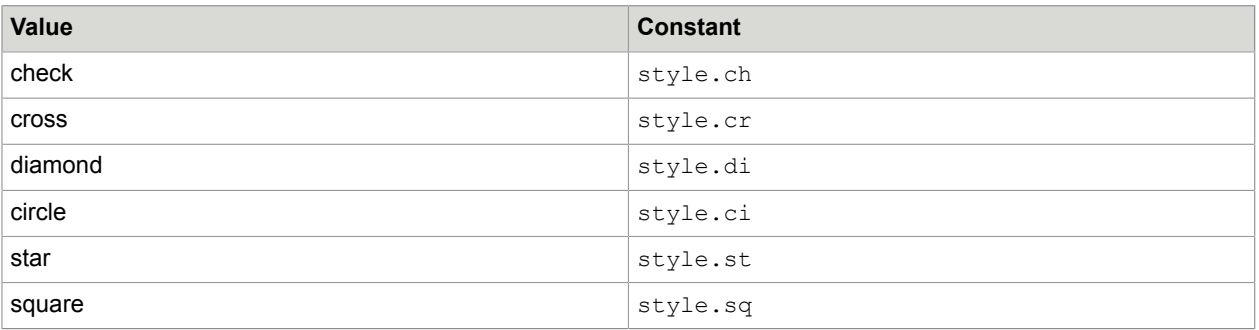

# textColor

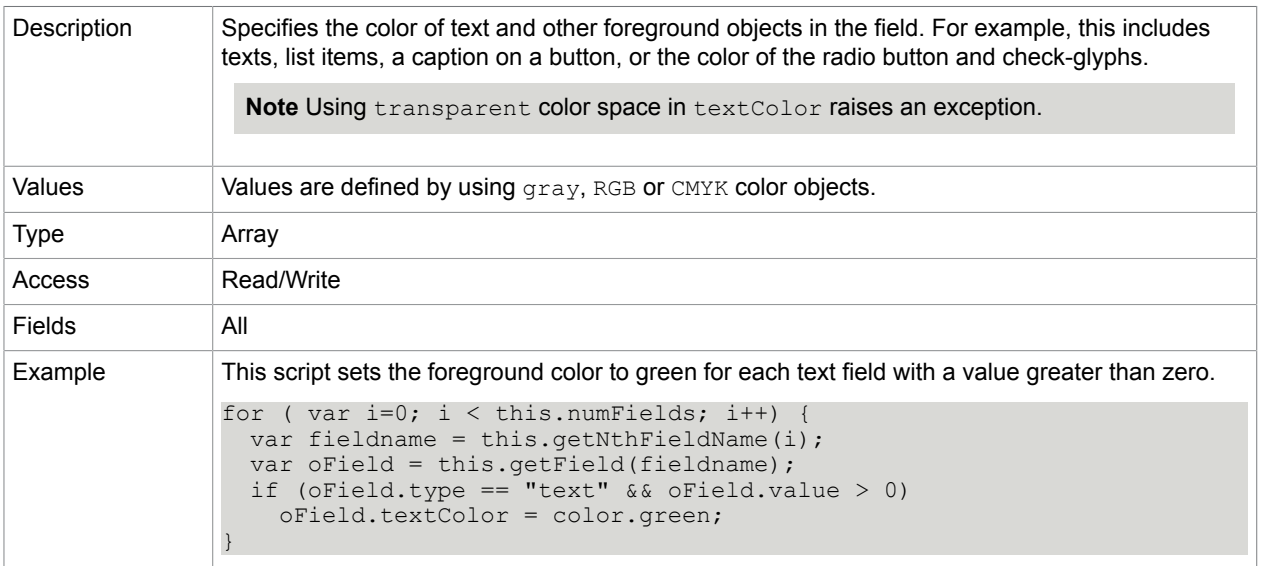

# submitName

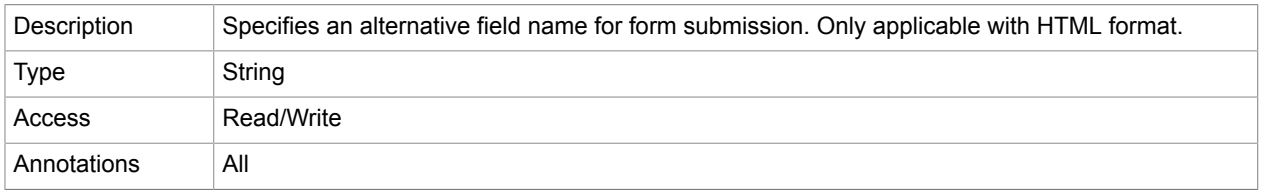

# type

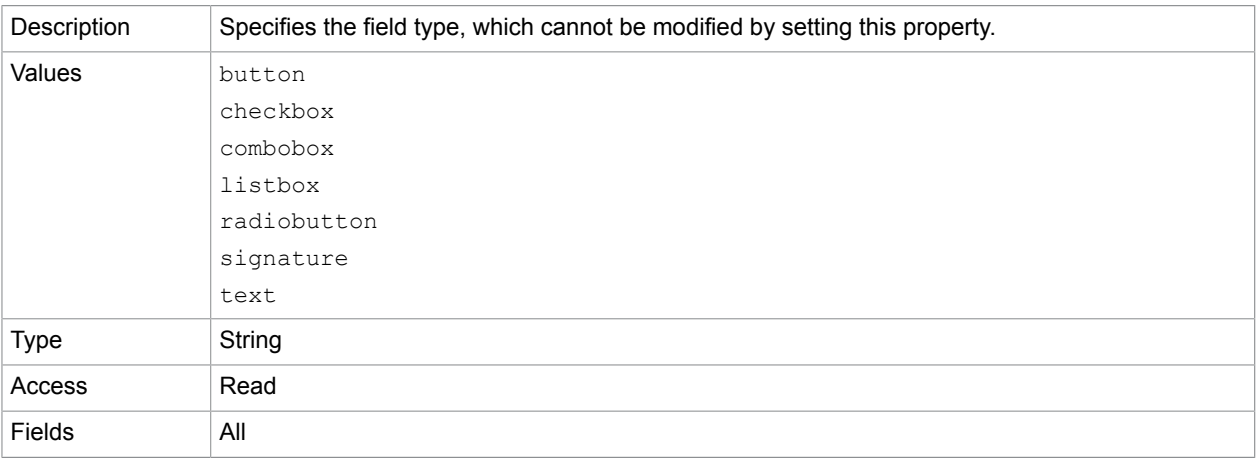

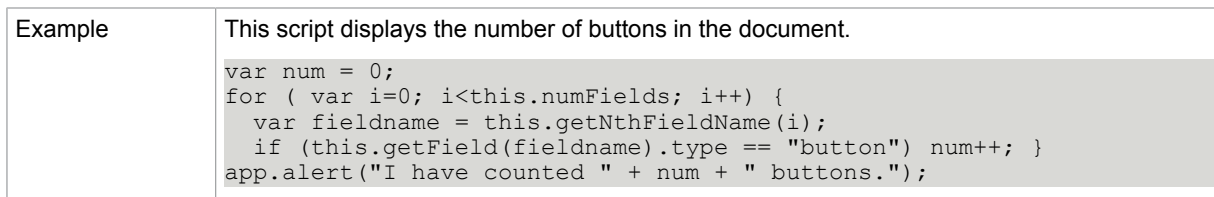

## userName

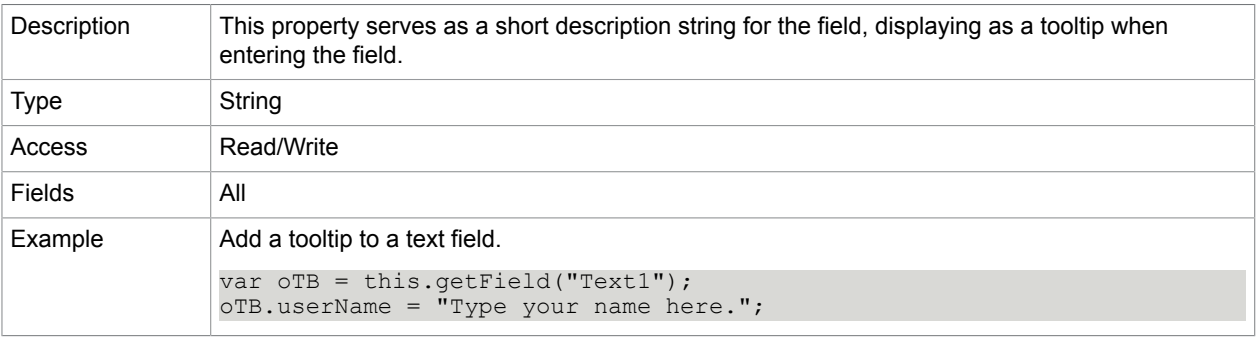

## value

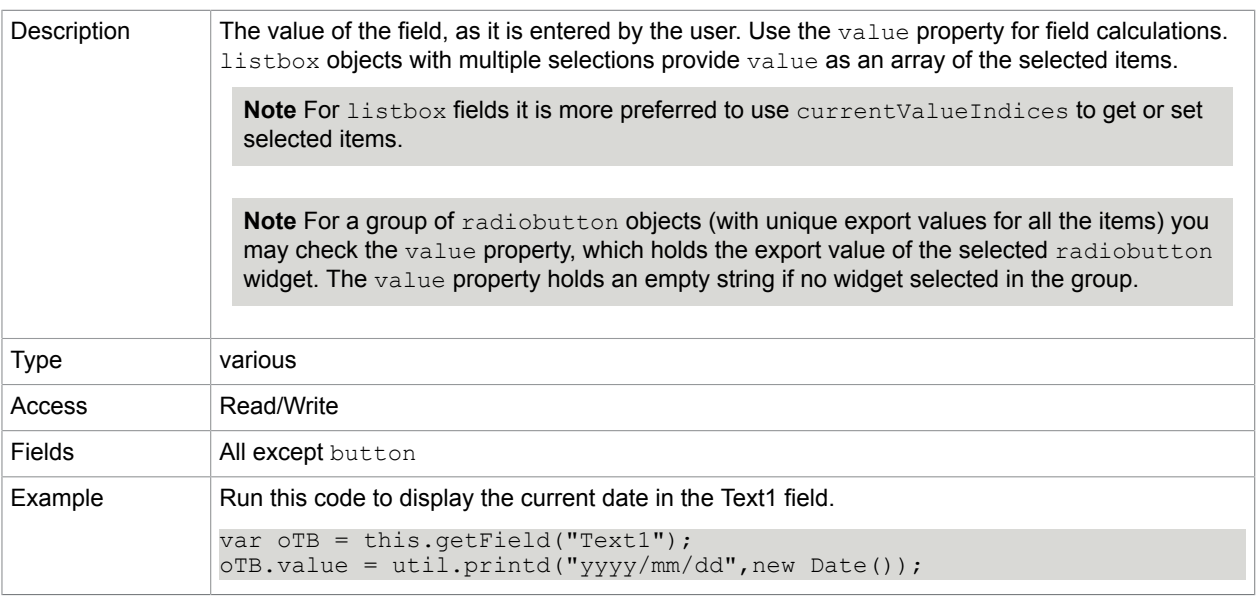

### **Related concepts**

[currentValueIndices](#page-101-0)

# valueAsString

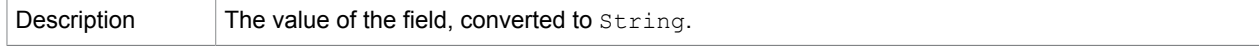

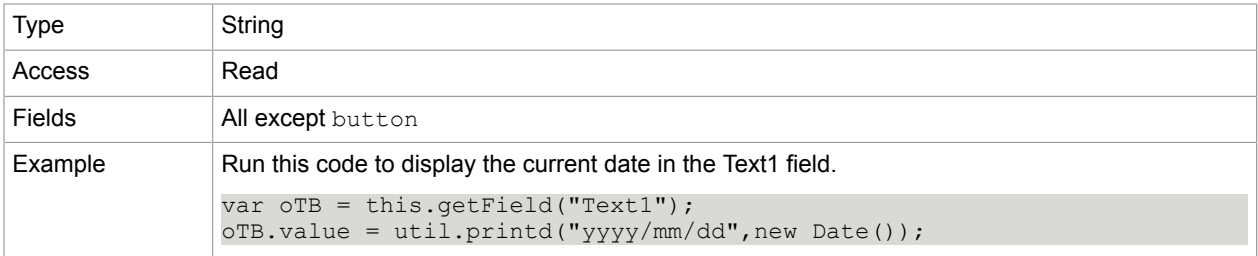

# Field methods

# <span id="page-113-1"></span>buttonGetIcon

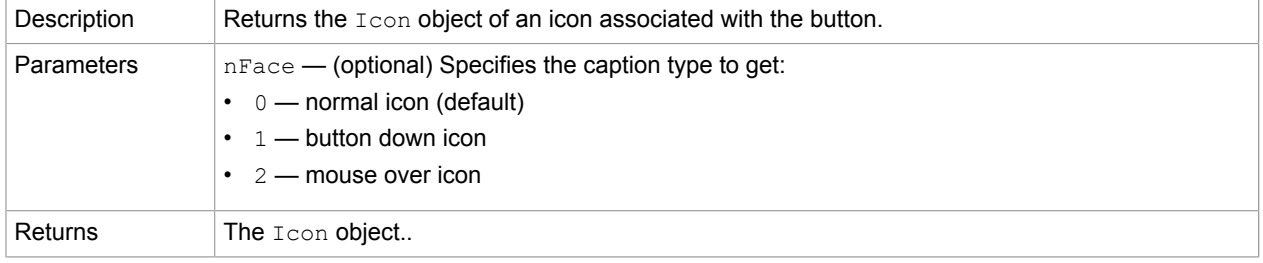

### **Related concepts**

[buttonImportIcon](#page-113-0)

#### [buttonSetIcon](#page-114-0)

# <span id="page-113-0"></span>buttonImportIcon

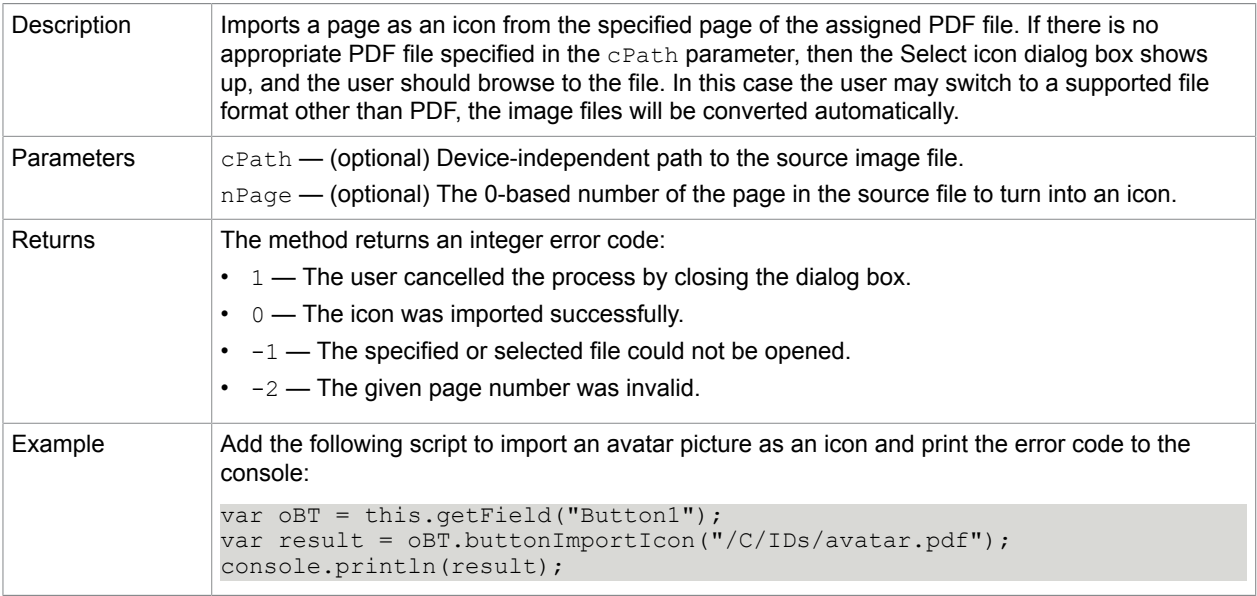

# <span id="page-114-2"></span>buttonSetCaption

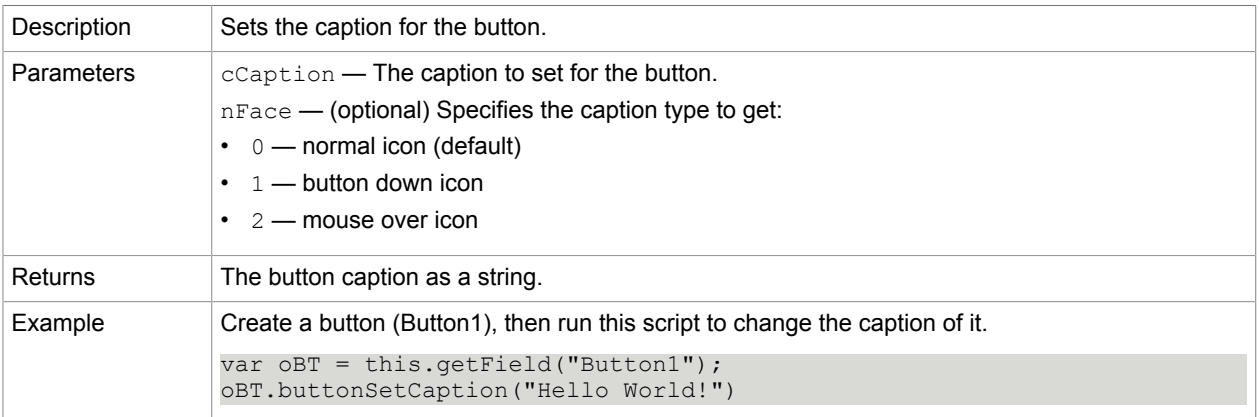

### **Related concepts**

[buttonGetCaption](#page-114-1)

# <span id="page-114-1"></span>buttonGetCaption

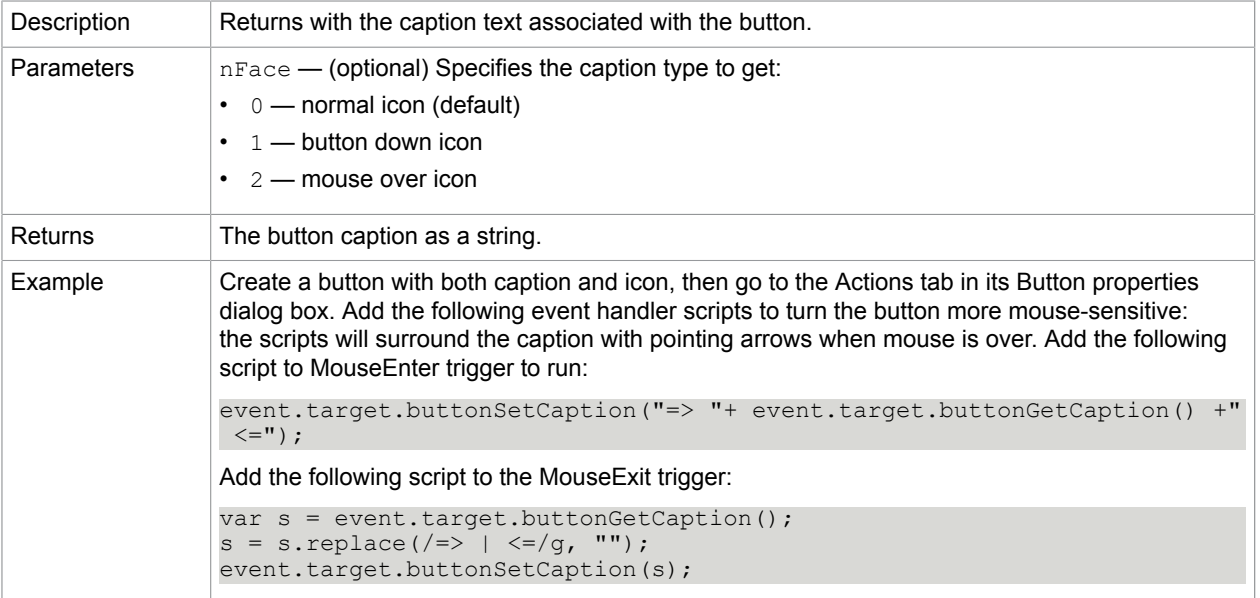

### **Related concepts**

[buttonSetCaption](#page-114-2)

<span id="page-114-0"></span>buttonSetIcon

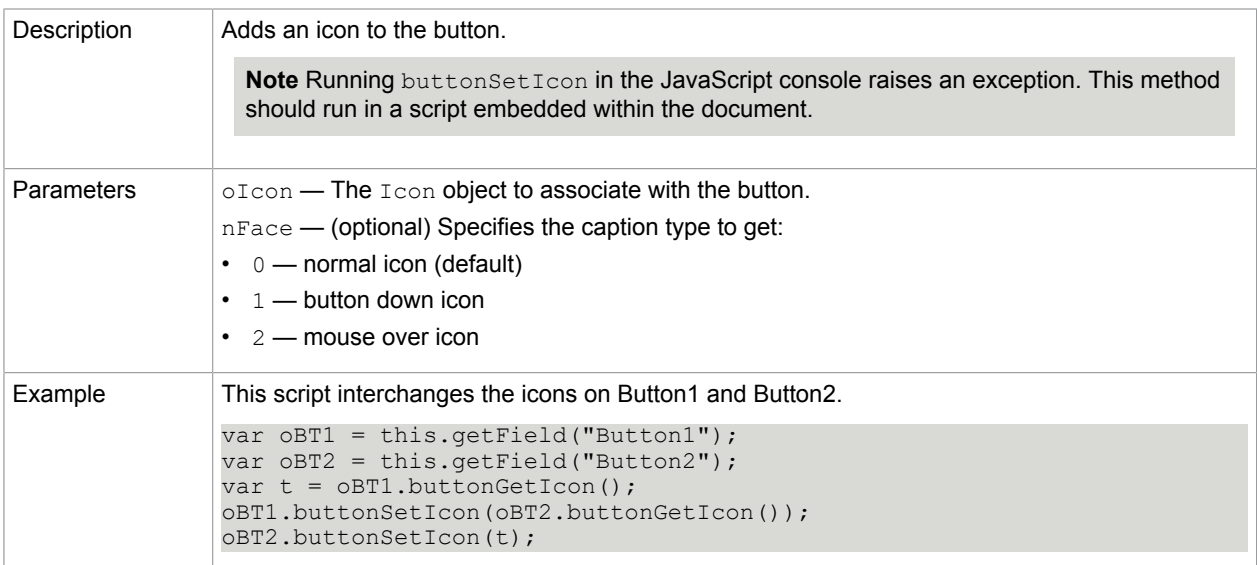

[buttonGetIcon](#page-113-1)

[buttonImportIcon](#page-113-0)

### [getIcon](#page-69-0)

## checkThisBox

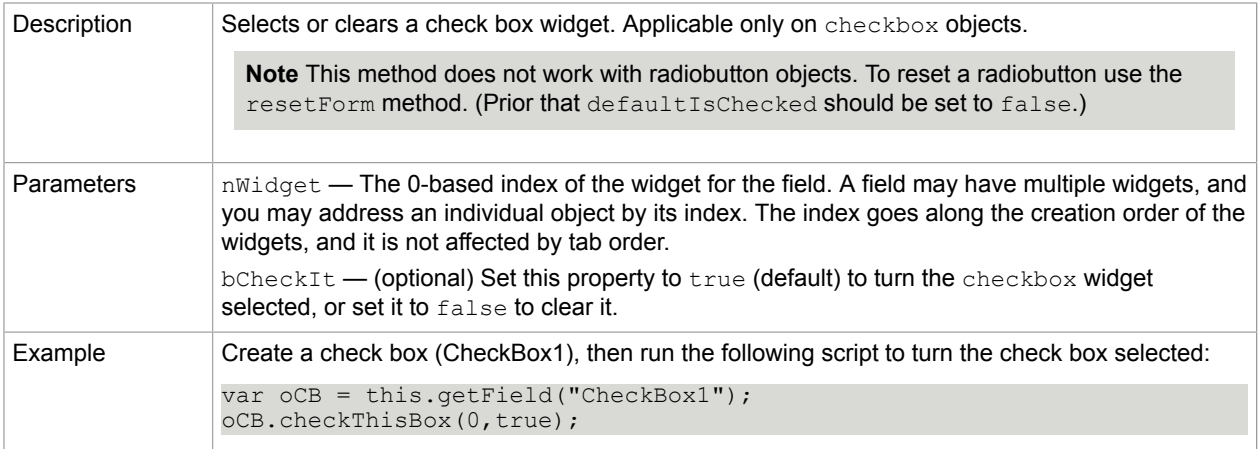

#### **Related concepts**

[defaultIsChecked](#page-116-0)

[getField](#page-69-1)

[resetForm](#page-79-0)

<span id="page-115-0"></span>clearItems

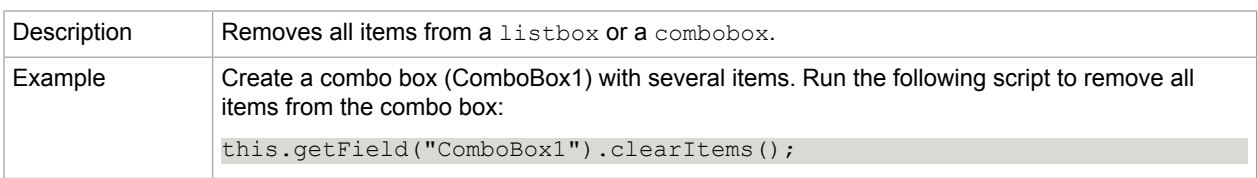

[currentValueIndices](#page-101-0)

[deleteItemAt](#page-116-1)

[getField](#page-69-1)

[getItemAt](#page-117-0)

[insertItemAt](#page-118-0)

[numItems](#page-107-0)

[setItems](#page-121-0)

## <span id="page-116-0"></span>defaultIsChecked

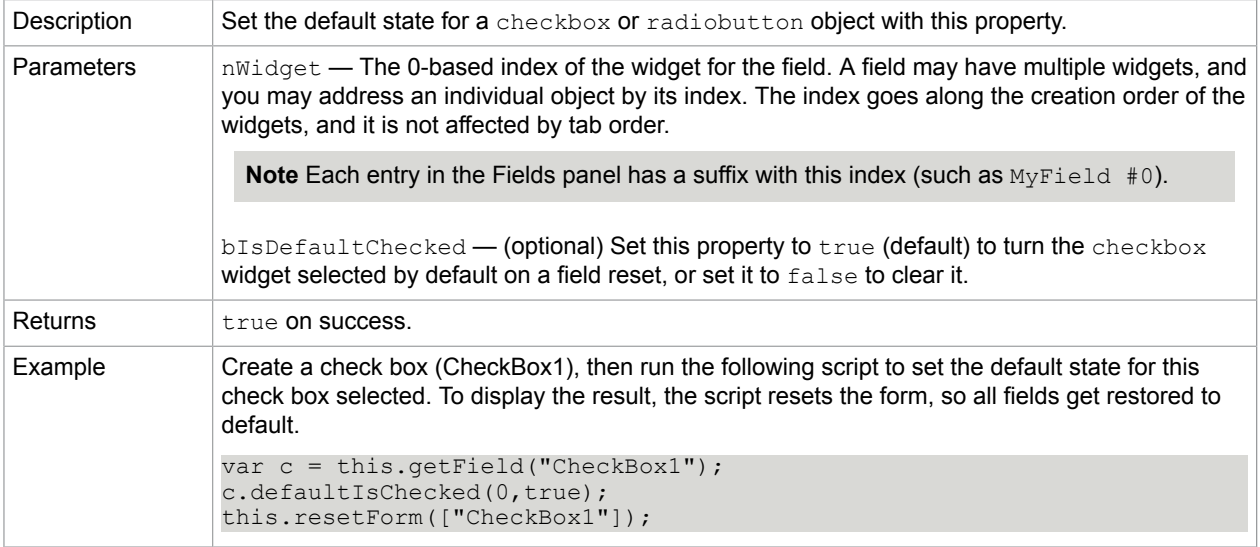

#### **Related concepts**

[defaultIsChecked](#page-116-0) [getField](#page-69-1)

[resetForm](#page-79-0)

<span id="page-116-1"></span>deleteItemAt

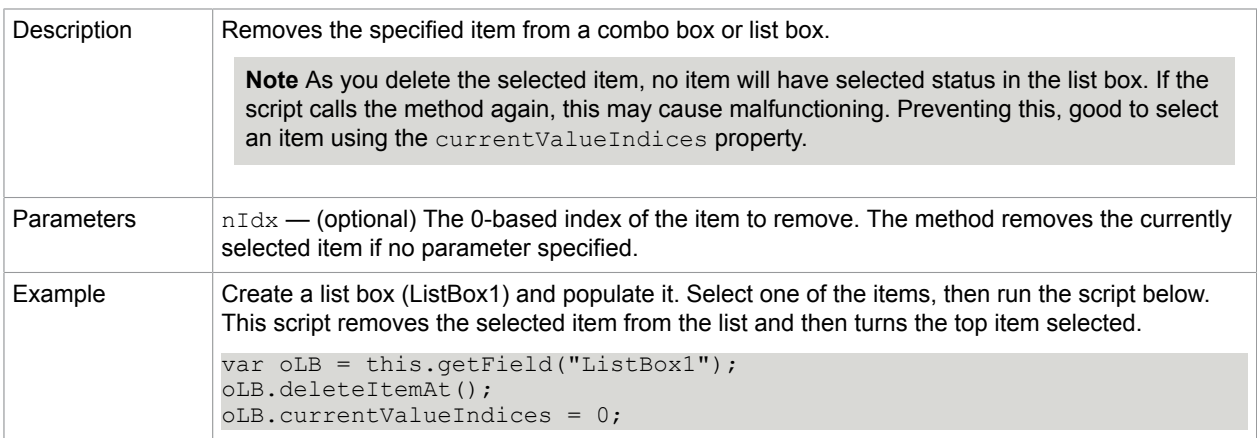

[currentValueIndices](#page-101-0)

# getArray

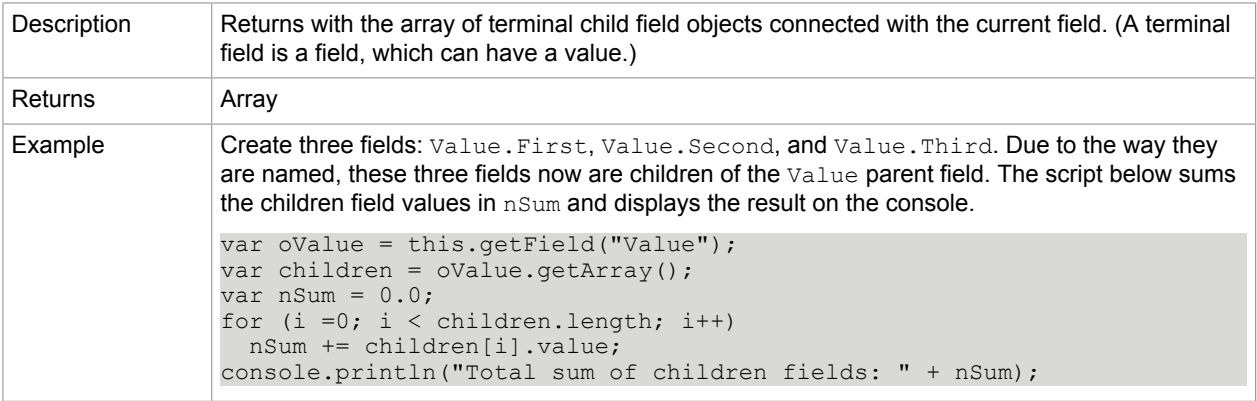

# <span id="page-117-0"></span>getItemAt

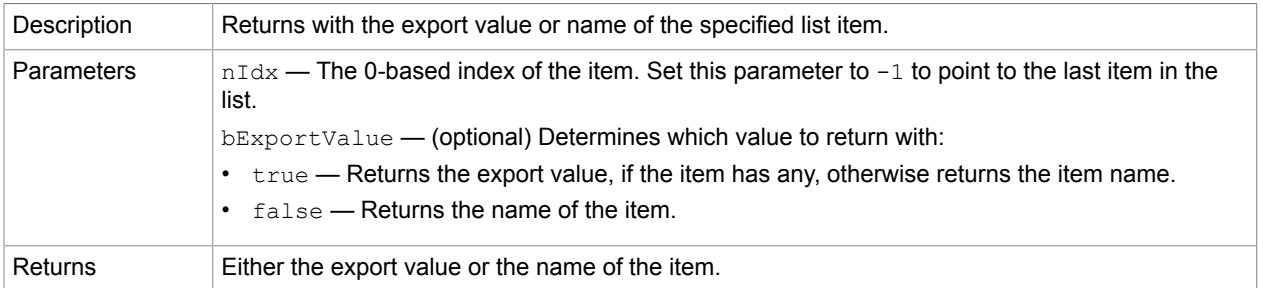

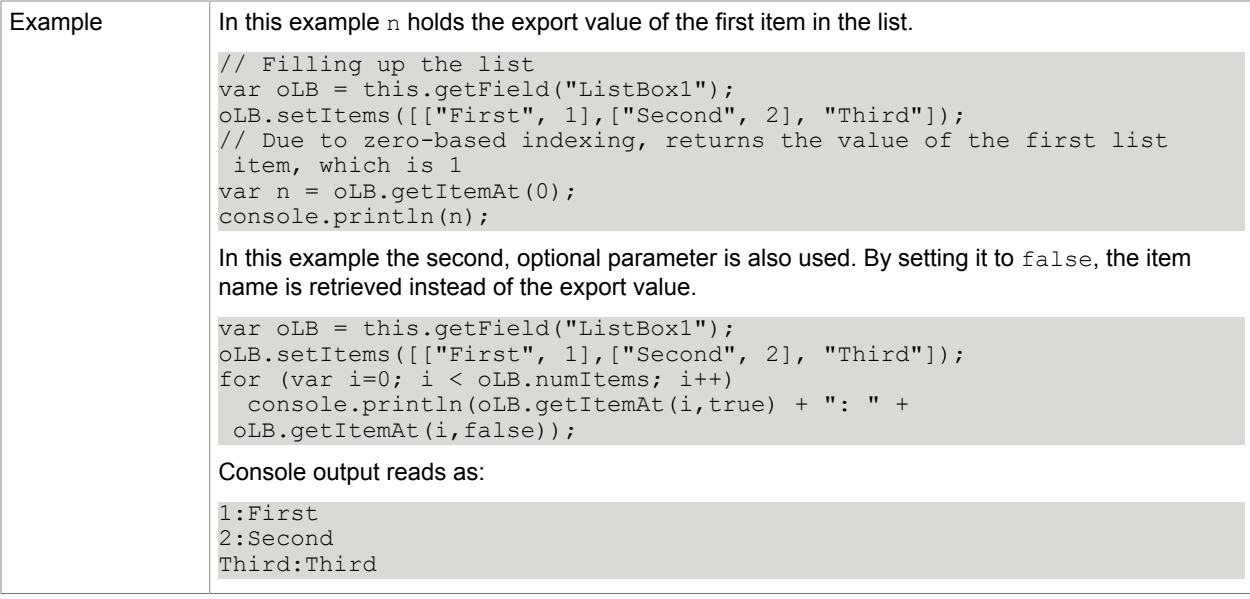

[clearItems](#page-115-0)

[currentValueIndices](#page-101-0)

[deleteItemAt](#page-116-1)

[insertItemAt](#page-118-0)

[numItems](#page-107-0)

[setItems](#page-121-0)

## <span id="page-118-0"></span>insertItemAt

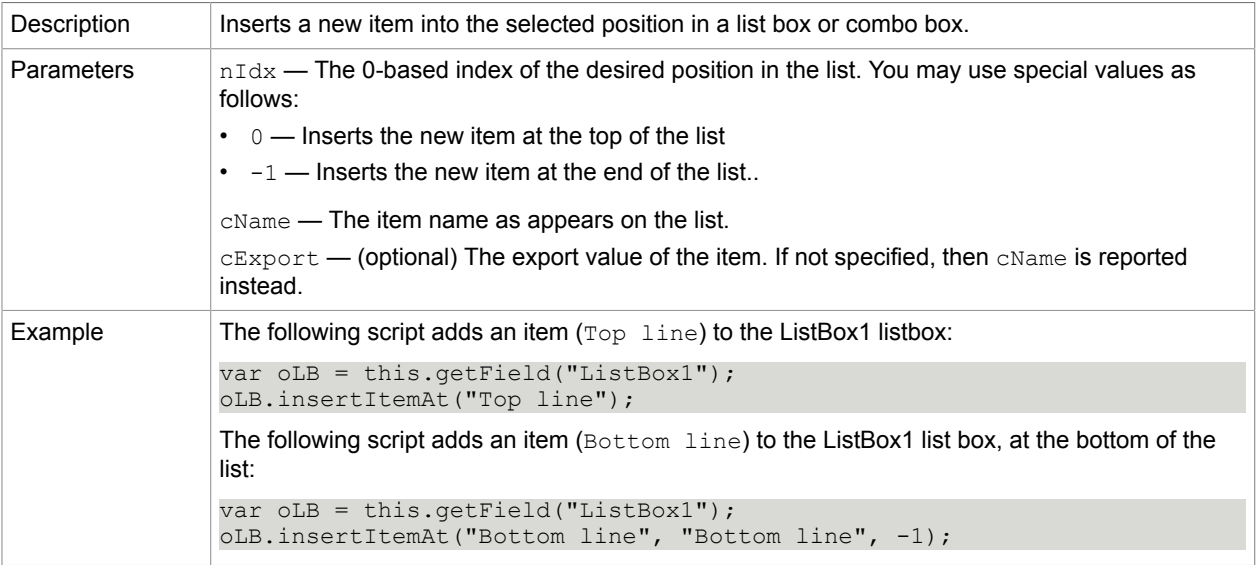

[clearItems](#page-115-0) [currentValueIndices](#page-101-0) [deleteItemAt](#page-116-1) [getItemAt](#page-117-0) [numItems](#page-107-0) [setItems](#page-121-0)

## isBoxChecked

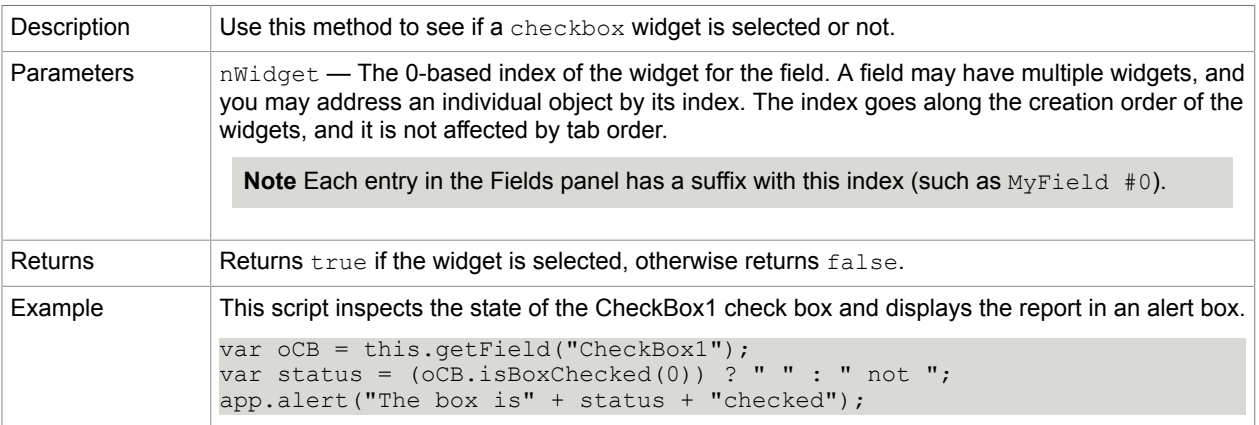

## isDefaultChecked

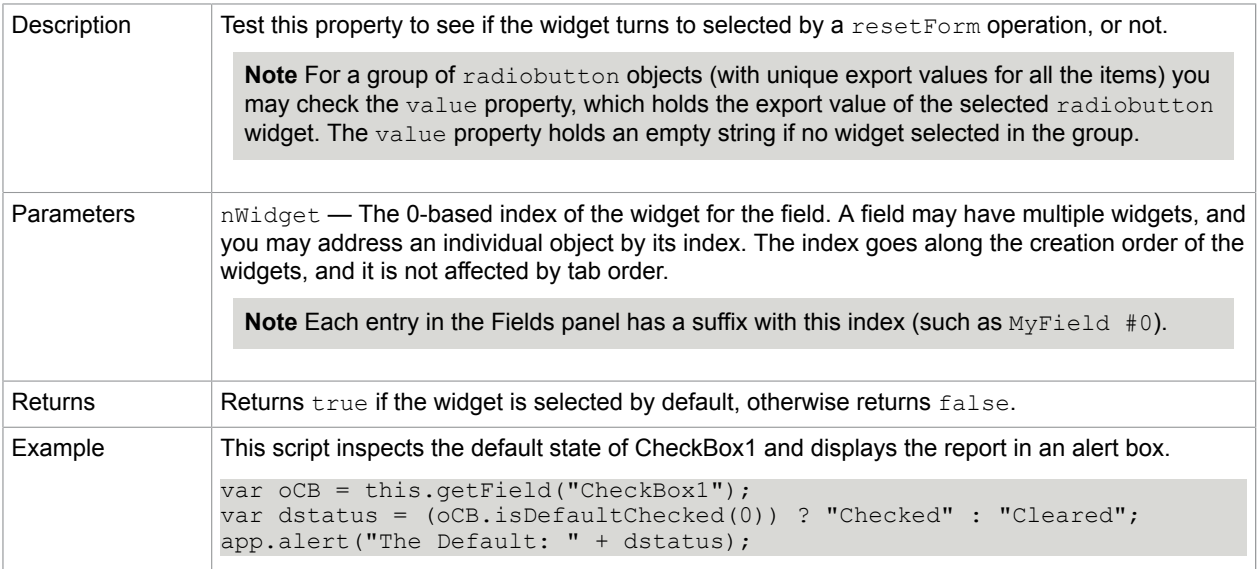

### **Related concepts**

[defaultIsChecked](#page-116-0)

# [getField](#page-69-1)

### [resetForm](#page-79-0)

## setAction

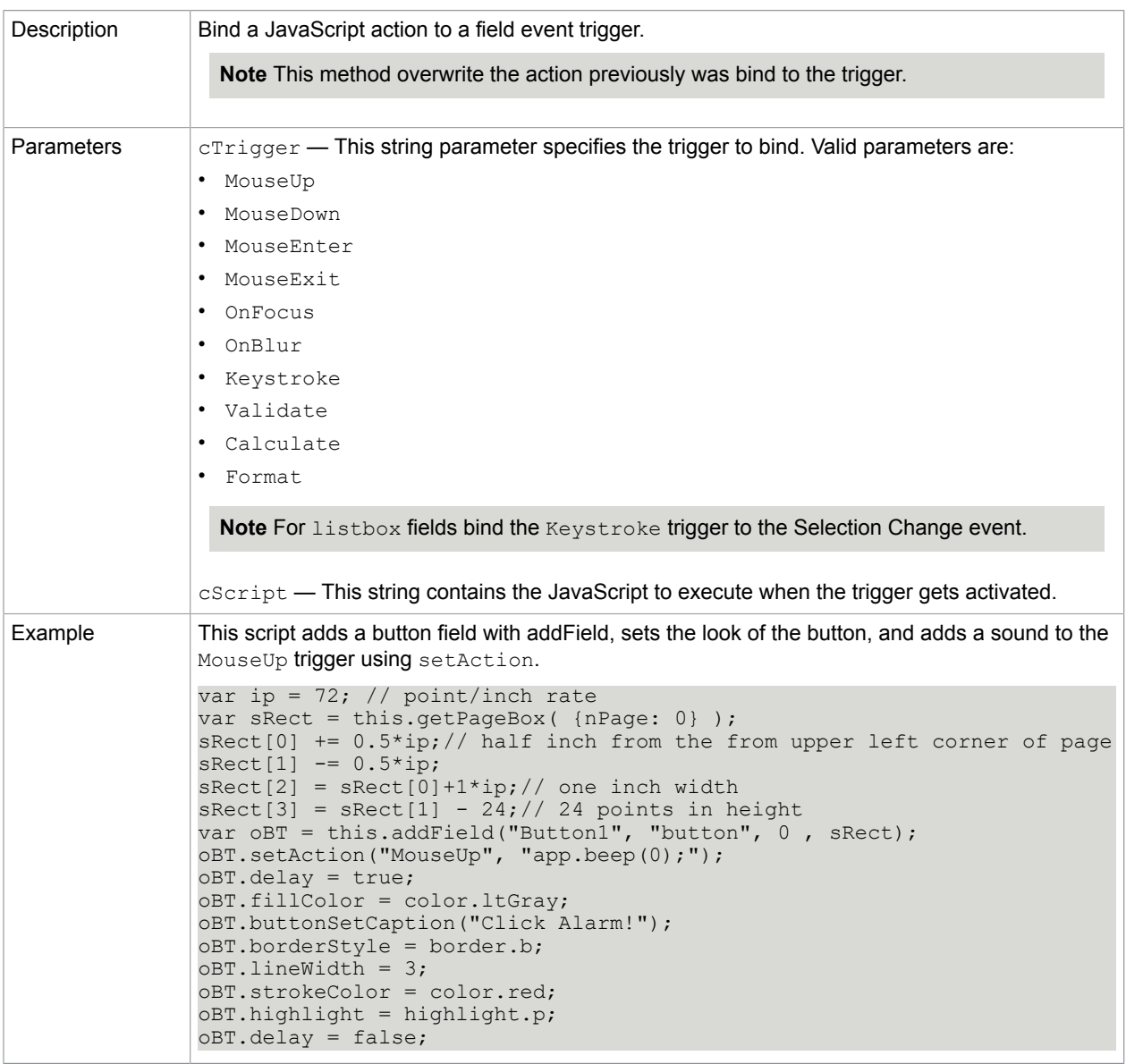

### **Related concepts**

[Bookmark.setAction](#page-42-0) [Doc.setAction](#page-80-0) [Doc.addScript](#page-59-0)

[Doc.setPageAction](#page-81-0)

## setFocus

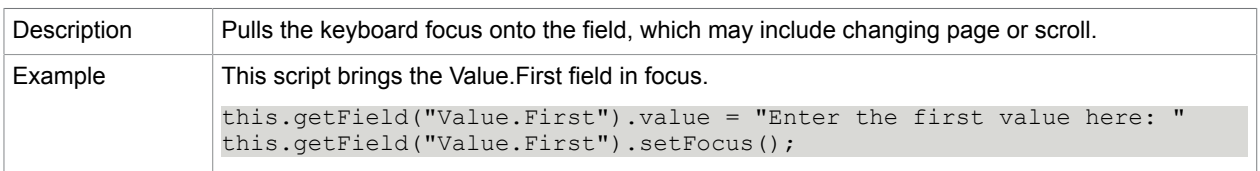

## <span id="page-121-0"></span>setItems

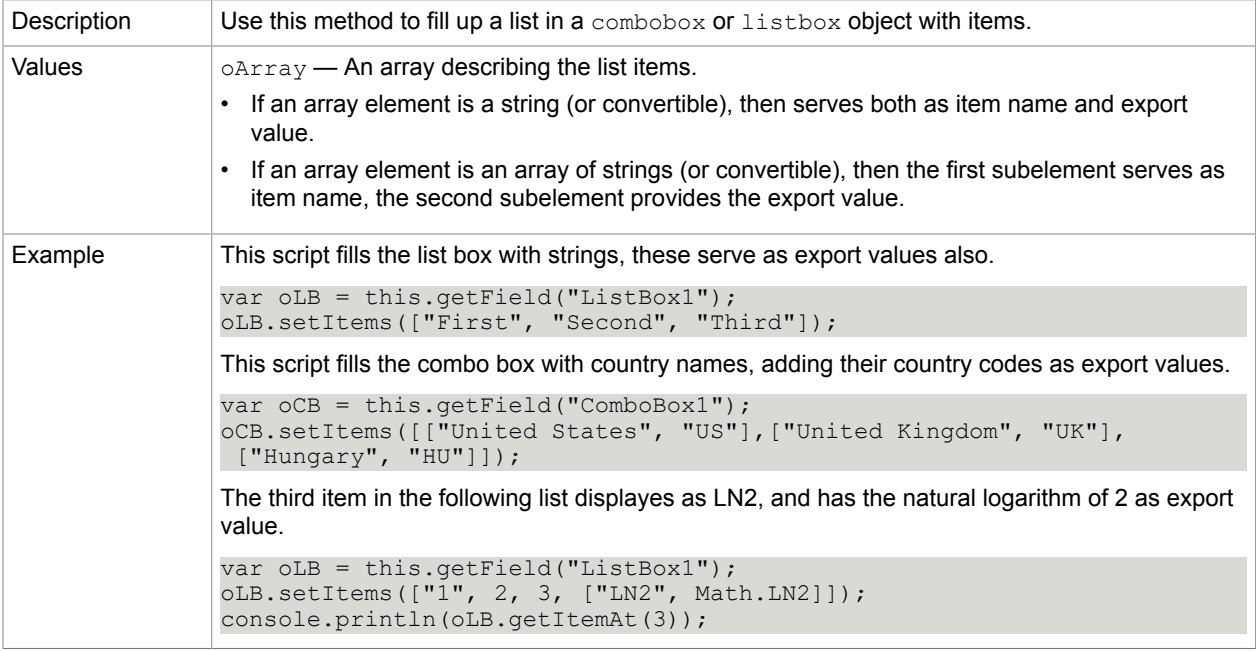

### **Related concepts**

[clearItems](#page-115-0)

[currentValueIndices](#page-101-0)

[deleteItemAt](#page-116-1)

[getItemAt](#page-117-0)

[numItems](#page-107-0)

[setItems](#page-121-0)

# signatureInfo

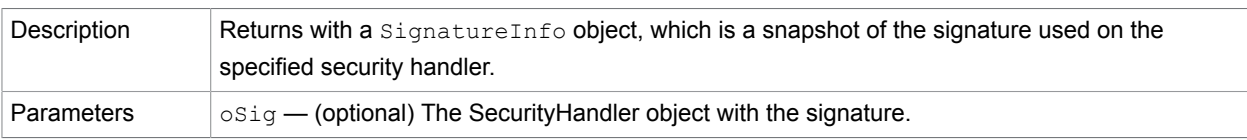

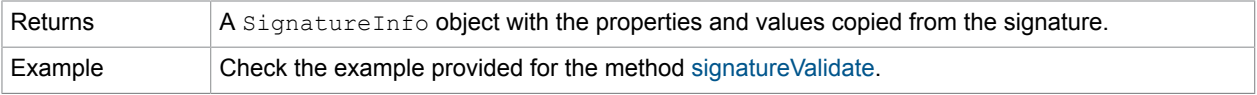

### [SignatureInfo](#page-136-0)

### **[SecurityHandler](#page-131-0)**

# <span id="page-122-0"></span>signatureSign

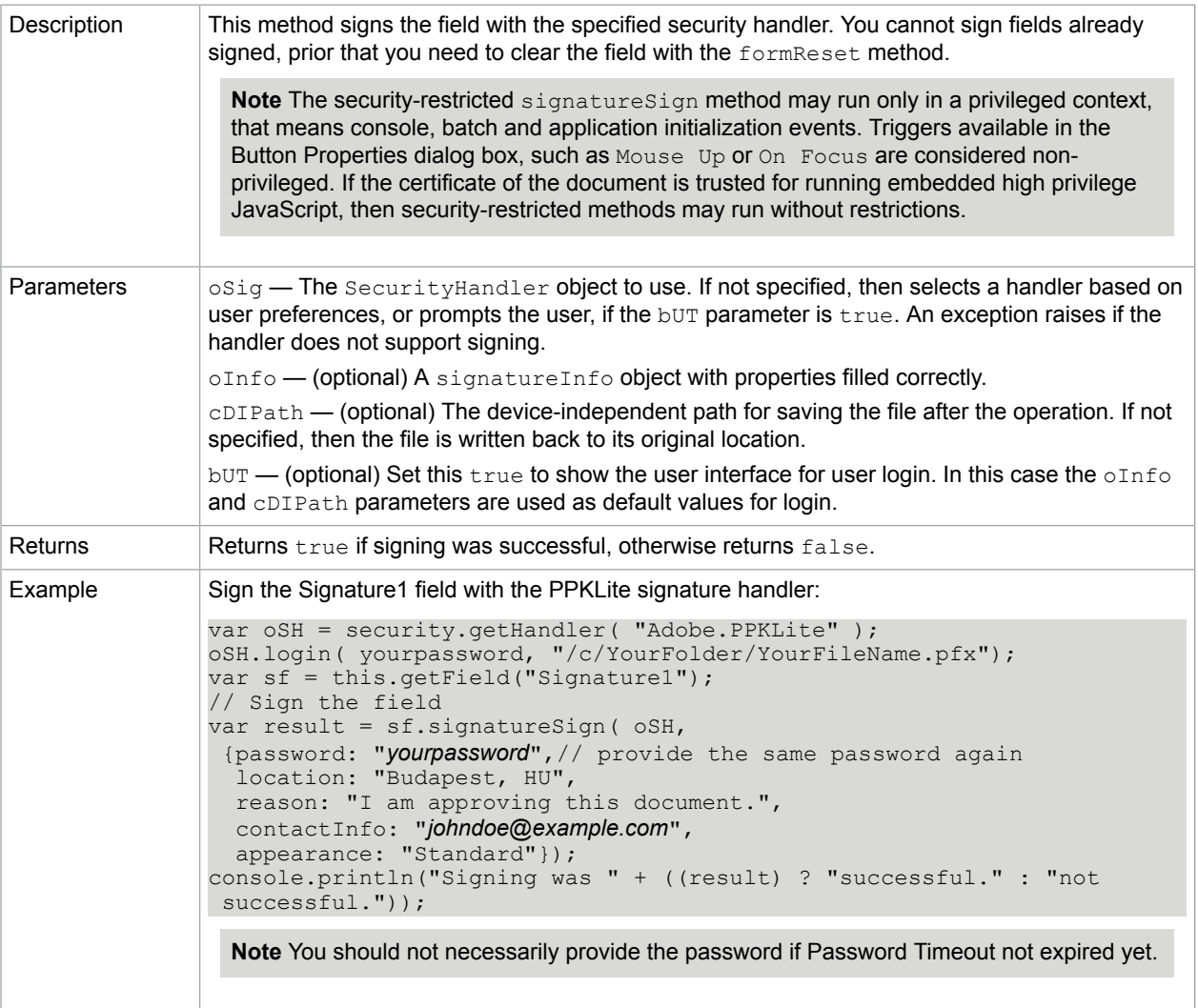

**Related concepts [SecurityHandler](#page-131-0)** [securityHandler.setPasswordTimeout](#page-135-0) [security.getHandler](#page-131-1)

# <span id="page-123-0"></span>signatureValidate

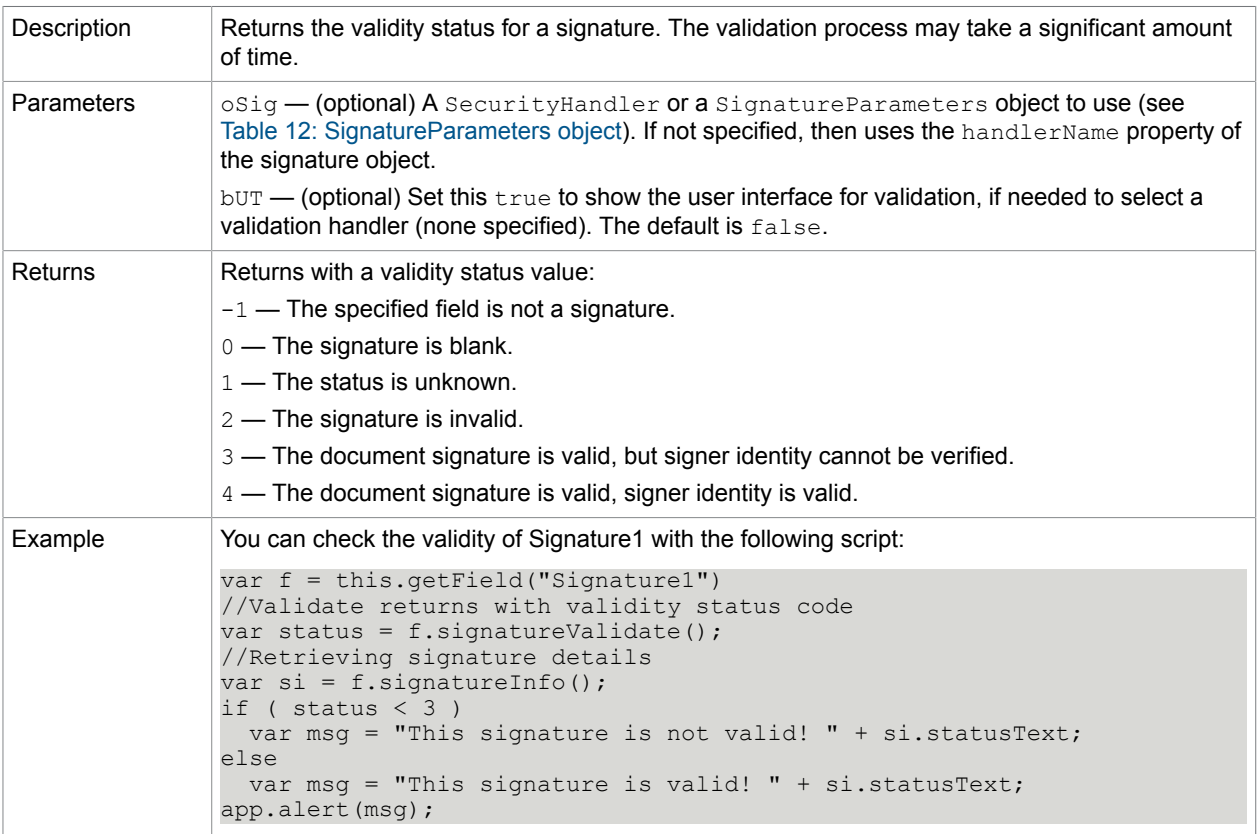

### <span id="page-123-1"></span>**SignatureParameters object**

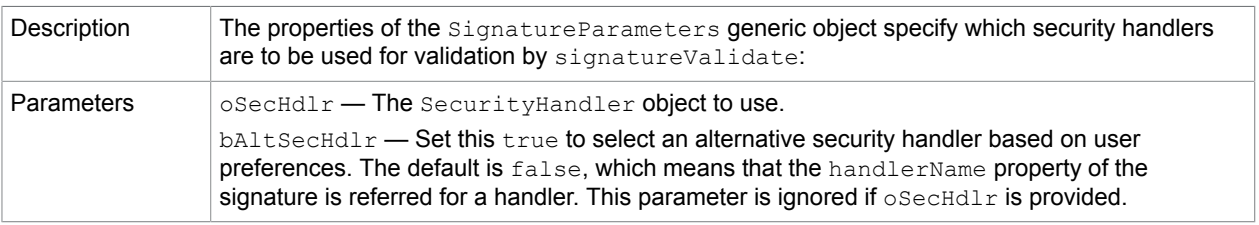

### **Related concepts**

[security.getHandler](#page-131-1)

[SecurityHandler](#page-131-0)

[SigInfo.handlerName](#page-136-1)

# <span id="page-123-2"></span>**FullScreen**

This object grants access to the properties of the application when running in presentation mode.

## FullScreen properties

## isFullScreen

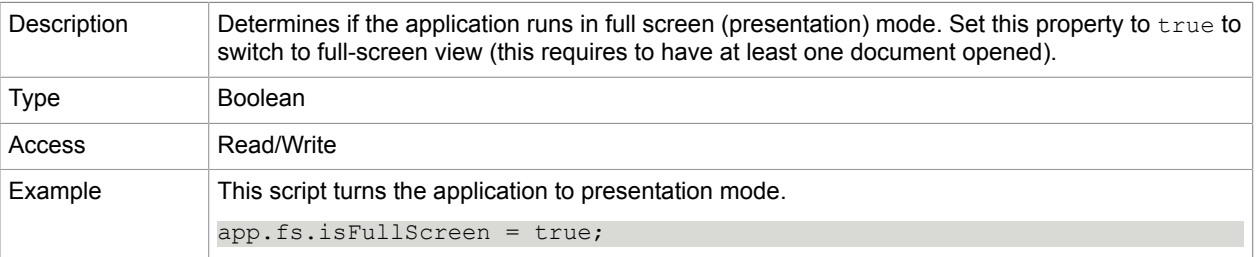

#### **Related concepts** [FullScreen object](#page-123-2)

[app.fs](#page-26-0)

# global

This constant object offers persistent properties to store and share variables across opened documents.

To create a new property just assign a value to it. The following script creates a counter for the filled forms:

global.countFormsFilled = 0;

See the method setPersistent for details how to make the global variable persistent across Power PDF sessions.

## global methods

### setPersistent

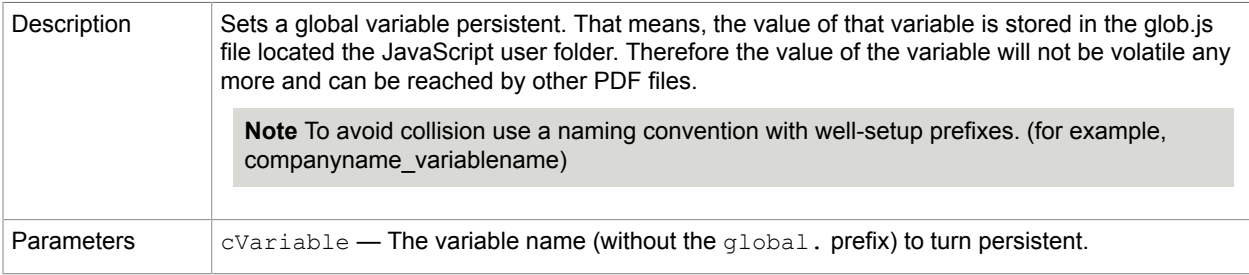

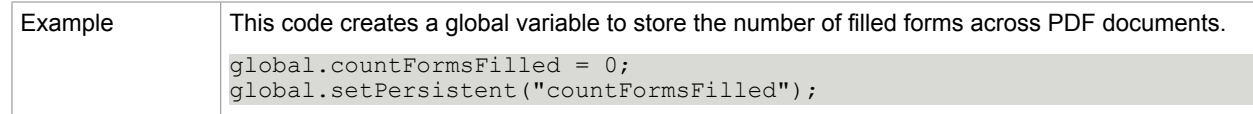

# <span id="page-125-0"></span>RDN

## RDN properties

This generic object represents a *Relative Distinguished Name* in the securityHangler.newUser and the certificate.subjectDN properties.

#### **Related concepts**

[SecurityHandler.newUser](#page-135-1)

[certificate.subjectDN](#page-43-0)

c

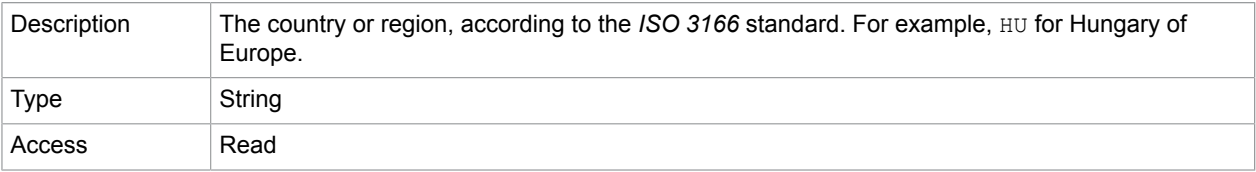

#### cn

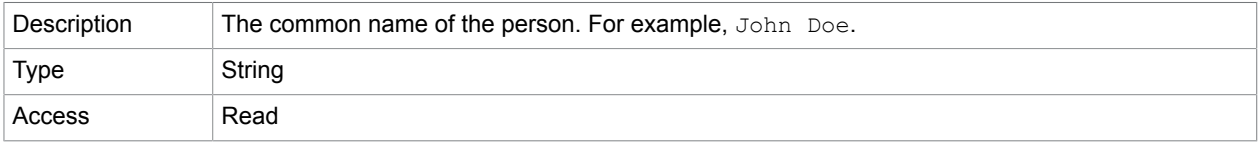

e

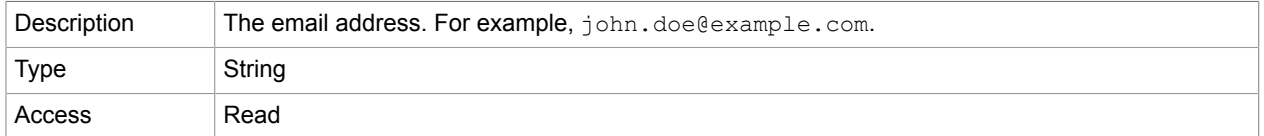

o

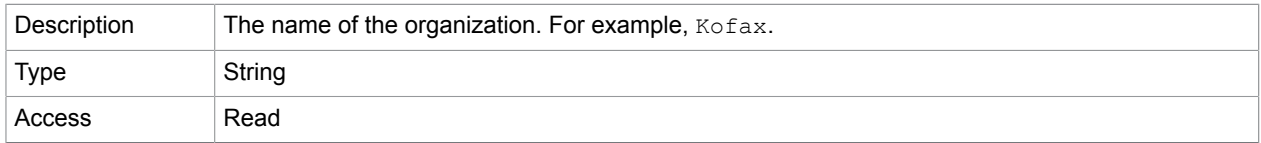

ou

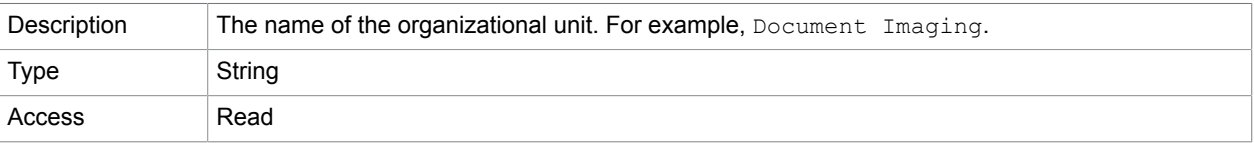

# search

This static object offers search capabilities. You may start a search query using JavaScipt, the results will display in the Search window.

# search properties

### <span id="page-126-0"></span>attachments

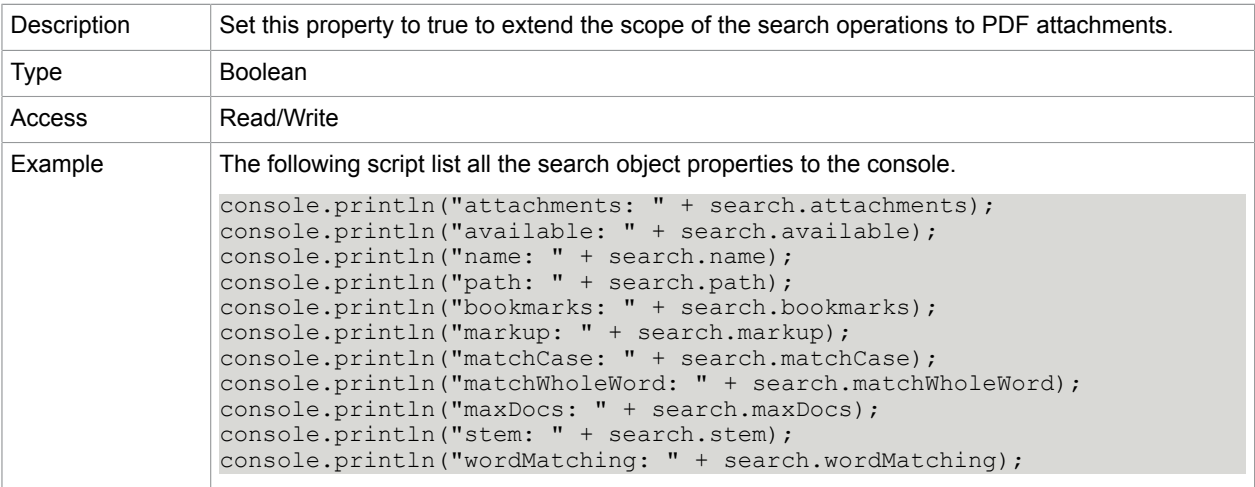

## available

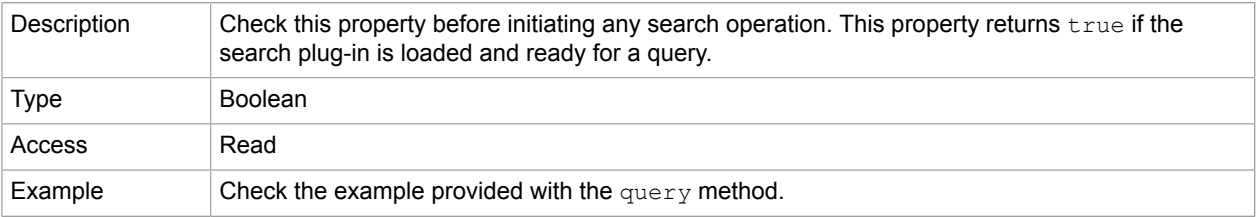

#### **Related concepts**

[query](#page-129-0)

## bookmarks

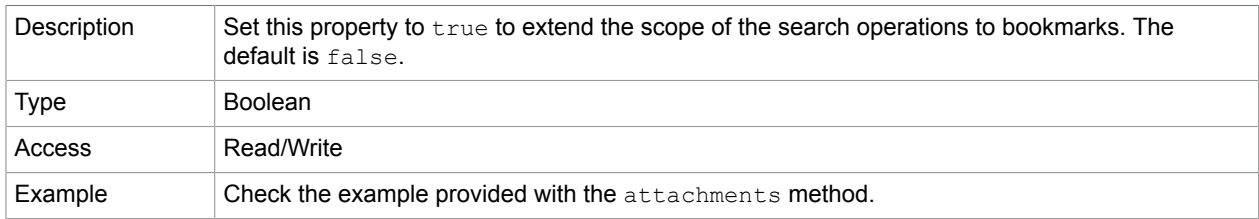

### **Related concepts**

#### [attachments](#page-126-0)

#### indexes

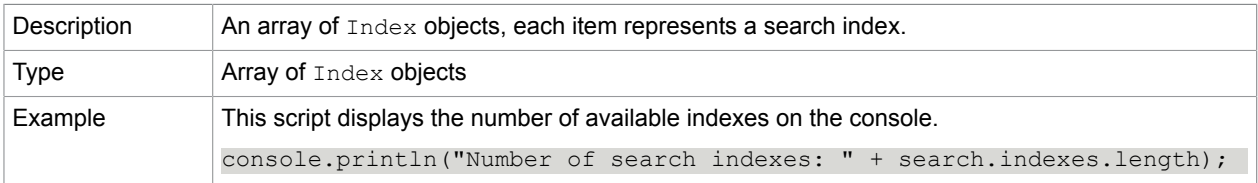

# markup

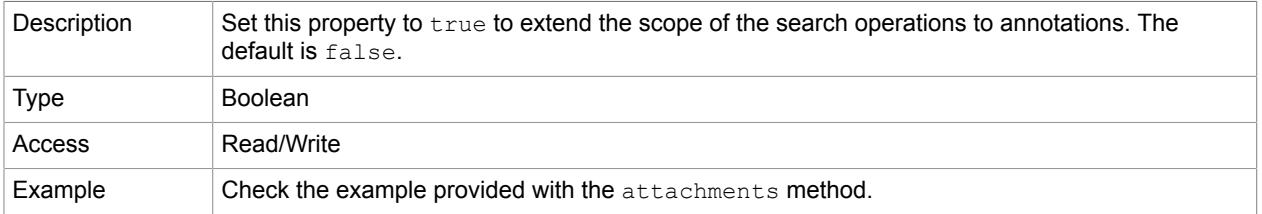

#### **Related concepts**

[attachments](#page-126-0)

## matchCase

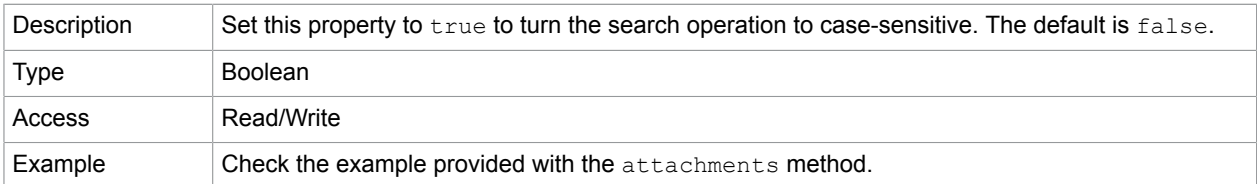

### **Related concepts**

[attachments](#page-126-0)

## matchWholeWord

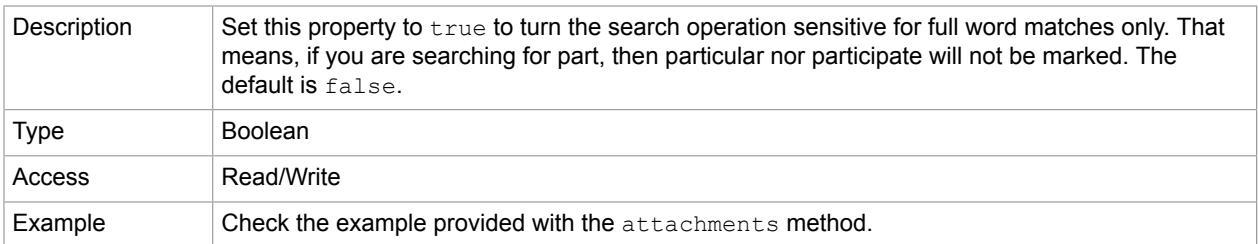

#### [attachments](#page-126-0)

### maxDocs

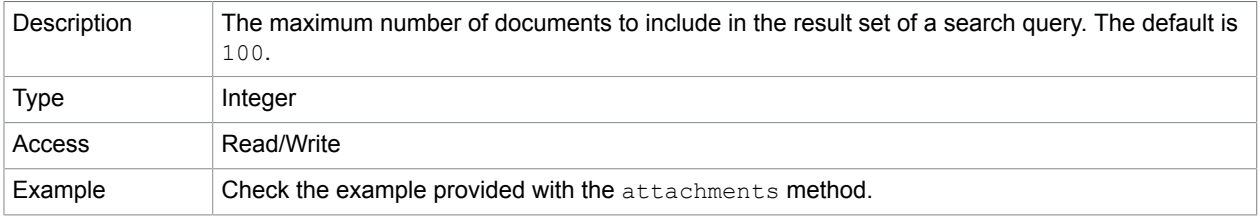

## stem

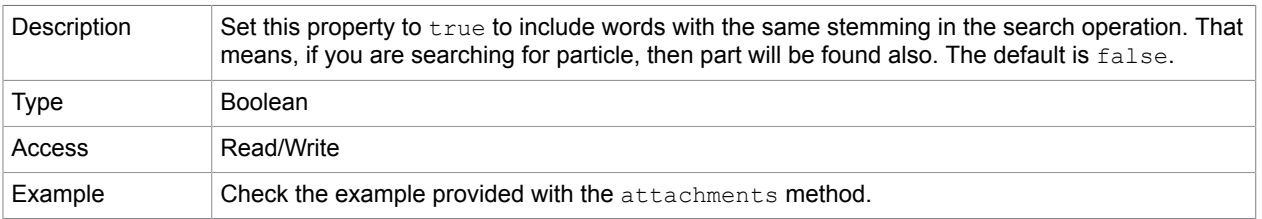

# wordMatching

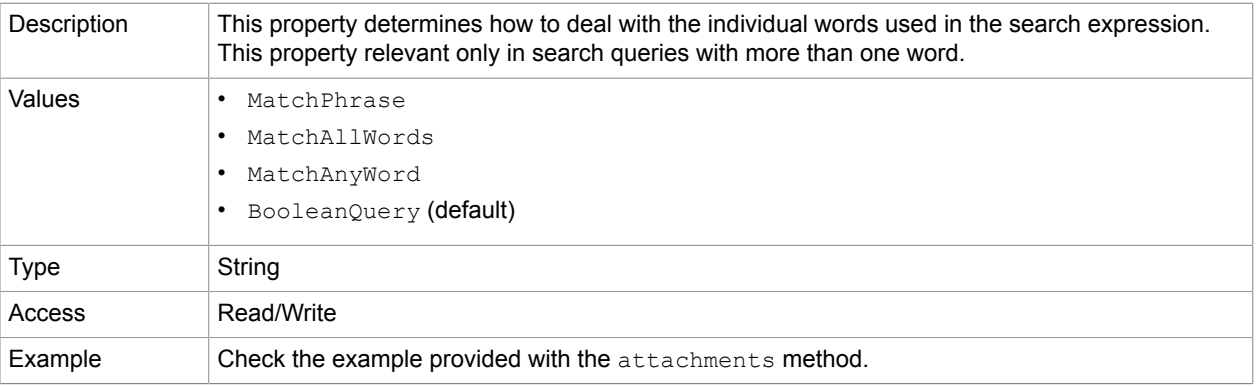

## search methods

## addIndex

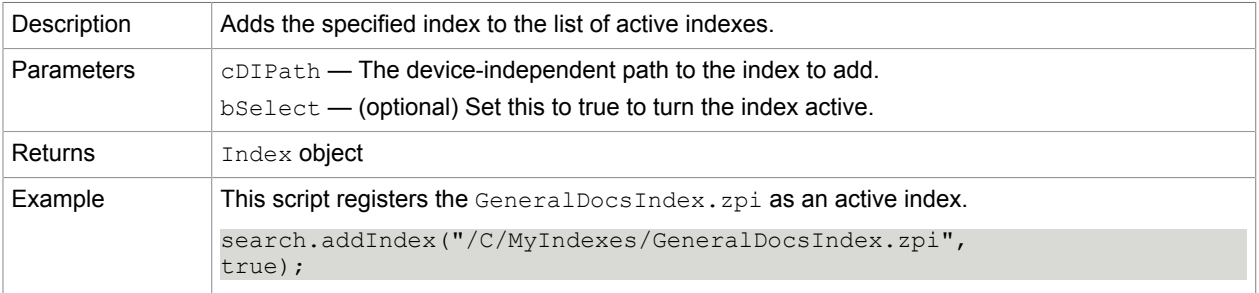

# getIndexForPath

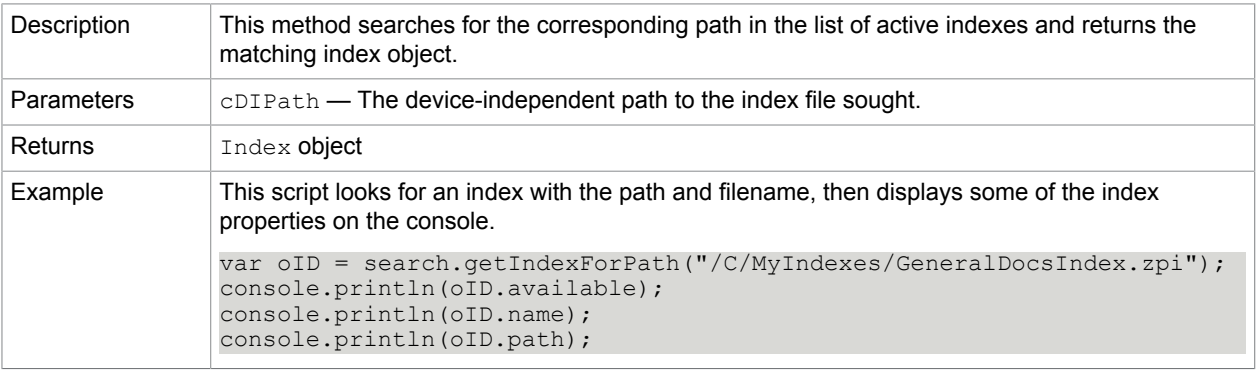

## <span id="page-129-0"></span>query

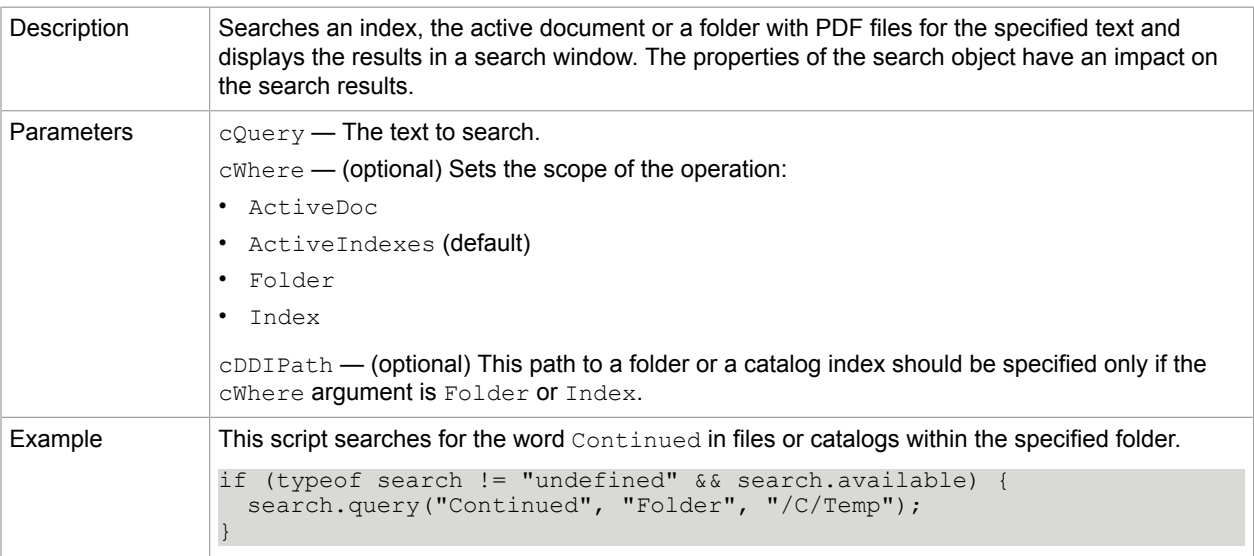

### removeIndex

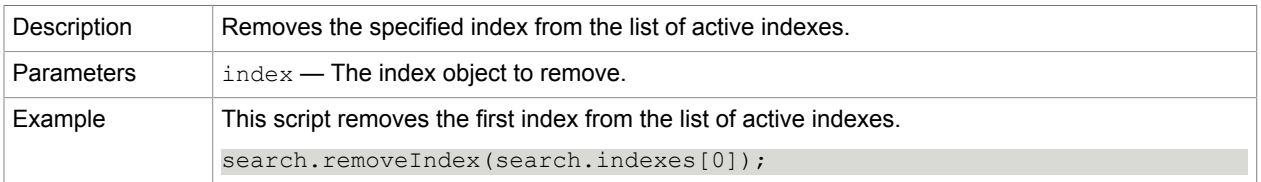

# security

This static object provides tools related to PDF-security.

# security constants

## **StandardHandler**

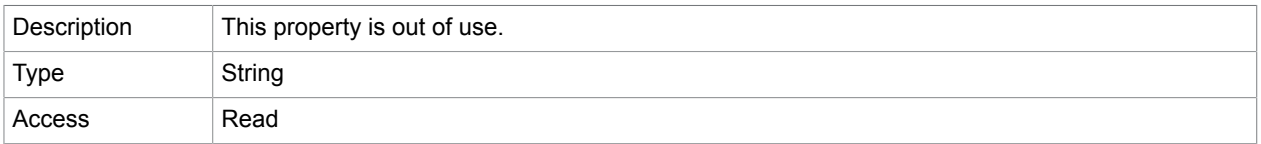

# **PPKLiteHandler**

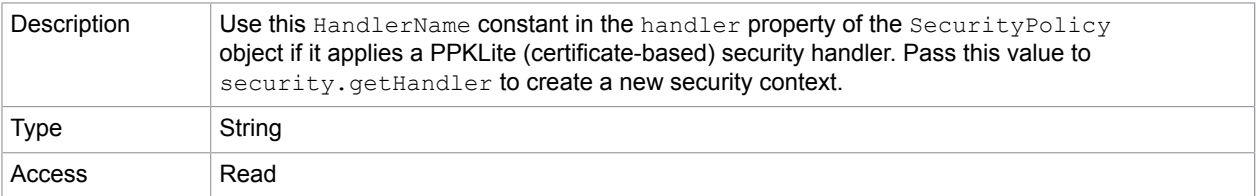

# security properties

# handlers

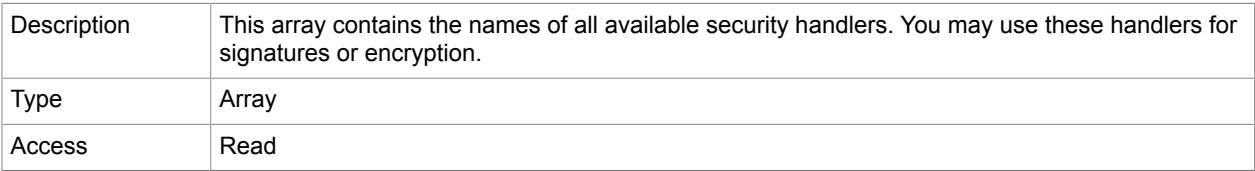

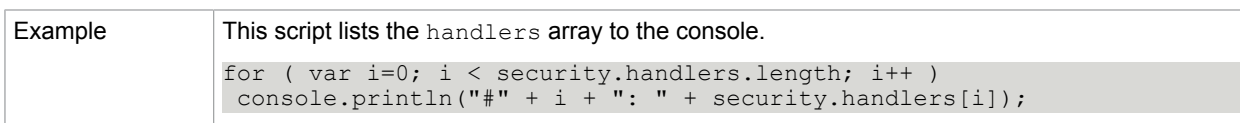

[Field.signatureSign](#page-122-0)

[getHandler](#page-131-1)

### security methods

## <span id="page-131-1"></span>getHandler

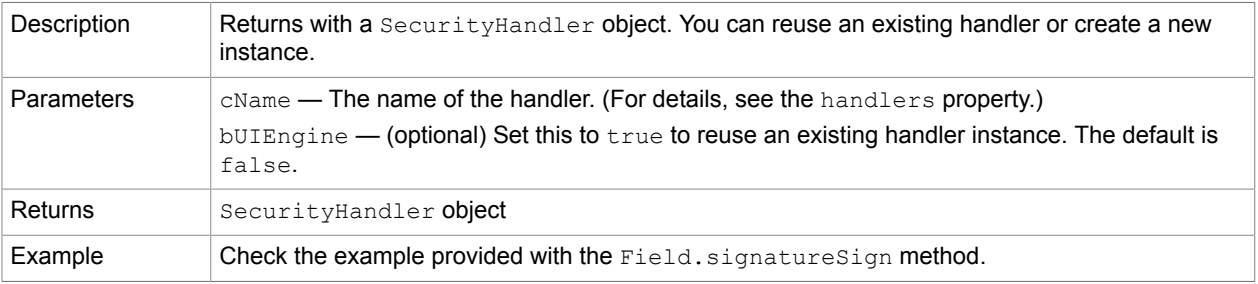

#### **Related concepts**

[Field.signatureSign](#page-122-0)

# <span id="page-131-0"></span>**SecurityHandler**

This object provides access to signatures, encryption, and identifiers. SecurityHandler objects are different, not necessarily implementing each property and method detailed in the following chapters.

You may obtain a SecurityHandler object using the security.getHandler method.

**Related concepts**

[security.getHandler](#page-131-1)

## SecurityHandler properties

#### appearences

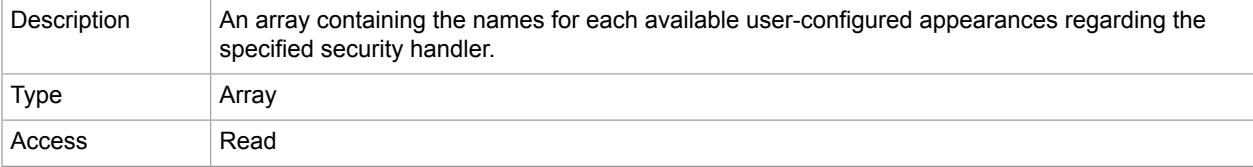

# digitalIDs

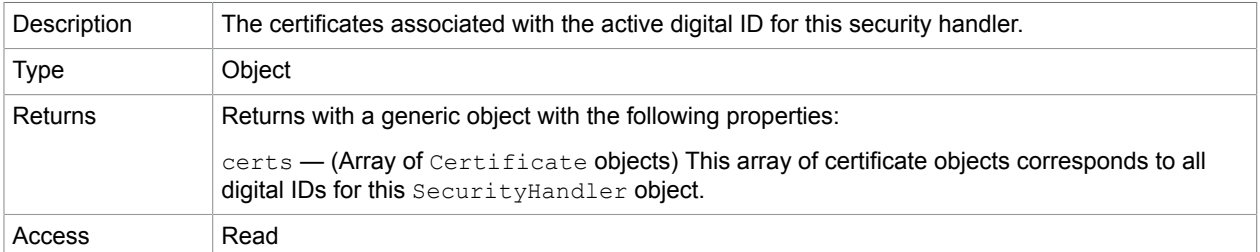

# isLoggedIn

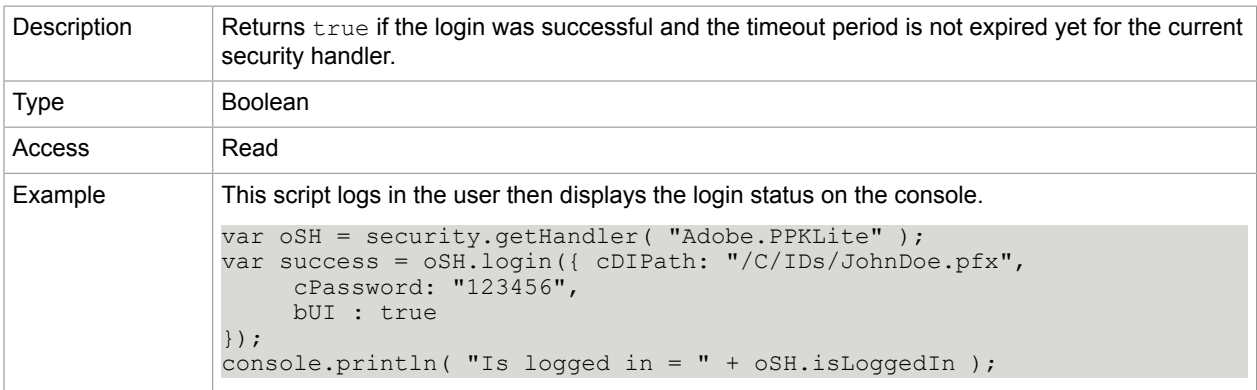

### **Related concepts**

[login](#page-134-0)

[setPasswordTimeout](#page-135-0)

# <span id="page-132-0"></span>loginName

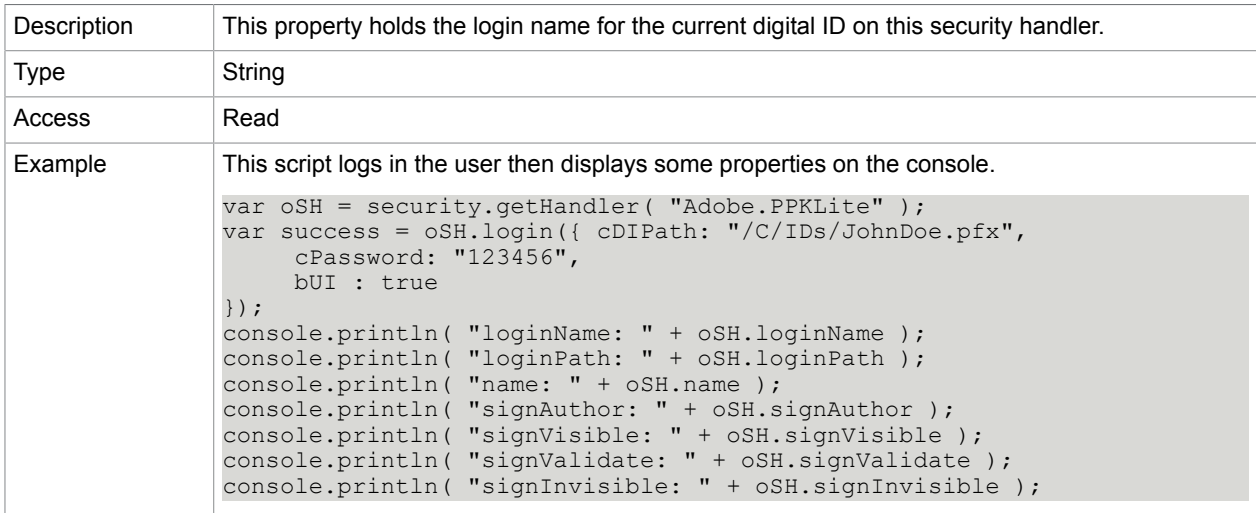

# loginPath

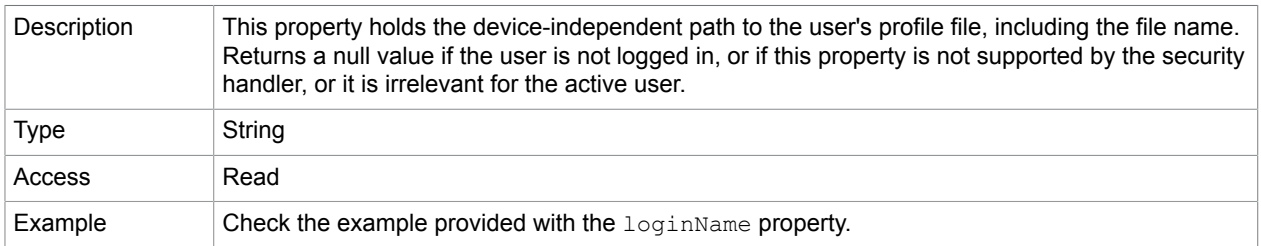

#### **Related concepts**

#### [loginName](#page-132-0)

#### name

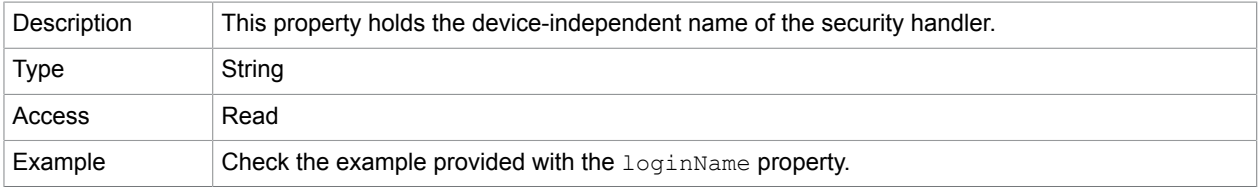

### **Related concepts**

[loginName](#page-132-0)

## signAuthor

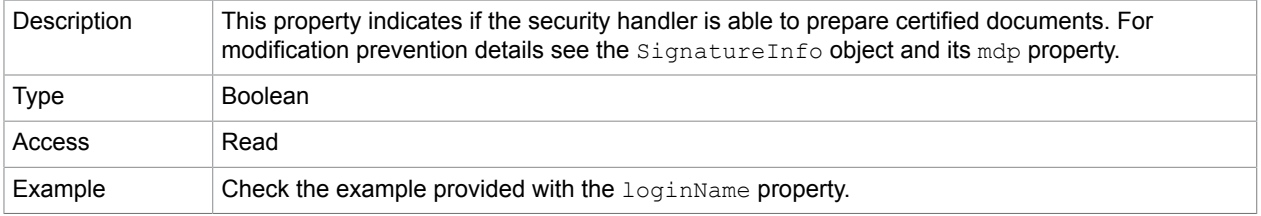

#### **Related concepts**

#### [loginName](#page-132-0)

[SignatureInfo.mdp](#page-137-0)

### **Related information...** [SignatureInfo object](JavaScriptAPI/Dita/SigInfo/SigInfo.ditamap)

### signInvisible

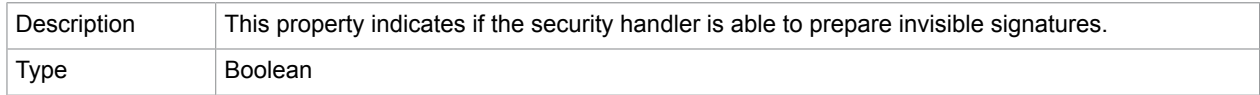

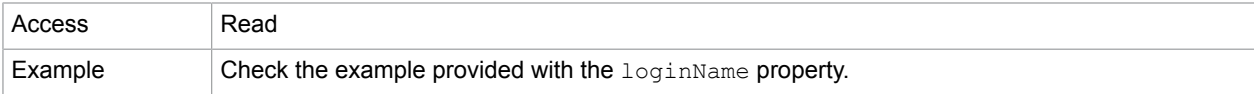

[loginName](#page-132-0)

## signValidate

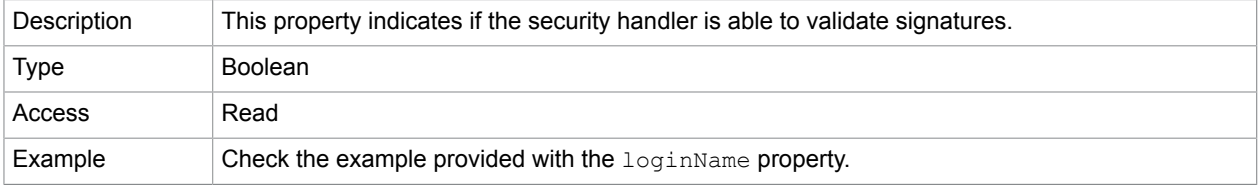

### **Related concepts**

#### [loginName](#page-132-0)

## signVisible

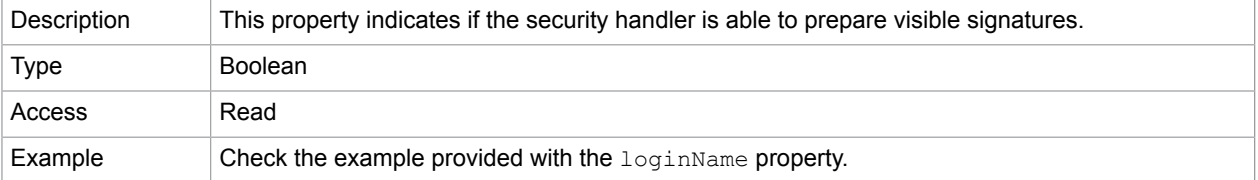

#### **Related concepts**

[loginName](#page-132-0)

# SecurityHandler methods

# <span id="page-134-0"></span>login

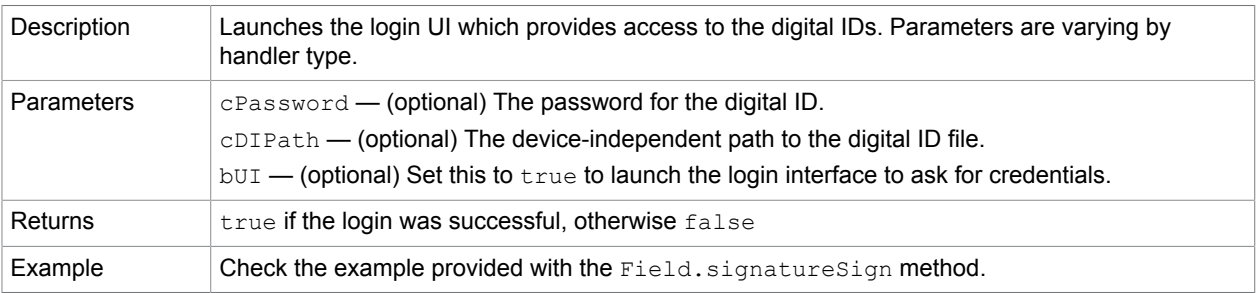

### **Related concepts**

[Field.signatureSign](#page-122-0)

### [getHandler](#page-131-1)

# logout

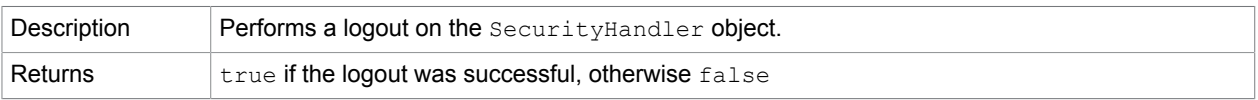

### **Related concepts**

[Field.signatureSign](#page-122-0)

[getHandler](#page-131-1)

[login](#page-134-0)

## <span id="page-135-1"></span>newUser

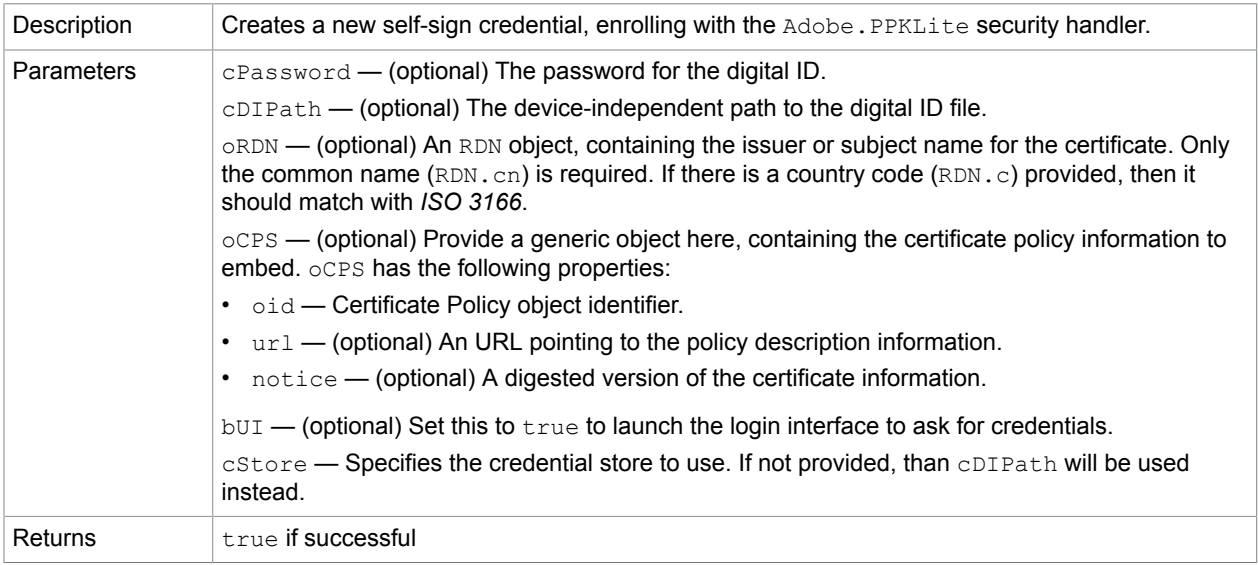

#### **Related concepts**

[RDN object](#page-125-0)

# <span id="page-135-0"></span>setPasswordTimeout

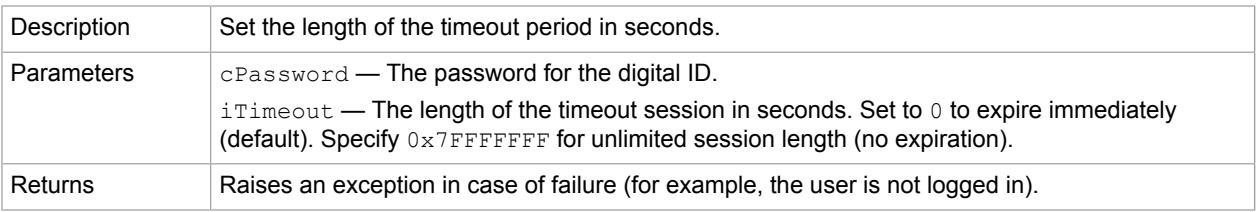

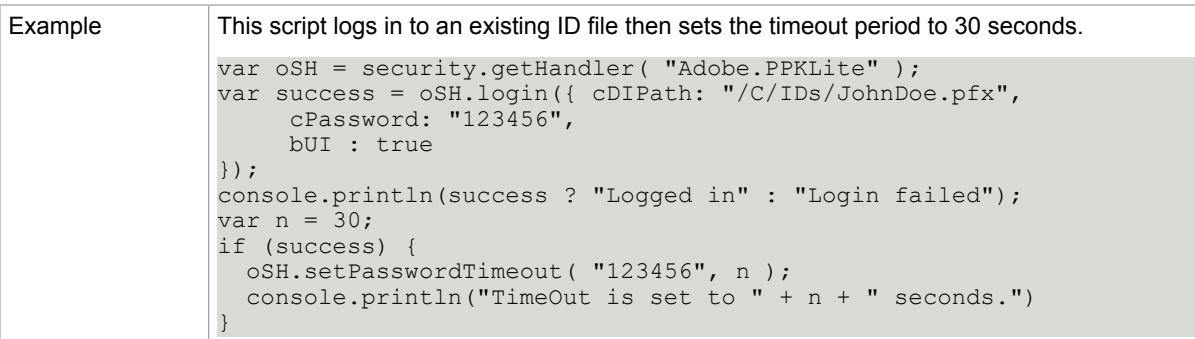

# <span id="page-136-0"></span>**SignatureInfo**

This generic object contains the properties of a digital signature. The Field.signatureValidate method returns a SignatureInfo object. Field.signatureSign and Field.signatureValidate methods receive a SignatureInfo object as an argument.

**Note** Different handlers may support different properties.

## SignatureInfo properties

### date

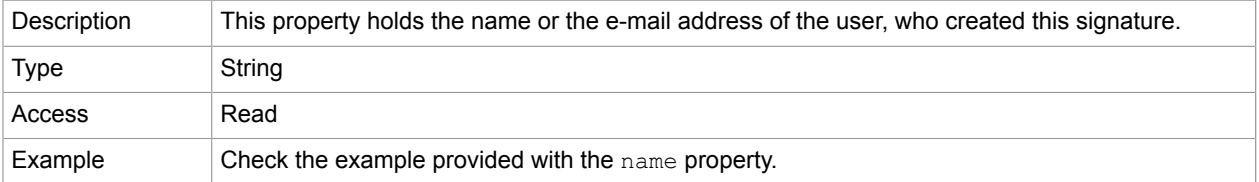

#### **Related concepts**

[name](#page-137-1)

### <span id="page-136-1"></span>handlerName

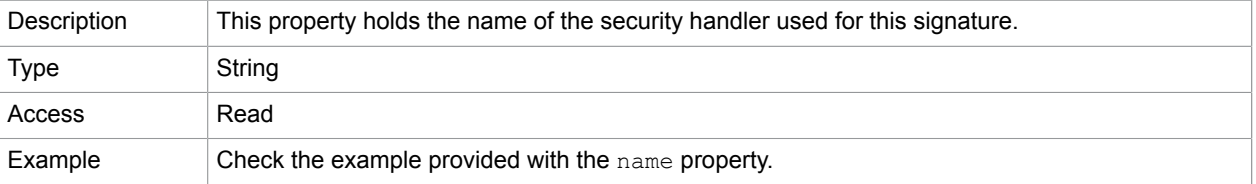

#### **Related concepts**

[name](#page-137-1)

## location

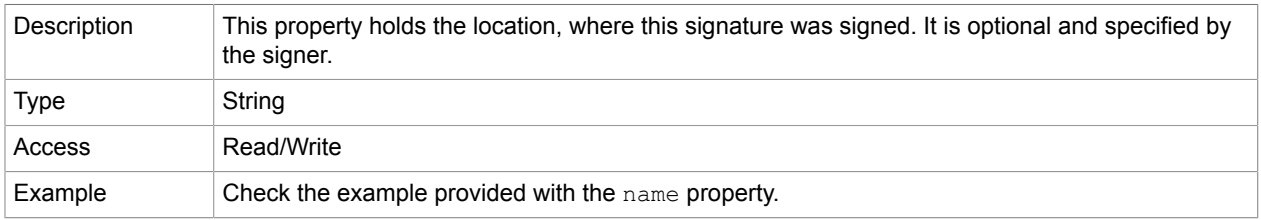

### **Related concepts**

#### [name](#page-137-1)

# <span id="page-137-0"></span>mdp

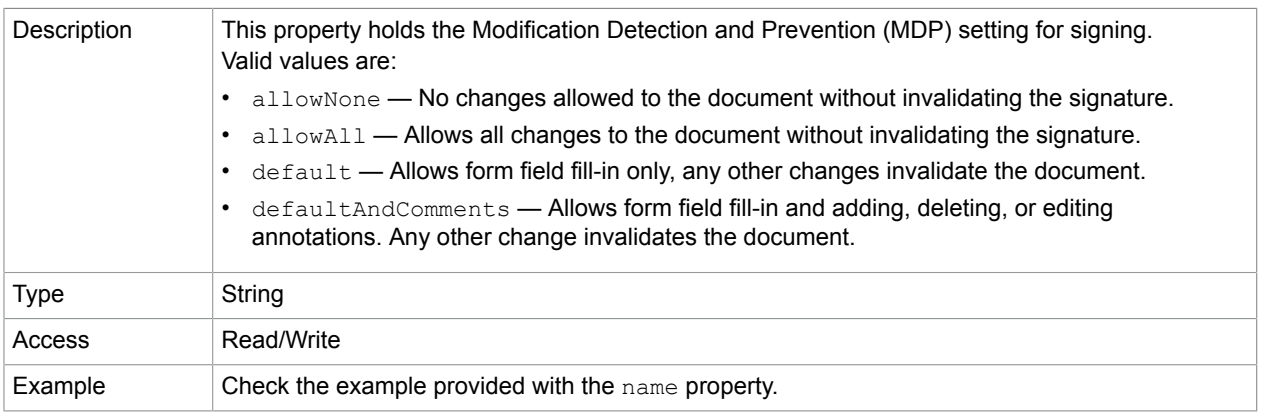

#### **Related concepts**

[name](#page-137-1)

#### <span id="page-137-1"></span>name

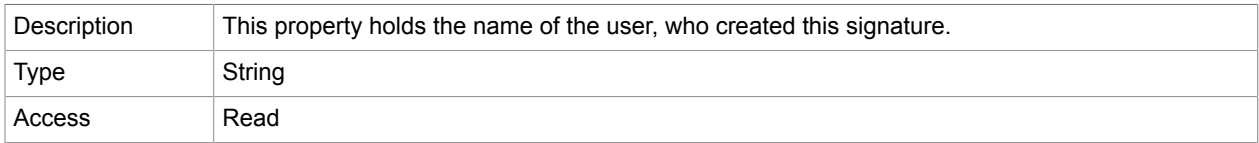

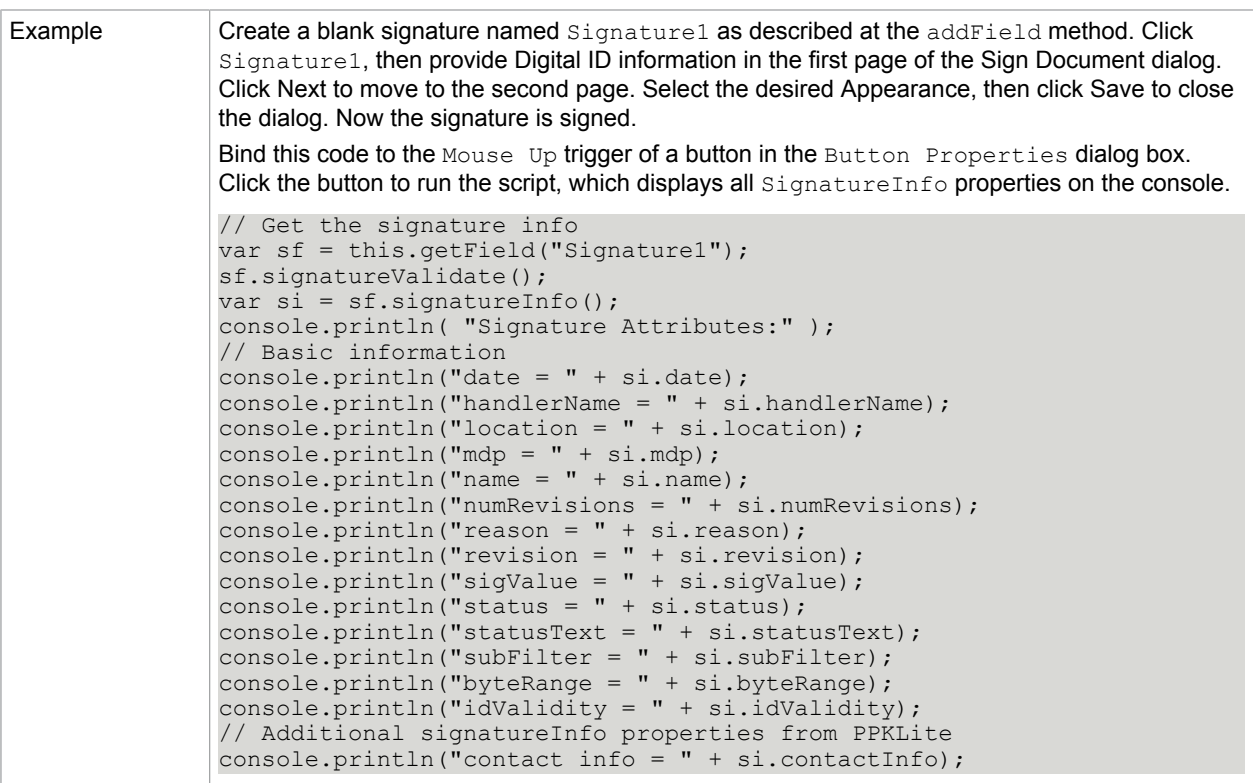

[Doc.addField](#page-58-0)

## numRevisions

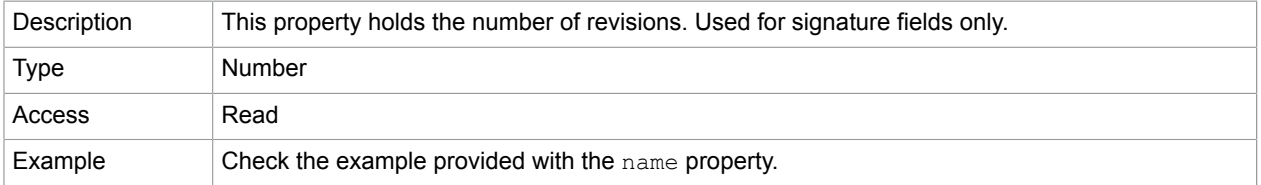

### **Related concepts**

[name](#page-137-1)

#### reason

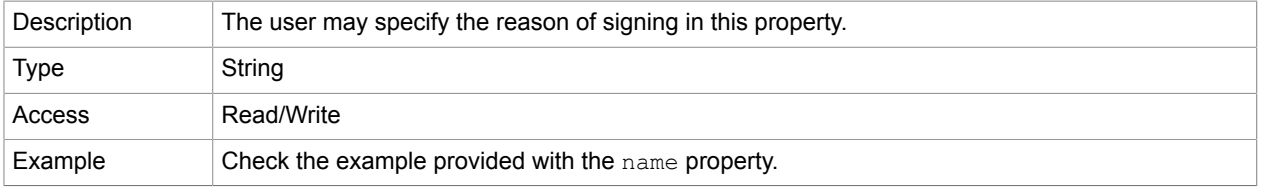

#### [name](#page-137-1)

### revision

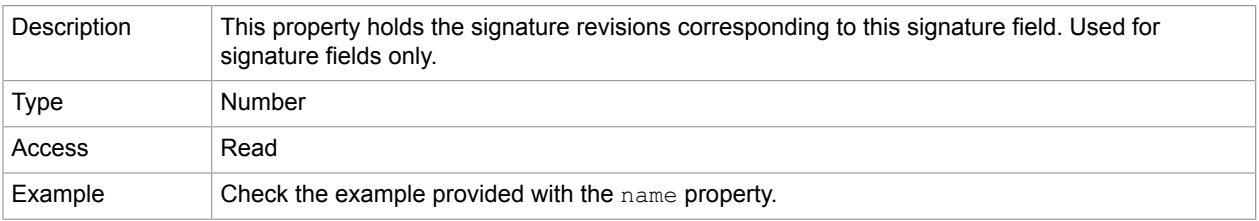

### **Related concepts**

[name](#page-137-1)

# sigValue

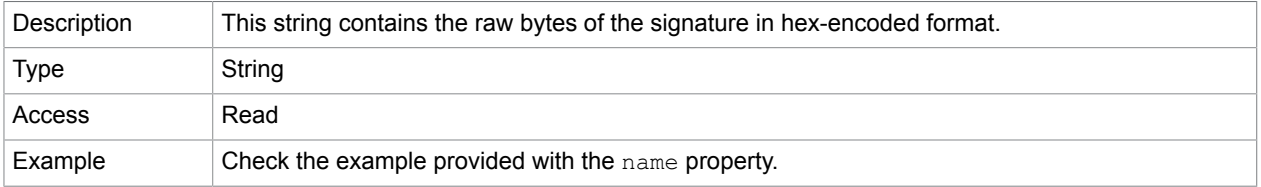

### **Related concepts**

[name](#page-137-1)

### <span id="page-139-0"></span>status

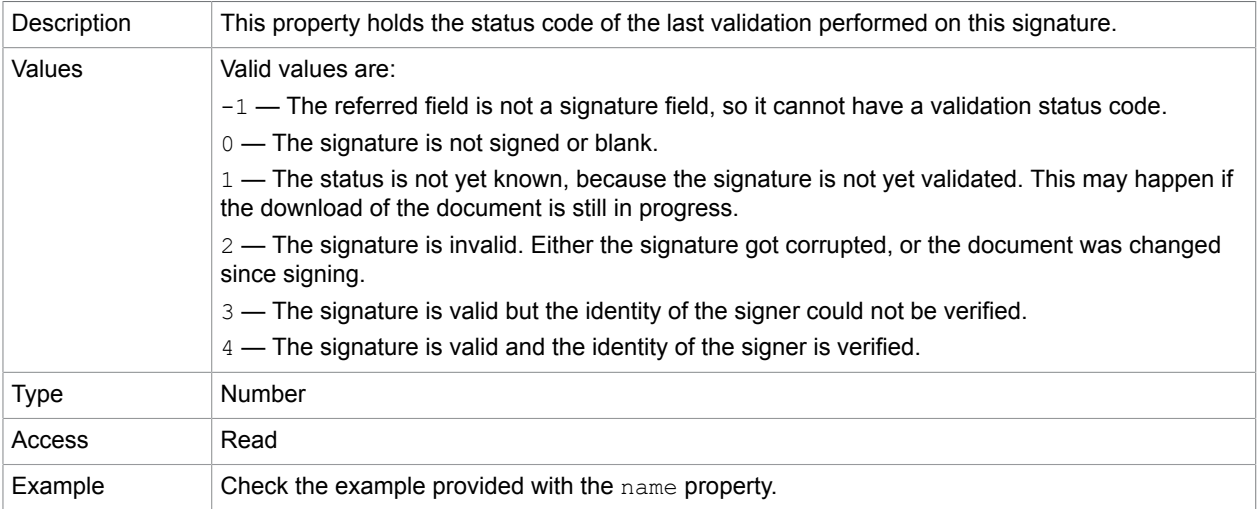

#### **Related concepts**

[name](#page-137-1)

### [Field.signatureValidate](#page-123-0)

## statusText

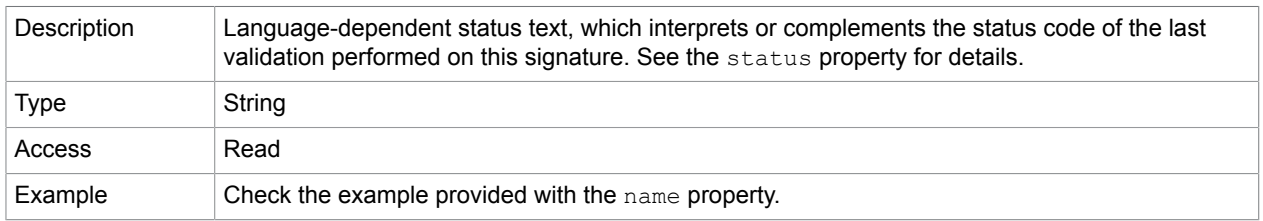

#### **Related concepts**

[status](#page-139-0)

[name](#page-137-1)

[Field.signatureValidate](#page-123-0)

### subFilter

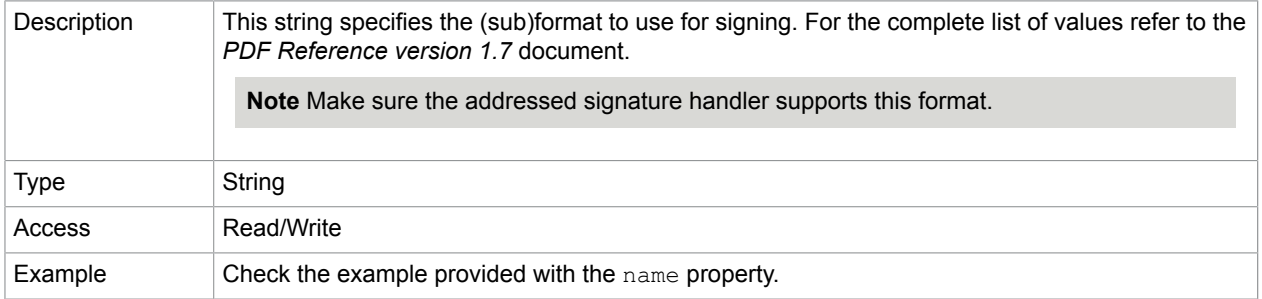

### **Related concepts**

[name](#page-137-1)

## contactInfo

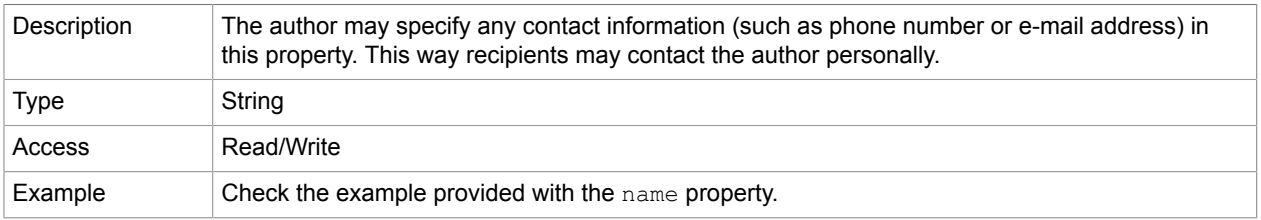

#### **Related concepts**

[name](#page-137-1)

# byteRange

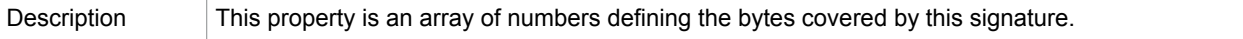

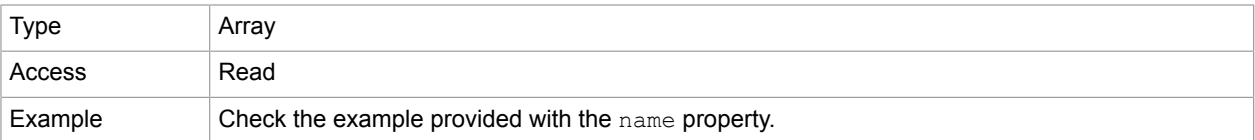

[name](#page-137-1)

# idValidity

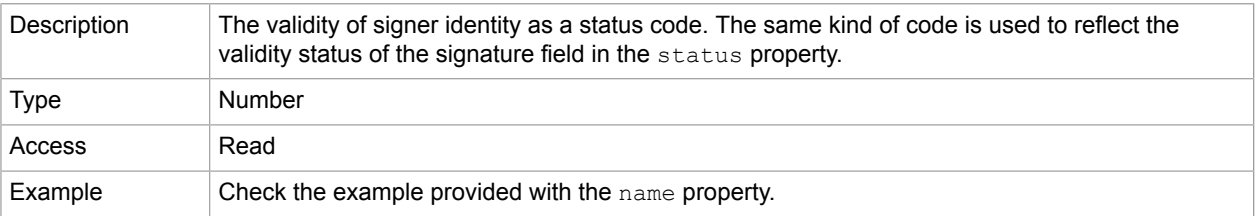

#### **Related concepts**

[name](#page-137-1)

[status](#page-139-0)

# util

This static object offers utility methods for date and string formatting and parsing.

## util methods

printd

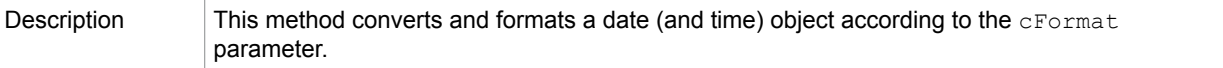

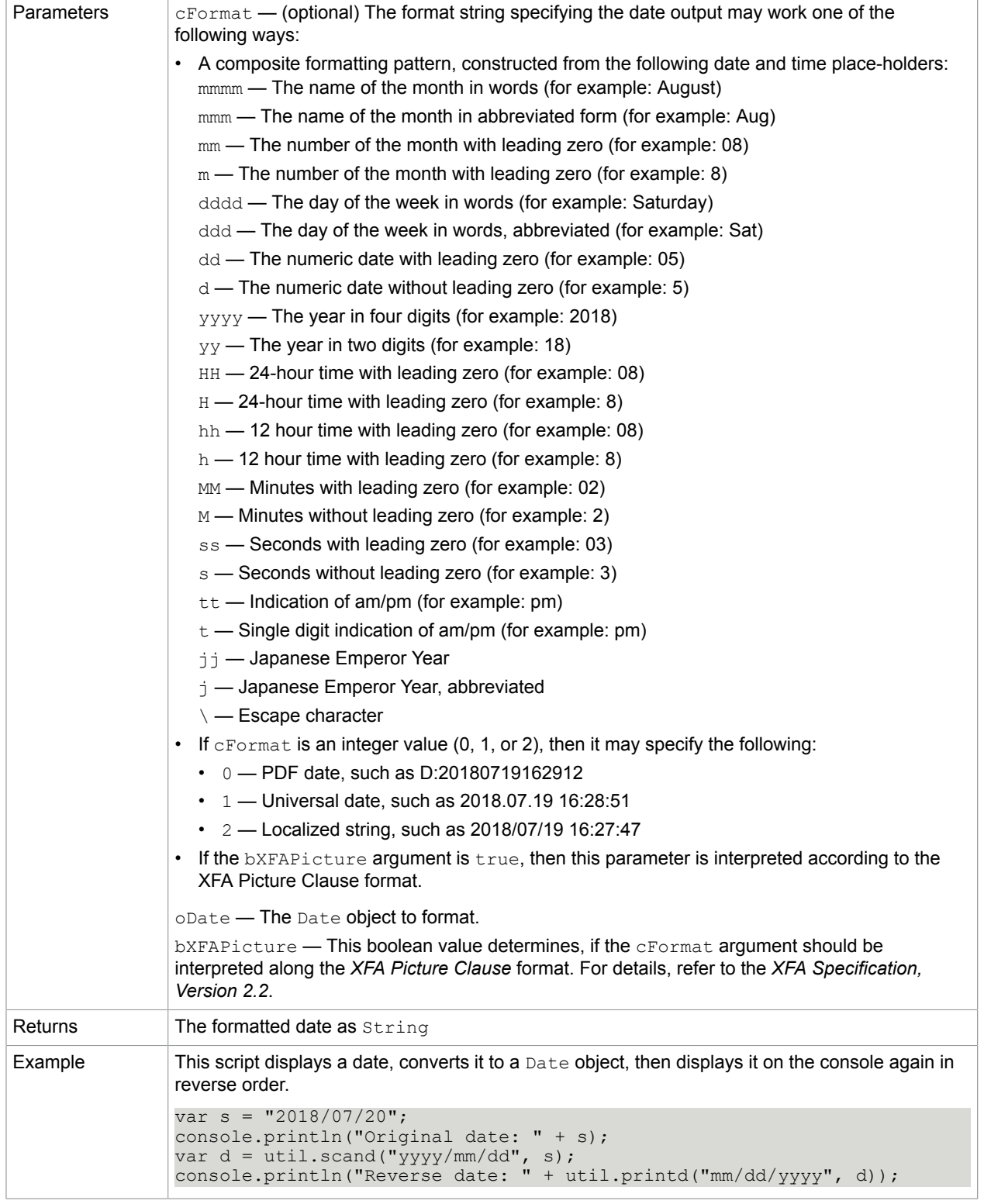

# printf

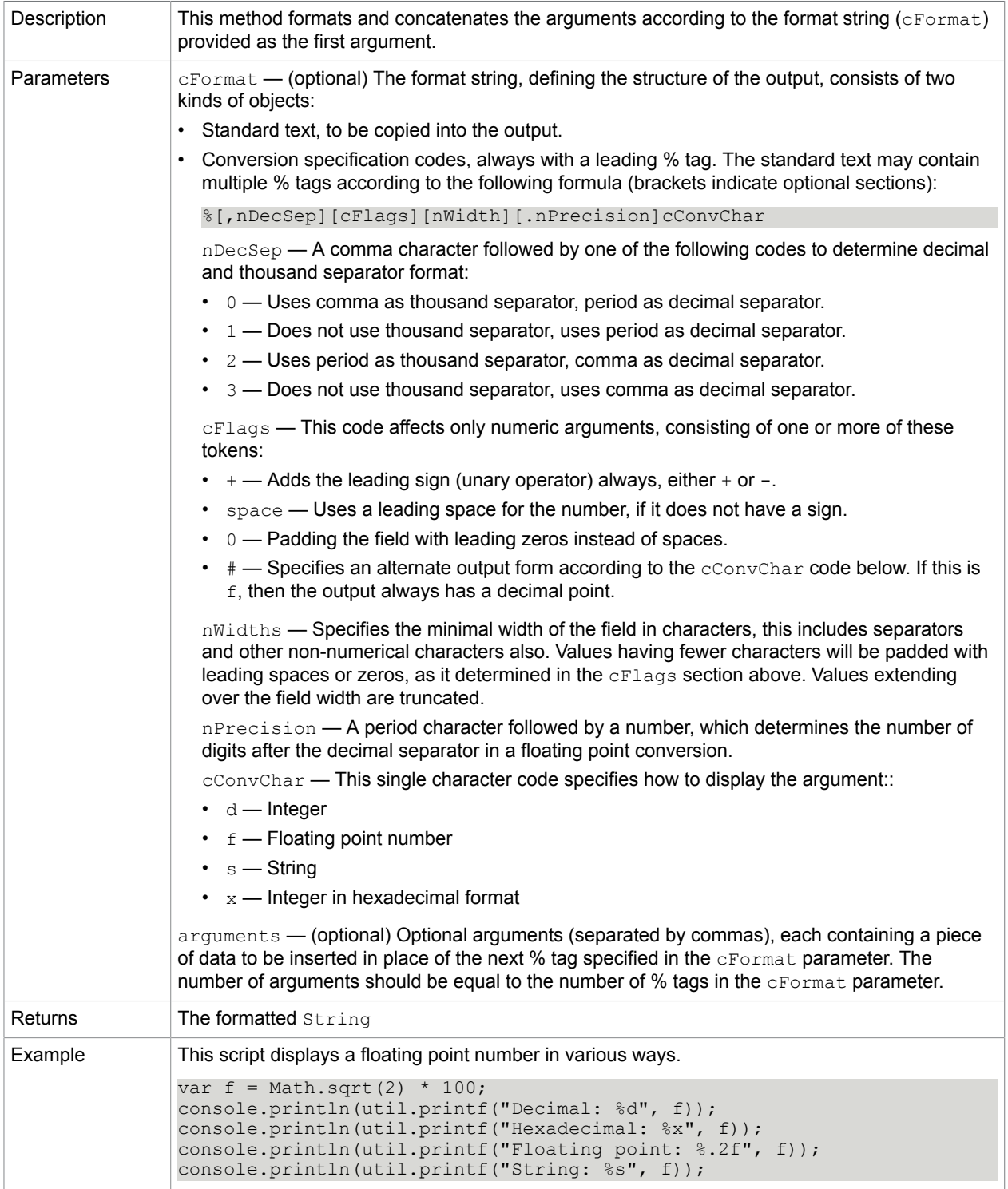
## printx

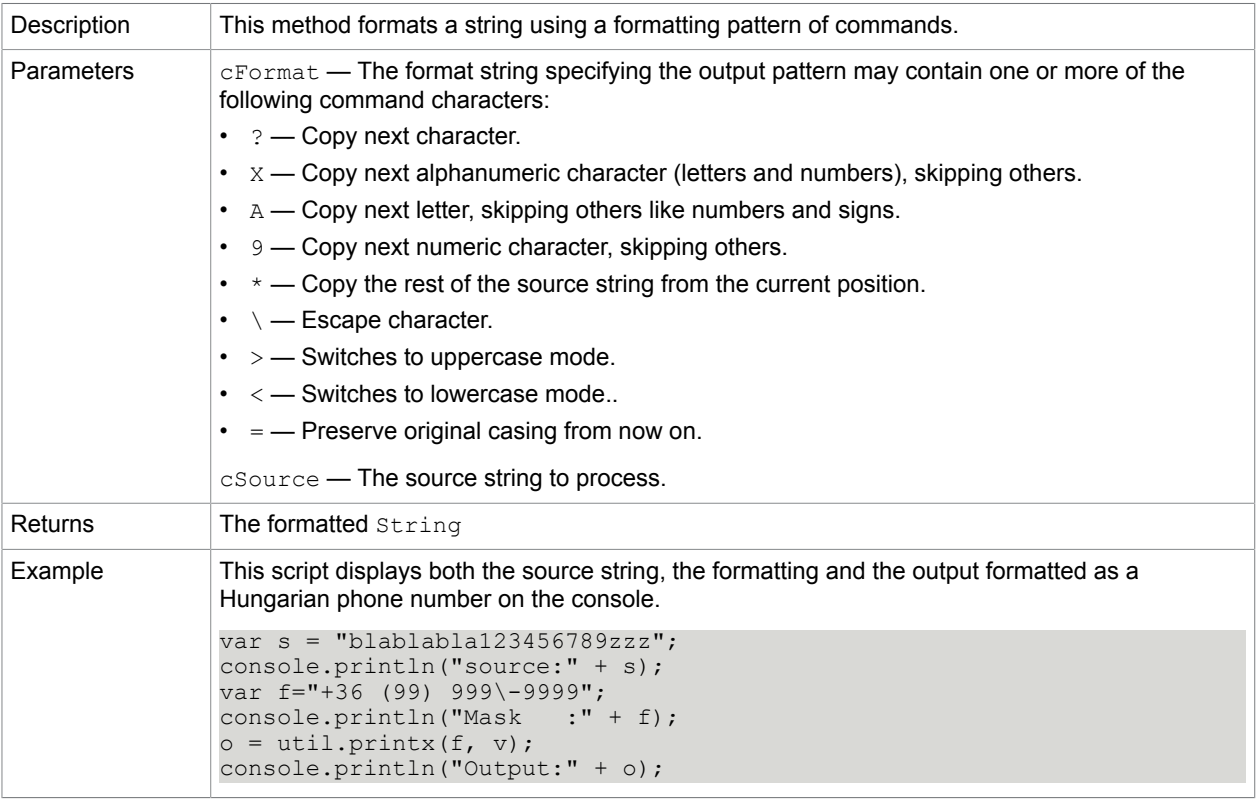

## scand

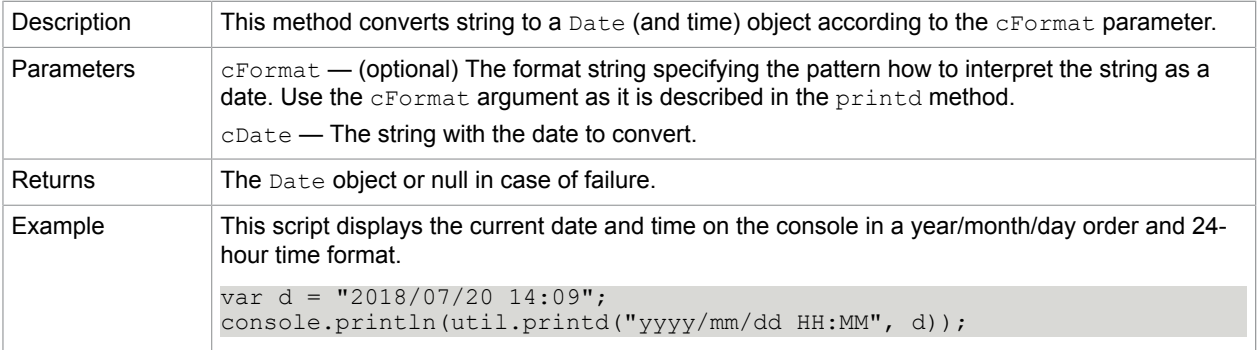

## stringFromStream

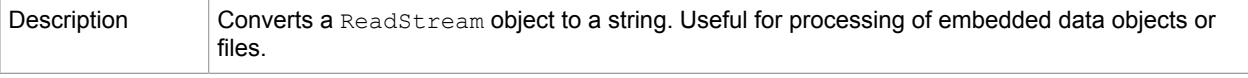

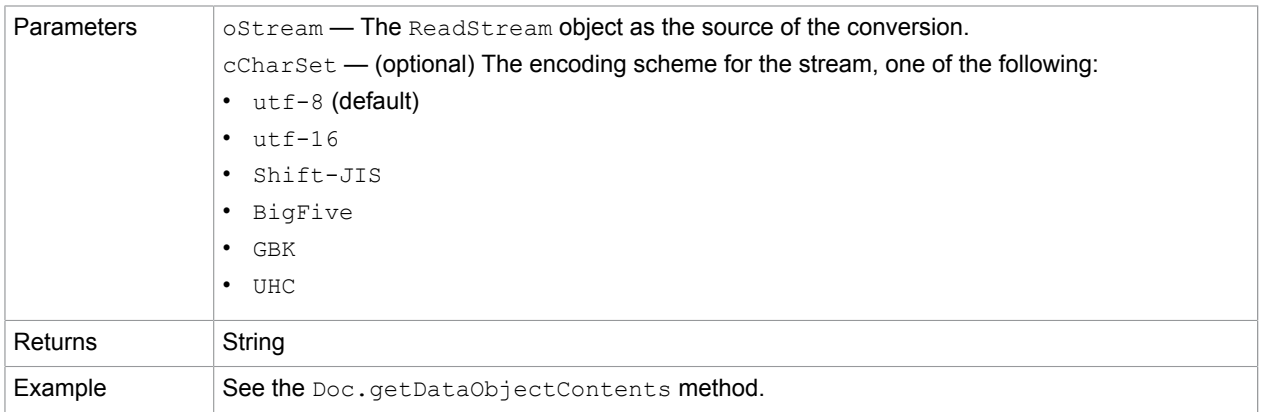

## **Related concepts**

[getDataObjectContents](#page-68-0)